## **BAB 6**

#### **PENUTUP**

#### **6.1 Kesimpulan**

Berdasarkan dari pembahasan-pembahasan pada bab-bab sebelumnya, maka dapat ditarik kesimpulan dari Tugas Akhir ini :

- 1. Aplikasi Mobile MDGO berhasil dibangun untuk membantu MD dalam melakukan transaksi pemesanan coklat di outlet yang berjalan pada smartphone dengan sistem operasi Android.
- 2. MDGO Desktop berhasil dibangun secara informatif untuk membantu operator dan manager dalam melakukan pengelolaan transaksi persetujuan dari pemesanan, untuk pengawasan kinerja MD, dan menampilkan hasil laporan yang berjalan pada aplikasi desktop dengan sistem operasi Windows.

## **6.2 Saran**

Setelah melalui proses analisis, perancangan, implementasi, hingga pengujian aplikasi maka ada beberapa saran untuk pengembangan aplikasi MDGO, yaitu:

- 1. Pengembangan Sistem Informasi dengan cakupan lebih luas, misalkan ikut mencakup bagian HRD, Gudang, dll.
- 2. Jadwal MD dapat dihubungan dengan presensi untuk meningkatkan ketepatan MD dalam menyelesaikan jadwal.

3. QR Code dapat digunakan lebih lanjut untuk menyimpan informasi yang lebih banyak.

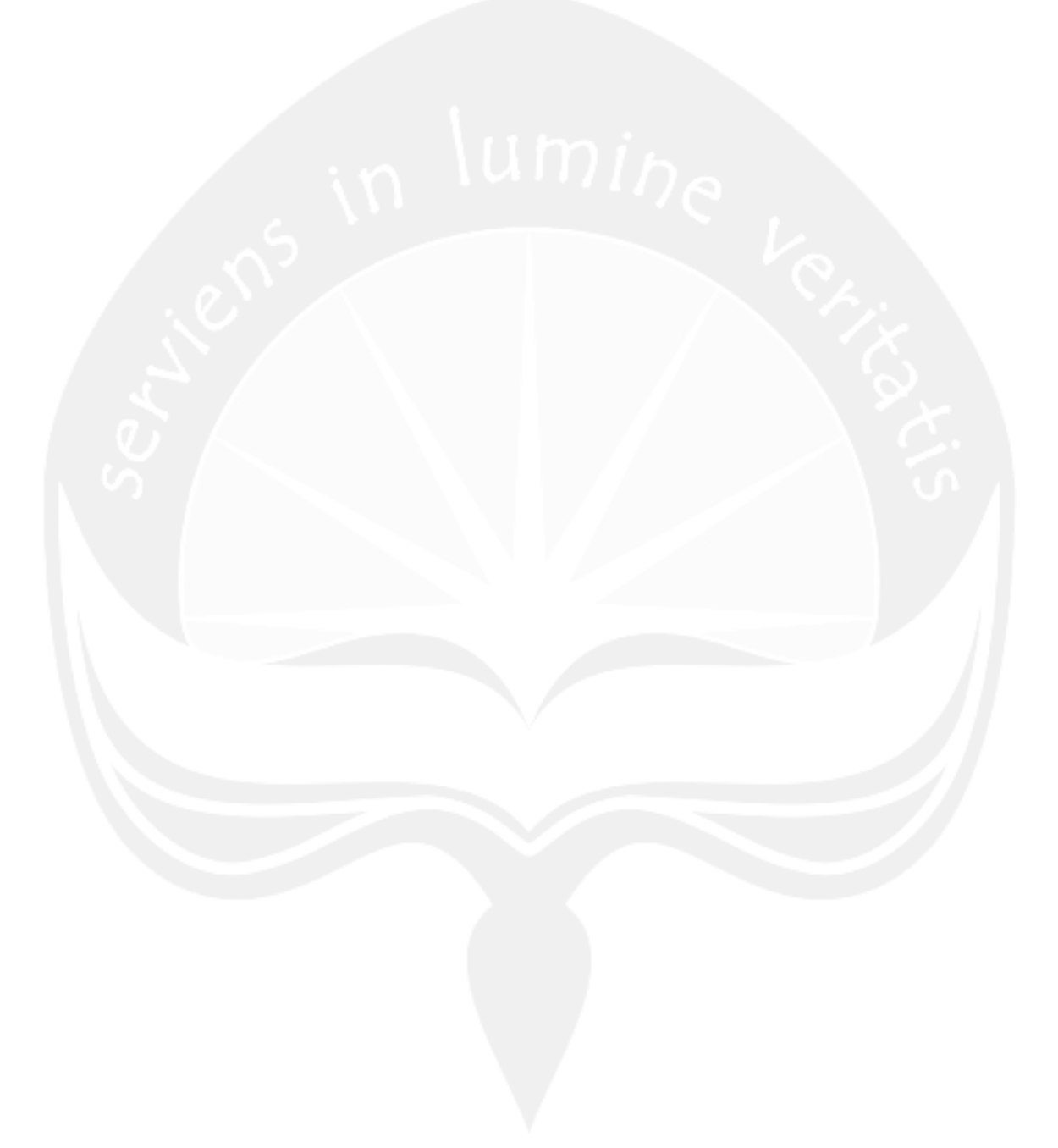

#### **DAFTAR PUSTAKA**

- Abdullah, D. & Hardi, R., 2013. Sistem Tracer Paket pada Unit Processing Center Pos Indonesia (Persero) Menggunakan Metode Travelling Sales Person Problem. Jurnal Informatika Mulawarman, 8(3), pp.91-103.
- Dr. Eng, Y.M. & Poerwanta, R., 2013. Perancangan Sistem Inventory Spare Parts Mobil pada CV. Auto Parts Toyota Berbasis Aplikasi Java. Jurnal Teknoif,  $1(2)$ , pp.  $1-5$ .
- Hardo, P.D., Suprapto, S. & M. I. Pulungan, M.R., 2012. Perancangan Sistem Pengawasan Pengiriman Barang Menggunakan GPRS, GPS, Google Maps, Android, dan RFID pada Intelligent Warehouse Management System. The 1st Symposium in Industrial Technology, pp.58- 66.
- Ibarhim, N. & Gunawan, S.A., 2011. Aplikasi Pengendalian Persediaan Produk dengan Perpetual Inventory System dan Pemilihan Supplier Optimal dengan Metode AHP. Jurnal Sistem Informasi, 6(1), pp.51-59.
- Maryani, L., Supriatna, A.D. & Gunadhi, E., 2012. Perancangan Sistem Informasi Persediaan Barang Masuk dan Barang Keluar(Studi Kasus di PD Sumber Sayur). Jurnal Algoritma Sekolah Tinggi Teknologi Garut, 9(24), pp.1-6.
- Minarni, M. & Susanti, S., 2014. Sistem Informasi Inventory Obat pada Rumah Sakit Umum Daerah (RSUD) Padang. Jurnal Momentum, 16(1), pp.103-11.
- Munawaroh, S. (2005). Mengeksplorasi Database PostgreSQL dengan PgAdmin III. Jurnal Teknologi Informasi DINAMIK , 103-107.
- Noerlina, N., 2009. Rancangan Sistem Informasi Rumah Sakit Subsistem: Pengelolaan Inventory dan Transaksi Obat. CommIT, 3(1), pp.12-19.
- Rahardian, F. (2011). Sistem Pengelolaan Database Siswa Menggunakan Pemrograman Visual Studio .NET. Jurnal Pendidikan Dompet Dhuafa , 1-14.
- Rohman, I.A., 2014. Sistem Monitoring Lokasi Anggota Tim Berbasis Android.
- Saleh, F. & Dharmayanti, D., 2012. Penerapan Material Requirement Planning (MRP) pada Sistem Informasi Pesanan dan Inventory Control pada CV. ABC. Jurnal Komputer dan Informatika, 1(1), pp.77-82.
- Soleh, S., Herman, S. & Kurniawan, D.P., 2013. Penerapan Multiple Stock dalam Sistem Informasi Persediaan Bahan pada Resto Bambo Jakarta. Seminar Nasional Sistem Informasi Indonesia, pp.266-72.
- Suprayitno, S. & Wardati, U.I., 2012. Pembangunan Sistem Stok Barang dan Penjualan pada Toko Sero Elektronik. Indonesian Jurnal on Computer Science Speed , 9(3), pp.94-103.
- Surjawan, D.J. & Christian, V., 2011. Aplikasi Logistk Log\_Sys PT Cipaganti Citra Graha. Jurnal Sistem Informasi, 6(1), pp.1-14.
- Young, T.M., 2013. Jackso Cookbook JSON Recipes in Java. Leanpub.
- https://www.android.com/history/ diakses pada 2 Juni 2015 pukul 20.01
- http://json.org/ diakses pada 2 Juni 2015 pukul 20.44

# **SKPL**

# **SPESIFIKASI KEBUTUHAN PERANGKAT LUNAK**

**Aplikasi MDGO**

**Untuk :**

**Universitas Atma Jaya Yogyakarta**

**Dipersiapkan oleh:**

**Arroyando Pristison Romanov / 6845**

**Program Studi Teknik Informatika – Fakultas Teknologi Industri**

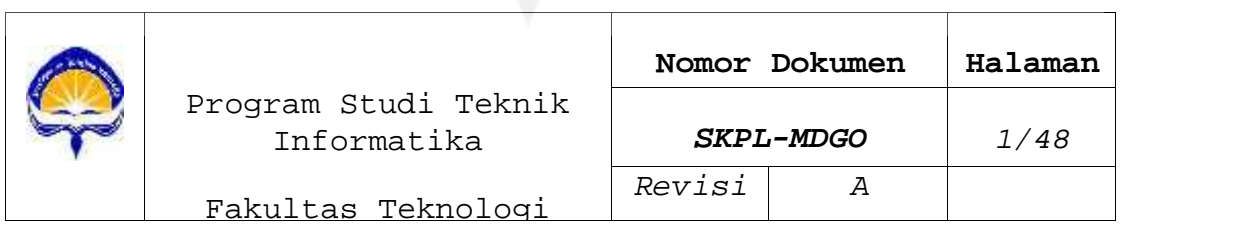

**Universitas Atma Jaya Yogyakarta**

## **DAFTAR PERUBAHAN**

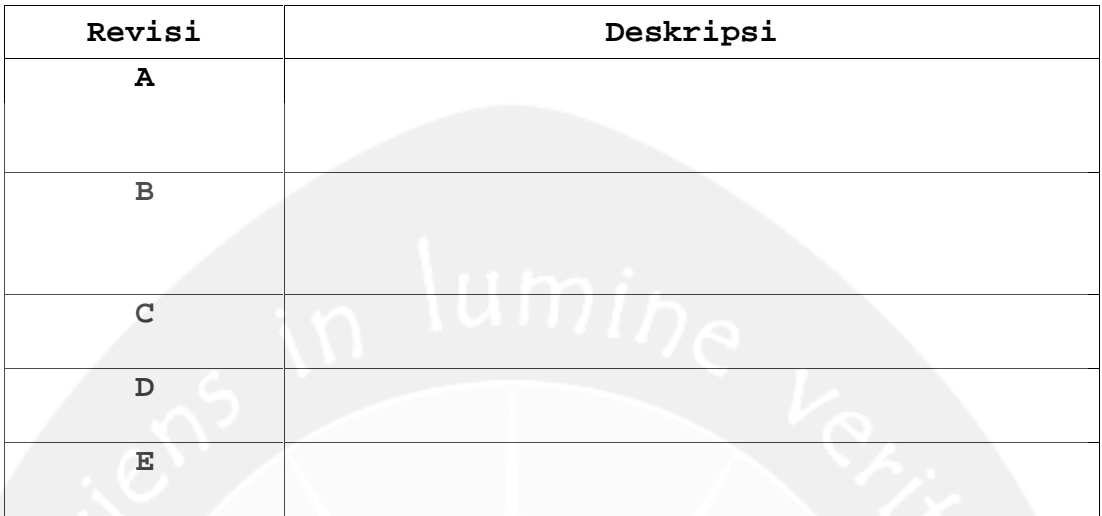

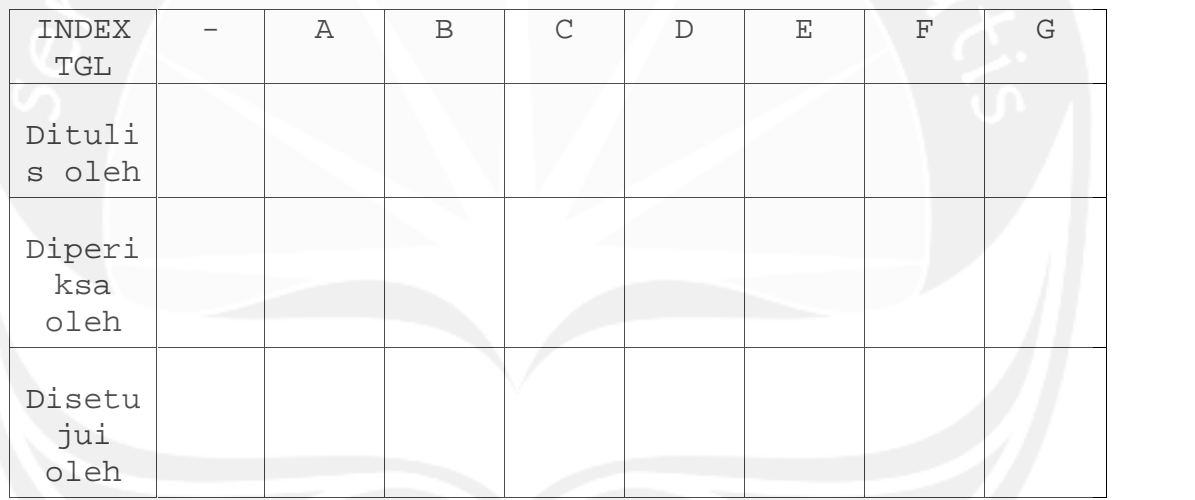

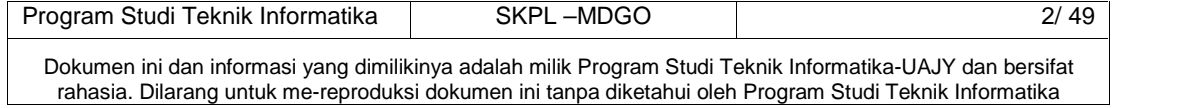

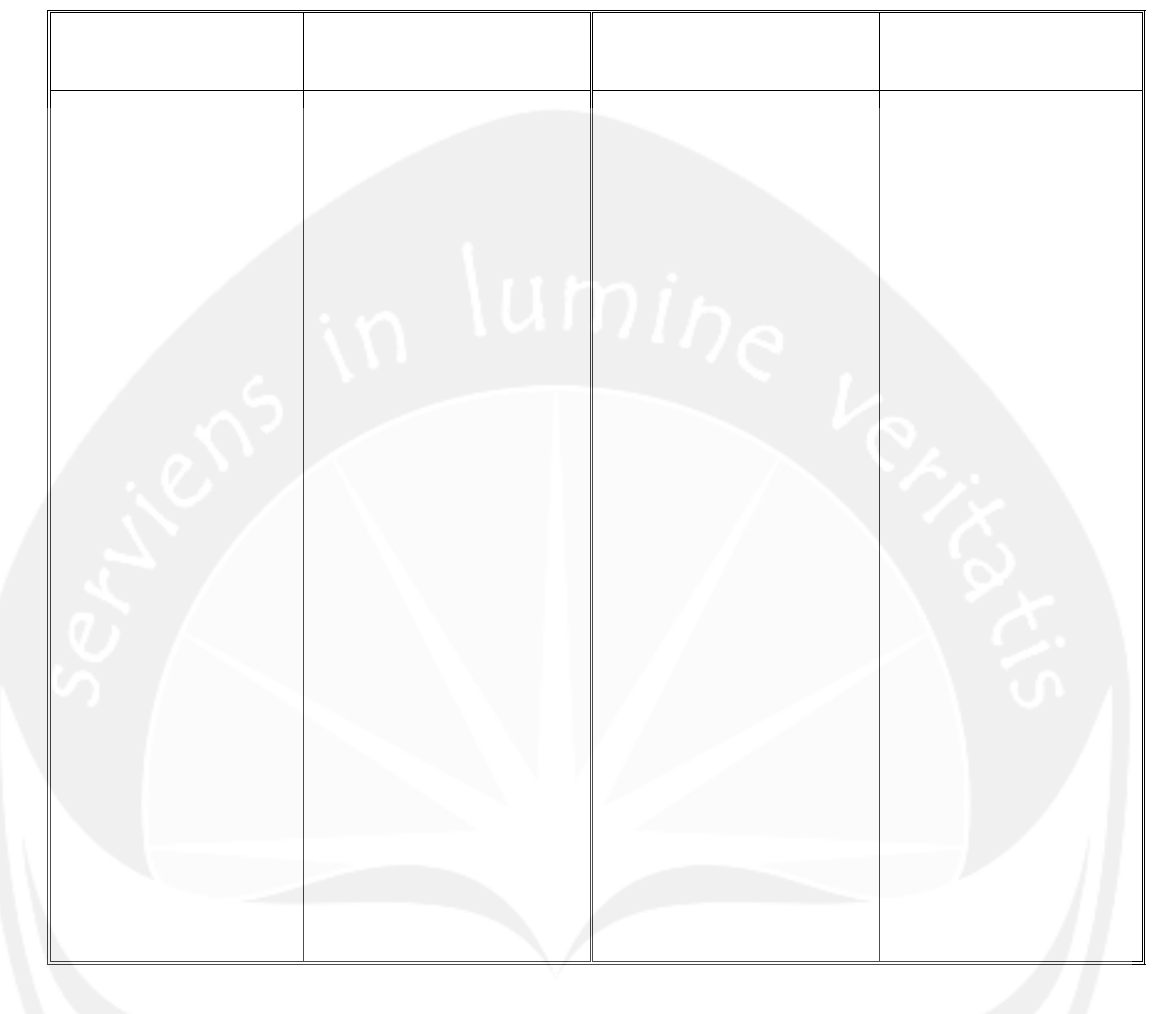

# **Daftar Halaman Perubahan**

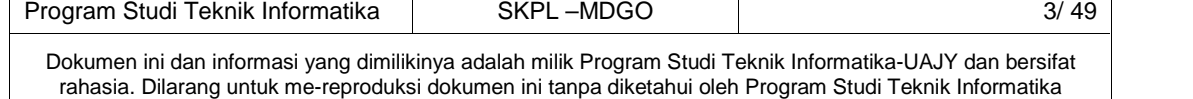

## **DAFTAR ISI**

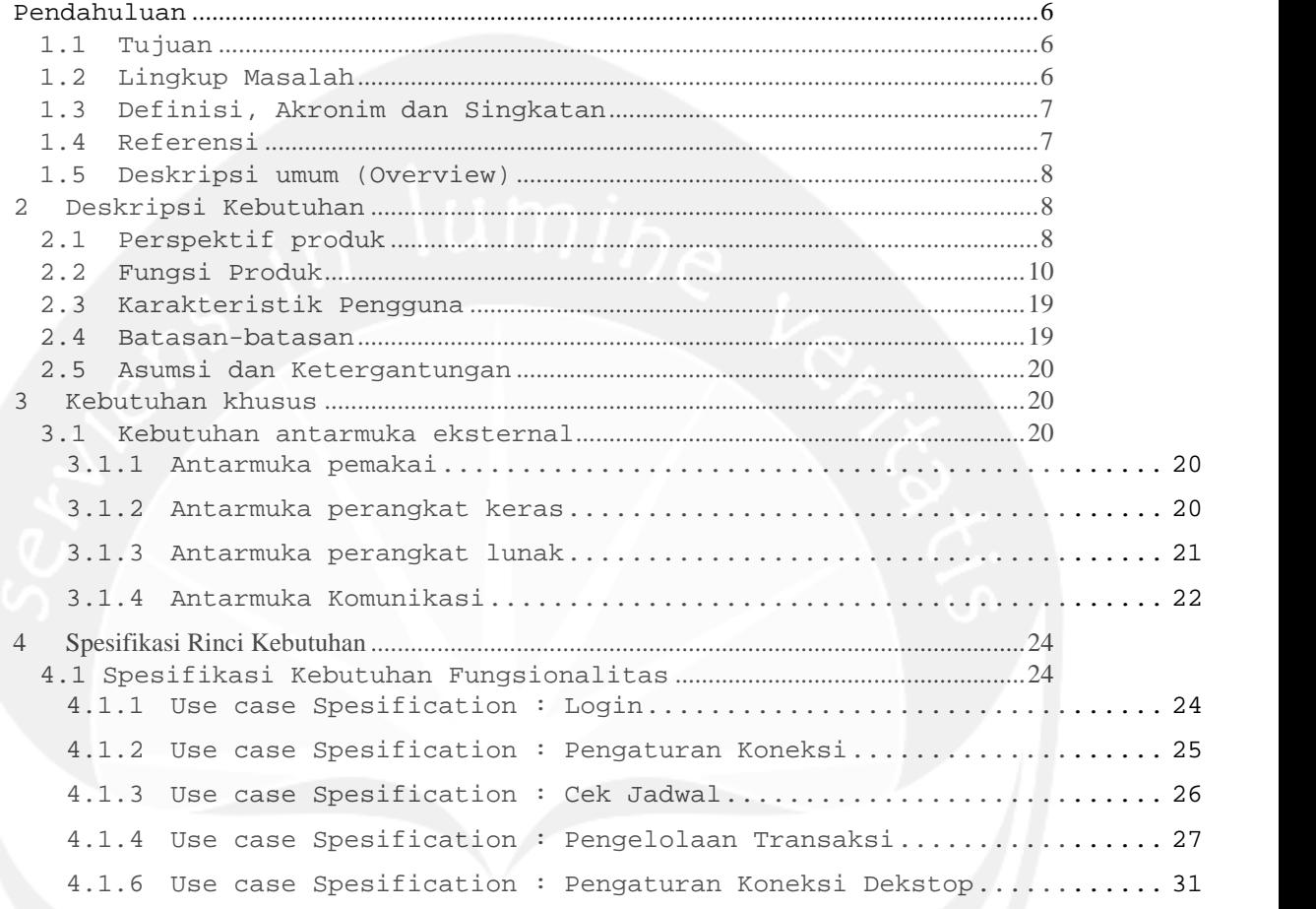

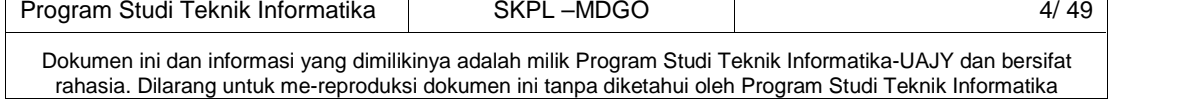

## **Daftar Gambar**

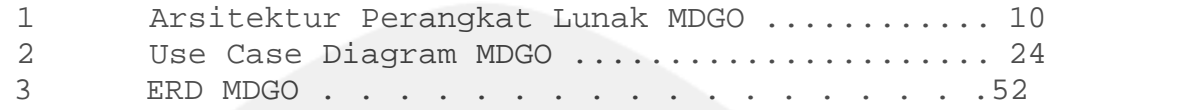

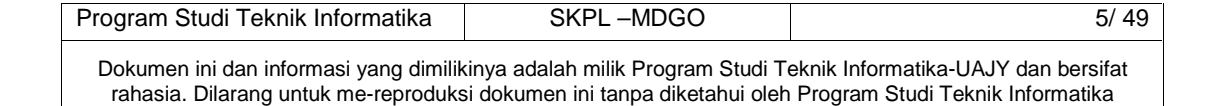

## **Pendahuluan**

#### **1.1 Tujuan**

Dokumen Spesifikasi Kebutuhan Perangkat Lunak (SKPL) ini merupakan dokumen spesifikasi kebutuhan perangkat lunak MDGO untuk mendefinisikan kebutuhan perangkat lunak yang meliputi antarmuka eksternal (antarmuka antara sistem dengan sistem lain perangkat lunak dan perangkat keras, dan pengguna) dan atribut (feature-feature tambahan yang dimiliki sistem), serta mendefinisikan fungsi perangkat lunak. SKPL-MDGO ini juga mendefinisikan batasan perancangan perangkat lunak.

## **1.2 Lingkup Masalah**

Perangkat Lunak MDGO dikembangkan dengan tujuan untuk :

- 1. Menangani transaksi pemesanan coklat untuk outlet yang bekerja sama dengan PT. Anugrah Mulia Indobel.
- 2. Menangani transaksi persetujuan pemesanan coklat untuk pemesanan coklat yang telah dilakukan.
- 3. Menangani pengawasan Merchandiser (MD) dari PT. Anugrah Mulia Indobel dalam bekerja.
- 4. Menangani pengelolaan laporan pemesanan order dan kinerja Merchandiser.

Dan berjalan pada lingkungan dengan dekstop dan mobile.

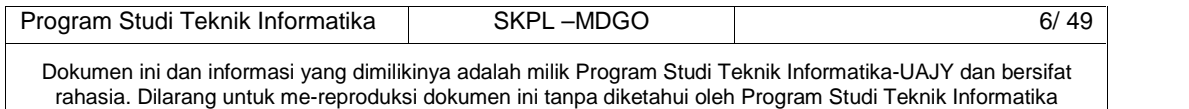

## **1.3 Definisi, Akronim dan Singkatan**

## Daftar definisi akronim dan singkatan :

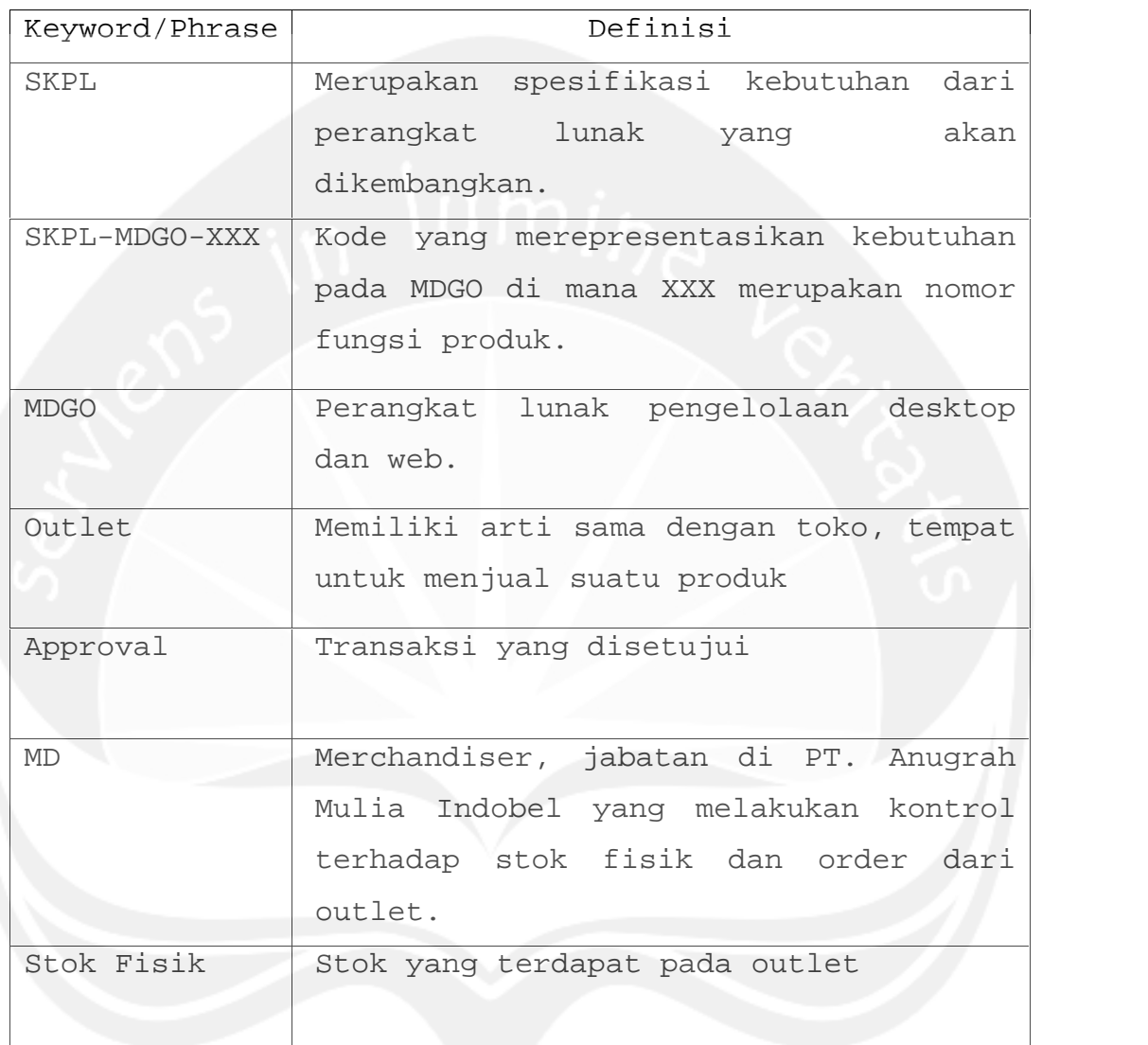

## **1.4 Referensi**

Referensi yang digunakan pada perangkat lunak tersebut adalah:

1. Arroyando Pristison Romanov, Spesifikasi Kebutuhan Perangkat Lunak (SKPL) BERES (Beauty View Resort System) semester ganjil, 2014, Universitas Atma Jaya Yogyakarta.

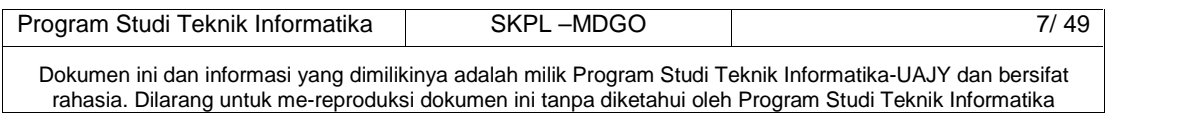

#### **1.5 Deskripsi umum (Overview)**

Secara umum dokumen SKPL ini terbagi atas 3 bagian utama. Bagian utama berisi penjelasan mengenai dokumen SKPL tersebut yang mencakup tujuan pembuatan SKPL, ruang lingkup masalah dalam pengembangan perangkat lunak tersebut, definisi, referensi dan deskripsi umum tentang dokumen SKPL ini.

Bagian kedua berisi penjelasan umum tentang perangkat lunak MDGO yang akan dikembangkan, mencakup perspektif produk yang akan dikembangkan, fungsi produk perangkat lunak, karakteristik pengguna, batasan dalam penggunaan perangkat lunak dan asumsi yang dipakai dalam pengembangan perangkat lunak MDGO tersebut.

Bagian ketiga berisi penjelasan secara lebih rinci tentang kebutuhan perangkat lunak MDGO yang akan dikembangkan.

## **2 Deskripsi Kebutuhan**

#### **2.1 Perspektif produk**

MDGO merupakan perangkat lunak yang dikembangkan untuk membantu pengelolaan sistem informasi pada desktop dan mobile. Sistem ini membantu PT. Anugrah Mulia Indobel untuk membangun sebuah sistem informasi yang dapat membantu mengelola transaksi pemesanan coklat untuk outlet serta transaksi approval dari pemesanan yang telah dilakukan. Selain itu sistem ini juga membantu pengawasan untuk MD yang bekerja dan sistem juga membantu memberikan pelaporan yang informatif. Sistem ini dapat dipergunakan oleh PT. Anugrah Mulia Indobel dan sistem ini sendiri dibagi

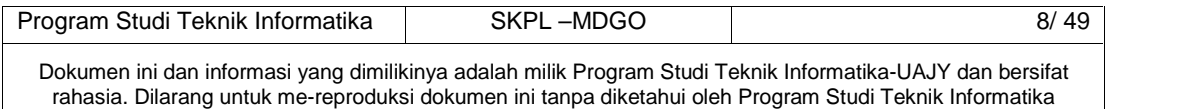

menjadi dua jenis, aplikasi mobile dan aplikasi desktop.

Pada aplikasi mobile digunakan oleh pihak internal PT. Anugerah Mulia Indobel yaitu merchandiser. Aplikasi ini menangani antara lain: pengelolaan transaksi pemesanan coklat untuk outlet dan pemaparan jadwal kerja dari merchandiser.

Pada aplikasi desktop, sistem ini dapat digunakan operator dan manager dari PT. Anugrah Mulia Indobel. Melalui aplikasi desktop tersebut, operator dapat melakukan pengelolaan approval untuk pemesanan yang telah ditulis oleh merchandiser dan pengelolaan data barang, kategori, dan outlet. Untuk manager dari PT. Anugrah Mulia Indobel, dapat melakukan pembatalan pemesanan cokelat, pengelolaan jadwal kerja merchandiser, serta pengawasan kinerja merchandiser, dan mengecek laporan pemesanan coklat serta perkembangan penjualan di setiap outlet.

Perangkat lunak desktop MDGO ini berjalan pada platform Windows XP/Vista/7 dan dibuat menggunakan bahasa pemrograman Microsoft Visual C#, sedangkan untuk mobile berjalan pada perangkat mobile apapun yang berbasis Android dan dibuat menggunakan bahasa pemrograman Android Studio. Untuk database, akan dipergunakan PostgreSQL, dan kedua aplikasi, mobile dan desktop, akan mengacu kepada database yang sama.

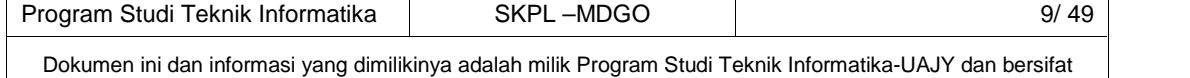

rahasia. Dilarang untuk me-reproduksi dokumen ini tanpa diketahui oleh Program Studi Teknik Informatika

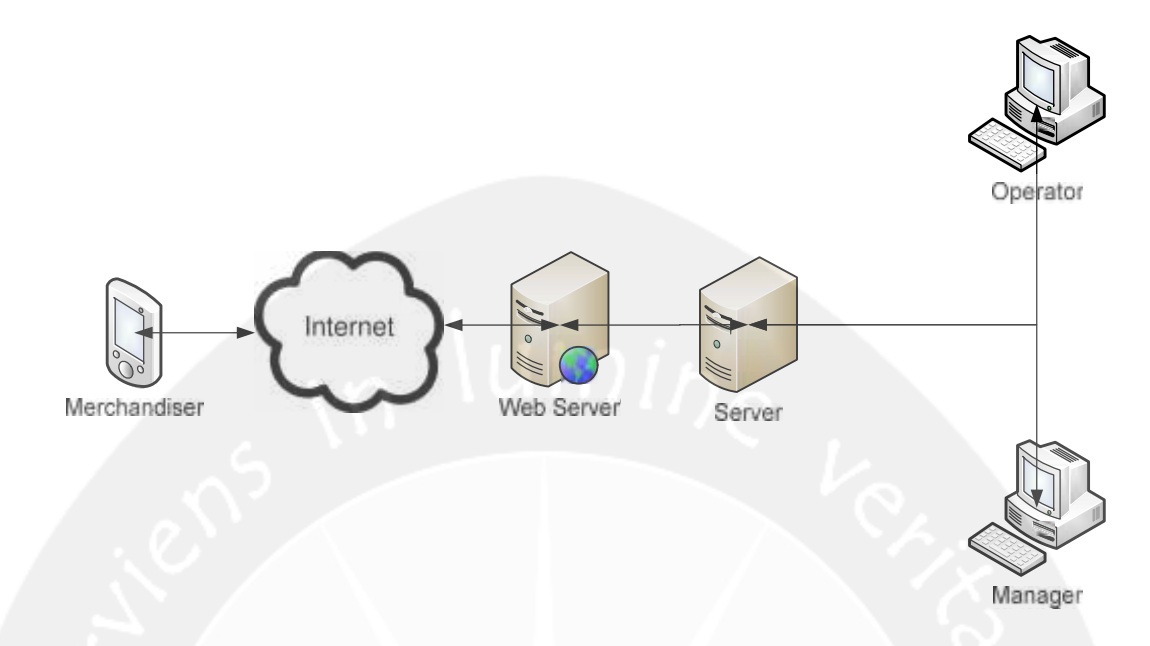

**Gambar 1. Arsitektur Perangkat lunak MDGO**

## **2.2 Fungsi Produk**

Fungsi produk perangkat lunak MDGO adalah sebagai berikut :

## **APLIKASI MOBILE**

1. Fungsi Login (**SKPL-MDGO-001**).

Merupakan fungsi yang digunakan oleh semua pengguna internal untuk dapat masuk dalam sistem yang akan digunakan.

2. Fungsi Pengaturan Koneksi (**SKPL-MDGO-002**).

Merupakan fungsi yang digunakan oleh administrator untuk mengatur ip dan server dalam menentukan pengiriman data ke dalam database.

3. Fungsi Cek Jadwal **(SKPL-MDGO-003).**

Merupakan fungsi yang digunakan oleh pengguna untuk melihat daftar/jadwal kunjungan yang harus diselesaikan.

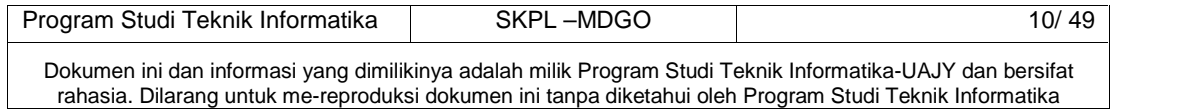

Fungsi Cek Jadwal mencakup :

- a. Fungsi Tampil Jadwal (**SKPL-MDGO-003-01**). Merupakan fungsi yang digunakan untuk menampilkan jadwal MD dari database sesuai dengan pengguna yang login pada aplikasi mobile dan pada hari tersebut.
- b. Fungsi Tampil Rute Jadwal **(SKPL-MDGO-003-02)** Merupakan fungsi yang digunakan untuk menampilkan rute jadwal dalam bentuk peta.
- 4. Fungsi Transaksi Pemesanan(**SKPL-MDGO-004**).

Merupakan fungsi yang digunakan merchandiser untuk mengelola transaksi.

Fungsi Transaksi Pemesanan mencakup :

- c. Fungsi Scan QR Code (**SKPL-MDGO-004-01**). Merupakan fungsi yang digunakan untuk mengecek QR Code yang terdapat di toko dengan QR Code yang tersimpan didalam database.
- d. Fungsi Tampil Kategori Barang (**SKPL-MDGO-004- 02)**

Merupakan fungsi yang digunakan untuk menampilkan daftar kategori barang yang terdapat pada database.

e. Fungsi Tampil Barang berdasarkan Kategori (**SKPL-MDGO-004-03)**

Merupakan fungsi yang digunakan untuk menampilkan barang berdasarkan kategori yang telah dipilih.

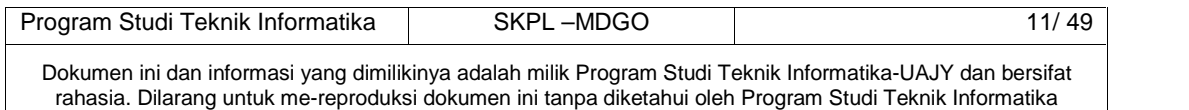

- f. Fungsi Entri Barang Order (**SKPL-MDGO-004-04).** Merupakan fungsi yang digunakan untuk memasukkan produk baru kedalam daftar pemesanan.
- g. Fungsi Ubah Barang Order **(SKPL-MDGO-004-05)**. Merupakan fungsi yang digunakan untuk mengubah data produk yang ada di daftar pemesanan.
- h. Fungsi Hapus Barang Order **(SKPL-MDGO-004-06).** Merupakan fungsi yang digunakan untuk menghapus produk yang terdapat di daftar pemesanan.
- i. Fungsi Tampil Daftar Order (**SKPL-MDGO-004-07**).

Merupakan fungsi yang digunakan untuk menampilkan data produk yang ada didalam daftar pemesanan.

j. Fungsi Entri Pemesanan (**SKPL-MDGO-004-08**).

Merupakan fungsi yang digunakan untuk memasukkan daftar pemesanan ke dalam sistem agar transaksi diproses.

#### **APLIKASI DESKTOP**

5. Fungsi Login (**SKPL-MDGO-005**).

Merupakan fungsi yang digunakan oleh semua user internal untuk dapat masuk dalam sistem yang akan digunakan.

6. Fungsi Pengaturan Koneksi Desktop (**SKPL-MDGO-006**).

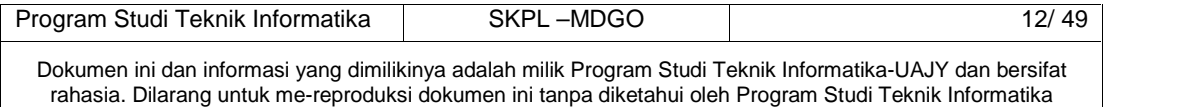

Merupakan fungsi yang digunakan oleh semua user internal untuk dapat masuk dalam sistem yang akan digunakan.

7. Fungsi Pengelolaan MD **(SKPL-MDGO-008)**

Merupakan fungsi yang digunakan oleh operator untuk mengelola data pegawai MD. Fungsi Pengelolaan MD mencakup :

a. Fungsi Entri MD Baru (**SKPL-MDGO-008-01**).

Merupakan fungsi yang digunakan untuk menambah data MD baru ke dalam database.

b. Fungsi Ubah Data MD (**SKPL-MDGO-008-02**).

Merupakan fungsi yang digunakan untuk mengubah data MD yang telah ada didalam database.

c. Fungsi Hapus Data MD (**SKPL-MDGO-008-03**).

Merupakan fungsi yang digunakan untuk menghapus data MD yang ada didalam database.

d. Fungsi Tampil Data MD (**SKPL-MDGO-008-04**).

Merupakan fungsi yang digunakan untuk menampilkan data MD yang ada didalam database.

e. Fungsi Cari Data MD (**SKPL-MDGO-008-05**).

Merupakan fungsi yang digunakan untuk mencari data MD yang ada didalam database.

8. Fungsi Pengelolaan Outlet **(SKPL-MDGO-009)**

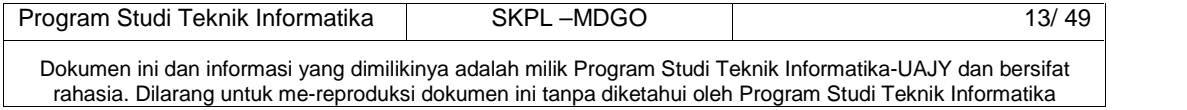

Merupakan fungsi yang digunakan oleh operator untuk mengelola outlet yang terhubung dengan perusahaan. Fungsi Pengelolaan Outlet mencakup :

- a. Fungsi Entri Outlet Baru (**SKPL-MDGO-009-01**). Merupakan fungsi yang digunakan untuk menambah data outlet baru ke dalam database.
- b. Fungsi Ubah Data Outlet (**SKPL-MDGO-009-02**). Merupakan fungsi yang digunakan untuk mengubah data outlet yang terdapat didalam database.
- c. Fungsi Hapus Data Outlet (**SKPL-MDGO-009-03**). Merupakan fungsi yang digunakan untuk menghapus data outlet yang terdapat didalam database.
- d. Fungsi Tampil Data Outlet (**SKPL-MDGO-009-04**). Merupakan fungsi yang digunakan untuk menampilkan data outlet yang terdapat didalam database.
- e. Fungsi Cari Data Outlet (**SKPL-MDGO-009-04**). Merupakan fungsi yang digunakan untuk menampilkan data outlet yang terdapat didalam database.
- **9.** Fungsi Pengelolaan Barang dan Kategori **(SKPL-MDGO-010)**

Merupakan fungsi yang digunakan oleh operator untuk mengelola data barang dan kategori produk. Fungsi Pengelolaan Barang dan Kategori terdiri dari :

**a.** Fungsi Entri Barang Baru **(SKPL-MDGO-010-01)**

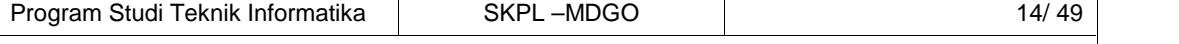

Dokumen ini dan informasi yang dimilikinya adalah milik Program Studi Teknik Informatika-UAJY dan bersifat rahasia. Dilarang untuk me-reproduksi dokumen ini tanpa diketahui oleh Program Studi Teknik Informatika

Merupakan fungsi yang digunakan untuk memasukkan data barang baru ke dalam database.

- **b.** Fungsi Ubah Data Barang **(SKPL-MDGO-010-02)** Merupakan fungsi yang digunakan untuk mengubah data barang yang telah ada didalam database.
- c. Fungsi Hapus Data Barang **(SKPL-MDGO-010-03)** Merupakan fungsi yang digunakan untuk menghapus data barang yang telah ada didalam database.
- d. Fungsi Tampil Data Barang **(SKPL-MDGO-010-04)** Merupakan fungsi yang digunakan untuk menampilkan data barang yang terdapat didalam database.
- e. Fungsi Cari Data Barang **(SKPL-MDGO-010-05)** Merupakan fungsi yang digunakan untuk mencari data barang yang terdapat didalam database.
- f. Fungsi Entri Kategori Baru **(SKPL-MDGO-010-06)** Merupakan fungsi yang digunakan untuk menambah data kategori baru ke dalam database.
- g. Fungsi Ubah Data Kategori **(SKPL-MDGO-010-07)** Merupakan fungsi yang digunakan untuk mengubah data kategori yang telah ada didalam database.
- h. Fungsi Hapus Data Kategori **(SKPL-MDGO-010-08)** Merupakan fungsi yang digunakan untuk menghapus data kategori yang telah ada didalam database.
- i. Fungsi Tampil Data Kategori **(SKPL-MDGO-010-09)**

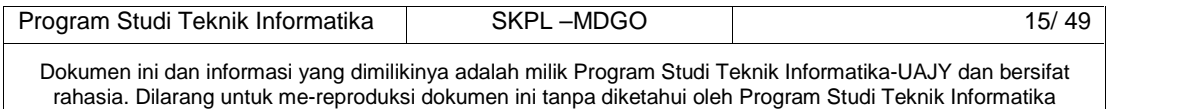

Merupakan fungsi yang digunakan untuk menampilkan data kategori yang terdapat didalam database.

- j. Fungsi Cari Data Kategori **(SKPL-MDGO-010-10)** Merupakan fungsi yang digunakan untuk mencari data kategori yang terdapat didalam database.
- **10.**Fungsi Pengelolaan Jadwal MD **(SKPL-MDGO-011).** Merupakan fungsi yang digunakan oleh operator untuk mengelola data jadwal MD. Fungsi Pengelolaan Jadwal MD mencakup :
	- a. Fungsi Entri Jadwal Baru **(SKPL-MDGO-011-01)**

Merupakan fungsi yang digunakan untuk menambah jadwal MD baru ke dalam database.

- b. Fungsi Edit Data Jadwal MD **(SKPL-MDGO-011-02)** Merupakan fungsi yang digunakan untuk mengubah data jadwal MD yang telah ada didalam database.
- c. Fungsi Hapus Data Jadwal MD**(SKPL-MDGO-011-03)** Merupakan fungsi yang digunakan untuk menghapus data jadwal MD yang terdapat didalam database.
- d. Fungsi Reset Jadwal MD**(SKPL-MDG-011-04)** Merupakan fungsi yang digunakan untuk mereset data jadwal MD.
- e. Fungsi Tampil Data Jadwal MD**(SKPL-MDG-011-05)** Merupakan fungsi yang digunakan untuk menampilkan data jadwal MD yang terdapat didalam database.

f. Fungsi Cari Data Jadwal MD **(SKPL-MDG-011-06)**

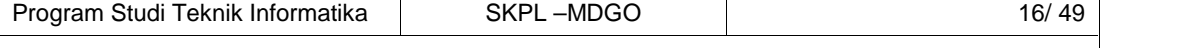

Dokumen ini dan informasi yang dimilikinya adalah milik Program Studi Teknik Informatika-UAJY dan bersifat rahasia. Dilarang untuk me-reproduksi dokumen ini tanpa diketahui oleh Program Studi Teknik Informatika

Merupakan fungsi yang digunakan untuk mencari data jadwal MD yang terdapat didalam database.

**11.**Fungsi Pengelolaan Histori Kunjungan MD **(SKPL-MDGO-012).**

Merupakan fungsi yang digunakan oleh manager untuk mengelola data histori kunjungan MD. Fungsi Pengelolaan Histori Kunjungan MD mencakup :

a. Fungsi Tampil Data Histori Kunjungan **(SKPL-MDGO-012-01)**

Merupakan fungsi yang digunakan untuk menambah jadwal MD baru ke dalam database.

b. Fungsi Tampil Peta Histori Kunjungan **(SKPL-MDGO-012-02)**

Merupakan fungsi yang digunakan untuk menambah jadwal MD baru ke dalam database.

**12.**Fungsi Transaksi Approval (**SKPL-MDGO-013).**

Merupakan fungsi yang digunakan oleh operator untuk mengelola transaksi yang masuk dari aplikasi mobile yang akan di approve. Fungsi Transaksi Approval mencakup :

a. Fungsi Cari Transaksi (**SKPL-MDGO-013-01)**

Merupakan fungsi yang digunakan untuk mencari transaksi yang ada didalam database.

b. Fungsi Proses Transaksi (**SKPL-MDGO-013-02)**

Merupakan fungsi yang digunakan untuk memproses transaksi yang telah di approve.

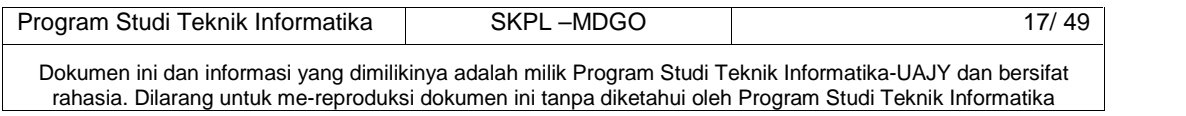

c. Fungsi Hapus Transaksi (**SKPL-MDGO-013-03)**

Merupakan fungsi yang digunakan untuk menghapus transaksi yang telah ada didalam database sekaligus membatalkan transaksi tersebut.

- d. Fungsi Ubah Detil Transaksi (**SKPL-MDGO-013-04)** Merupakan fungsi yang digunakan untuk mengubah detil produk yang ada didalam transaksi.
- e. Fungsi Hapus Detil Transaksi (**SKPL-MDGO-013- 05)**

Merupakan fungsi yang digunakan untuk menghapus produk yang ada didalam transaksi.

f. Fungsi Tampil Detil Transaksi (**SKPL-MDGO-013- 06)**

Merupakan fungsi yang digunakan untuk menampilkan produk yang telah ada dari transaksi.

g. Fungsi Kirim Konfirmasi (**SKPL-MDGO-013-07)**

Merupakan fungsi yang digunakan untuk mengirim konfirmasi approval ke konsumen.

**13.**Fungsi Laporan Kunjungan MD (**SKPL-MDGO-014).**

Merupakan fungsi yang digunakan oleh operator, manager, atau pemilik untuk melihat laporan kunjungan MD.

**14.**Fungsi Laporan Order per Outlet (**SKPL-MDGO-015).**

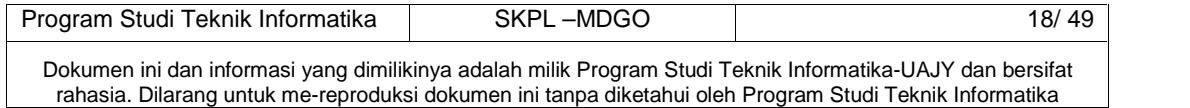

Merupakan fungsi yang digunakan oleh operator, manager, atau pemilik untuk melihat laporan order dari setiap outlet.

**15.**Fungsi Laporan Order per Produk (**SKPL-MDGO-016).**

Merupakan fungsi yang digunakan oleh operator, manager, atau pemilik untuk melihat laporan order dari setiap produk

## **2.3 Karakteristik Pengguna**

Karakteristik dari pengguna perangkat lunak MDGO adalah sebagai berikut :

- 1. Memahami pengoperasian Microsoft Windows.
	- 2. Memahami pengoperasian Android.
	- 3. Memahami pengunaan aplikasi MDGO.

## **2.4 Batasan-batasan**

Batasan-batasan dalam pengembangan perangkat lunak MDGO tersebut adalah :

1. Kebijaksanaan Umum

Berpedoman pada tujuan dari pengembangan perangkat lunak MDGO.

2. Keterbatasan perangkat keras

Dapat diketahui kemudian setelah sistem ini berjalan (sesuai dengan kebutuhan).

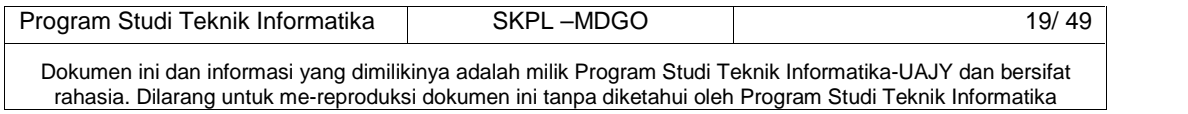

#### **2.5 Asumsi dan Ketergantungan**

Sistem ini dapat dijalankan pada perangkat desktop yang menggunakan sistem operasi Windows XP/Vista/7, serta aplikasi mobile pada smartphone Android apapun.

## **3 Kebutuhan khusus**

#### **3.1 Kebutuhan antarmuka eksternal**

Kebutuhan antar muka eksternal pada perangkat lunak MDGO meliputi kebutuhan antarmuka pemakai, antarmuka perangkat keras, antarmuka perangkat lunak, antarmuka komunikasi.

#### **3.1.1 Antarmuka pemakai**

Pengguna berinteraksi dengan antarmuka yang ditampilkan dalam bentuk form-form.

#### **3.1.2 Antarmuka perangkat keras**

Antarmuka perangkat keras yang digunakan dalam perangkat lunak MDGO adalah:

1. Perangkat dekstop.

Spesifikasi Minimum yang dibutuhkan :

- Processor 1.4 GHz.
- Memory 1 GB.
- HDD 50 GB
- Keyboard dan Mouse
- Monitor
- Printer
- 2. Perangkat mobile

Spesifikasi Minimum yang dibutuhkan :

- OS Android API 15+

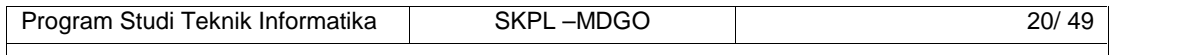

Dokumen ini dan informasi yang dimilikinya adalah milik Program Studi Teknik Informatika-UAJY dan bersifat rahasia. Dilarang untuk me-reproduksi dokumen ini tanpa diketahui oleh Program Studi Teknik Informatika

- Memiliki Wi-fi
- Layar 4-5 inchi
- Kamera
- Memory 1 GB.
- 3. Perangkat Database Server.

Spesifikasi Minimum :

- Processor yang memiliki 2 core
- Minimum RAM 16 gb
- 300 GB Harddisk
- Mempunyai CD-ROM
- Memiliki 2 port LAN Ethernet

## **3.1.3 Antarmuka perangkat lunak**

Perangkat lunak yang dibutuhkan untuk mengoperasikan perangkat lunak MDGO adalah sebagai berikut :

1. Nama : PostgreSQL Sumber : - Sebagai database management system (DBMS) yang digunakan untuk penyimpan data di sisi server. 2. Nama : Windows XP/Vista/7 Sumber : Microsoft Sebagai sistem operasi untuk perangkat dekstop. 3. Nama : Android Sumber : Google Sebagai sistem operasi untuk perangkat mobile. 4. Nama : Crystal Report Sumber : -. Sebagai aplikasi untuk mencetak report/resi. 5. Nama : .NET Framework 2.0 Sumber : Microsoft.

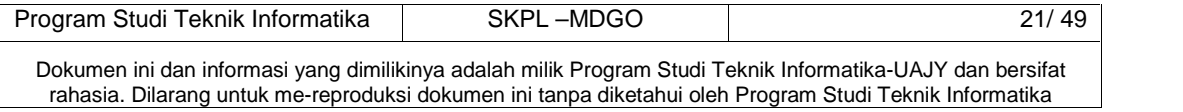

Sebagai aplikasi framework untuk menjalankan aplikasi MDGO dalam sistem dekstop.

## **3.1.4 Antarmuka Komunikasi**

Antarmuka komunikasi perangkat lunak MDGO menggunakan protocol TCP/IP, sedangkan untuk aplikasi mobile menggunakan protocol HTTP.

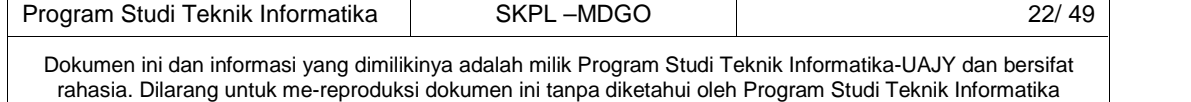

## **3.2 Kebutuhan fungsionalitas Perangkat Lunak**

**3.2.1 Use Case Diagram**

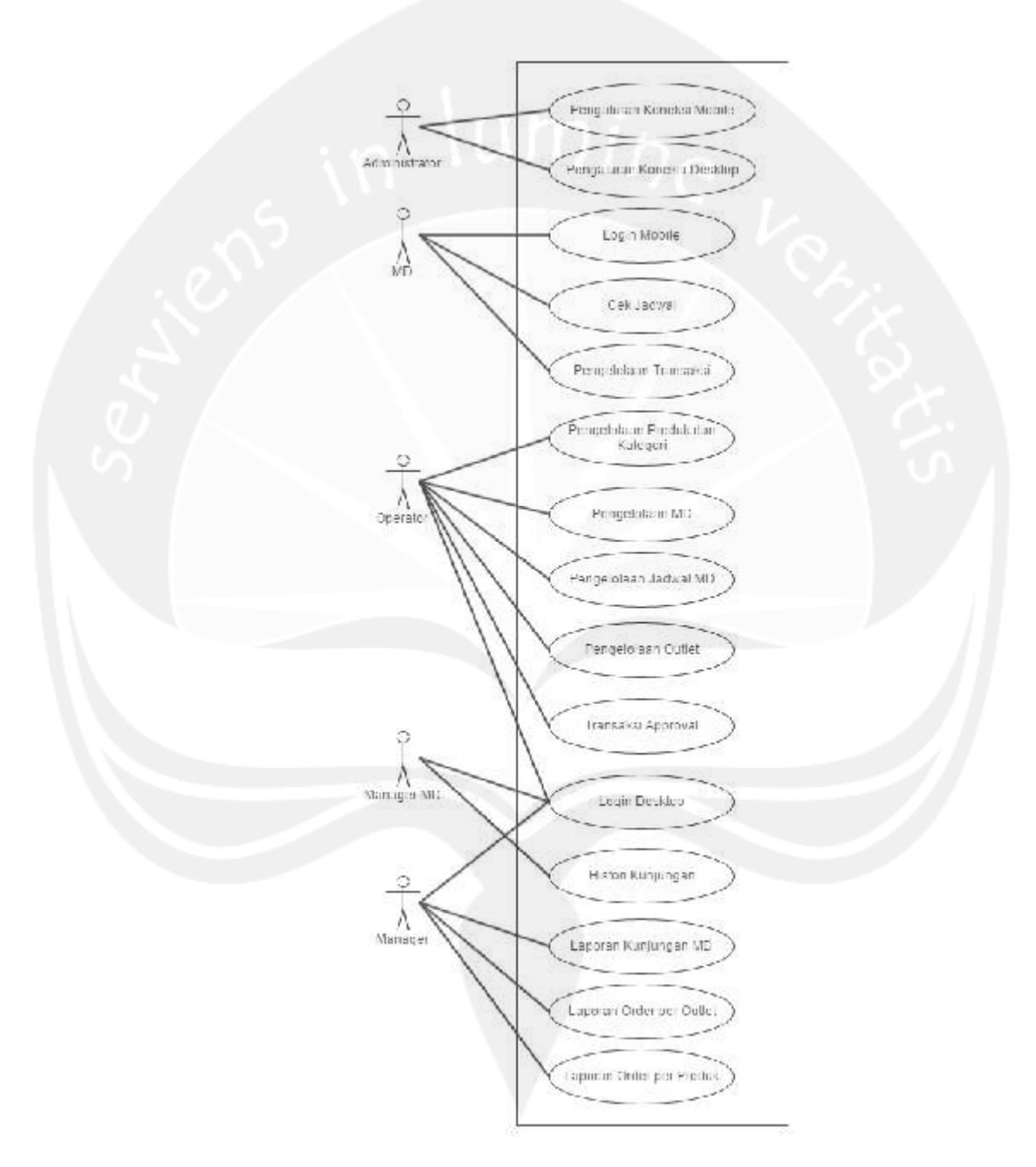

**Gambar 2. Use Case perangkat lunak MDGO**

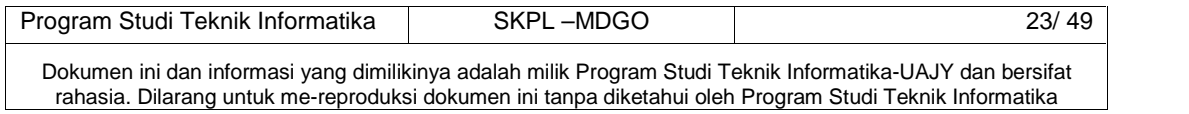

## **4 Spesifikasi Rinci Kebutuhan**

#### **4.1 Spesifikasi Kebutuhan Fungsionalitas**

#### **APLIKASI MOBILE**

**4.1.1 Use case Spesification :** Login

## **1. Brief Description**

Use Case ini digunakan oleh aktor untuk masuk ke dalam sistem.

## **2. Primary Actor**

- 1. Merchandiser
- 2. Administrator
- **3. Supporting Actor**
	- none

## **4. Basic Flow**

- 1. Use Case ini dimulai ketika aktor memilih aplikasi MDGO.
- 2. Sistem menampilkan antarmuka Login.
- 3. Sistem meminta aktor untuk memasukkan username dan password.
- 4. Aktor memasukkan username dan password.

A-1 Aktor memilih untuk keluar dari aplikasi.

5. Use Case selesai.

#### **5. Alternative Flow**

A-1 Aktor memilih untuk keluar dari aplikasi.

- 1. Sistem menampilkan pesan untuk menyakinkan aktor keluar aplikasi.
- 2. Berlanjut ke Basic Flow langkah ke 5.

## **6. Error Flow**

none

## **7. PreConditions**

none

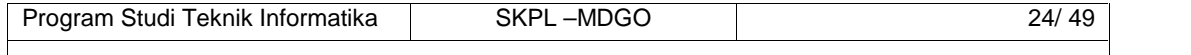

Dokumen ini dan informasi yang dimilikinya adalah milik Program Studi Teknik Informatika-UAJY dan bersifat rahasia. Dilarang untuk me-reproduksi dokumen ini tanpa diketahui oleh Program Studi Teknik Informatika

#### **8. PostConditions**

None

#### **4.1.2 Use case Spesification :** Pengaturan Koneksi

## **1. Brief Description**

Use Case ini digunakan oleh aktor untuk mengatur koneksi ke server.

#### **2. Primary Actor**

- 1. Administrator
- **3. Supporting Actor**

none

- **4. Basic Flow**
	- 1. Use Case ini dimulai ketika aktor memilih menu Pengaturan Koneksi.
		- 2. Sistem menampilkan antarmuka Pengaturan Koneksi.
		- 3. Sistem meminta aktor untuk memasukkan IP server, server, nama database, dan port dari server
		- 4. Aktor memasukkan atribut dari server yang diperlukan.
		- 5. Use Case selesai.
- **5. Alternative Flow**

none

**6. Error Flow**

none

**7. PreConditions**

None

**8. PostConditions**

None

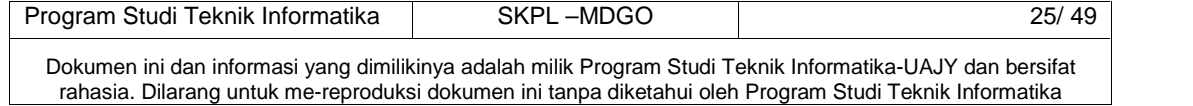

#### **4.1.3 Use case Spesification :** Cek Jadwal

#### **1. Brief Description**

Use Case ini digunakan oleh aktor untuk melihat daftar jadwal yang dimiliki. Aktor dapat melihat jadwal outlet, posisi outlet, dan status jadwal.

## **2. Primary Actor**

- 1. Merchandiser
- **3. Supporting Actor**

none

#### **4. Basic Flow**

- 1. Use Case ini dimulai ketika aktor memilih menu Lihat Jadwal.
- 2. Sistem menampilkan antarmuka Cek Jadwal.
- 3. Sistem menampilkan semua data jadwal dari aktor berikut dengan status dari jadwal.
- 4. Aktor memilih jadwal untuk melihat peta arah menuju outlet.

A-1 Aktor memilih untuk melihat peta arah menuju outlet.

5. Use Case selesai.

## **5. Alternative Flow**

A-1 Aktor memilih untuk melihat peta arah menuju outlet.

3. Sistem menampilkan peta dan arah tujuan outlet berdasarkan dari posisi user.

4. Berlanjut ke Basic Flow langkah ke 5.

## **6. Error Flow**

none

## **7. PreConditions**

- 1. Use Case Login telah dilakukan.
- 2. Aktor telah memasuki system.

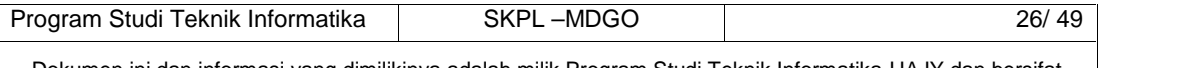

Dokumen ini dan informasi yang dimilikinya adalah milik Program Studi Teknik Informatika-UAJY dan bersifat rahasia. Dilarang untuk me-reproduksi dokumen ini tanpa diketahui oleh Program Studi Teknik Informatika

#### **8. PostConditions**

None

**4.1.4 Use case Spesification :** Pengelolaan Transaksi Pemesanan

## **1. Brief Description**

Use Case ini digunakan oleh aktor untuk mengelola proses transaksi di outlet yaitu pemesanan produk beserta pencatatan stok di outet.

- **2. Primary Actor**
	- 1. Merchandiser
- **3. Supporting Actor**
	- none
- **4. Basic Flow**
	- 1. Use Case ini dimulai ketika aktor memilih untuk melakukan pengelolaan transaksi pemesanan.
	- 2. Sistem menampilkan antarmuka untuk pengelolaan transaksi pemesanan.
	- 3. Sistem meminta aktor untuk melakukan scan QR Code dari outlet yang akan melakukan transaksi pemesanan.
	- 4. Aktor melakukan scan QR Code Outlet.

A-1 Aktor memilih untuk membatalkan scan QR Code.

E-1 QR Code Outlet tidak sesuai dengan yang terdapat didalam database.

E-2 QR Code Outlet tidak terdeteksi.

- E-3 Jadwal untuk outlet tersebut tidak ada.
- 5. Sistem menampilkan detil outlet yang akan

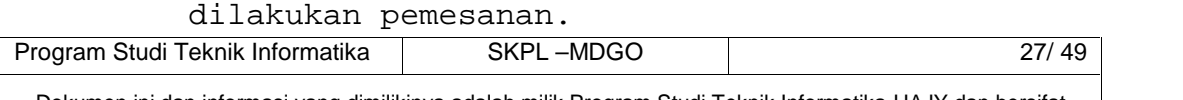

Dokumen ini dan informasi yang dimilikinya adalah milik Program Studi Teknik Informatika-UAJY dan bersifat rahasia. Dilarang untuk me-reproduksi dokumen ini tanpa diketahui oleh Program Studi Teknik Informatika

- 6. Sistem meminta aktor untuk memilih melanjutkan transaksi atau tidak.
- 7. Aktor memilih untuk melanjutkan ke transaksi pemesanan.

A-2 Aktor memilih untuk membatalkan transaksi.

- 8. Sistem menampilkan antarmuka kategori produk.
- 9. Sistem meminta aktor untuk memilih kategori produk yang akan dipesan.
- 10. Aktor memilih kategori produk yang akan dipesan.
- 11. Sistem menampilkan data produk dari kategori pilihan aktor.
- 12. Sistem meminta aktor untuk memasukkan data berupa jumlah pemesanan dan stok fisik.
- 13. Aktor memasukkan data jumlah pemesanan dan stok fisik.
- 14. Aktor memasukkan data ke dalam daftar pemesanan.
- 15. Sistem menampilkan data daftar pemesanan produk.
- 16. Sistem memberikan pilihan untuk mengubah daftar pemesanan, menambah produk, atau tambah transaksi.
- 17. Aktor memilih selesai transaksi A-3 Aktor memilih untuk mengubah produk. A-4 Aktor memilih untuk menambah produk.
- 18. Sistem menampilkan daftar pemesanan keseluruhan sebelum dimasukkan ke dalam database.
- 19. Sistem meminta aktor untuk selesai transaksi atau membatalkan transaksi.

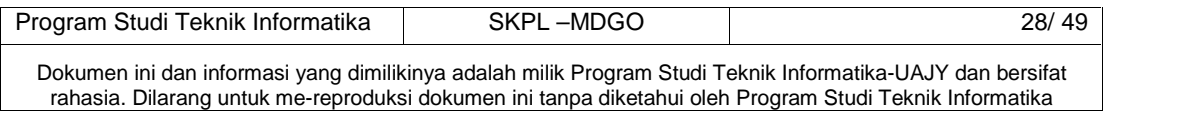

20. Aktor memilih selesai transaksi.

A-2 Aktor memilih untuk membatalkan transaksi.

21. Use case selesai.

## **5. Alternative Flow**

- A-1 Aktor memilih untuk membatalkan QR Code
	- 1. Sistem akan menampilkan antarmuka depan dari aplikasi mobile.
	- 2. Use case selesai.
- A-2 Aktor memilih untuk membatalkan transaksi
	- 1. Sistem akan menampilkan antarmuka depan dari aplikasi mobile.
	- 2. Use case selesai.
- A-3 Aktor memilih untuk mengubah produk.
	- 1. Sistem akan menampilkan detil dari produk.
	- 2. Sistem meminta aktor untuk memasukkan datadata yang akan diubah.
	- 3. Aktor memasukkan data-data produk yang baru atau menghapus produk.
	- 4. Kembali ke Basic Flow langkah 15.
- A-4 Aktor memilih untuk menambah produk baru.
	- 1. Kembali ke Basic Flow langkah 8.

## **6. Error Flow**

E-1 QR Code Outlet tidak sesuai dengan yang terdapat didalam database.

- 1. Sistem memberikan pesan peringatan bahwa QR Code terdeteksi tidak sesuai dengan QR Code yang ada didalam database.
- 2. Kembali ke Basic Flow Langkah ke 2.
- E-2 QR Code Outlet tidak terdeteksi.

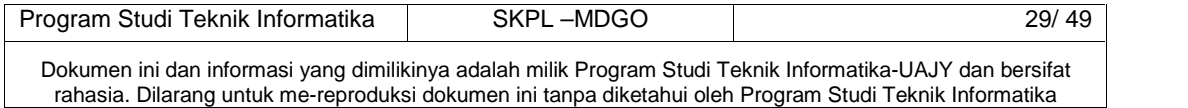

- 1. Sistem memberikan pesan peringatan bahwa QR Code sama sekali tidak dapat dideteksi dengan perangkat mobile.
- 2. Kembali ke Basic Flow Langkah ke 2.
- E-3 Jadwal untuk outlet tersebut tidak ada.
	- 1. Sistem memberikan pesan peringatan bahwa tidak ada jadwal untuk outlet yang sesuai dengan QR Code tersebut.
	- 2. Kembali ke Basic Flow Langkah ke 2.

## **7. PreConditions**

- 1. Use Case Login telah dilakukan.
- 2. Aktor telah memasuki sistem.

## **8. PostConditions**

1. Data pemesanan telah tersimpan didalam database.

#### **APLIKASI DESKTOP**

## **4.1.5 Use case Spesification :** Login Desktop

## **1. Brief Description**

Use Case ini digunakan oleh aktor untuk masuk ke dalam sistem desktop.

## **2. Primary Actor**

- 1. Administrator
- 2. Operator
- 3. Manager
- **3. Supporting Actor**

none

## **4. Basic Flow**

- 1. Use Case ini dimulai ketika aktor memilih aplikasi desktop MDGO.
- 2. Sistem menampilkan antarmuka Login Dekstop.

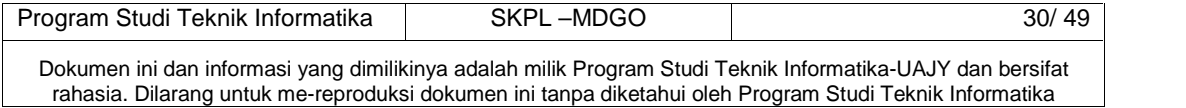

- 3. Sistem meminta aktor untuk memasukkan username dan password.
- 4. Aktor memasukkan username dan password.

A-1 Aktor memilih untuk keluar dari aplikasi.

5. Use Case selesai.

#### **5. Alternative Flow**

- A-1 Aktor memilih untuk keluar dari aplikasi.
	- 1. Sistem menampilkan pesan untuk menyakinkan aktor keluar aplikasi.
	- 2. Berlanjut ke Basic Flow langkah ke 5.

## **6. Error Flow**

none

- **7. PreConditions**
- none
- **8. PostConditions**

None

# **4.1.6 Use case Spesification :** Pengaturan Koneksi Dekstop

#### **1. Brief Description**

Use Case ini digunakan oleh aktor untuk mengatur koneksi ke server.

- **2. Primary Actor**
	- 1. Administrator
- **3. Supporting Actor**

none

**4. Basic Flow**

1. Use Case ini dimulai ketika aktor memilih menu Pengaturan Koneksi.

2. Sistem menampilkan antarmuka Pengaturan Koneksi.

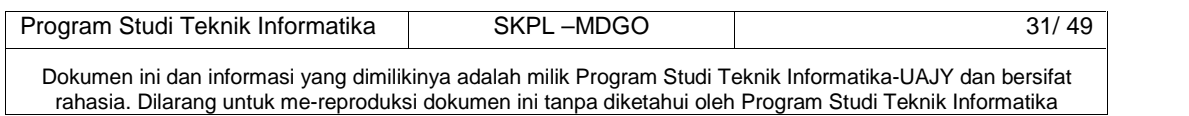

- 3. Sistem meminta aktor untuk memasukkan IP server, server, nama database, dan port dari server
- 4. Aktor memasukkan atribut dari server yang diperlukan.
- 5. Use Case selesai.
- **5. Alternative Flow**

none

**6. Error Flow**

none

**7. PreConditions**

None

- **8. PostConditions**
	- None

## **4.1.7 Use case Spesification :** Pengelolaan MD

## **1. Brief Description**

Use Case ini digunakan oleh aktor untuk mengelola data-data MD. Aktor dapat melakukan entri data MD baru, ubah data MD, atau hapus data MD

**2. Primary Actor**

1. Operator

**3. Supporting Actor**

none

- **4. Basic Flow**
	- 1. Use Case ini dimulai ketika aktor memilih untuk melakukan pengelolaan MD.
	- 2. Sistem menampilkan antarmuka pengelolaan MD.
	- 3. Sistem menampilkan data MD yang ada dari database.

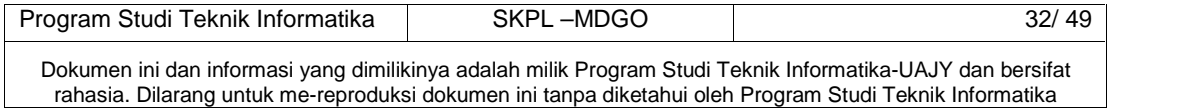
- 4. Sistem memberikan pilihan untuk melakukan entri data MD baru, mengubah data MD, dan menghapus data MD.
- 5. Aktor memilih untuk entri data MD baru. A-1 Aktor memilih untuk mengubah data MD. A-2 Aktor memilih untuk menghapus data MD
- 6. Sistem meminta aktor untuk memasukkan data-data dari MD baru.
- 7. Aktor memasukkan data-data MD baru.
- 8. Aktor meminta sistem untuk menyimpan data MD baru .
- 9. Sistem mengecek data yang dimasukkan oleh aktor E-1 Data yang dimasukkan aktor salah
- 10. Sistem memasukkan data MD yang telah diinputkan aktor ke dalam database.
- 11. Use case ini selesai.

#### **5. Alternative Flow**

- A-1 Aktor memilih untuk mengubah data MD.
	- 1. Sistem meminta aktor memilih data MD yang akan diubah
	- 2. Aktor memilih data MD yang akan diubah.
	- 3. Sistem meminta aktor memasukkan data-data MD yang baru.
	- 4. Berlanjut ke Basic Flow langkah ke 9.
- A-2 Aktor memilih untuk menghapus data MD.
	- 1. Sistem akan meminta aktor untuk memilih data MD yang akan dihapus dari database.
	- 2. Aktor memilih data MD yang akan dihapus
	- 3. Sistem menghapus data MD dari database.
	- 4. Berlanjut ke Basic Flow langkah 10.

#### **6. Error Flow**

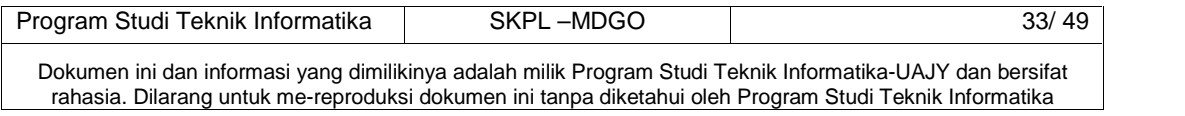

- E-1 Data yang dimasukkan aktor salah
	- 1. Sistem memberikan peringatan bahwa data yang dimasukkan aktor salah.
	- 2. Berlanjut ke Basic Flow langkah 6.

#### **1. PreConditions**

1. Aktor telah memasuki system.

#### **2. PostConditions**

1. Data MD telah terupdate di dalam database.

#### **4.1.8 Use case Spesification :** Pengelolaan Outlet

#### **1. Brief Description**

Use Case ini digunakan oleh aktor untuk melakukan pengelolaan outlet. Aktor dapat melakukan entry outlet baru, edit outlet atau hapus outlet.

# **2. Primary Actor**

Operator

**3. Supporting Actor**

none

- **4. Basic Flow**
	- 1. Use Case ini dimulai ketika aktor memilih untuk melakukan pengelolaan outlet.
	- 2. Sistem menampilkan antarmuka pengelolaan outlet.
	- 3. Sistem menampilkan data outlet yang tersedia.
	- 4. Sistem memberikan pilihan untuk melakukan entri data outlet baru, ubah data outlet, atau hapus data outlet.
	- 5. Aktor melakukan entri data outlet baru. A-1 Aktor melakukan ubah data outlet A-2 Aktor melakukan hapus data outlet

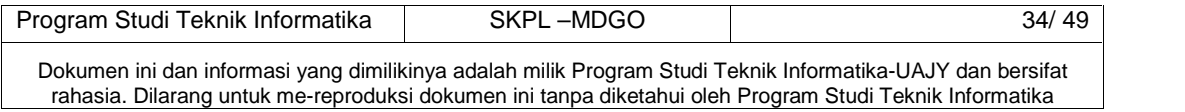

- 6. Sistem meminta aktor untuk memasukkan data-data outlet.
- 7. Aktor memasukkan data-data.
- 8. Aktor meminta sistem untuk menyimpan data outlet baru.
- 9. Sistem mengecek data yang dimasukkan oleh aktor E-1 Data yang dimasukkan aktor salah.
- 10. Sistem menyimpan data outlet baru ke dalam database.
- 11. Use case ini selesai.

#### **5. Alternative Flow**

- A-1 Aktor melakukan ubah data outlet.
	- 1. Sistem meminta aktor untuk memilih data outlet yang akan diubah.
	- 2. Aktor memilih data outlet yang akan diubah.
	- 3. Sistem meminta aktor untuk memasukkan datadata baru untuk outlet baru.
	- 4. Berlanjut ke Basic Flow langkah ke 7.
- A-2 Aktor melakukan hapus data outlet.
	- 1. Sistem meminta aktor untuk memilih data outlet yang akan dihapus.
	- 2. Aktor memilih data outlet yang akan dihapus.
	- 3. Sistem menghapus data outlet yang diminta dari database.
	- 4. Berlanjut ke Basic Flow langkah ke 10.

#### **2. Error Flow**

- E-1 Data yang dimasukkan aktor salah
	- 1. Sistem memberikan peringatan bahwa data yang dimasukkan aktor salah.
	- 2. Berlanjut ke Basic Flow langkah 6.

#### **3. PreConditions**

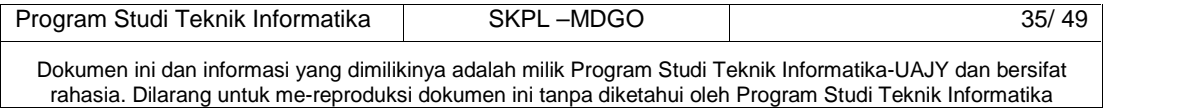

- 1. Use Case Login telah dilakukan.
- 2. Aktor telah memasuki system.

#### **4. PostConditions**

1. Data pengelolaan outlet di database telah terupdate.

## **4.1.9 Use case Spesification :** Pengelolaan Produk dan Kategori

#### **1. Brief Description**

Use Case ini digunakan aktor untuk melakukan pengelolaan produk dan kategori. Aktor dapat melakukan entri produk baru, ubah produk, hapus produk, entri kategori baru, ubah kategori, atau hapus kategori.

### **2. Primary Actor**

1. Operator

**3. Supporting Actor**

none

### **4. Basic Flow**

- 1. Use Case ini dimulai ketika aktor memilih untuk melakukan pengelolaan produk dan kategori.
- 2. Sistem menampilkan antarmuka pengelolaan produk dan kategori.
- 3. Sistem menampilkan data produk dan kategori yang ada.
- 4. Aktor memilih untuk melakukan pengelolaan produk.

A-1 Aktor memilih untuk melakukan pengelolaan kategori.

5. Aktor melakukan entri produk baru.

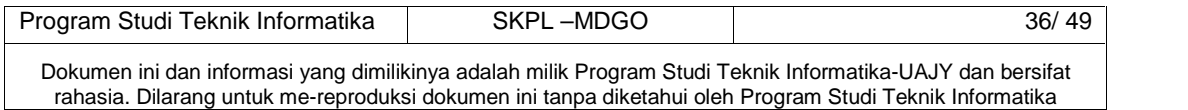

A-2 Aktor melakukan ubah produk.

A-3 Aktor melakukan hapus produk.

- 6. Sistem meminta aktor memasukkan data-data produk baru.
- 7. Aktor memasukan data produk.
- 8. Aktor meminta sistem untuk menyimpan data produk.
- 9. Sistem mengecek data yang diinputkan oleh aktor.

E-1 Data yang dimasukkan aktor salah.

- 10. Sistem menyimpan data produk yang baru.
- 11. Use Case ini selesai.

#### 5. **Alternative Flow**

A-1 Aktor memilih untuk melakukan pengelolaan kategori.

1. Sistem menampilkan data produk yang ada.

- 2. Aktor melakukan entri kategori baru.
	- A-4 Aktor melakukan ubah kategori.
	- A-5 Aktor melakukan hapus kategori.
- 3. Sistem meminta aktor untuk memasukkan data produk.
- 4. Aktor memasukan data kategori.
- 5. Sistem mengecek data kategori yang dimasukkan aktor.

E-1 Data yang dimasukkan aktor salah.

- 6. Sistem menyimpan data kategori ke dalam database.
- 7. Use case selesai.
- A-2 Aktor melakukan ubah produk.
	- 1. Sistem meminta aktor untuk memilih produk yang akan diubah.

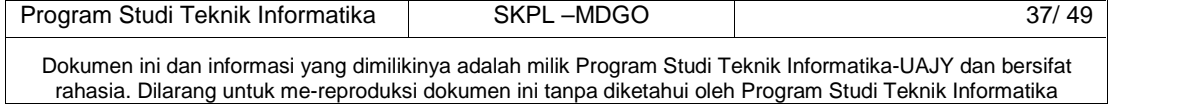

- 2. Aktor memilih produk yang akan diubah.
- 3. Sistem meminta aktor untuk memasukkan data baru produk.
- 4. Aktor memasukan data produk.
- 5. Sistem mengecek data produk yang dimasukkan aktor.
	- E-2 Data yang dimasukkan aktor salah.
- 6. Kembali ke Basic Flow langkah 10.
- A-3 Aktor melakukan hapus produk.
	- 1. Sistem meminta aktor untuk memilih produk yang akan dihapus.
	- 2. Aktor memilih produk yang akan dihapus.
	- 3. Sistem mengecek data yang akan dihapus.
	- 4. Kembali ke Basic Flow langkah 10.

A-4 Aktor melakukan ubah kategori.

- 1. Sistem meminta aktor untuk memilih kategori yang akan diubah.
- 2. Aktor memilih kategori yang akan diubah.
- 3. Sistem meminta aktor untuk memasukkan data baru kategori.
- 4. Aktor memasukan data kategori.
- 5. Sistem mengecek data kategori yang dimasukkan aktor.
	- E-2 Data yang dimasukkan aktor salah.
- 6. Kembali ke Alternative Flow langkah 7.
- A-5 Aktor melakukan hapus kategori.
	- 1. Sistem meminta aktor untuk memilih kategori yang akan dihapus.
	- 2. Aktor memilih kategori yang akan dihapus.
	- 3. Sistem mengecek data yang akan dihapus.
	- 4. Kembali ke Alternative Flow langkah 10.

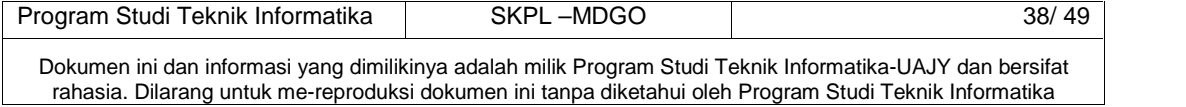

#### **6. Error Flow**

#### E-1 Data yang dimasukkan aktor salah.

- 1. Sistem memberikan pesan peringatan bahwa data pemesanan yang diinputkan salah.
- 2. Kembali ke Basic Flow Langkah ke 7.
- E-2 Data yang dimasukkan aktor salah.
	- 1. Sistem memberikan pesan peringatan bahwa no kartu identitas yang diinputkan salah.
	- 2. Kembali ke Alternative Flow Langkah ke 4.

## **7. PreConditions**

1. Aktor telah memasuki sistem.

#### **8. PostConditions**

1. Data pengelolaan produk dan kategori di database telah diperbarui.

## **4.1.10 Use case Spesification :** Pengelolaan Jadwal MD

#### **1. Brief Description**

Use Case ini digunakan aktor untuk melakukan pengelolaan jadwal untuk MD. Aktor dapat melakukan entri jadwal baru, ubah jadwal, hapus jadwal, atau reset jadwal.

- **2. Primary Actor**
	- 1. Operator
- **3. Supporting Actor**

none

- **4. Basic Flow**
	- 1. Use Case ini dimulai ketika aktor memilih untuk melakukan pengelolaan jadwal MD.

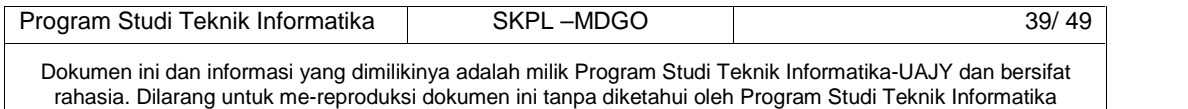

- 2. Sistem menampilkan antarmuka pengelolaan jadwal MD.
- 3. Sistem menampilkan data jadwal MD yang telah ada didalam database.
- 4. Aktor melakukan entri jadwal MD
	- A-1 Aktor melakukan ubah jadwal MD
	- A-2 Aktor melakukan hapus jadwal MD
	- A-3 Aktor melakukan reset jadwal MD
- 5. Sistem meminta aktor untuk memasukkan data jadwal MD.
- 6. Aktor memasukkan data jadwal MD.
- 7. Aktor meminta sistem untuk menyimpan data jadwal MD ke dalam database.
- 8. Sistem mengecek data yang diinputkan oleh aktor.

E-1 Data yang diinputkan aktor salah.

- 9. Sistem menyimpan data jadwal MD dari aktor ke dalam database.
- 10. Use Case selesai.

## **5. Alternative Flow**

A-1 Aktor melakukan ubah jadwal MD.

- 1. Sistem meminta aktor untuk memilih jadwal yang akan diubah.
- 2. Aktor memilih jadwal yang akan diubah.
- 3. Sistem meminta aktor untuk memasukkan data jadwal yang terbaru.
- 4. Aktor memasukkan data jadwal yang terbaru.
- 5. Berlanjut ke Basic Flow langkah 7.
- A-2 Aktor melakukan hapus jadwal MD.
	- 1. Sistem meminta aktor untuk memilih jadwal yang akan dihapus.

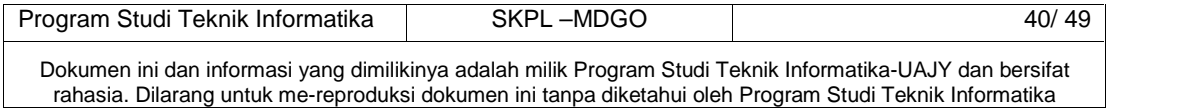

- 2. Aktor memilih jadwal yang akan dihapus.
- 3. Sistem menghapus data jadwal yang diminta dari database.
- 4. Berlanjut ke Basic Flow langkah 10.

A-3 Aktor melakukan reset jadwal MD.

- 1. Sistem meminta aktor untuk memilih jadwal yang akan direset.
- 2. Aktor memilih jadwal yang akan direset.
- 3. Sistem mengecek jadwal yang akan direset. E-2 Jadwal MD tidak dapat direset
- 4. Sistem mereset jadwal MD yang bersangkutan.
- 5. Kembali ke Basic Flow langkah 10.

#### **6. Error Flow**

- E-1 Data yang diinputkan aktor salah.
	- 1. Sistem memberikan pesan peringatan bahwa data jadwal yang diinputkan salah.
	- 2. Kembali ke Basic Flow Langkah ke 6.
	- E-2 Jadwal MD tidak dapat direset.
		- 1. Sistem memberikan pesan peringatan bahwa data jadwal tidak dapat direset.
		- 2. Kembali ke Basic Alternative Flow 3 Langkah ke 1.

## 6. **PreConditions**

- 1. Use Case Login telah dilakukan.
- 2. Aktor telah memasuki sistem.

#### **7. PostConditions**

1. Data pengelolaan jadwal MD di database telah terupdate.

## **4.1.11 Use case Spesification :** Pengelolaan Histori Kunjungan

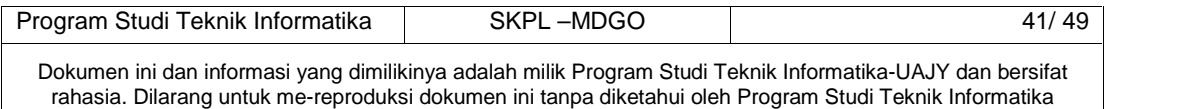

#### **1. Brief Description**

Use Case ini digunakan aktor untuk melakukan pengelolaan histori kunjungan MD. Aktor dapat melakukan tampil data histori kunjungan, tampil peta kunjungan.

- **2. Primary Actor**
	- 1. Ketua MD/Manager MD
- **3. Supporting Actor**

none

- **4. Basic Flow**
	- 1. Use Case ini dimulai ketika aktor memilih untuk melakukan pengelolaan histori kunjungan.
	- 2. Sistem menampilkan antarmuka pengelolaan histori kunjungan.
		- 3. Sistem menampilkan data MD yang telah ada didalam database.
		- 4. Aktor memilih MD
		- 5. Sistem menampilkan data kunjungan yang telah dilakukan MD.
		- 6. Aktor memilih salah satu data kunjungan.
		- 7. Sistem menampilkan data kunjungan MD dalam bentuk peta beserta keterangannya.
		- 8. Use Case selesai.
- **5. Alternative Flow**

None

**6. Error Flow**

None

- 6. **PreConditions**
	- 1. Use Case Login telah dilakukan.
	- 2. Aktor telah memasuki sistem.

## **7. PostConditions**

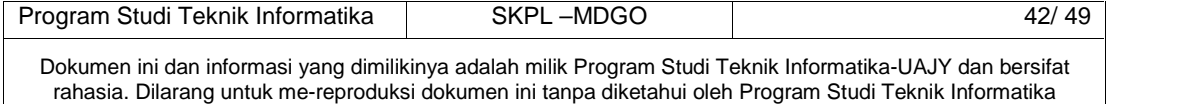

#### 1. Data kunjungan ditampilkan dalam bentuk peta.

## **4.1.12 Use case Spesification :** Transaksi Approval **1. Brief Description**

Use Case ini digunakan oleh aktor mengelola transaksi approval. Aktor dapat melakukan cari transaksi, proses transaksi, hapus transaksi, ubah detil transaksi, hapus detil transaksi, dan kirim konfirmasi.

#### **2. Primary Actor**

- 1. Operator
- **3. Supporting Actor**
	- None
- **4. Basic Flow**
	- 1. Use Case ini dimulai ketika aktor memilih untuk melakukan transaksi approval.
	- 2. Sistem menampilkan antarmuka transaksi approval.
	- 3. Sistem meminta aktor untuk memasukkan data pencarian transaksi.
	- 4. Aktor memasukkan data pencarian transaki.
	- 5. Sistem menampilkan data trasaksi yang dicari.
	- 6. Aktor memilih transaksi.
	- 7. Sistem menampilkan detil produk yang dipesan dari aplikasi mobile.
	- 8. Aktor melakukan ubah detil produk.

A-1 Aktor melakukan hapus detil produk

- 9. Aktor meminta sistem untuk menyimpan data detil produk sementara ke dalam database.
- 10. Sistem mengecek data yang diinputkan aktor E-1 Data yang diinputkan aktor salah

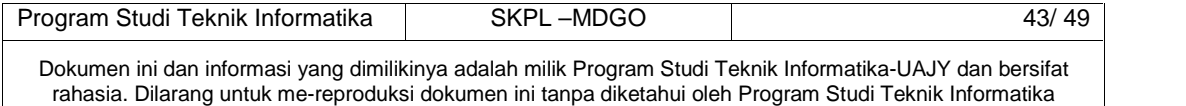

11. Aktor memilih proses transaksi

A-2 Aktor memilih hapus tranksaksi

- 12. Sistem menyimpan keseluruhan data transaksi ke dalam database
- 13. Use case ini selesai

#### **5. Alternative Flow**

A-1 Aktor melakukan hapus detil produk.

- 1. Sistem memberikan peringatan bahwa akan menghapus detil produk dari transaksi.
- 2. Aktor memilih untuk menghapus detil produk dari transaksi.
- 3. Sistem menghapus data detil produk dari transaksi.
- 4. Berlanjut ke Basic Flow langkah 9

A-2 Aktor memilih hapus transaksi.

- 1. Sistem memberikan peringatan bahwa akan menghapus transaksi dari database.
- 2. Aktor memilih untuk menghapus transaksi dari database.
- 3. Sistem menghapus data detil produk dari transaksi.
- 4. Berlanjut ke Basic Flow langkah 13

### **6. Error Flow**

- E-1 Data yang diinputkan aktor salah
	- 1. Sistem memberikan peringatan bahwa aktor melakukan kesalahan dalam menginputkan data.
	- 2. Kembali ke Basic Flow langkah 10.

#### **7. PreConditions**

- 1. Use Case Login telah dilakukan
- 2. Aktor telah memasuki sistem

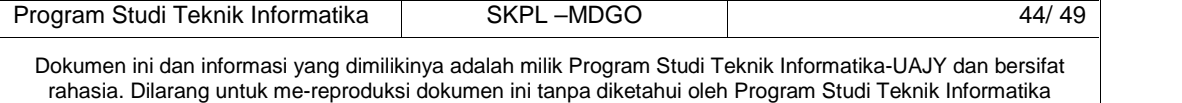

#### **8. PostConditions**

- 1. Data transaksi di database telah terupdate.
- **4.1.13 Use case Spesification :** Pengelolaan Laporan Kunjungan MD

#### **1. Brief Description**

Use Case ini digunakan oleh aktor untuk mengelola laporan kunjungan per MD.

#### **2. Primary Actor**

- 1. Manager
- 2. Pemilik
- **3. Supporting Actor**
- none
- **4. Basic Flow**
	- 1. Use Case ini dimulai ketika aktor memilih untuk melakukan pengelolaan laporan kunjungan MD.
	- 2. Sistem menampilkan antarmuka pengelolaan laporan kunjungan MD.
	- 3. Sistem memberikan pilihan untuk pencarian pengelolaan laporan berdasarkan nama MD atau tanggal.
	- 4. Aktor memasukkan data pencarian pengelolaan laporan kunjungan.
	- 5. Sistem menampilkan laporan yang dicari oleh aktor.
		- A-1 Aktor meminta sistem mencetak laporan.
	- 6. Use Case selesai.

#### **5. Alternative Flow**

none

#### **6. Error Flow**

none

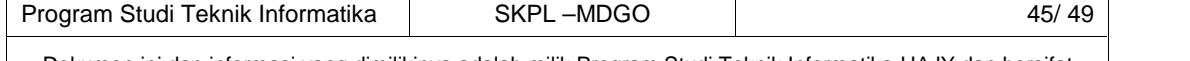

Dokumen ini dan informasi yang dimilikinya adalah milik Program Studi Teknik Informatika-UAJY dan bersifat rahasia. Dilarang untuk me-reproduksi dokumen ini tanpa diketahui oleh Program Studi Teknik Informatika

### **7. PreConditions**

- 1. Use Case Login telah dilakukan.
- 2. Aktor telah memasuki sistem.

### **8. PostConditions**

1. Aktor mengetahui data kunjungan MD yang telah dilakukan.

## **4.1.14 Use case Spesification :** Pengelolaan Laporan Order per Outlet

#### **1. Brief Description**

Use Case ini digunakan oleh aktor untuk mengelola laporan order per outlet.

#### **2. Primary Actor**

- 1. Manager
- 2. Pemilik
- **3. Supporting Actor**

none

- **4. Basic Flow**
	- 1. Use Case ini dimulai ketika aktor memilih untuk melakukan pengelolaan laporan order per outlet.
	- 2. Sistem menampilkan antarmuka pengelolaan laporan order per outlet.
	- 3. Sistem memberikan pilihan untuk pencarian pengelolaan laporan berdasarkan outlet dan tanggal.
	- 4. Aktor memasukkan data pencarian pengelolaan laporan order per outlet.
	- 5. Sistem menampilkan laporan yang dicari oleh aktor.

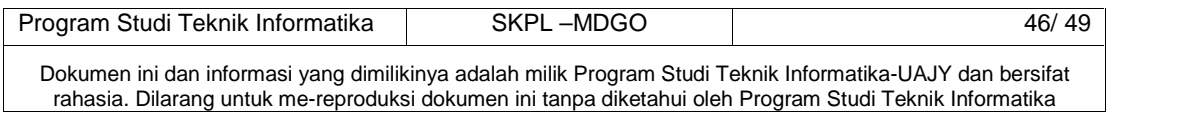

A-1 Aktor meminta sistem mencetak laporan.

6. Use Case selesai.

### **5. Alternative Flow**

none

**6. Error Flow**

none

#### **7. PreConditions**

- 1. Use Case Login telah dilakukan.
- 2. Aktor telah memasuki sistem.

#### **8. PostConditions**

1. Aktor mengetahui data order per outlet.

**4.1.15 Use case Spesification :** Pengelolaan Laporan Order per Produk

#### **1. Brief Description**

Use Case ini digunakan oleh aktor untuk mengelola laporan order per produk.

#### **2. Primary Actor**

1. Manager

- 2. Pemilik
- **3. Supporting Actor**

none

### **4. Basic Flow**

- 1. Use Case ini dimulai ketika aktor memilih untuk melakukan pengelolaan laporan order per produk.
- 2. Sistem menampilkan antarmuka pengelolaan laporan order per produk.
- 3. Sistem memberikan pilihan untuk pencarian pengelolaan laporan berdasarkan produk dan tanggal.

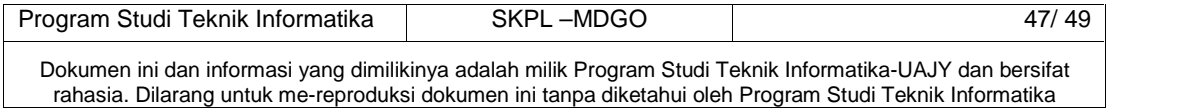

- 4. Aktor memasukkan data pencarian pengelolaan laporan order per produk.
- 5. Sistem menampilkan laporan yang dicari oleh aktor.
	- A-1 Aktor meminta sistem mencetak laporan.
- 6. Use Case selesai.
- **5. Alternative Flow**

none

**6. Error Flow**

none

- **7. PreConditions**
	- 1. Use Case Login telah dilakukan.
	- 2. Aktor telah memasuki sistem.

## **8. PostConditions**

1. Aktor mengetahui data order per produk.

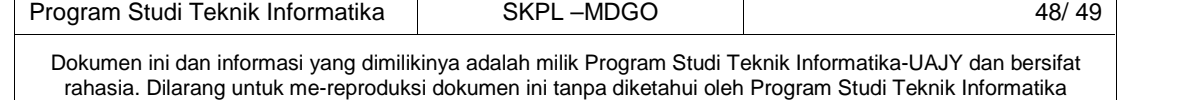

#### **5.ERD**

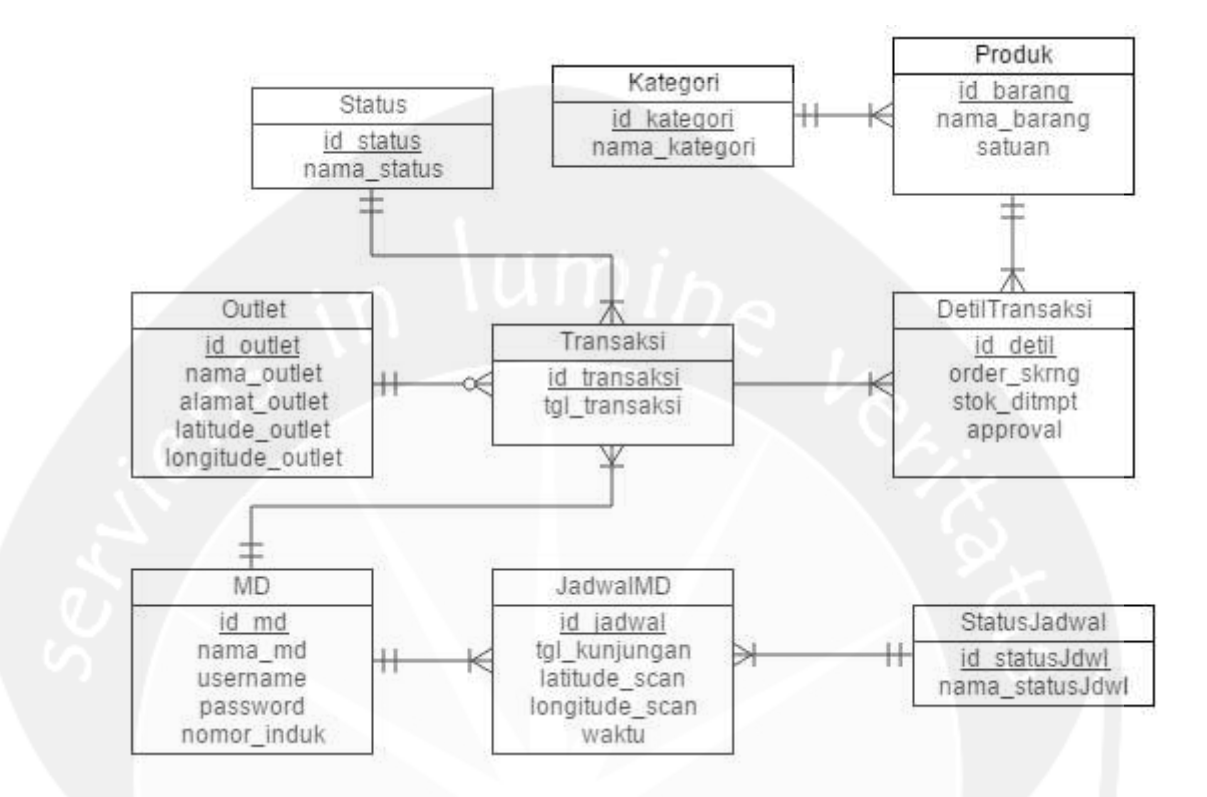

**Gambar 3. Entity Relationship Diagram Perangkat Lunak MDGO**

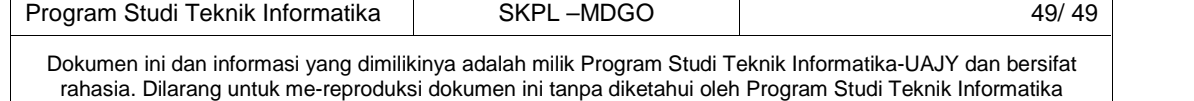

**DPPL**

## **DESKRIPSI PERANCANGAN PERANGKAT LUNAK**

**Aplikasi MDGO**

**Untuk : Fakultas Teknologi Industri Universitas Atma Jaya Yogyakarta**

**Dipersiapkan Oleh :**

**Arroyando Pristison Romanov 120706845**

**Program Studi Teknik Informatika Fakultas Teknologi Industri Universitas Atma Jaya Yogyakarta**

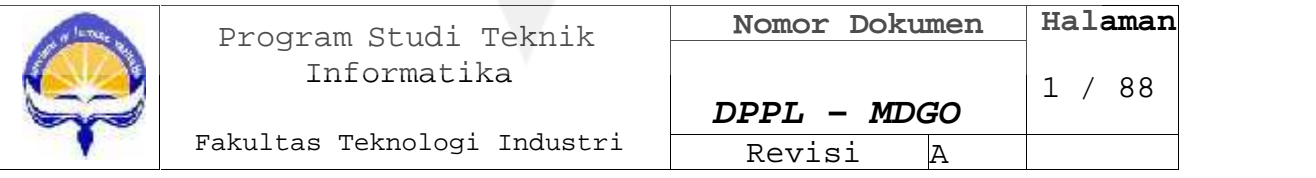

## **DAFTAR PERUBAHAN**

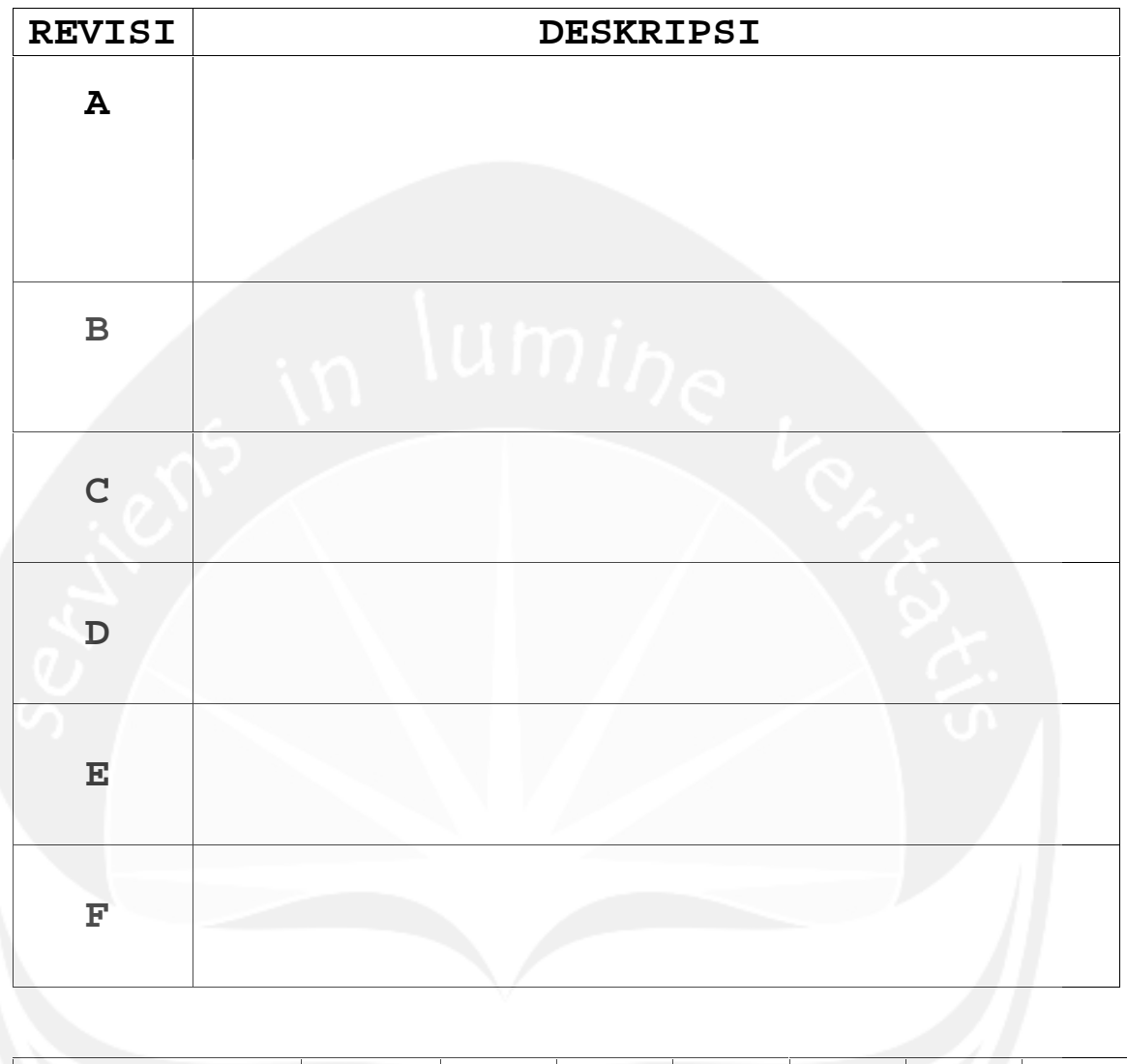

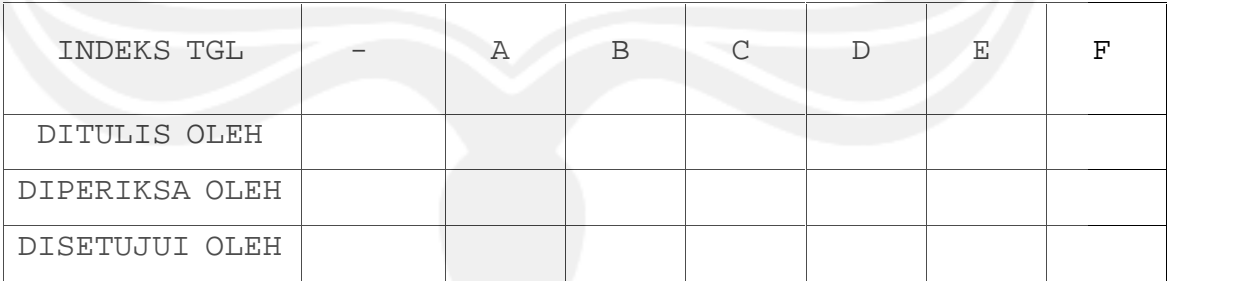

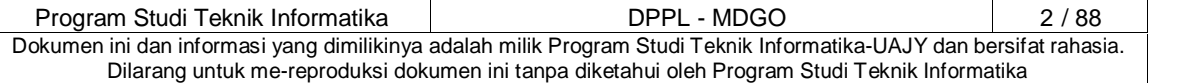

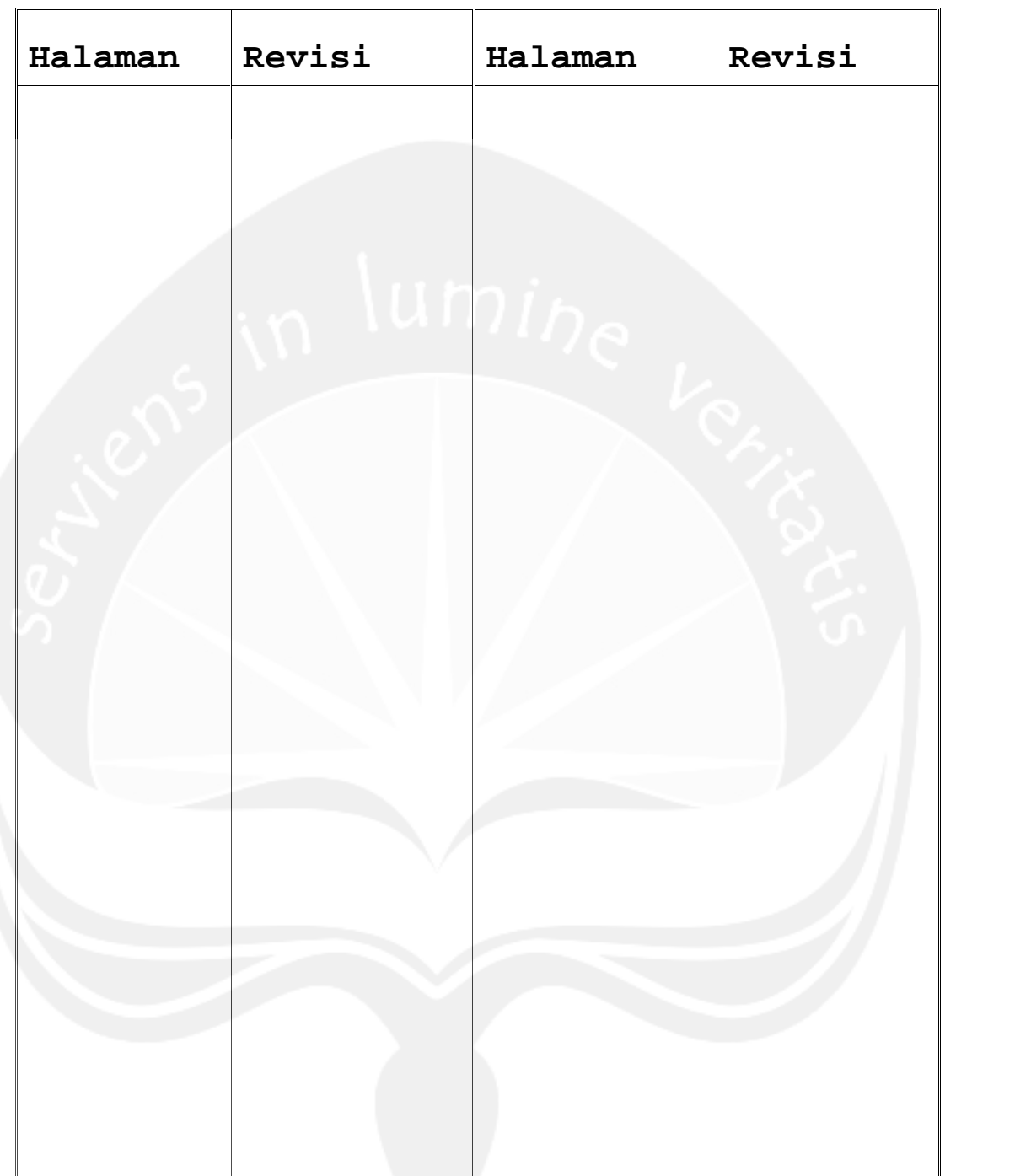

## **DAFTAR HALAMAN PERUBAHAN**

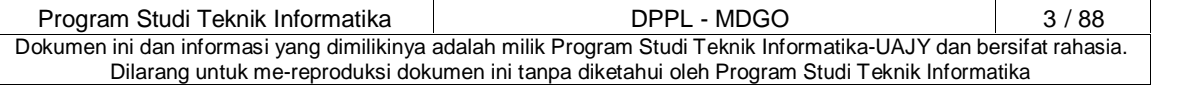

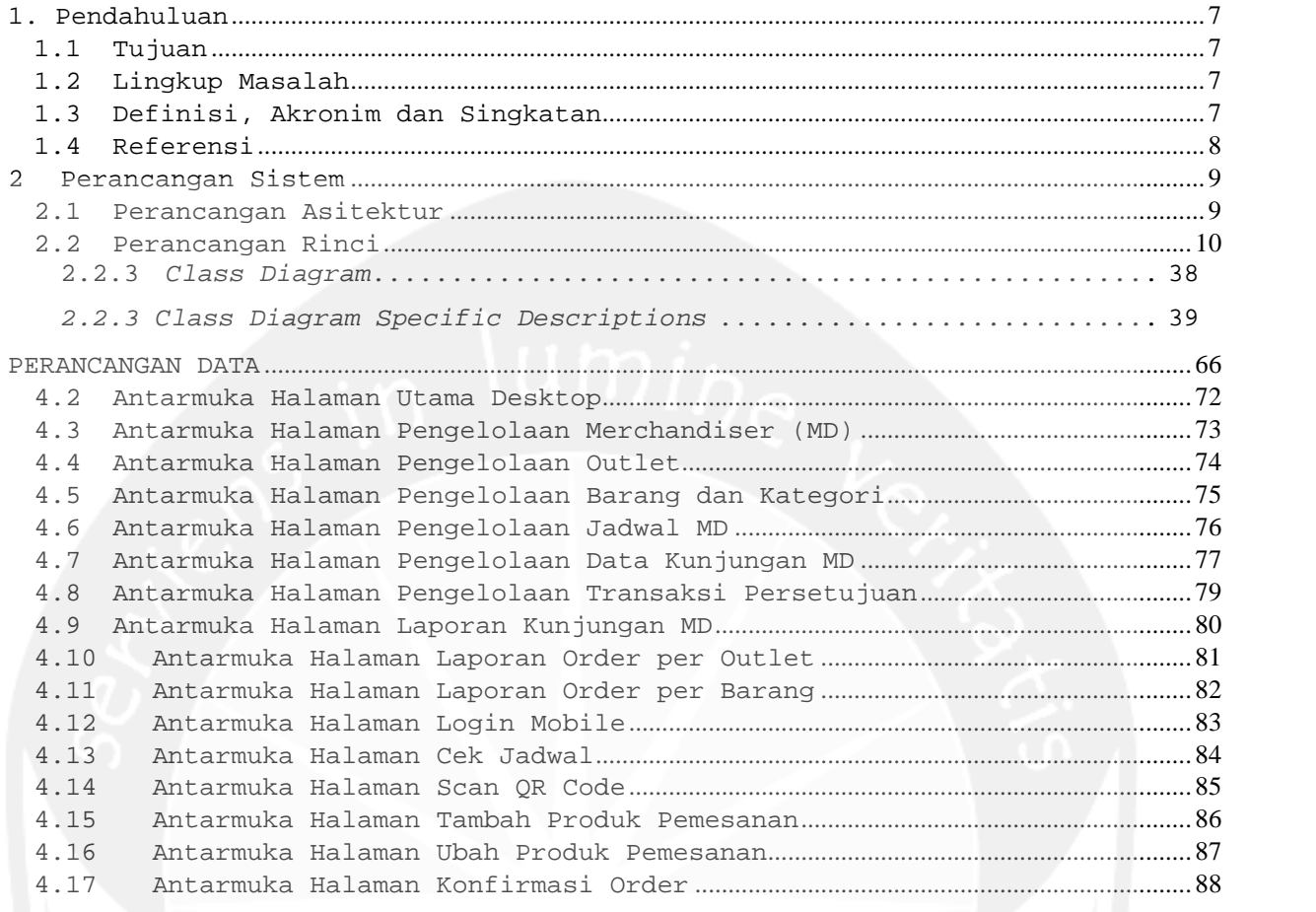

## **DAFTAR ISI**

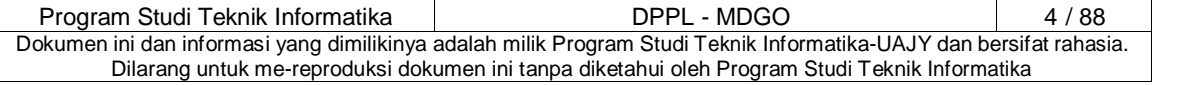

## **DAFTAR GAMBAR**

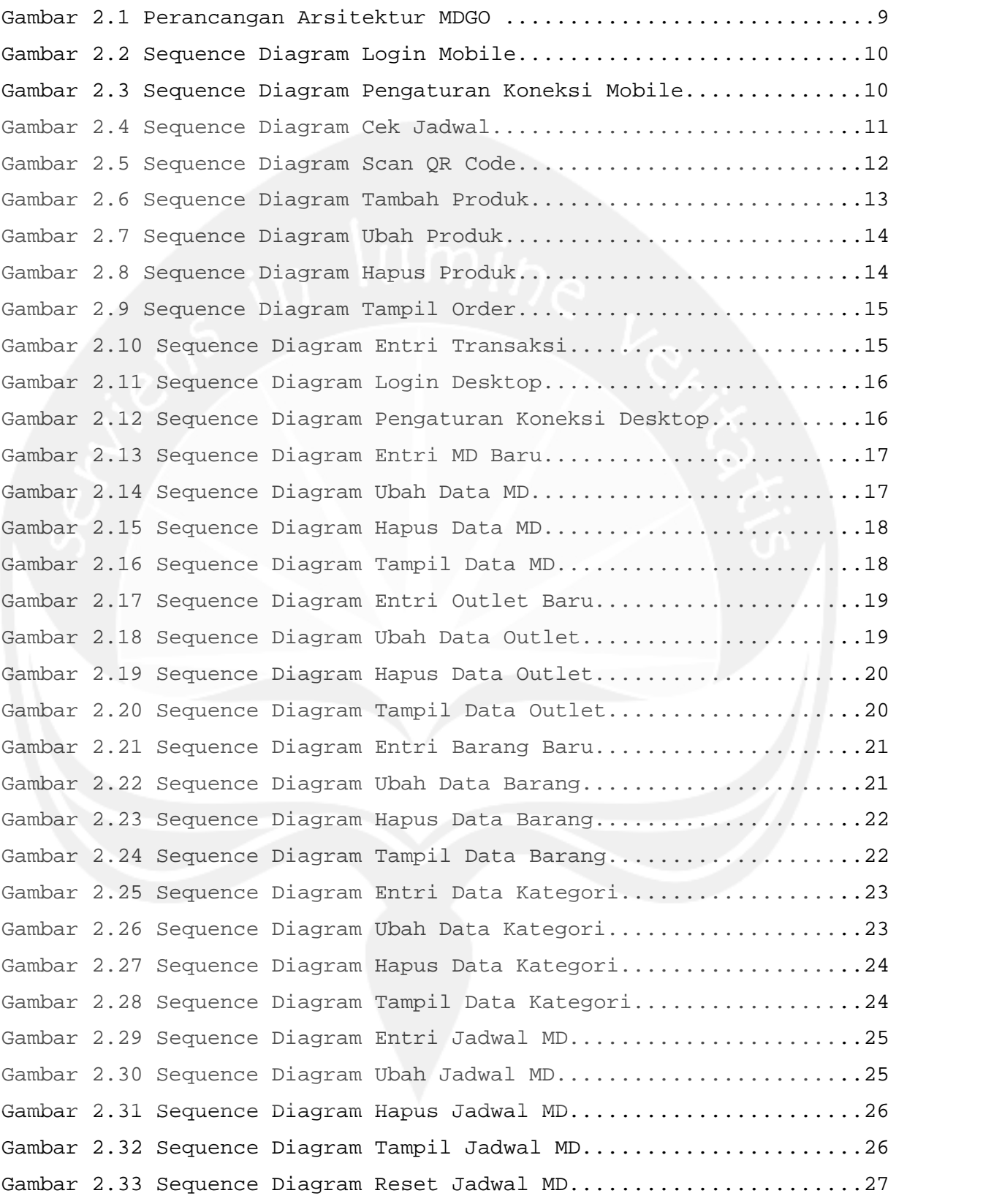

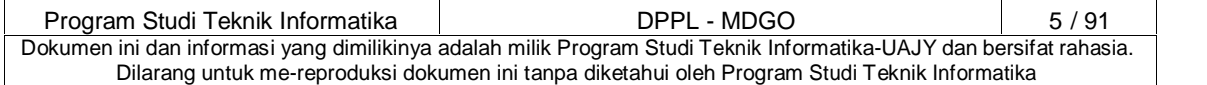

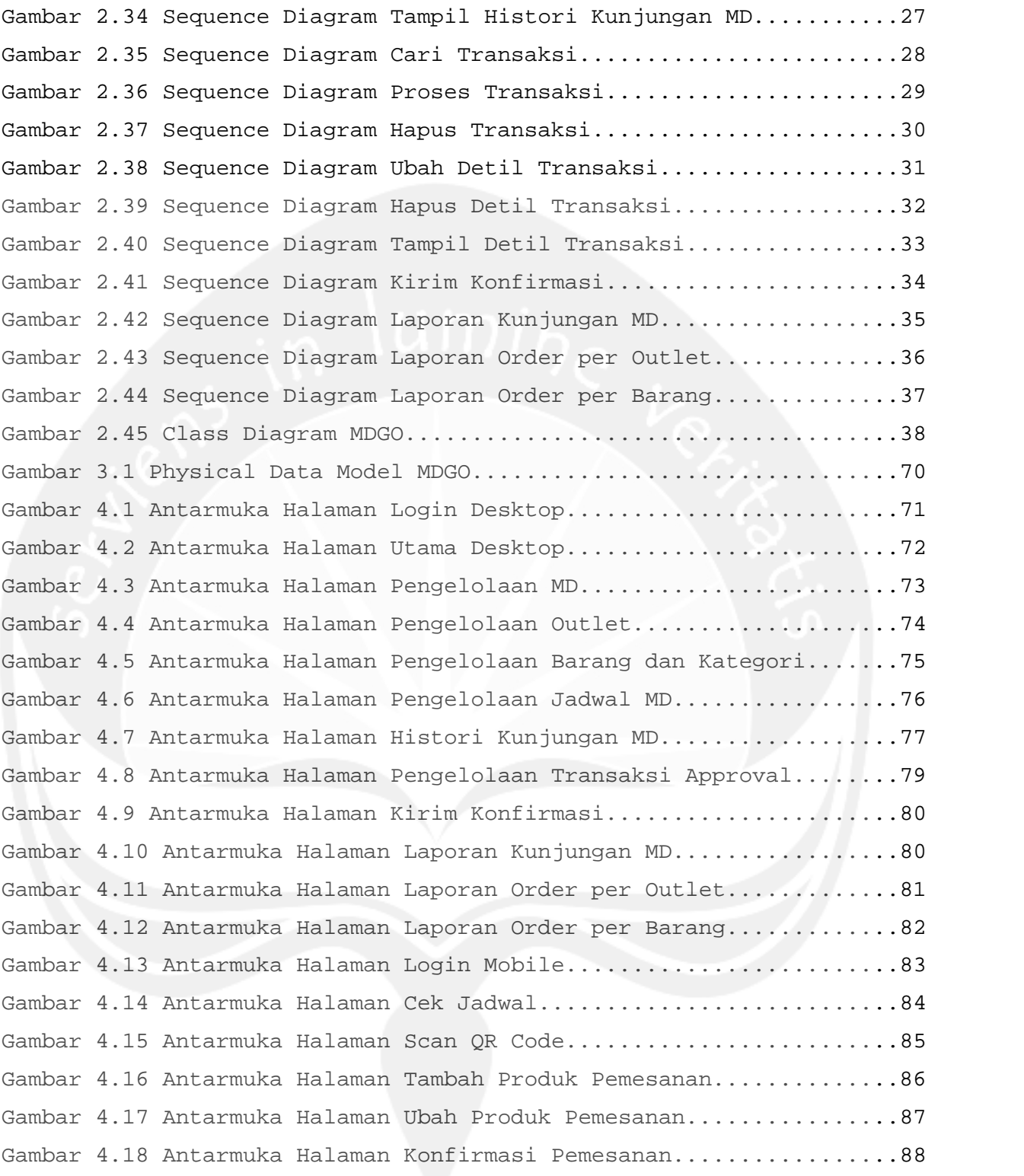

Program Studi Teknik Informatika | DPPL - MDGO 6 / 91 | Dokumen ini dan informasi yang dimilikinya adalah milik Program Studi Teknik Informatika-UAJY dan bersifat rahasia. Dilarang untuk me-reproduksi dokumen ini tanpa diketahui oleh Program Studi Teknik Informatika

### **1. Pendahuluan**

#### **1.1 Tujuan**

Dokumen Deskripsi Perancangan Perangkat Lunak (DPPL) ini bertujuan untuk mendefinisikan perancangan perangkat lunak yang akan dikembangkan. Dokumen tersebut akan digunakan oleh pengembang perangkat lunak sebagai acuan untuk implementasi pada tahap berikutnya.

#### **1.2 Lingkup Masalah**

Perangkat Lunak MDGO dikembangkan dengan tujuan untuk :

- 1. Menangani transaksi pemesanan coklat untuk outlet yang bekerja sama dengan PT. Anugrah Mulia Indobel.
- 2. Menangani transaksi persetujuan pemesanan coklat untuk pemesanan coklat yang telah dilakukan.
- 3. Menangani pengawasan Merchandiser (MD) dari PT. Anugrah Mulia Indobel dalam bekerja.
- 4. Menangani pengelolaan laporan pemesanan order dan kinerja Merchandiser.

Dan berjalan pada lingkungan dengan dekstop dan mobile.

#### **1.3 Definisi, Akronim dan Singkatan**

Daftar definisi akronim dan singkatan :

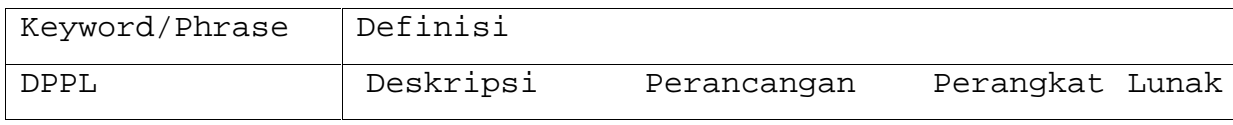

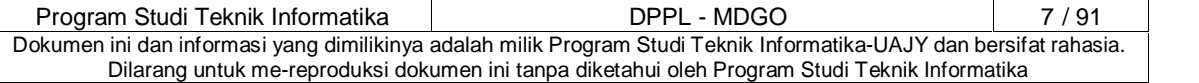

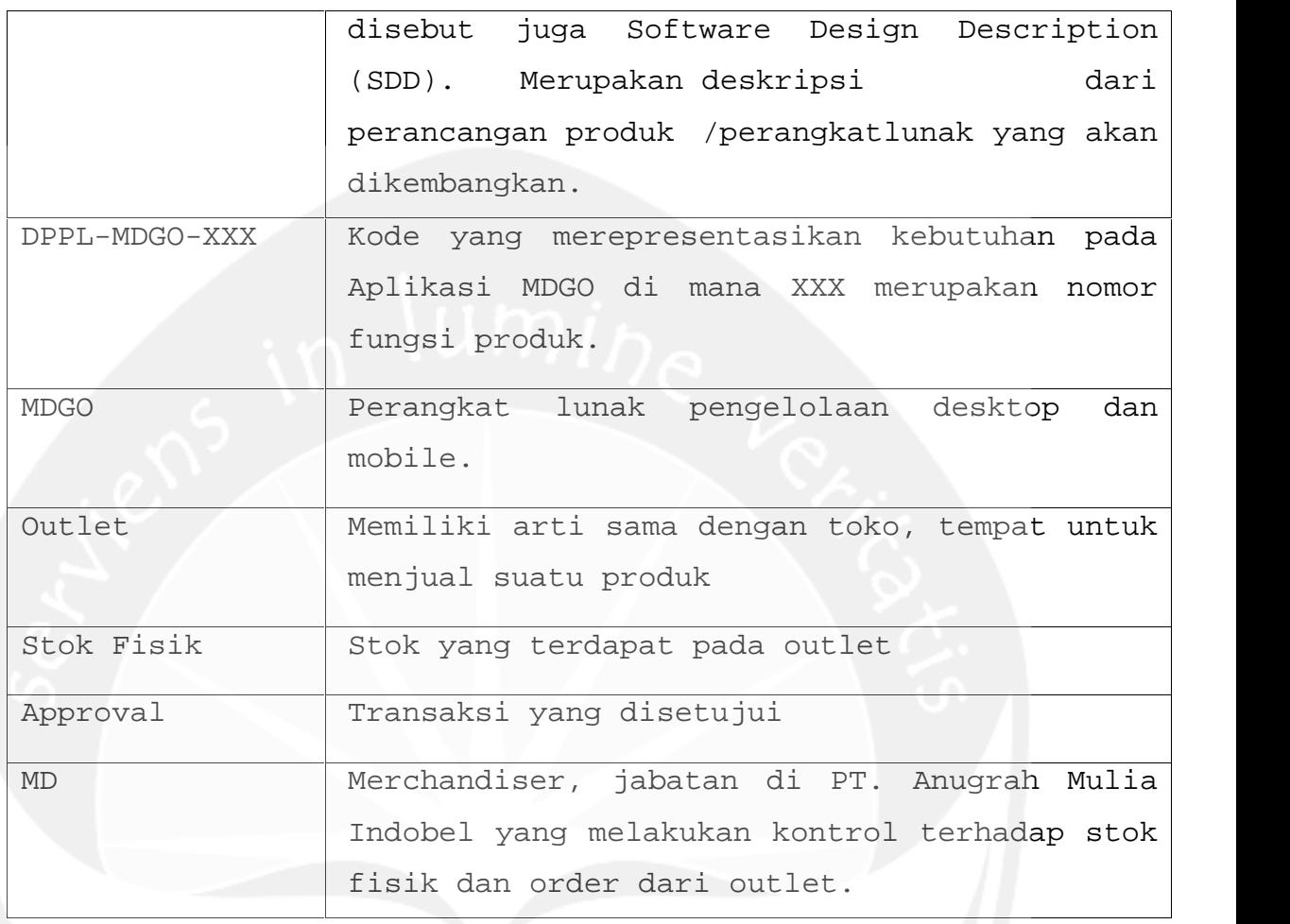

### **1.4 Referensi**

Referensi yang digunakan pada perangkat lunak tersebut adalah:

1. Arroyando Pristison Romanov, Deskripsi Perancangan Perangkat Lunak (DPPL) BERES (Beauty View Resort System) semester ganjil, 2014, Universitas Atma Jaya Yogyakarta.

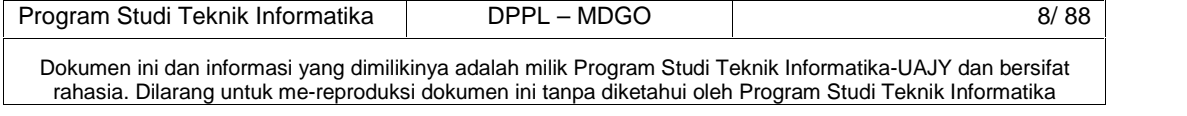

#### **2 Perancangan Sistem**

#### **2.1 Perancangan Asitektur**

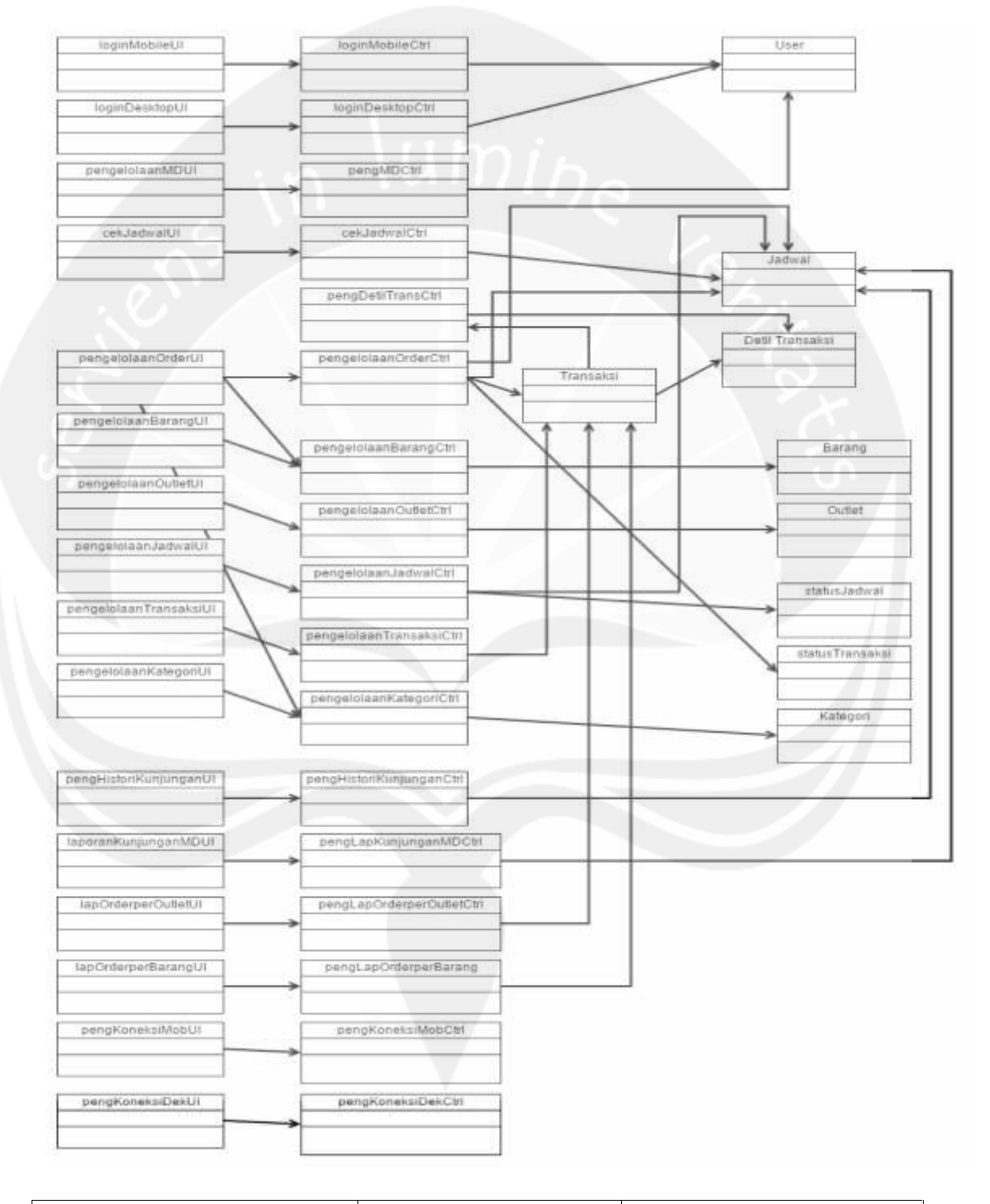

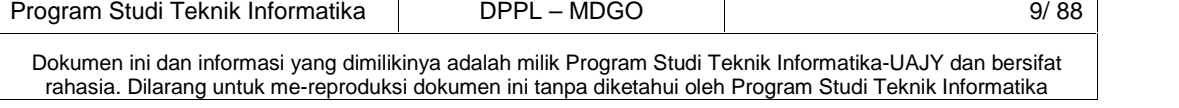

**Gambar 2.1 Perancangan Arsitektur MDGO**

#### **2.2 Perancangan Rinci**

- **2.2.1. Sequence Diagram**
	- **2.2.1.1 Fungsi Login Mobile**

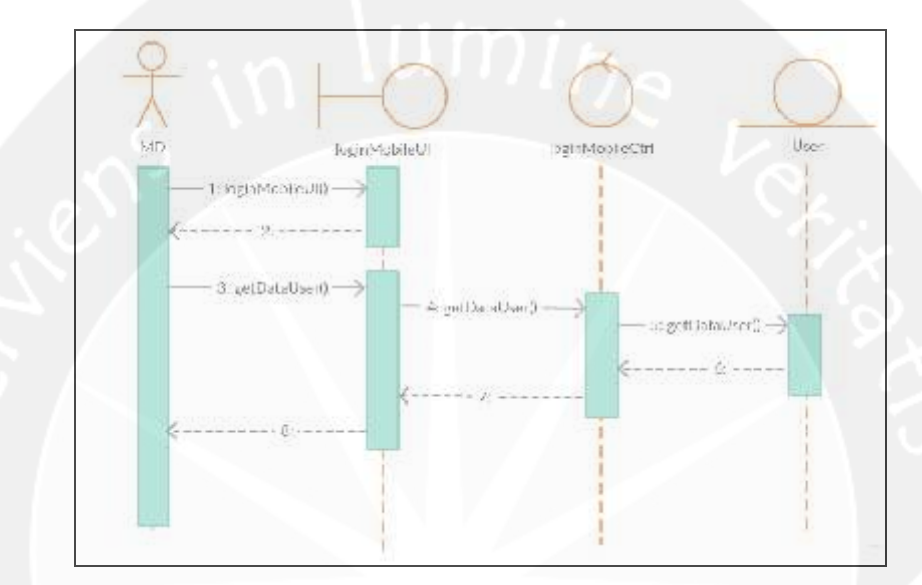

**Gambar 2.2 Sequence Diagram Login Mobile**

#### **2.2.1.1 Fungsi Pengaturan Koneksi Mobile**

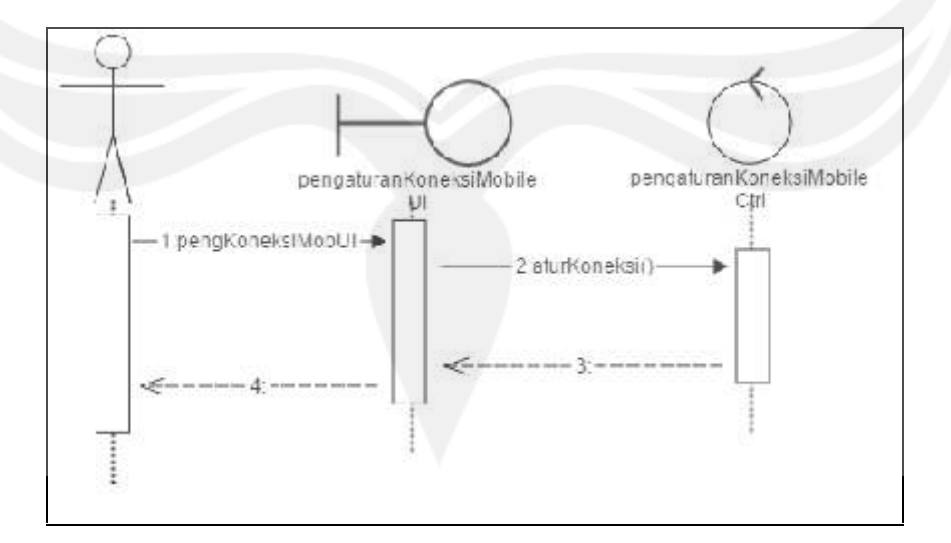

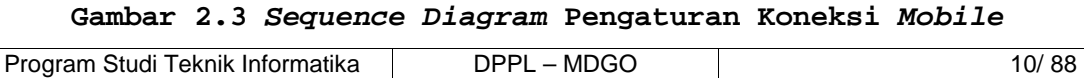

Dokumen ini dan informasi yang dimilikinya adalah milik Program Studi Teknik Informatika-UAJY dan bersifat rahasia. Dilarang untuk me-reproduksi dokumen ini tanpa diketahui oleh Program Studi Teknik Informatika

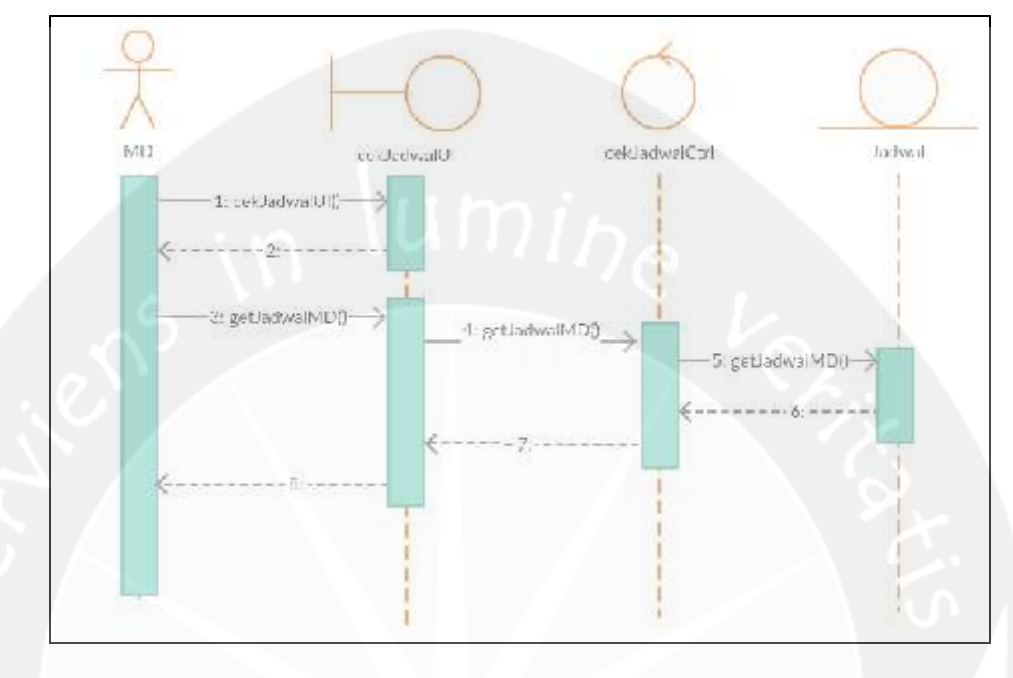

**2.2.1.2 Fungsi Cek Jadwal**

**Gambar 2.4 Sequence Diagram Cek Jadwal**

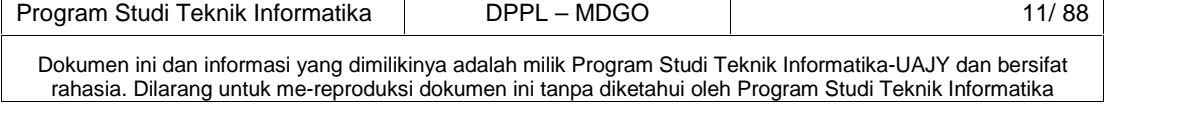

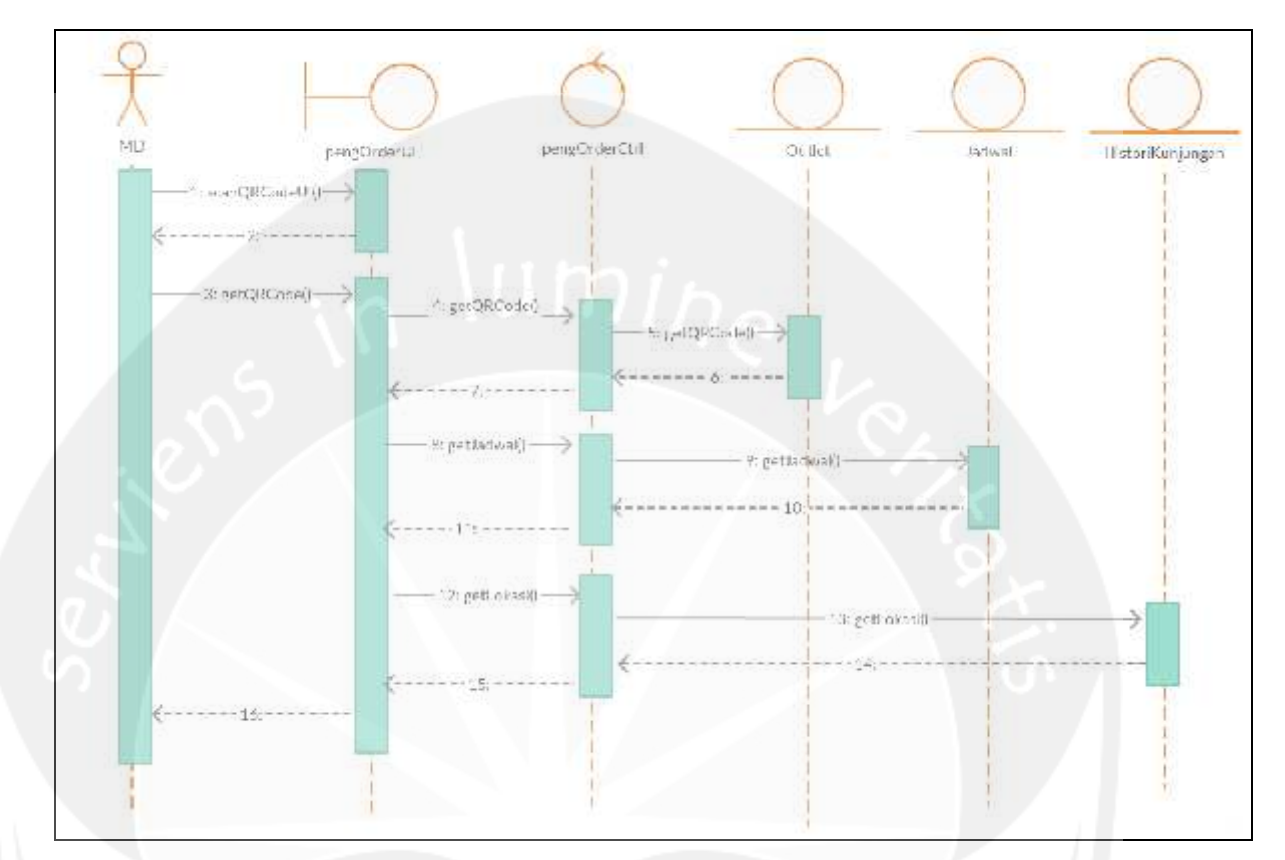

## **2.2.1.3 Fungsi Scan QR Code**

**Gambar 2.5 Sequence Diagram Scan QR Code**

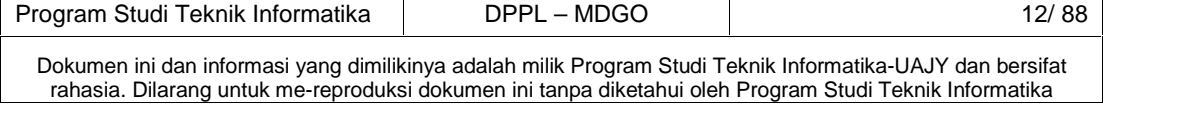

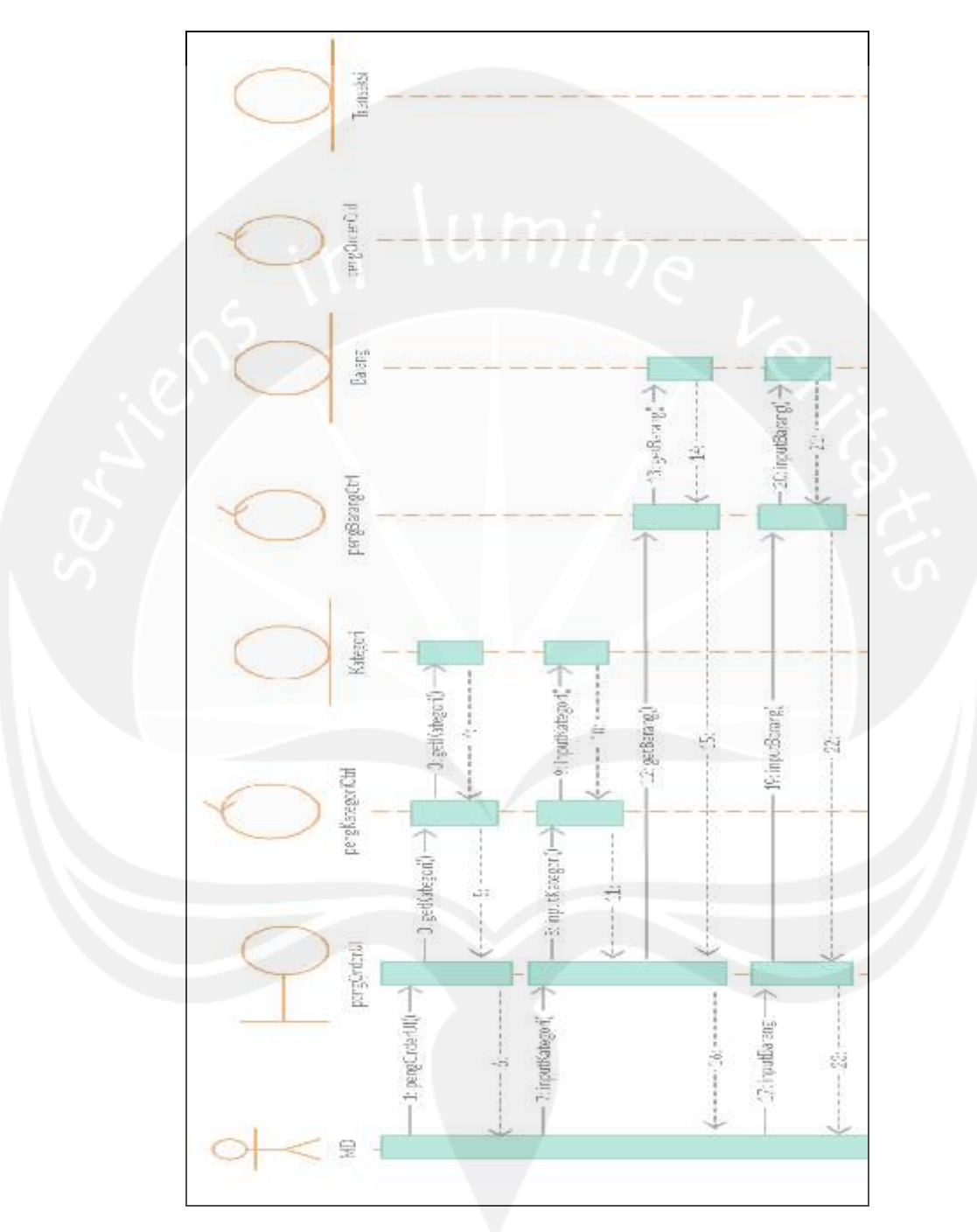

## **2.2.1.4 Fungsi Tambah Produk**

**Gambar 2.6 Sequence Diagram Tambah Produk**

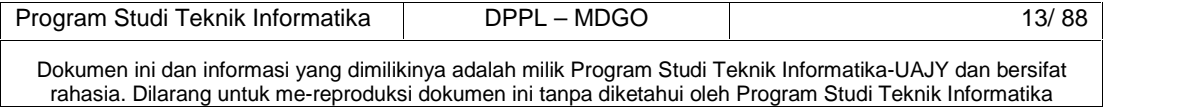

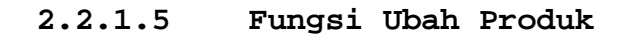

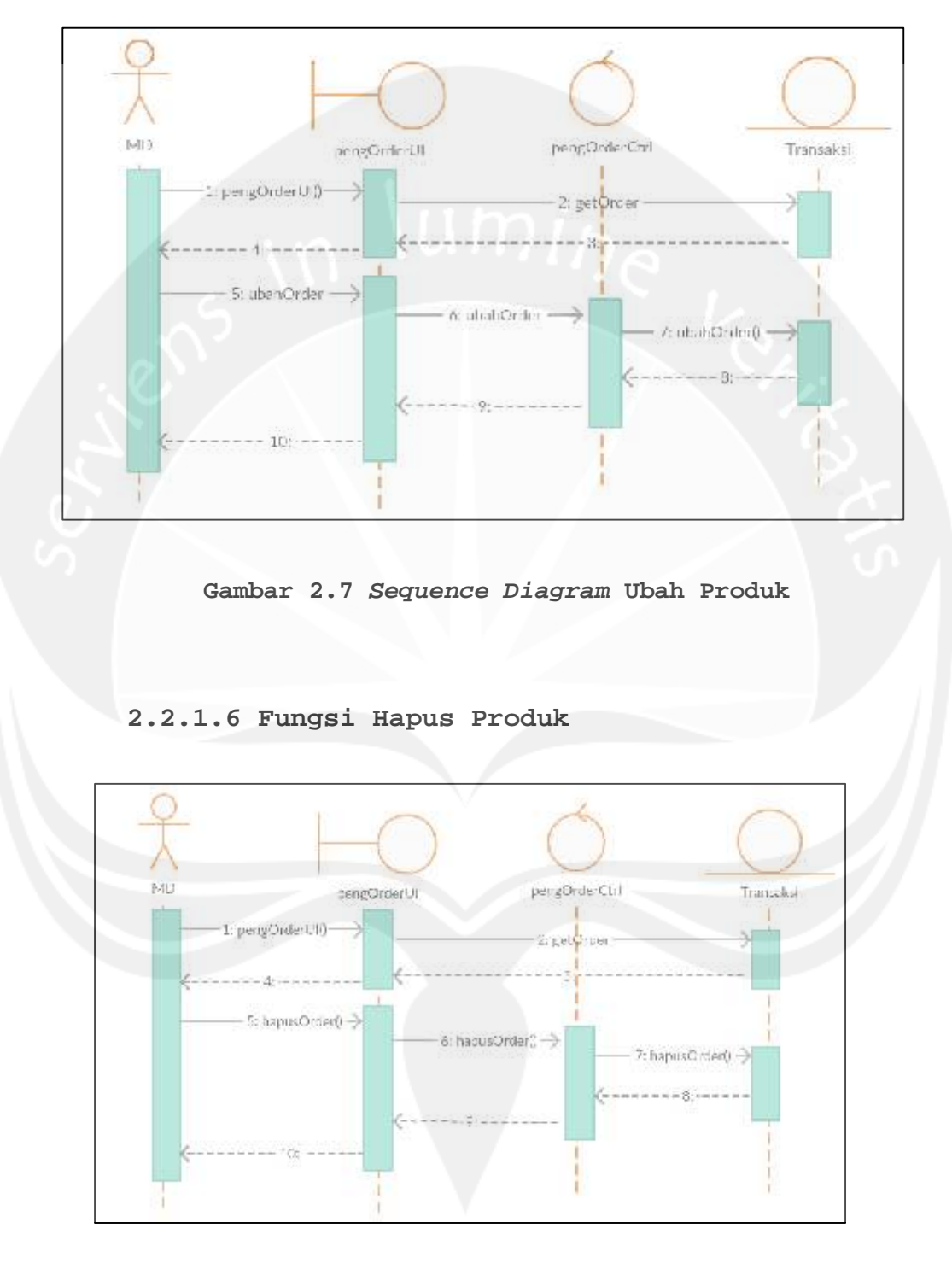

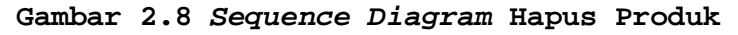

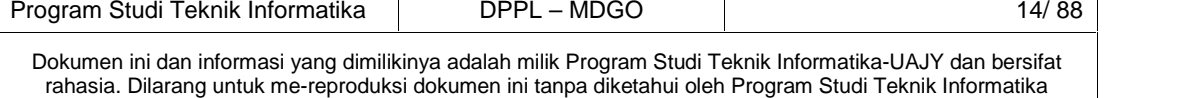

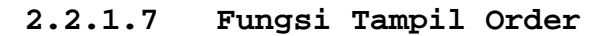

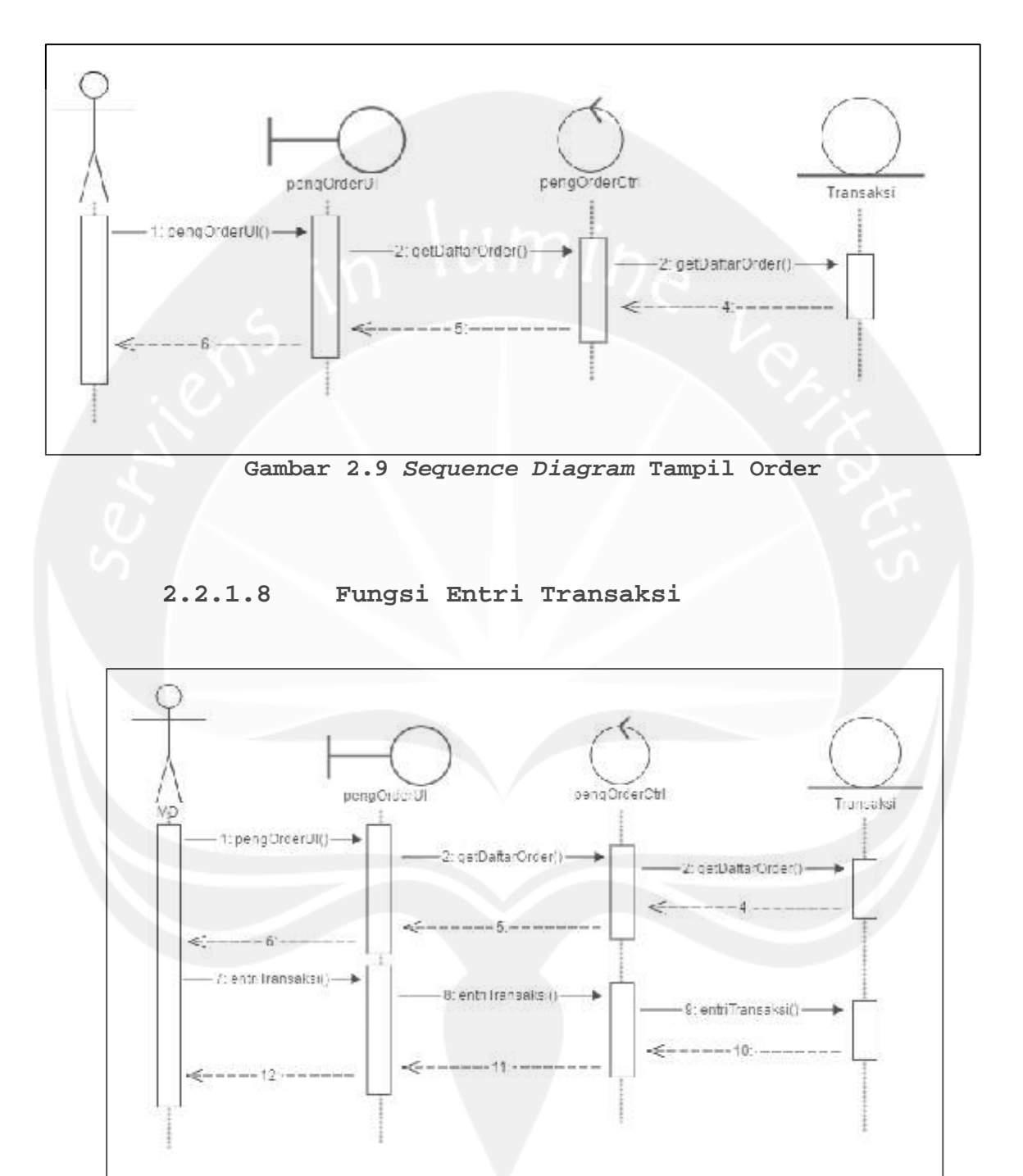

## **Gambar 2.10 Sequence Diagram Entri Transaksi**

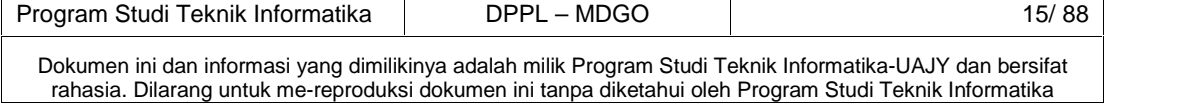

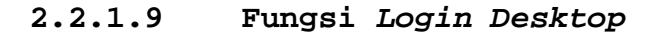

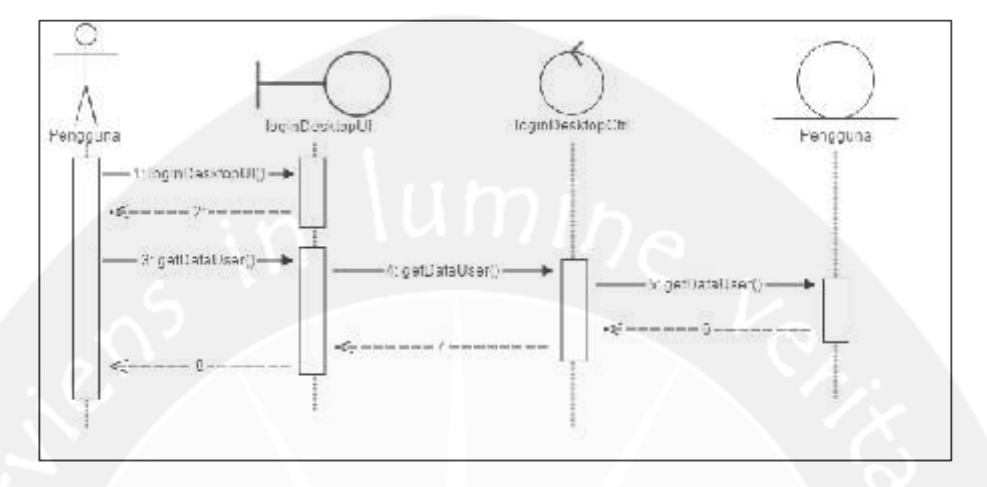

**Gambar 2.11 Sequence Diagram Login Desktop**

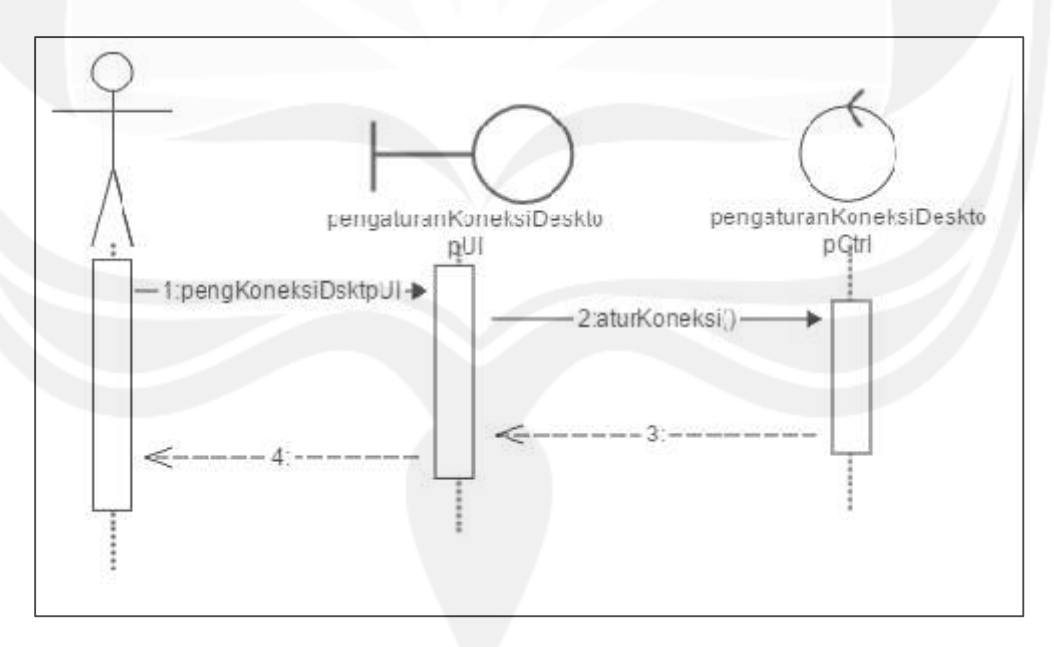

**2.2.1.10 Fungsi Pengaturan Koneksi Desktop**

**Gambar 2.12 Sequence Diagram Pengaturan Koneksi Desktop**

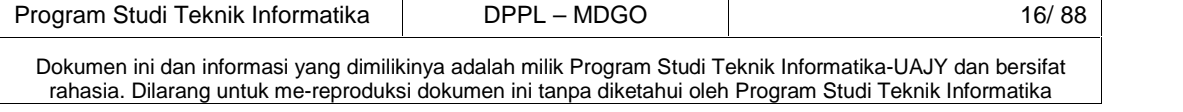

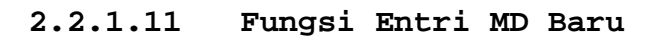

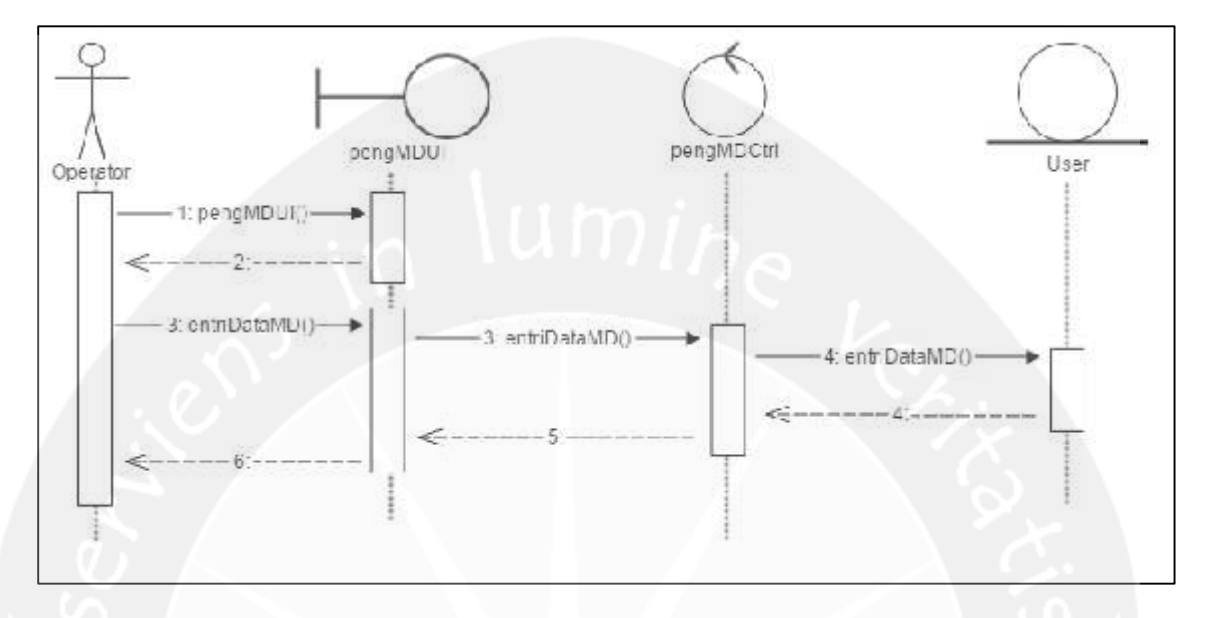

**Gambar 2.13 Sequence Diagram Entri MD Baru**

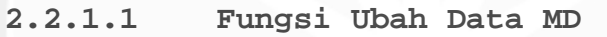

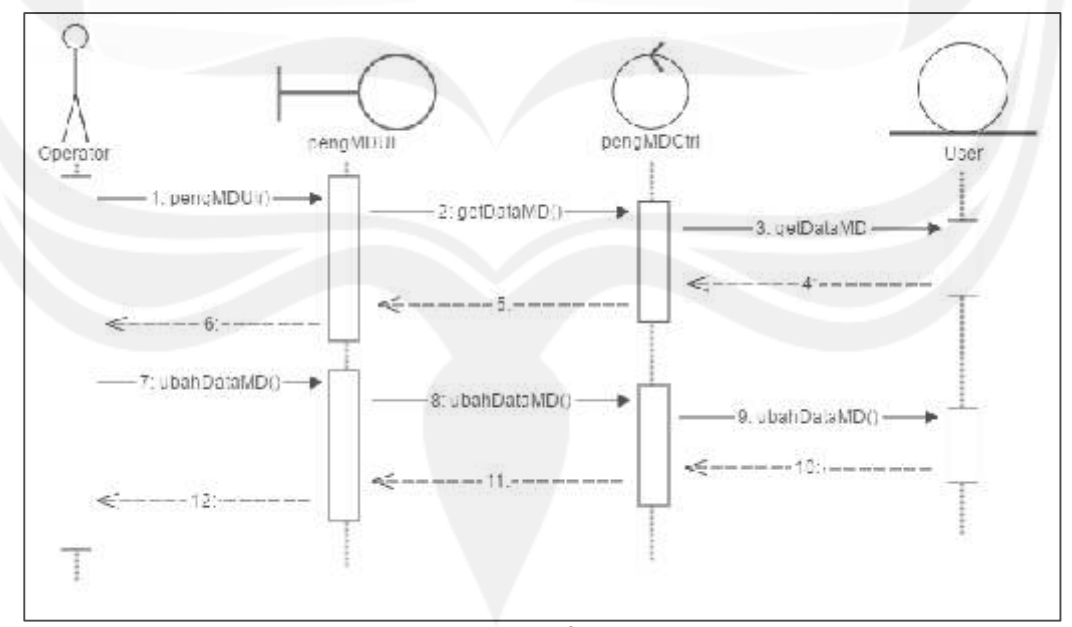

**Gambar 2.14 Sequence Diagram Ubah Data MD**

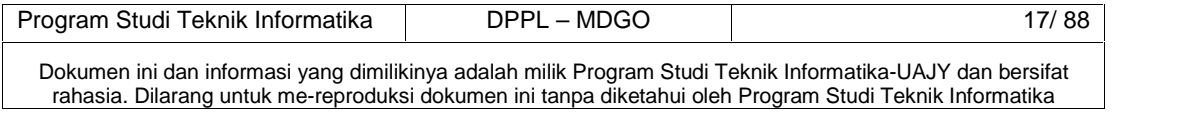

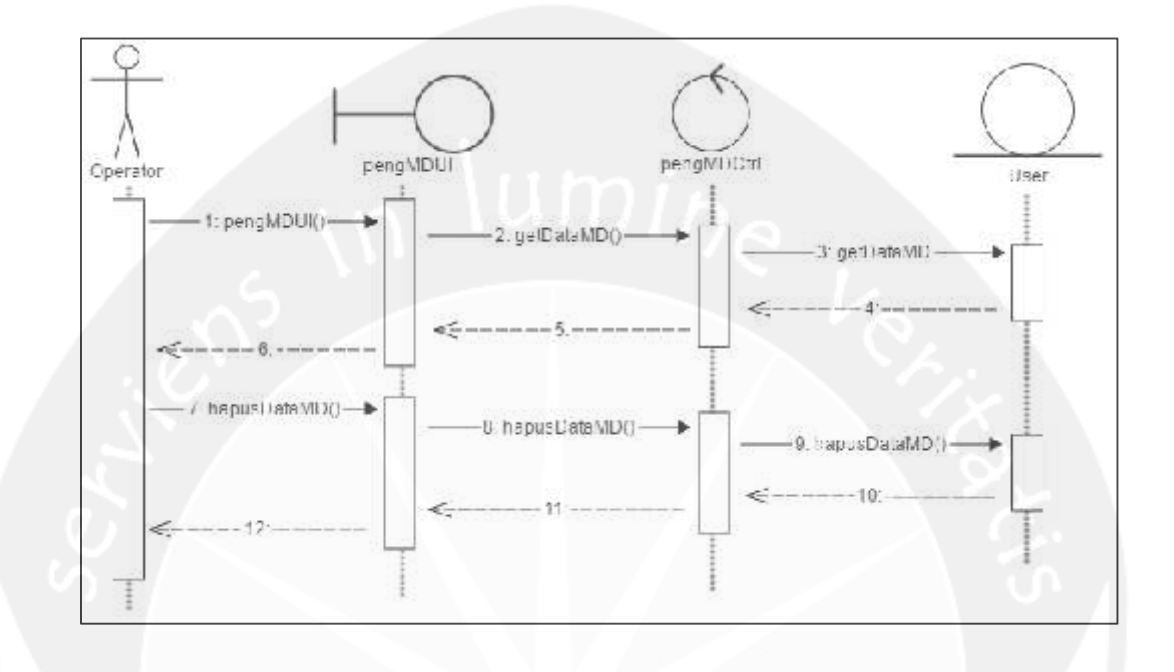

### **2.2.1.2 Fungsi Hapus Data MD**

**Gambar 2.15 Sequence Diagram Hapus Data MD**

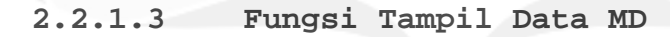

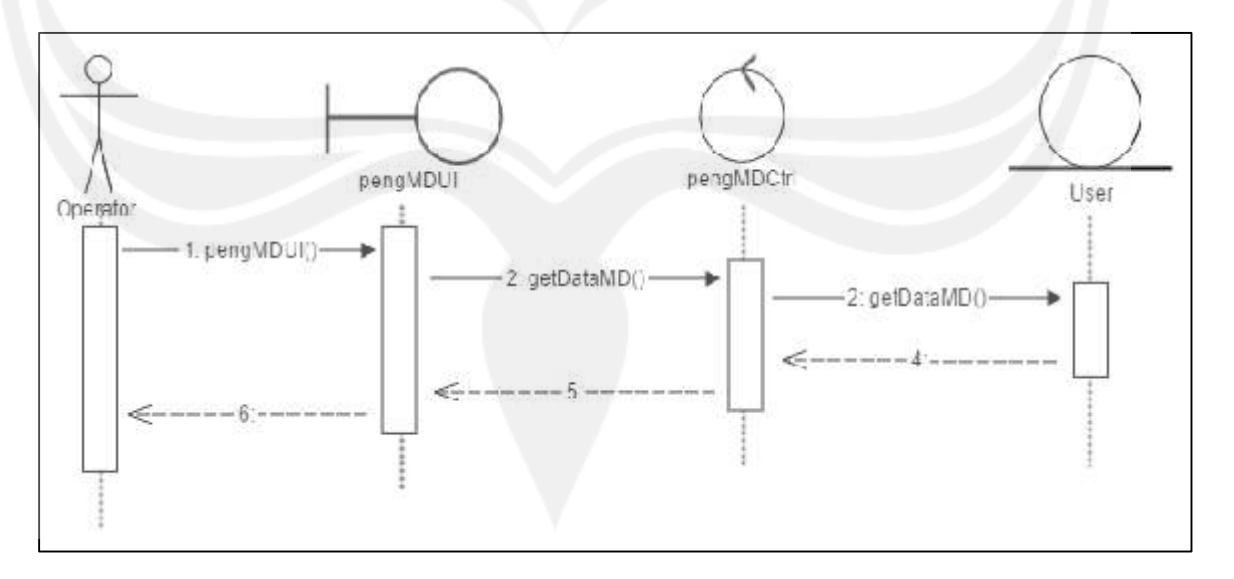

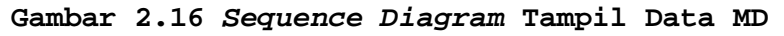

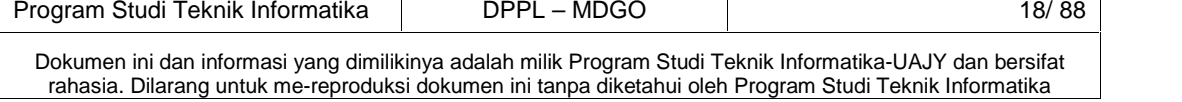

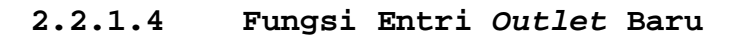

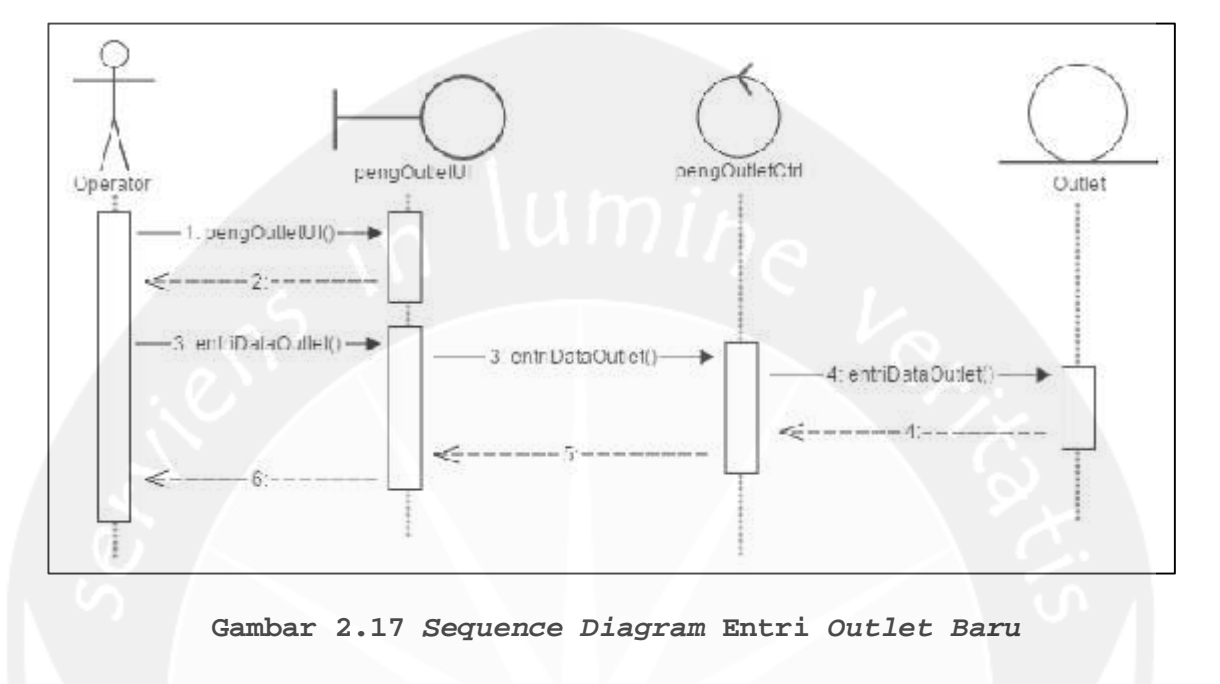

## **2.2.1.5 Fungsi Ubah Data Outlet**

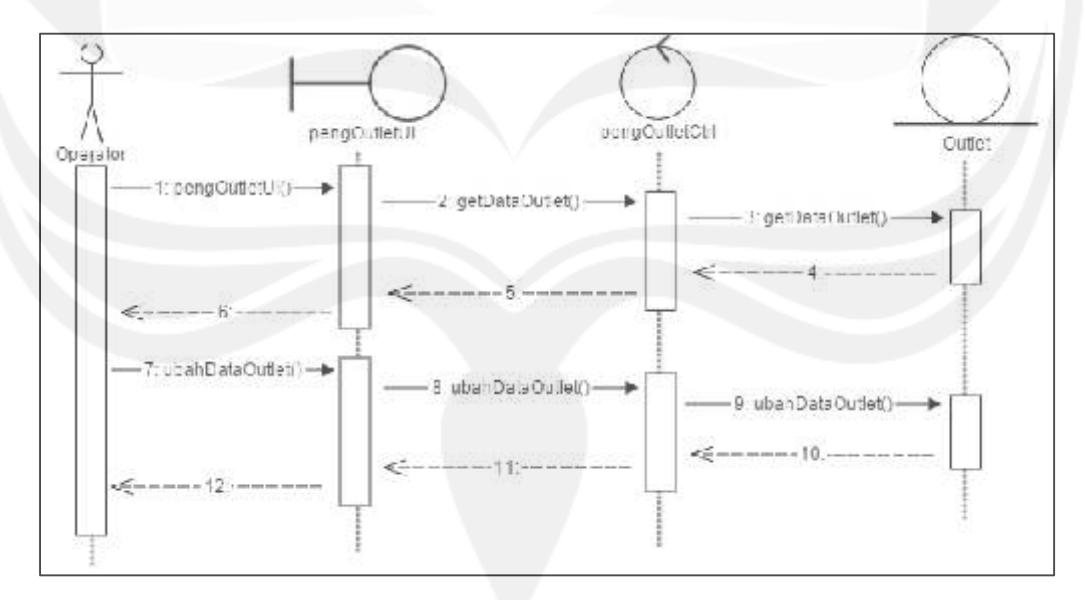

**Gambar 2.18 Sequence Diagram Ubah Data Outlet**

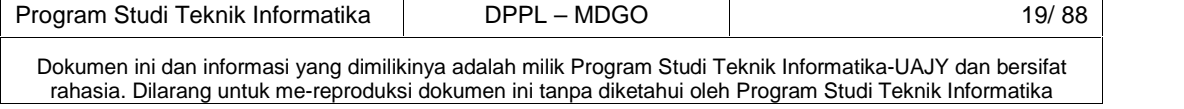
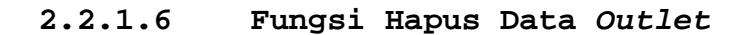

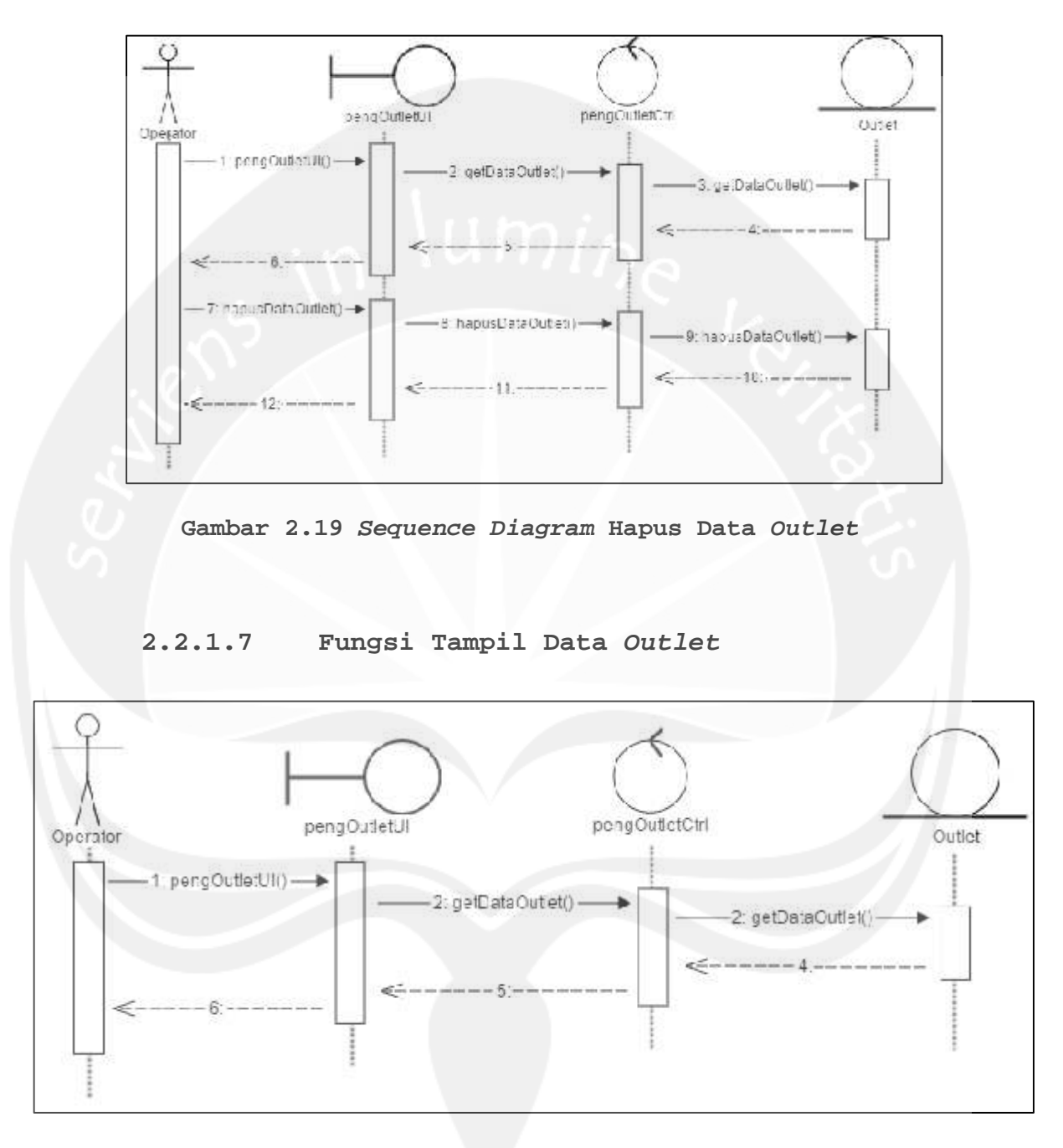

**Gambar 2.20 Sequence Diagram Tampil Data Outlet**

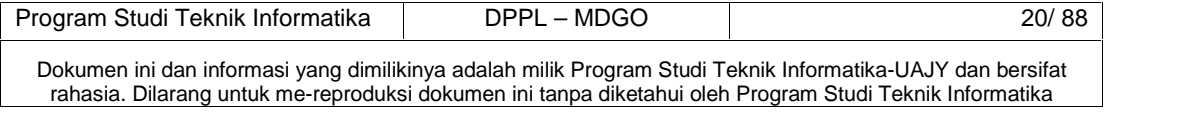

# **2.2.1.8 Fungsi Entri Data Barang**

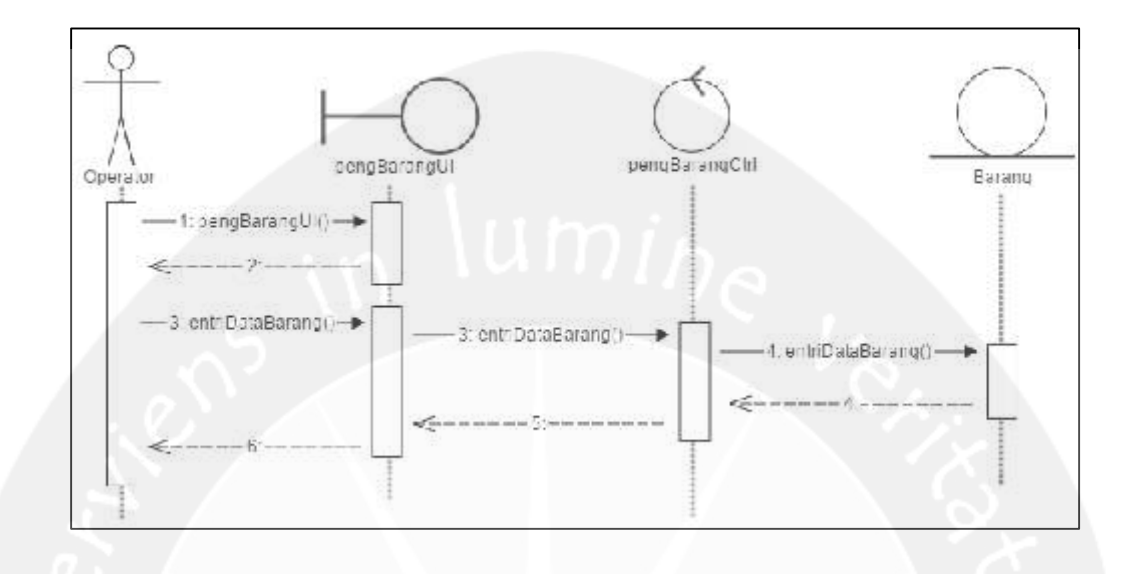

**Gambar 2.21 Sequence Diagram Entri Barang Baru**

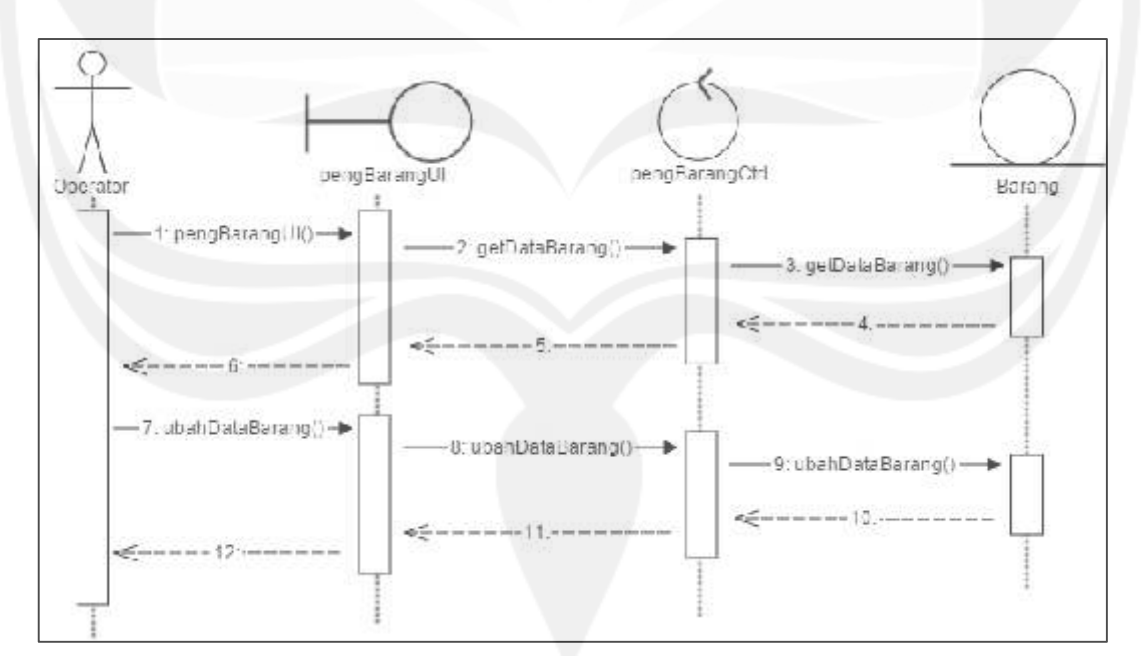

# **2.2.1.9 Fungsi Ubah Data Barang**

#### **Gambar 2.22 Sequence Diagram Ubah Data Barang**

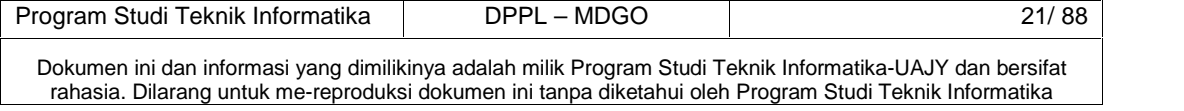

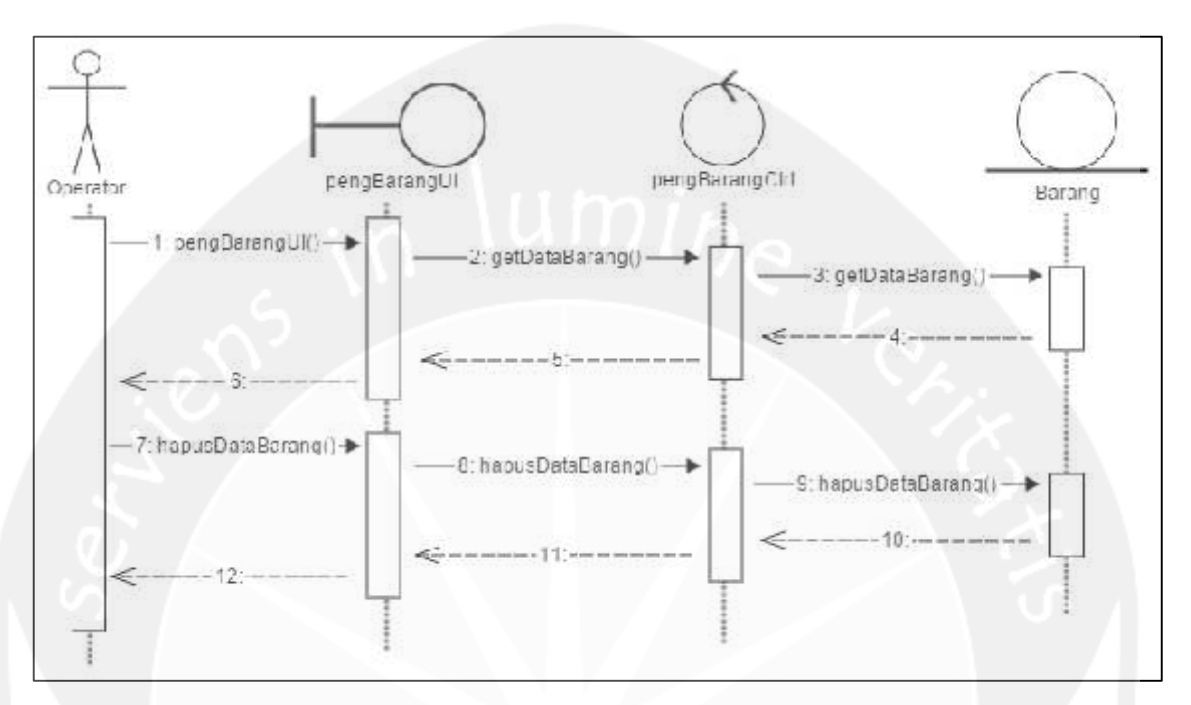

**2.2.1.10 Fungsi Hapus Data Barang**

**Gambar 2.23 Sequence Diagram Hapus Data Barang**

# **2.2.1.11 Fungsi Tampil Data Barang**

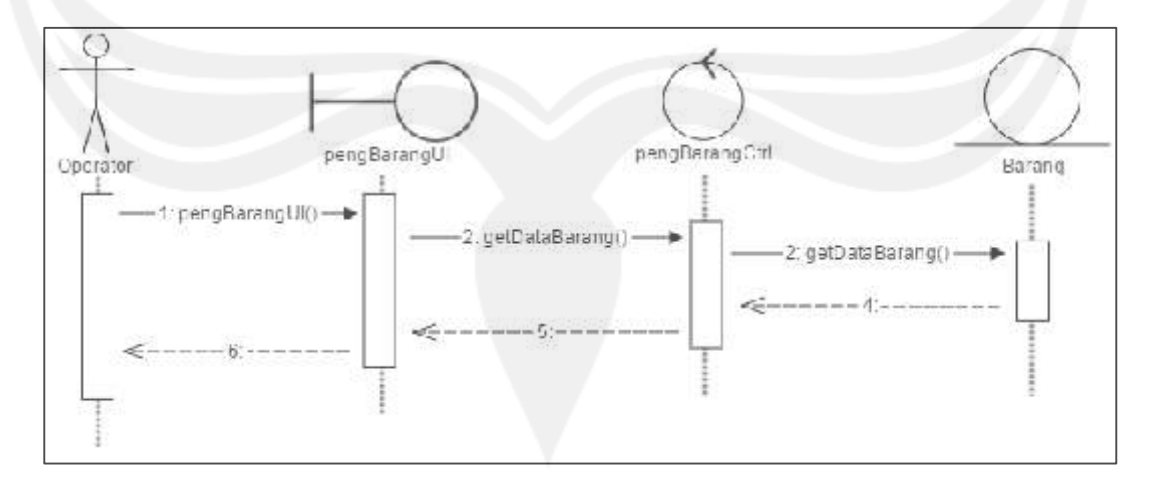

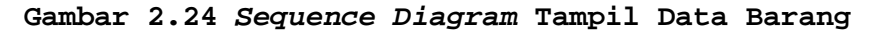

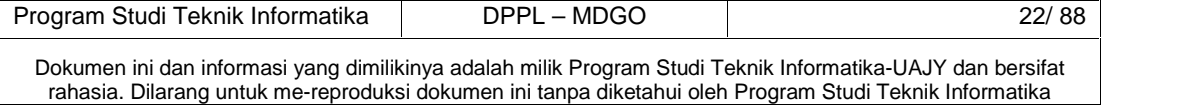

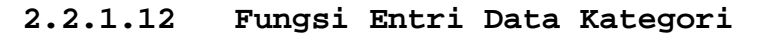

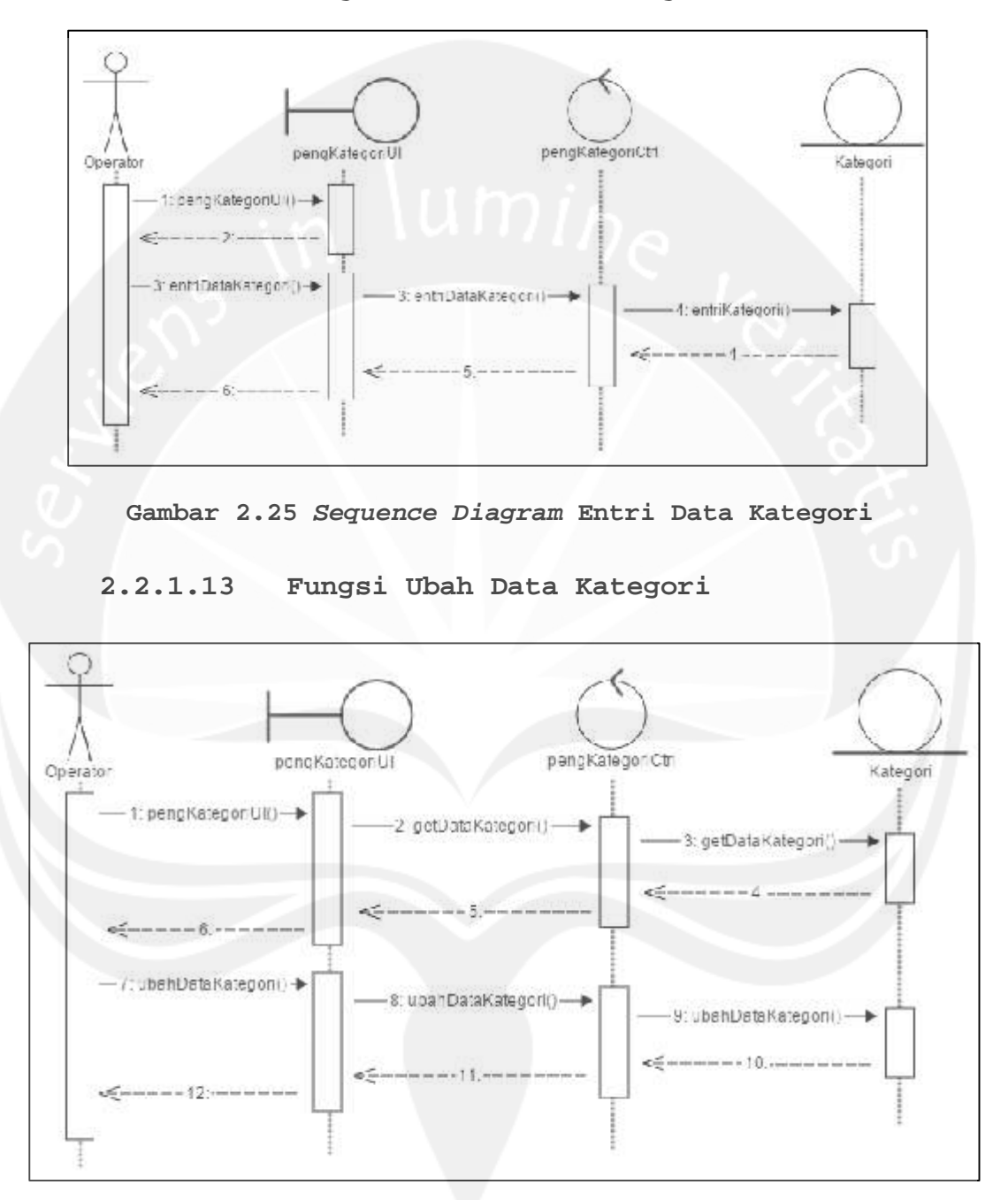

**Gambar 2.26 Sequence Diagram Ubah Data Kategori**

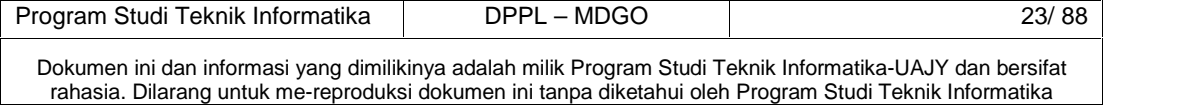

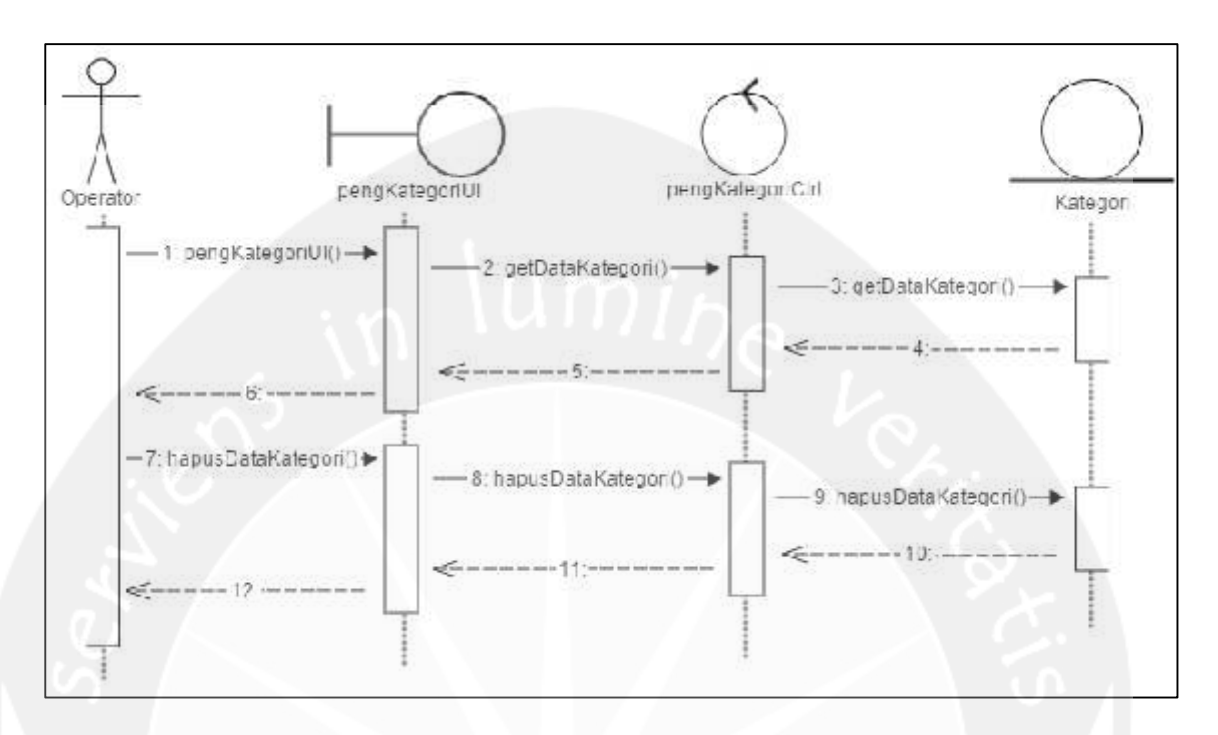

### **2.2.1.14 Fungsi Hapus Data Kategori**

**Gambar 2.27 Sequence Diagram Hapus Data Kategori**

#### **2.2.1.15 Fungsi Tampil Data Kategori**

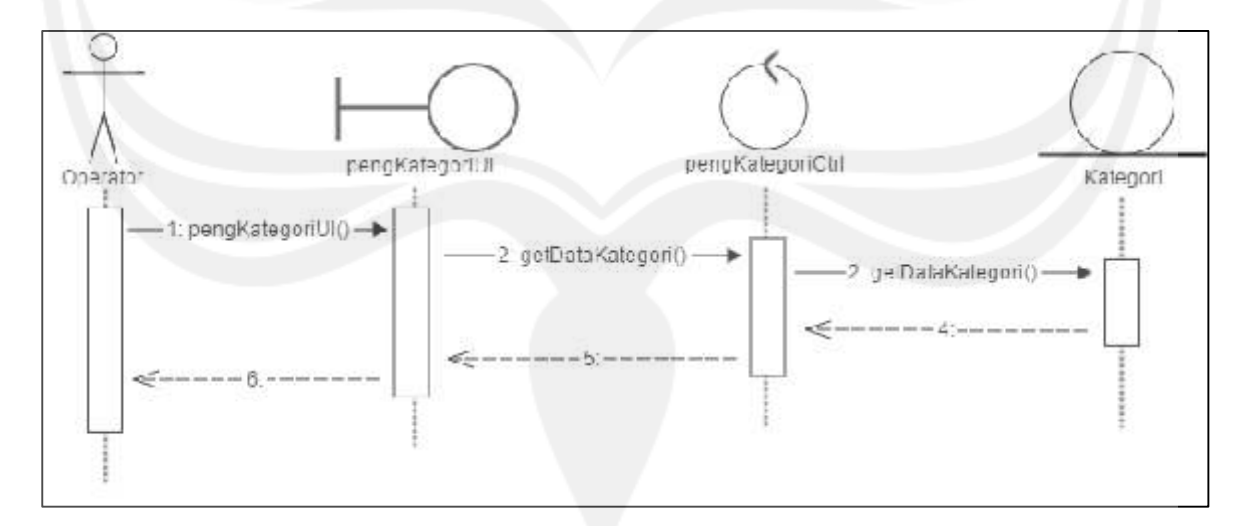

**Gambar 2.28 Sequence Diagram Tampil Data Kategori**

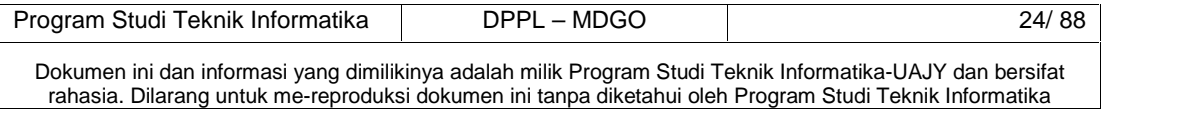

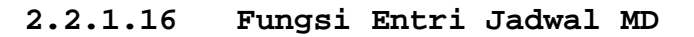

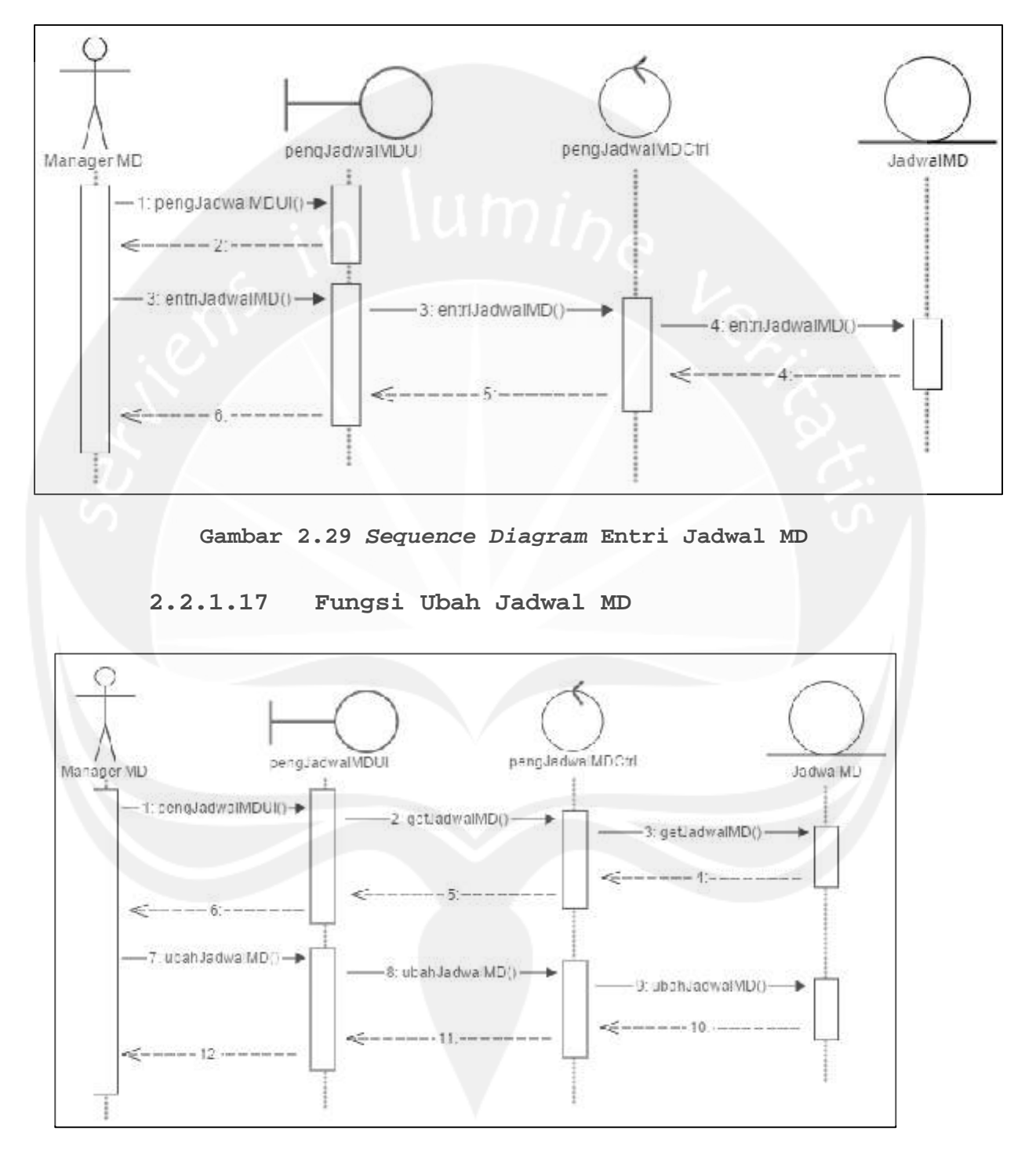

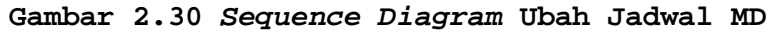

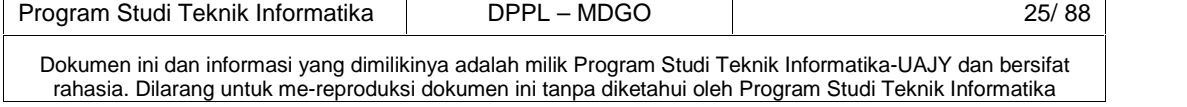

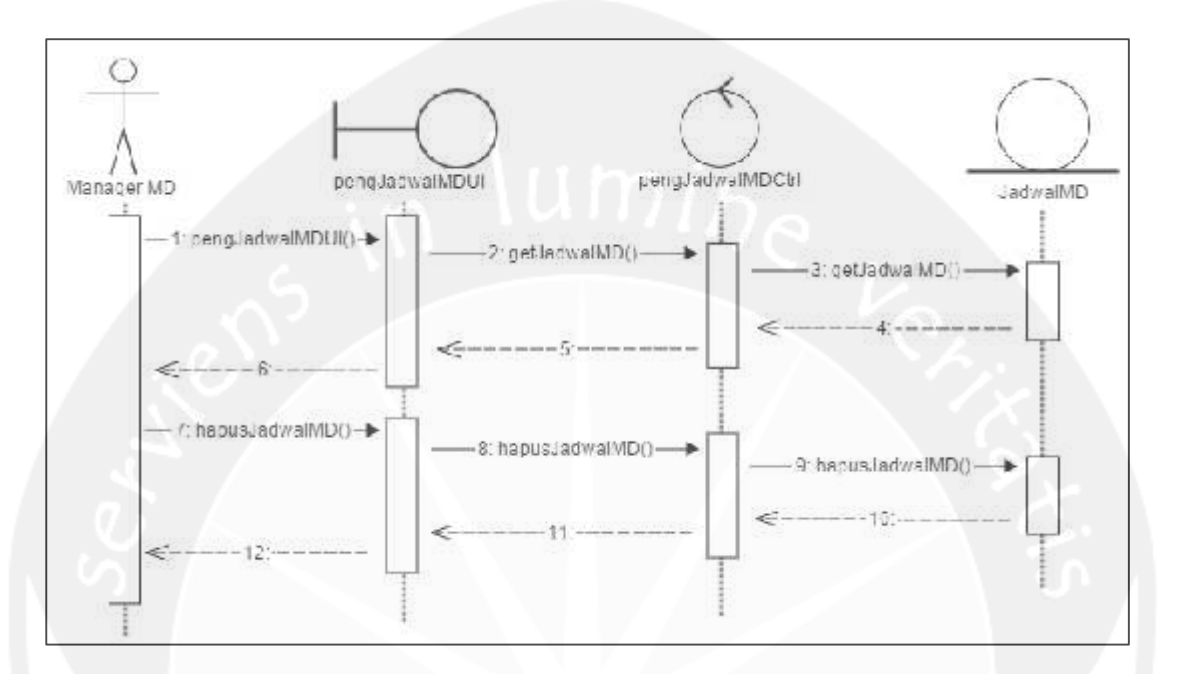

**2.2.1.18 Fungsi Hapus Jadwal MD**

**Gambar 2.31 Sequence Diagram Hapus Jadwal MD**

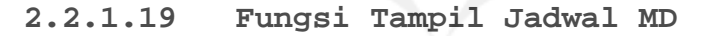

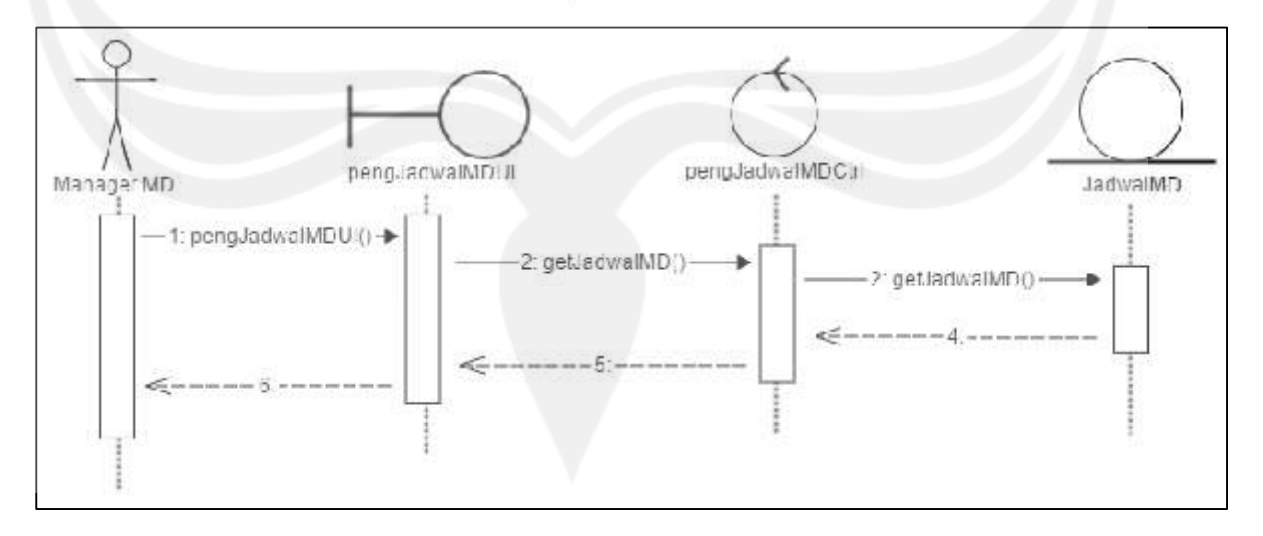

**Gambar 2.32 Sequence Diagram Tampil Jadwal MD**

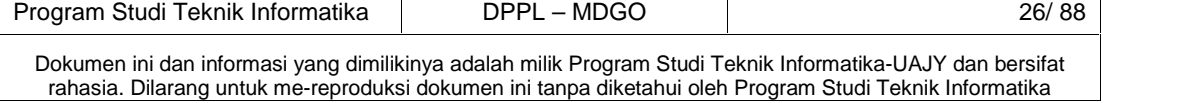

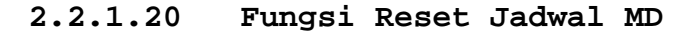

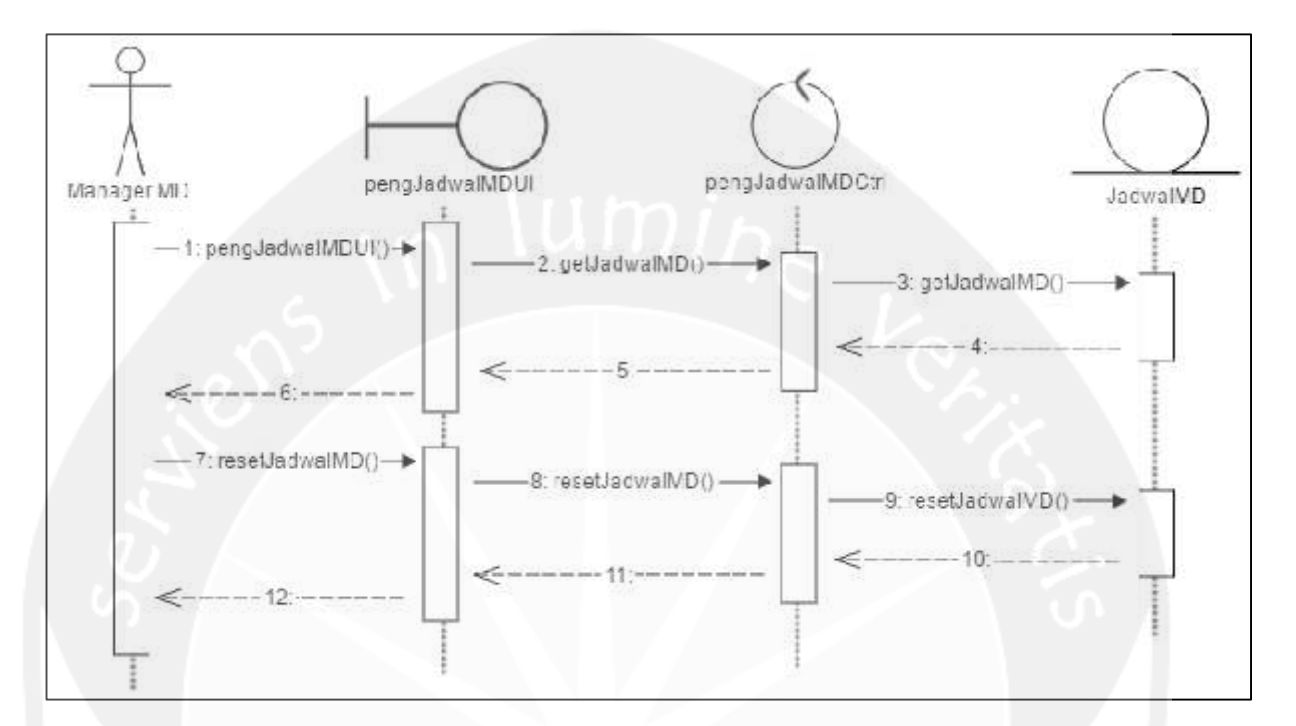

**Gambar 2.33 Sequence Diagram Reset Jadwal MD**

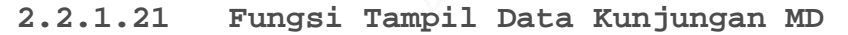

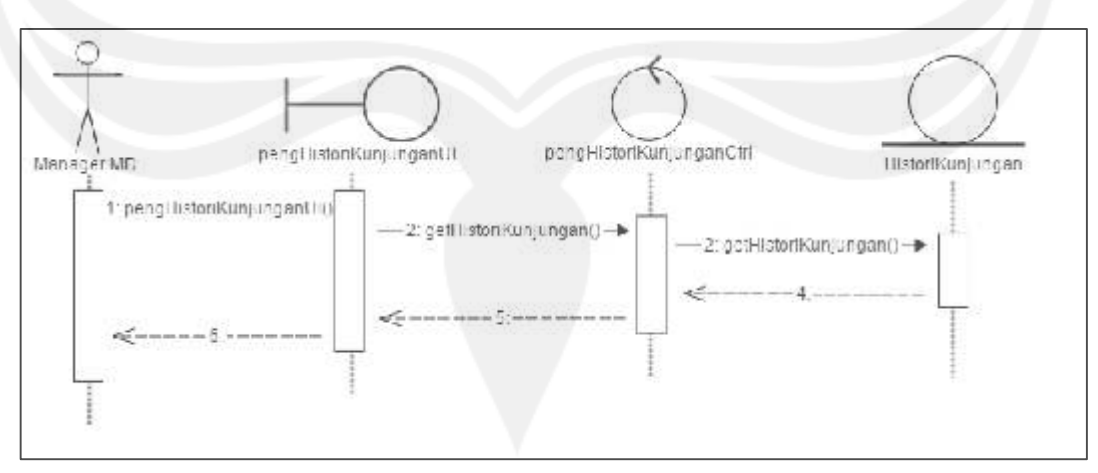

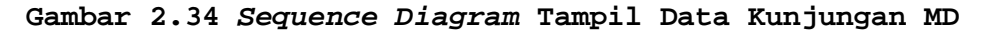

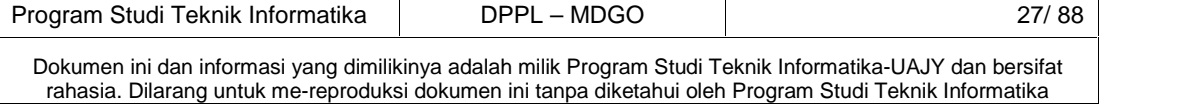

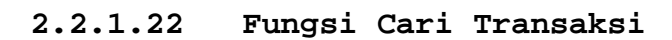

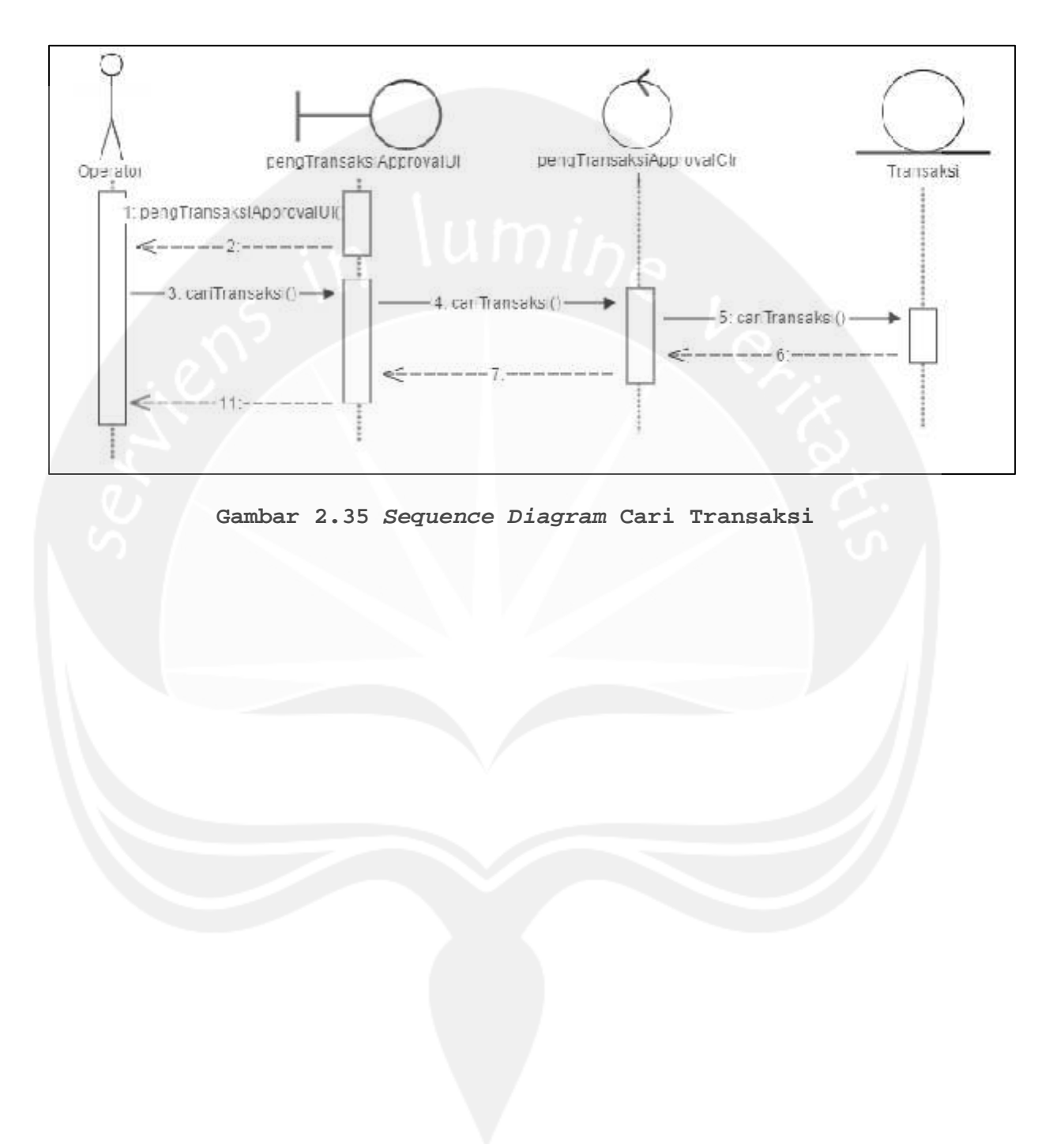

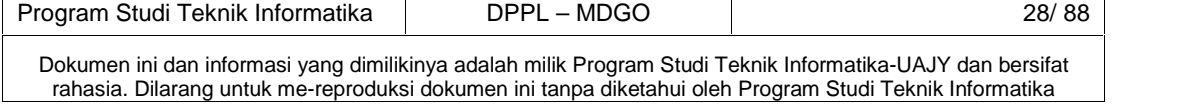

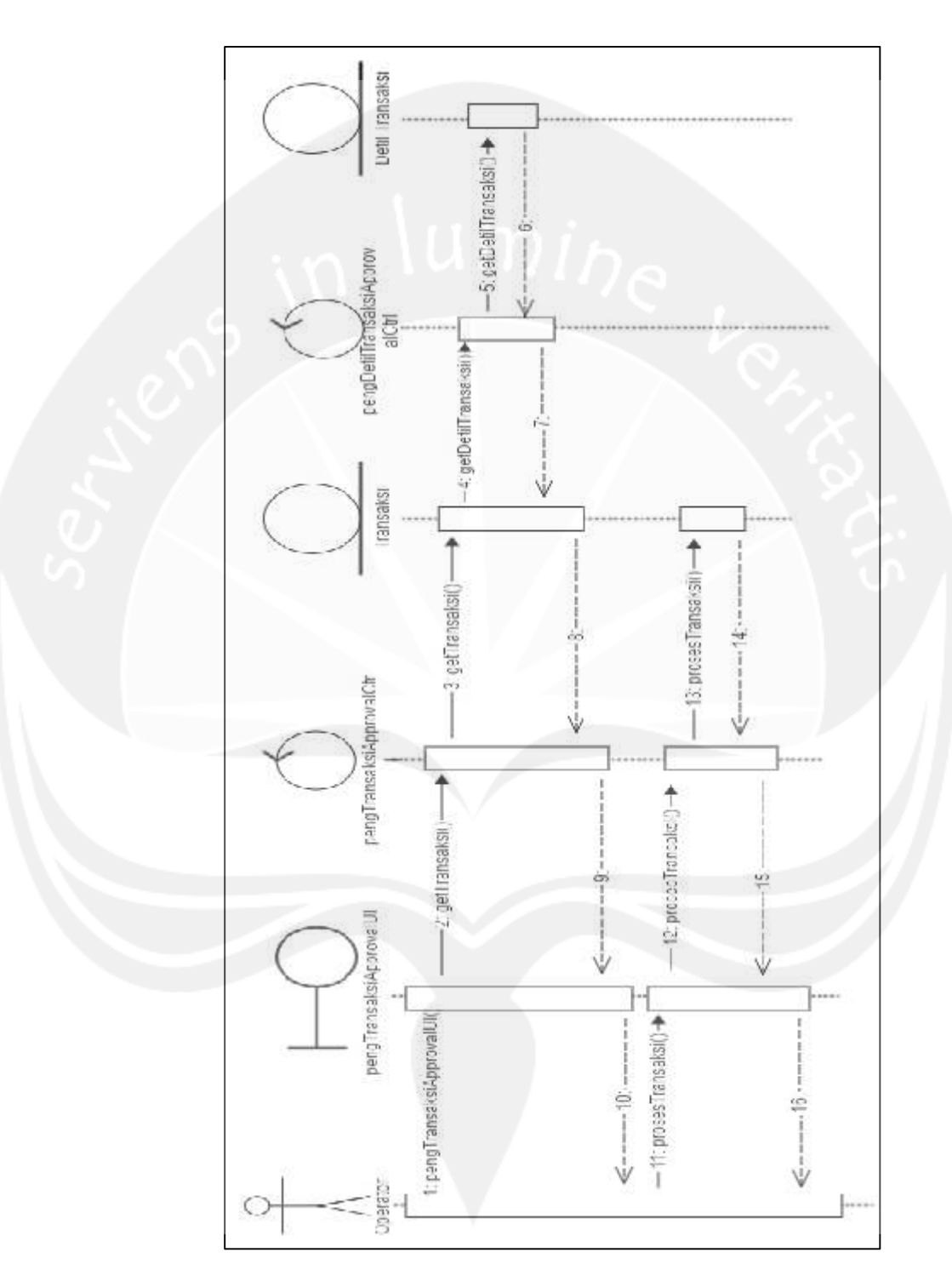

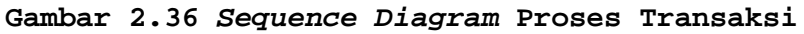

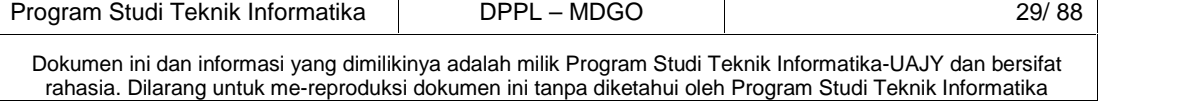

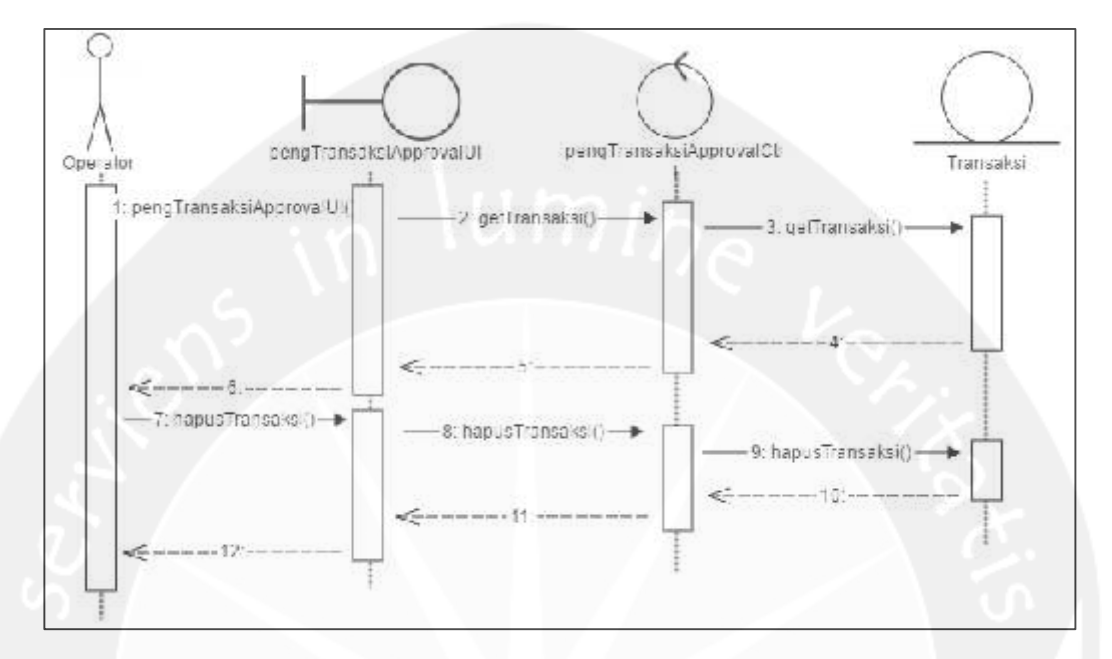

**2.2.1.24 Fungsi Hapus Transaksi**

**Gambar 2.37 Sequence Diagram Hapus Transaksi**

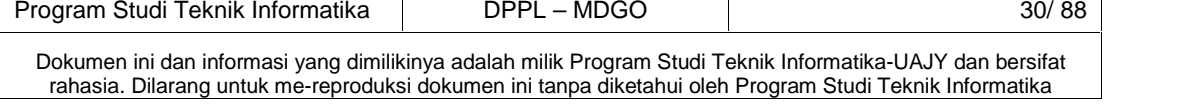

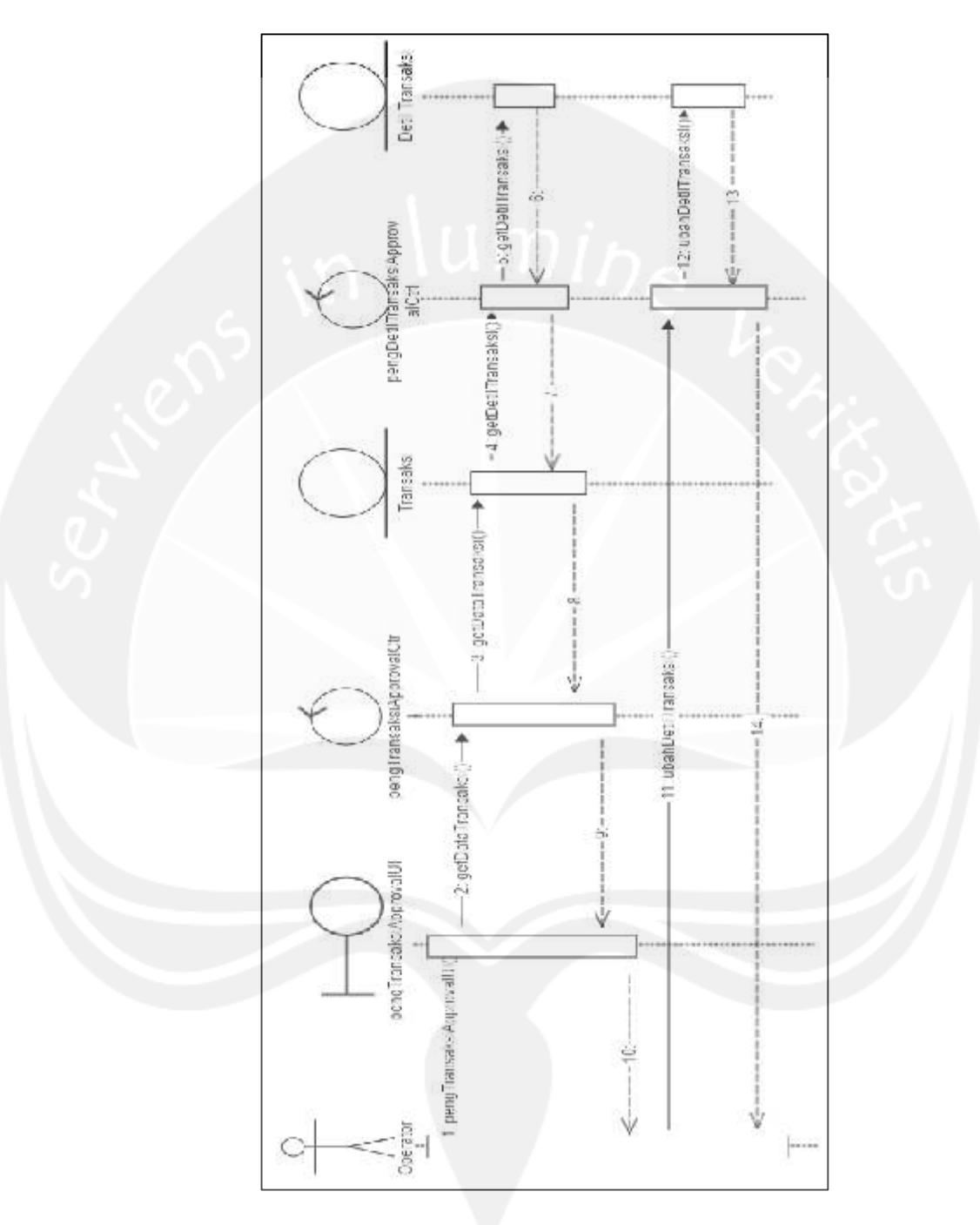

# **2.2.1.25 Fungsi Ubah Detil Transaksi**

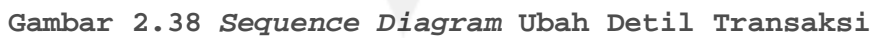

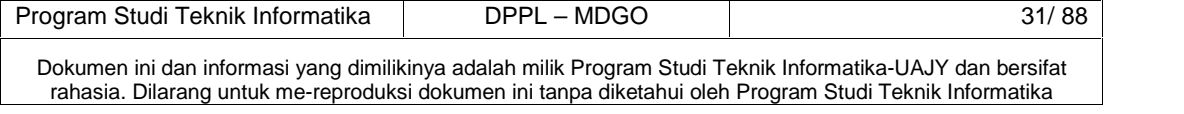

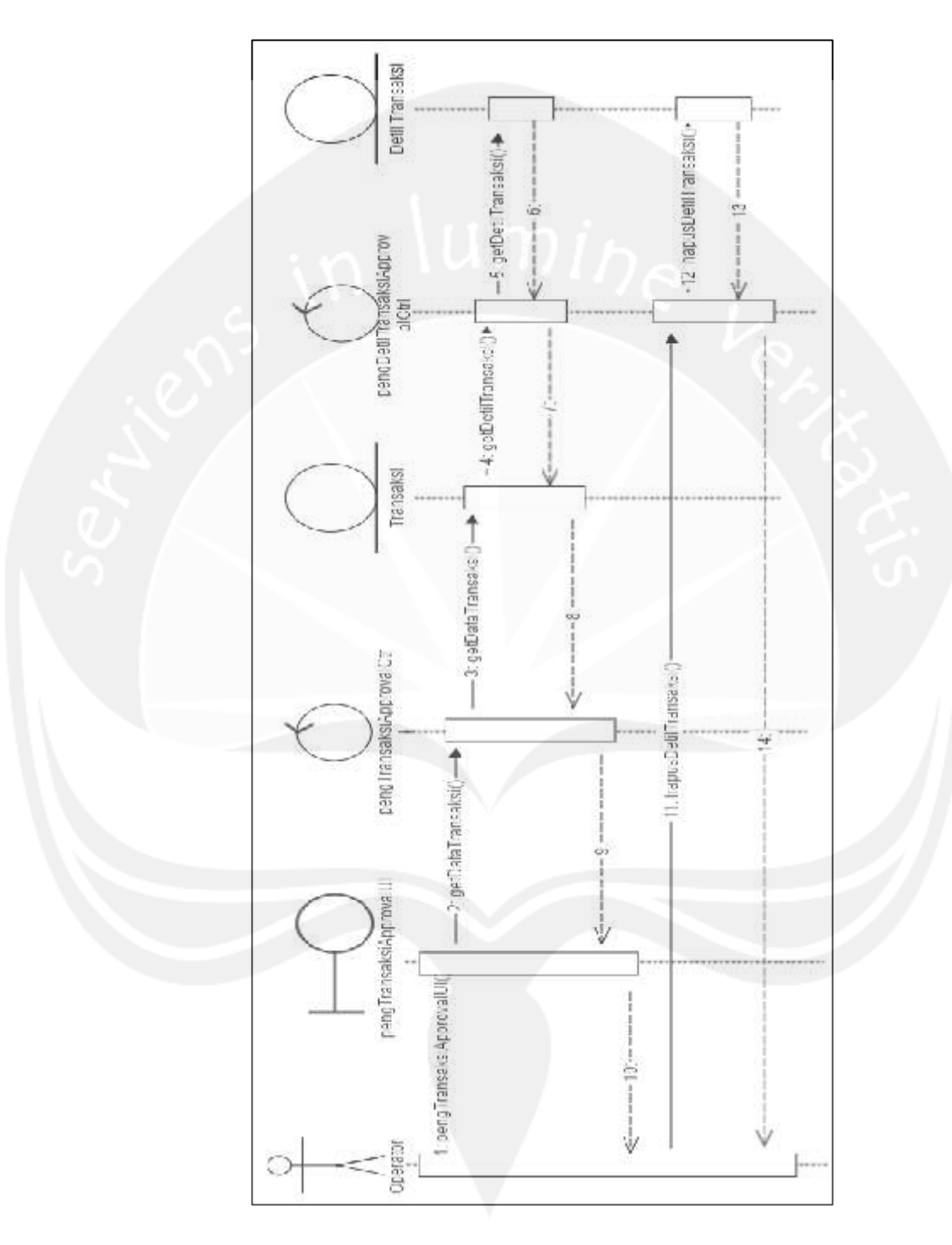

**Gambar 2.39 Sequence Diagram Hapus Detil Transaksi**

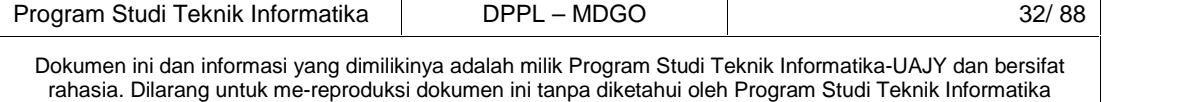

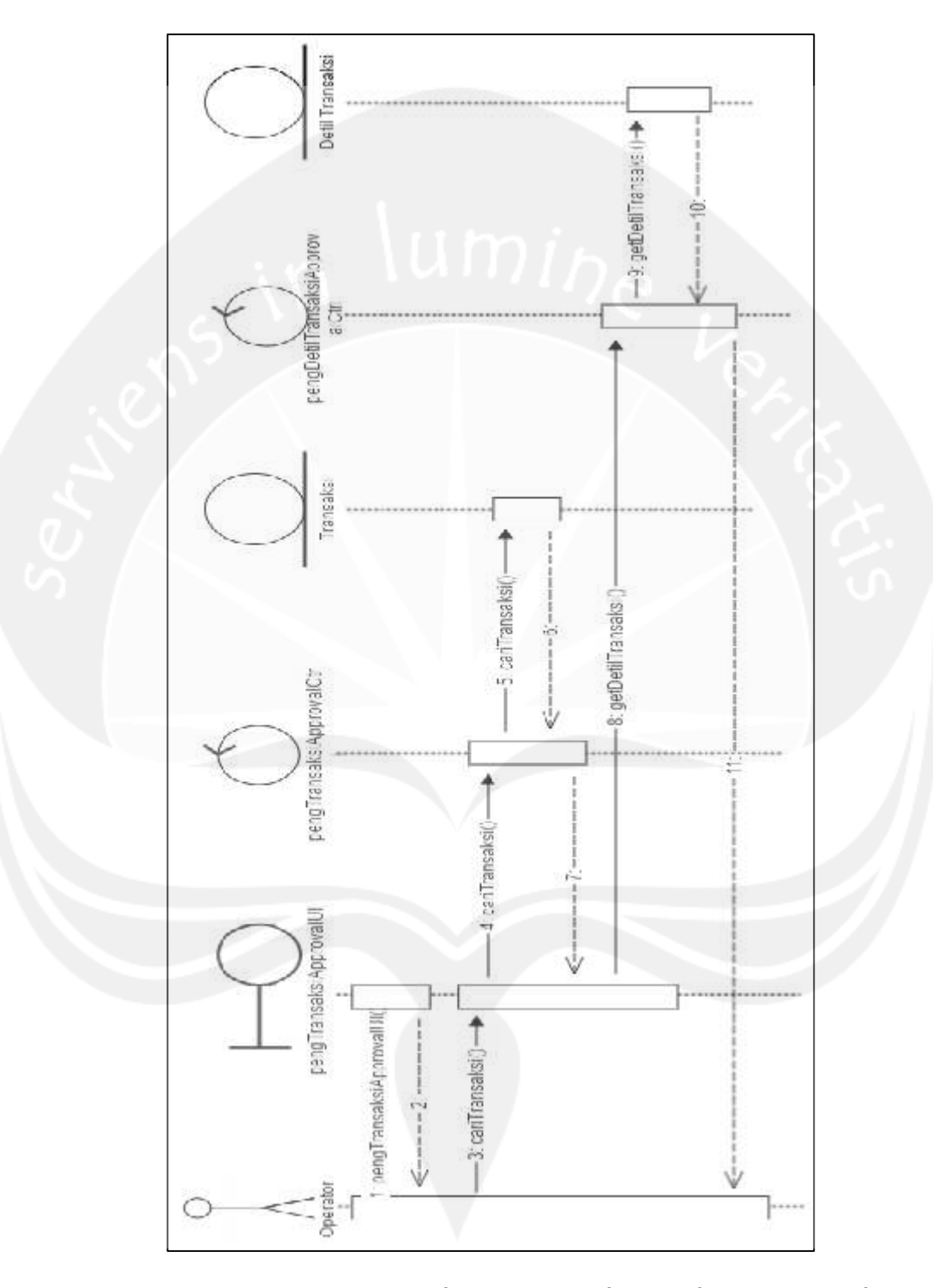

# **2.2.1.27 Fungsi Tampil Detil Transaksi**

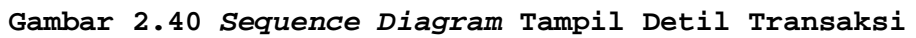

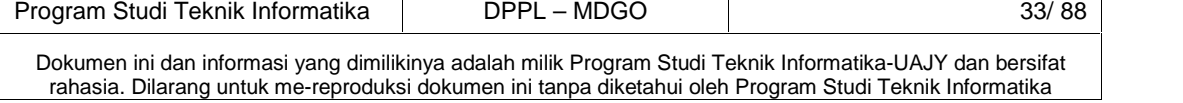

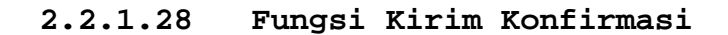

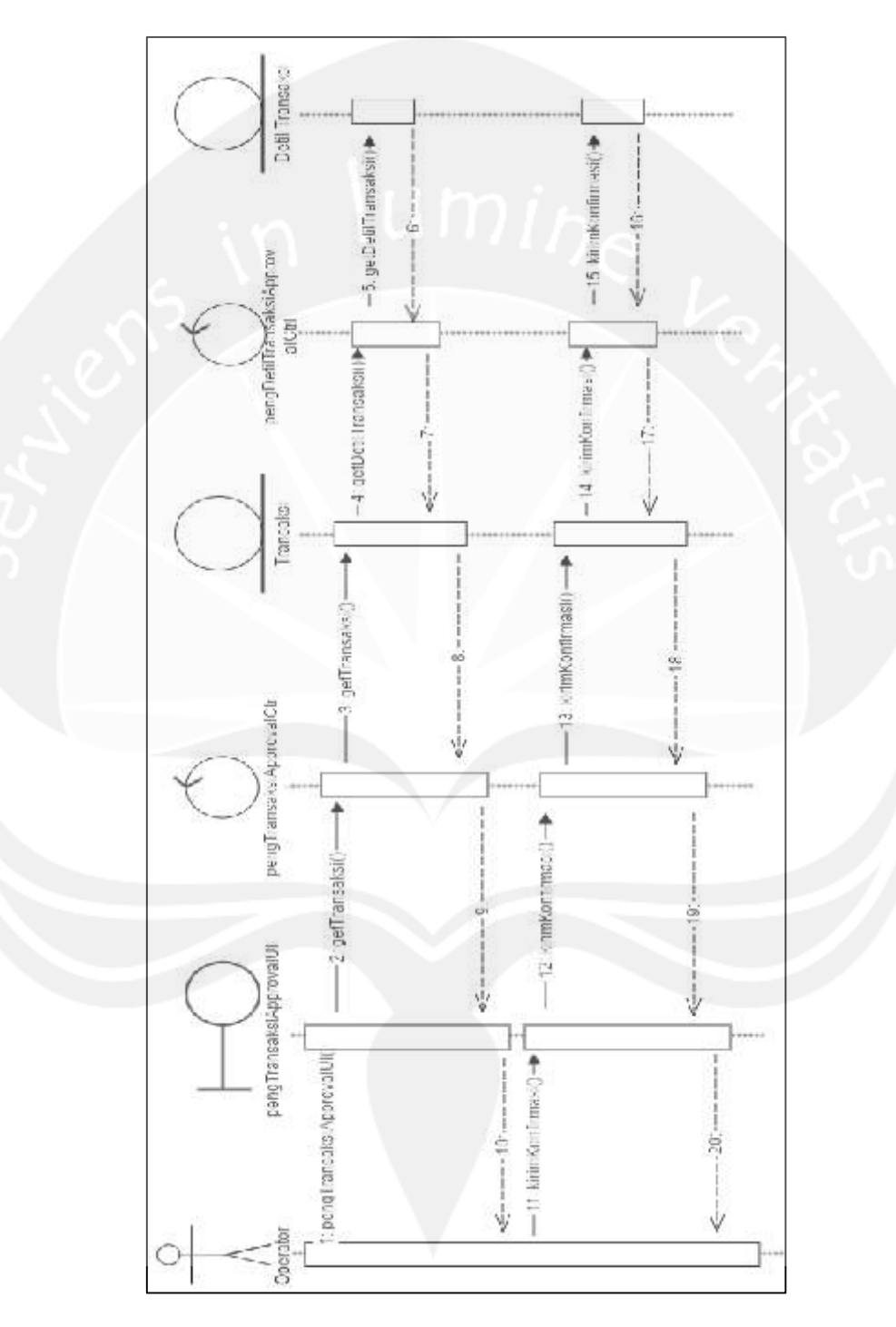

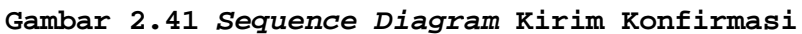

Dokumen ini dan informasi yang dimilikinya adalah milik Program Studi Teknik Informatika-UAJY dan bersifat rahasia. Dilarang untuk me-reproduksi dokumen ini tanpa diketahui oleh Program Studi Teknik Informatika

Program Studi Teknik Informatika DPPL – MDGO 34/ 88

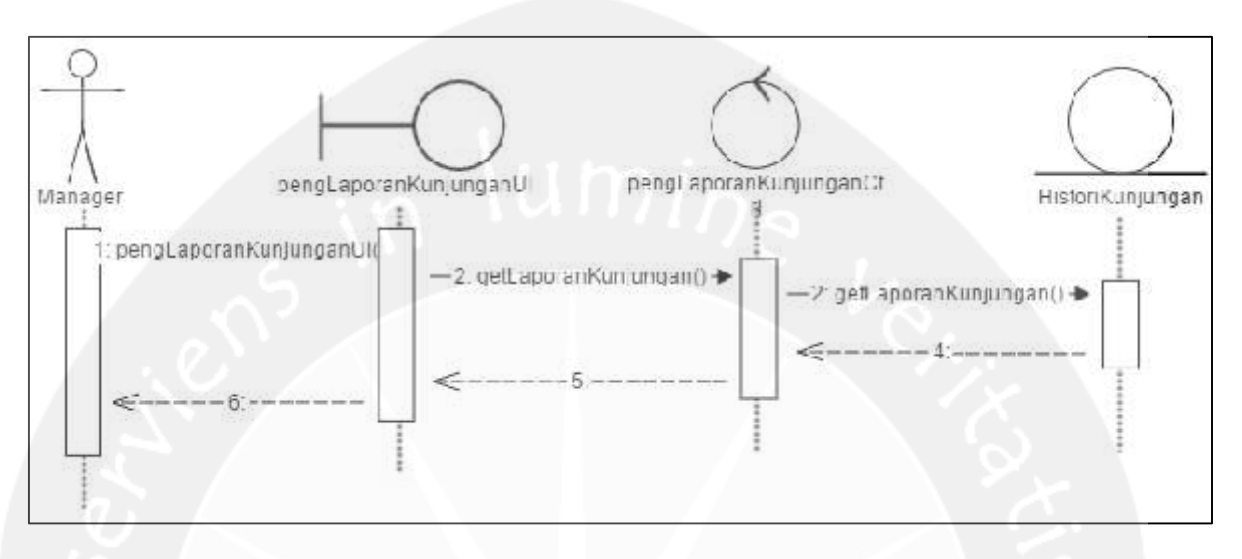

**2.2.1.29 Fungsi Laporan Kunjungan MD**

**Gambar 2.42 Sequence Diagram Laporan Kunjungan MD**

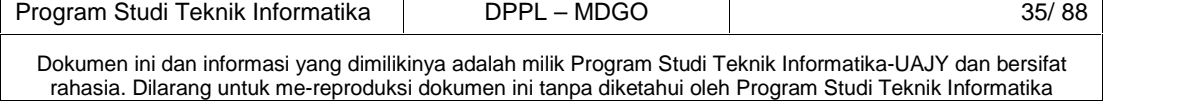

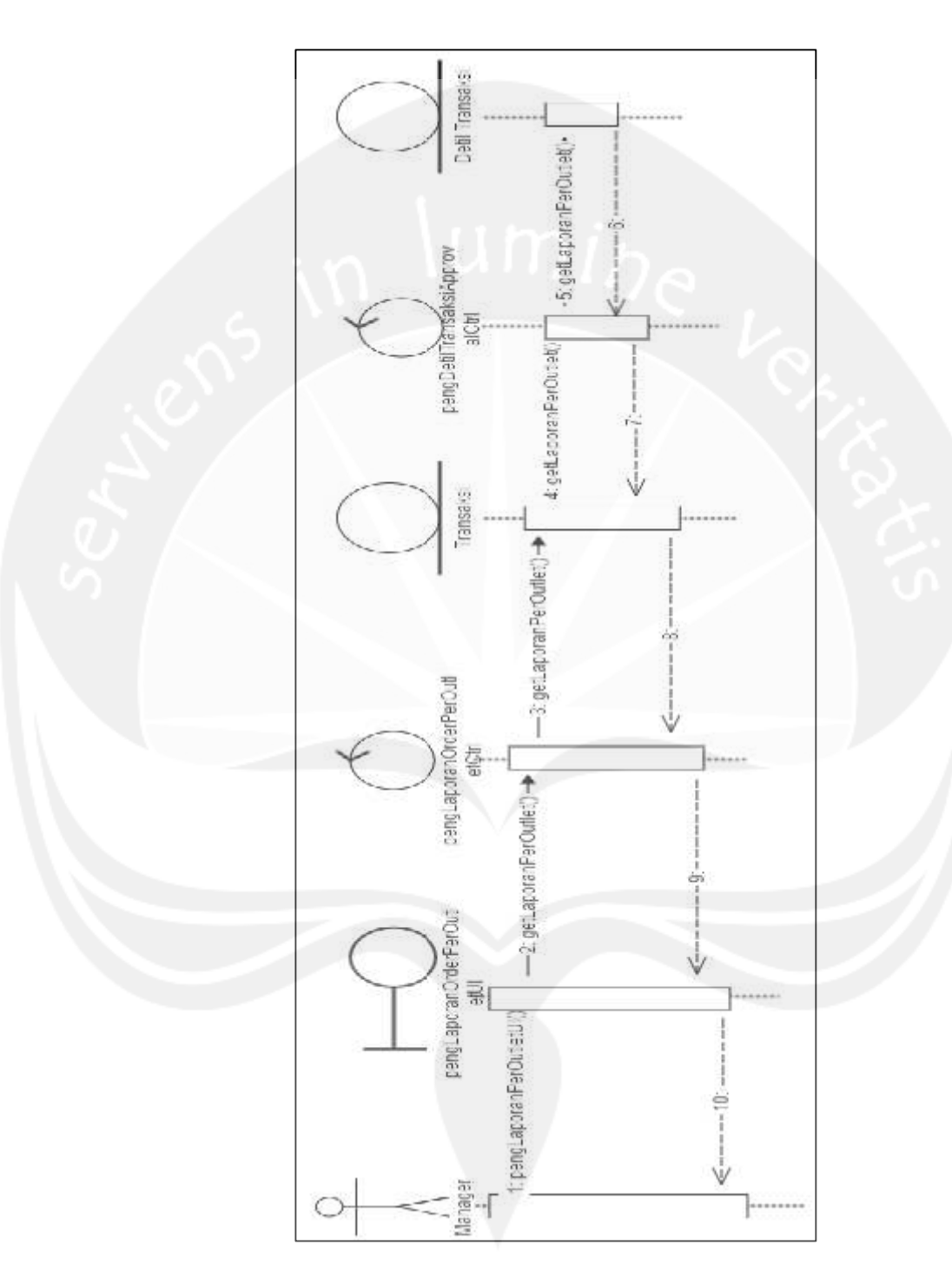

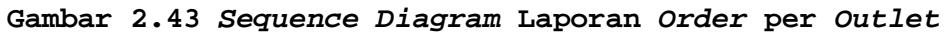

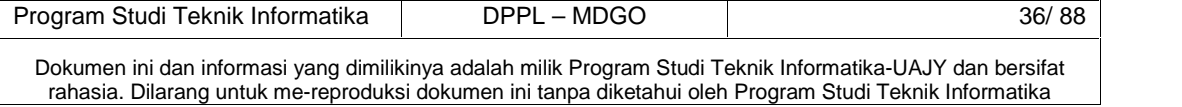

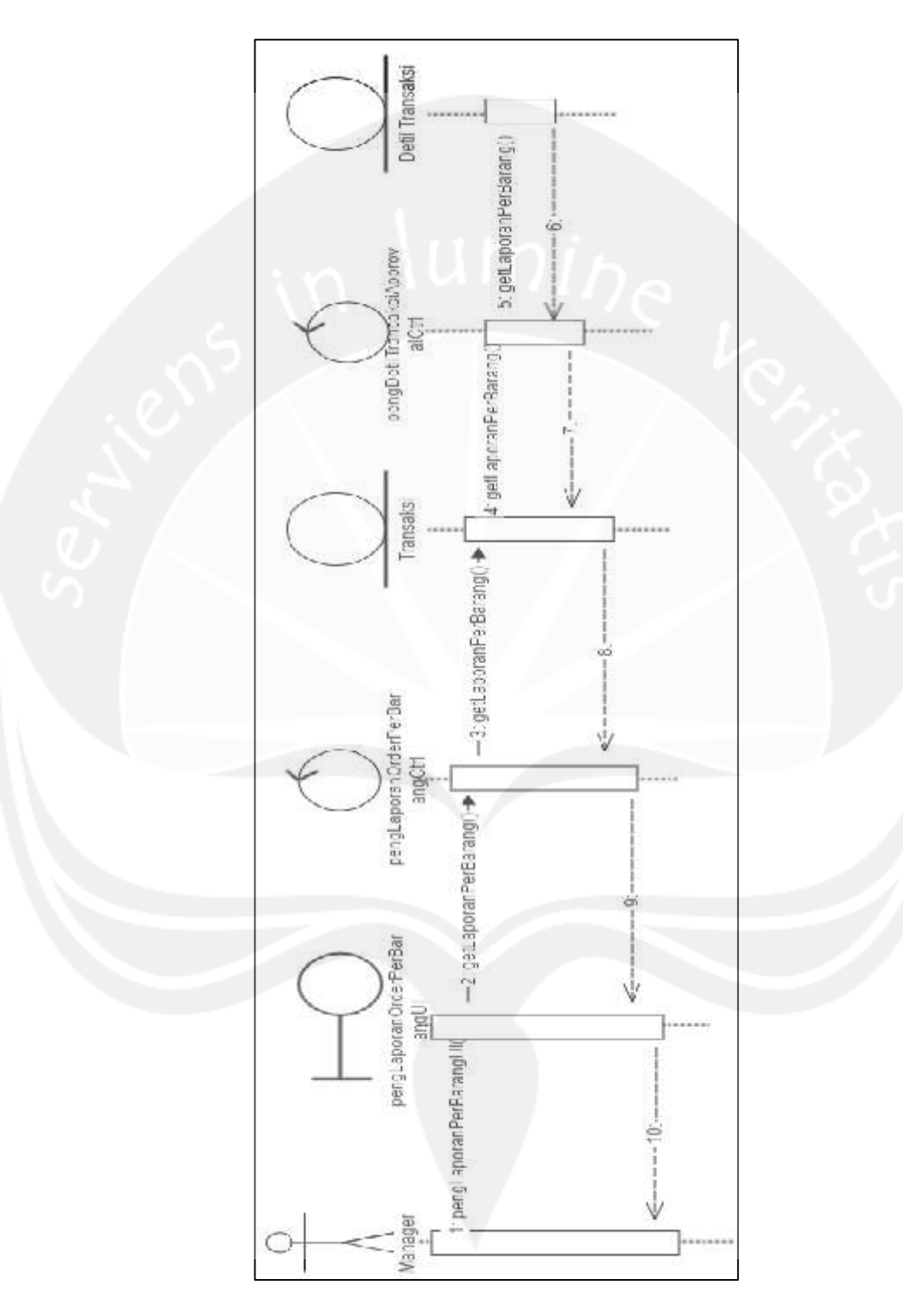

# **2.2.1.31 Fungsi Laporan Order per Barang**

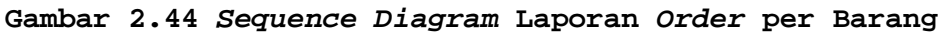

Program Studi Teknik Informatika DPPL – MDGO 37/ 88 Dokumen ini dan informasi yang dimilikinya adalah milik Program Studi Teknik Informatika-UAJY dan bersifat rahasia. Dilarang untuk me-reproduksi dokumen ini tanpa diketahui oleh Program Studi Teknik Informatika

#### **2.2.3 Class Diagram**

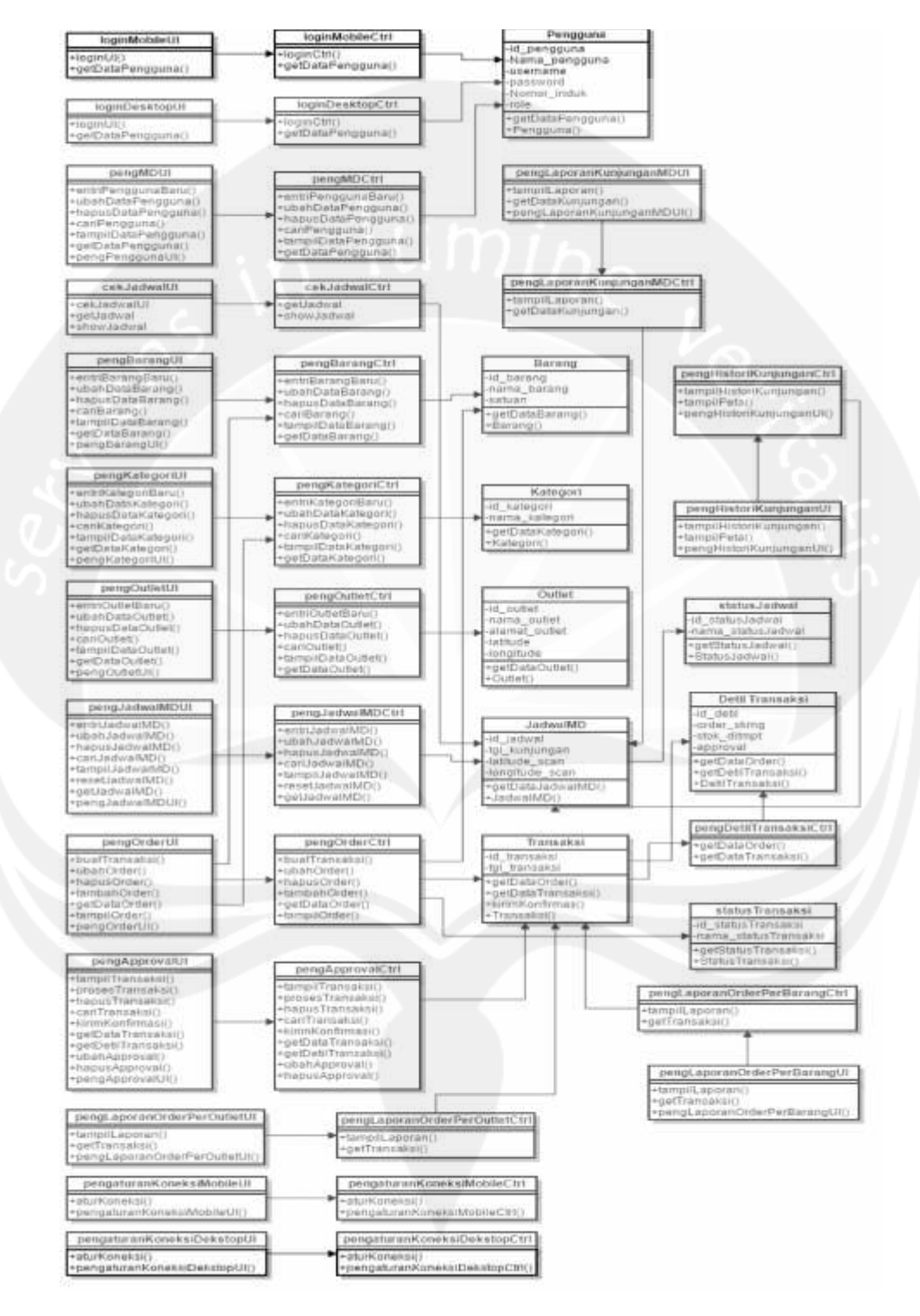

**Gambar 2.45 Class Diagram MDGO**

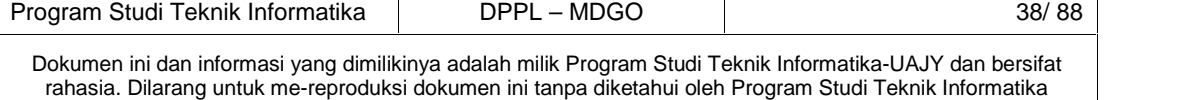

## **2.2.3 Class Diagram Specific Descriptions**

# **2.2.3.1 Specific Design Class LoginMobileUI**

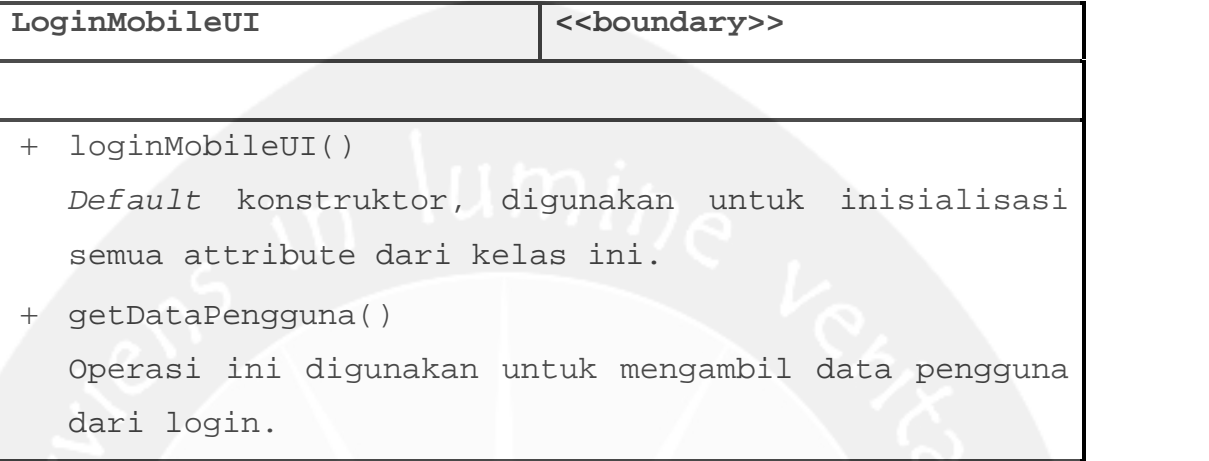

# **2.2.3.2 Specific Design Class cekJadwalUI**

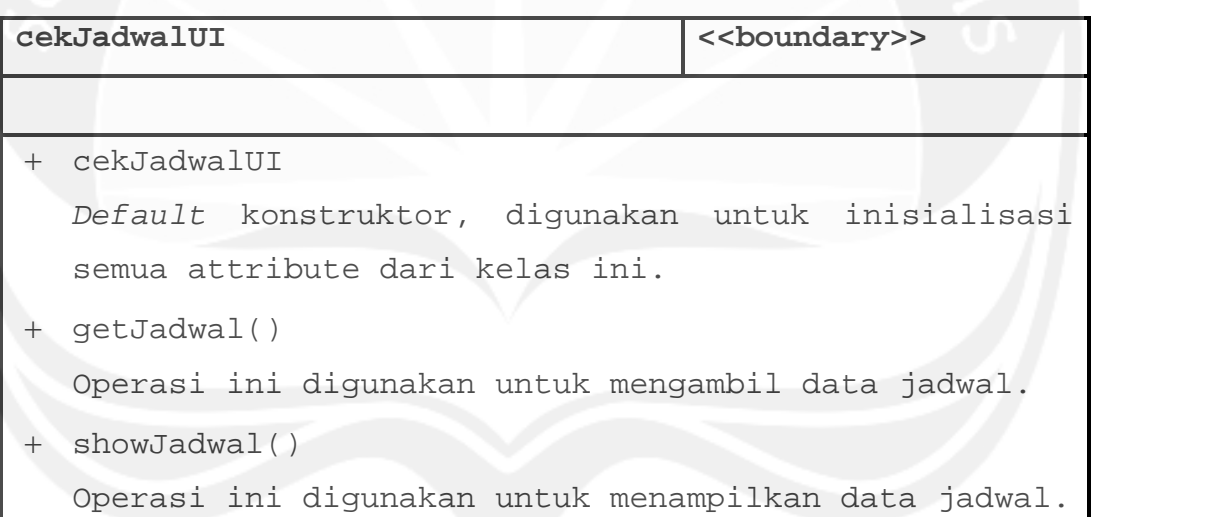

# **2.2.3.1 Specific Design Class LoginDesktopUI**

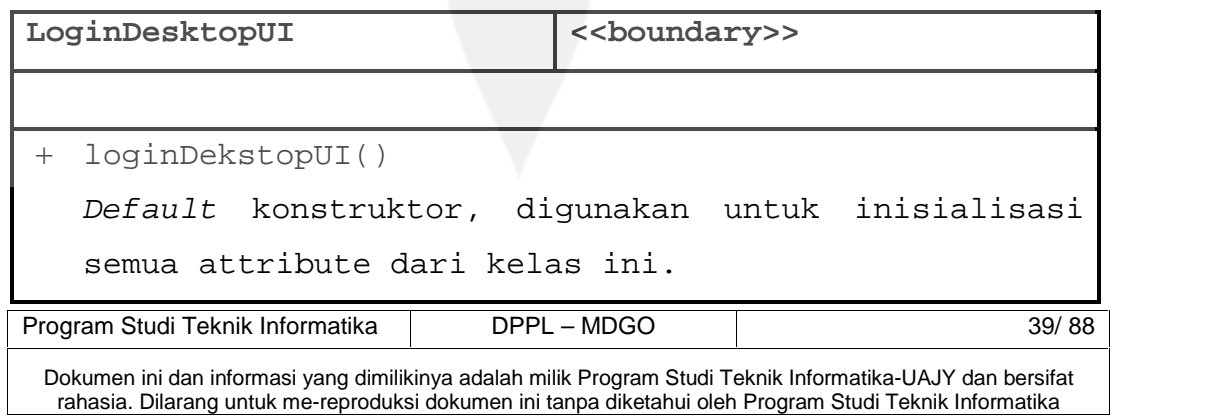

```
+ getDataPengguna()
```

```
Operasi ini digunakan untuk mengambil data pengguna
dari login.
```
# **2.2.3.3 Specific Design Class PengelolaanPenggunaUI**

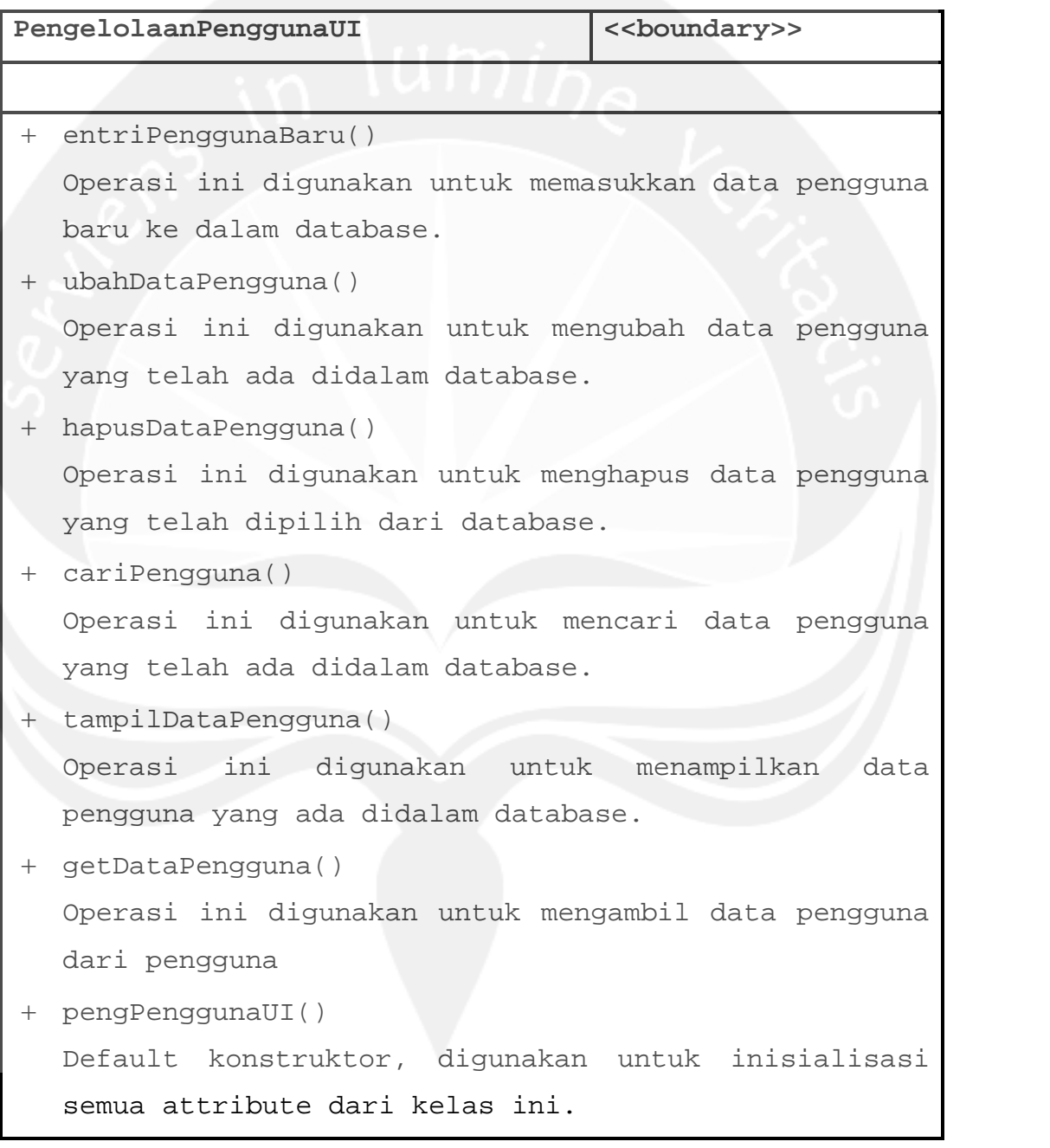

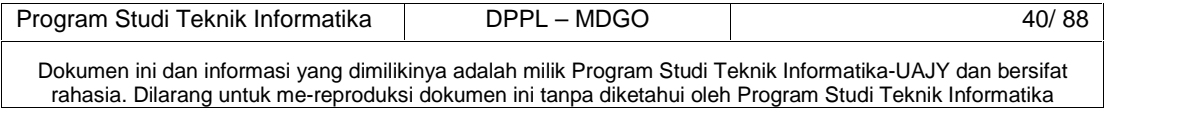

# **2.2.3.4 Specific Design Class PengelolaanBarangUI**

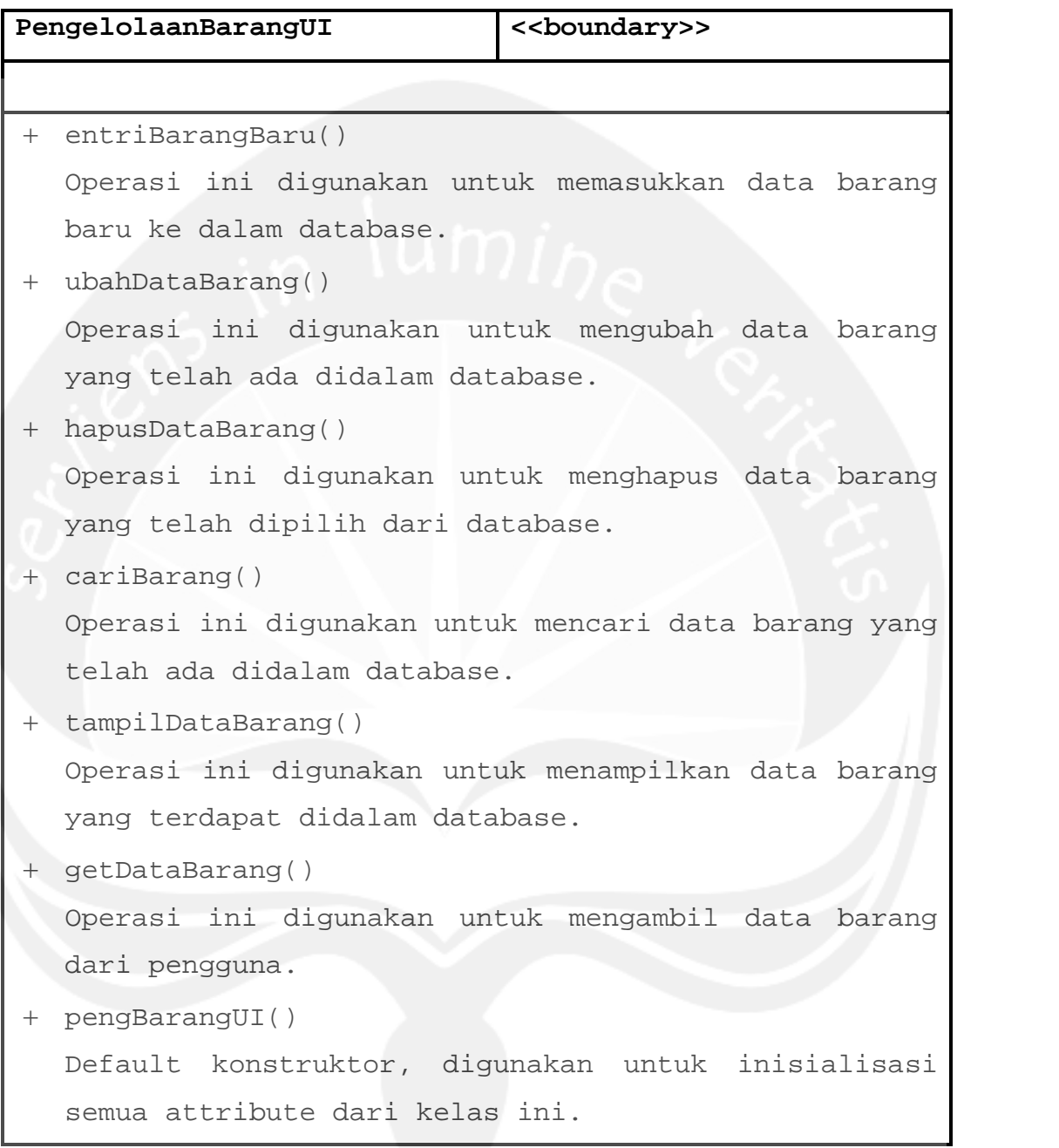

# **2.2.3.5 Specific Design Class PengelolaanKategoriUI**

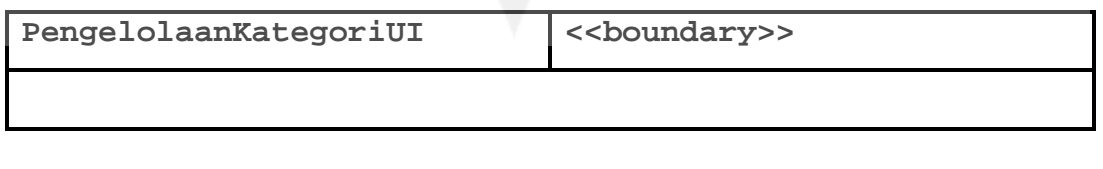

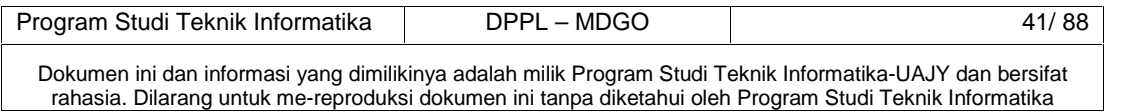

```
 entriKategoriBaru()
```
Operasi ini digunakan untuk memasukkan data kategori baru kedalam database.

- ubahDataKategori() Operasi ini digunakan untuk mengubah data kategori yang telah ada didalam database.
- hapusDataKategori() Operasi ini digunakan untuk menghapus data kategori yang telah dipilih dari database.
- cariKategori()

Operasi ini digunakan untuk mencari data kategori yang terdapat didalam database.

+ tampilDataKategori()

Operasi ini digunakan untuk menampilkan data kategori yang ada didalam database.

 getDataKategori() Operasi ini digunakan untuk mengambil data kategori dari pengguna.

pengKategoriUI()

Default konstruktor, digunakan untuk inisialisasi semua attribute dari kelas ini.

# **2.2.3.6 Specific Design Class PengelolaanOutletUI**

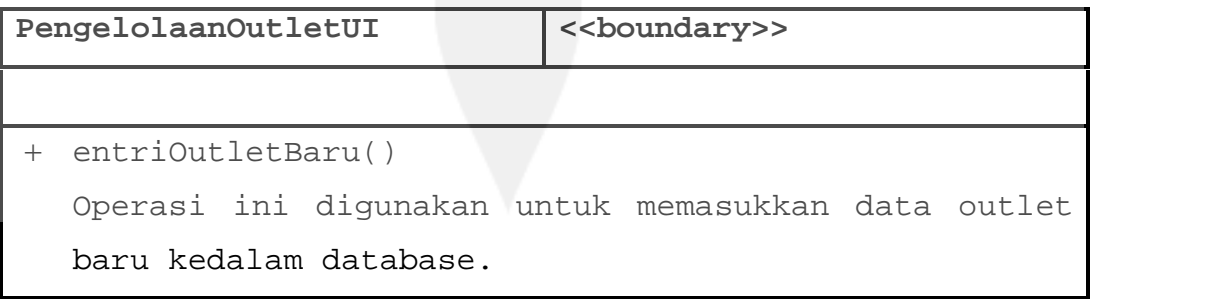

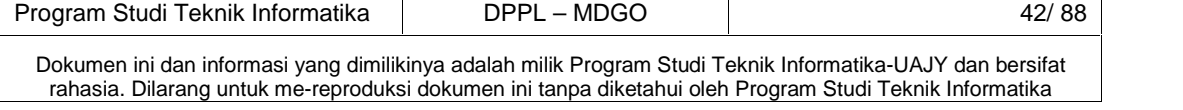

```
 ubahDataOutlet()
```
Operasi ini digunakan untuk mengubah data outlet yang telah ada didalam database.

- + hapusDataOutlet() Operasi ini digunakan untuk menghapus data outlet yang dipilih dari database.
- cariOutlet()

Operasi ini digunakan untuk mencari data outlet yang telah ada didalam database.

+ tampilDataOutlet()

Operasi ini digunakan untuk menampilkan data outlet yang terdapat didalam database.

+ getDataOutlet()

Operasi ini digunakan untuk mengambil data outlet dari pengguna.

pengOutletUI()

Default konstruktor, digunakan untuk inisialisasi semua attribute dari kelas ini.

# **2.2.3.7 Specific Design Class PengelolaanJadwalMDUI**

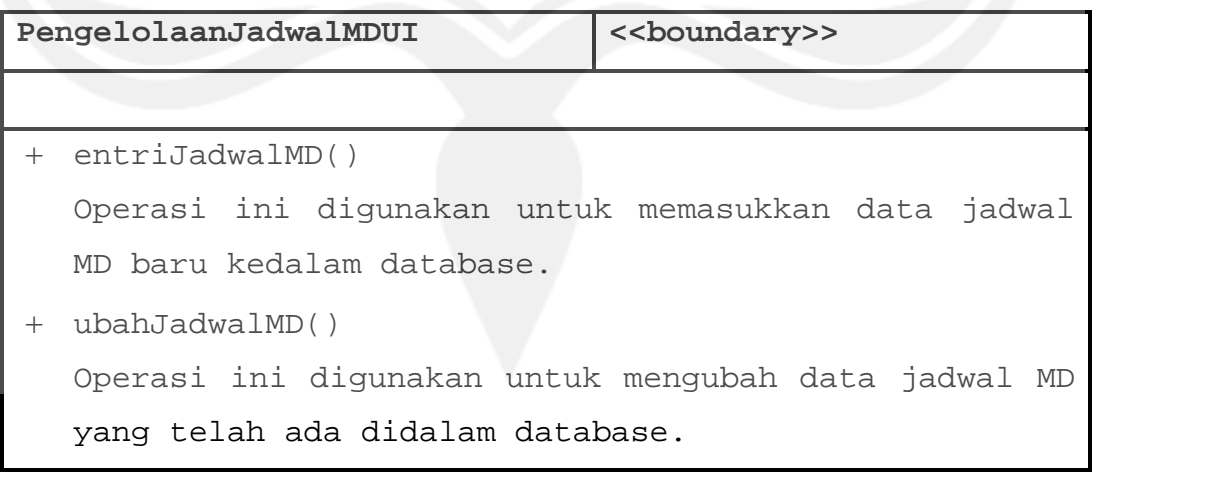

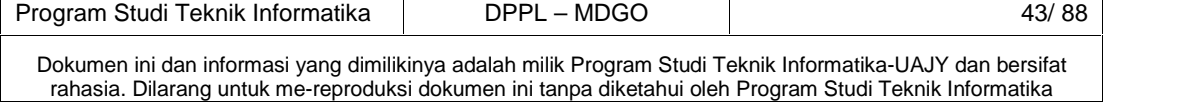

```
 hapusJadwalMD()
```
Operasi ini digunakan untuk menghapus data jadwal MD yang dipilih dari database.

- cariJadwalMD() Operasi ini digunakan untuk mencari data jadwal MD yang telah ada didalam database.
- + tampilJadwalMD()

Operasi ini digunakan untuk menampilkan data jadwal MD yang terdapat didalam database.

resetJadwalMD()

Operasi ini digunakan untuk mengubah status jadwal MD.

```
 getJadwalMD()
```
Operasi ini digunakan untuk mengambil data jadwal MD dari pengguna

 pengJadwalMDUI() Default konstruktor, digunakan untuk inisialisasi semua attribute dari kelas ini.

# **2.2.3.8 Specific Design Class PengelolaanOrderUI**

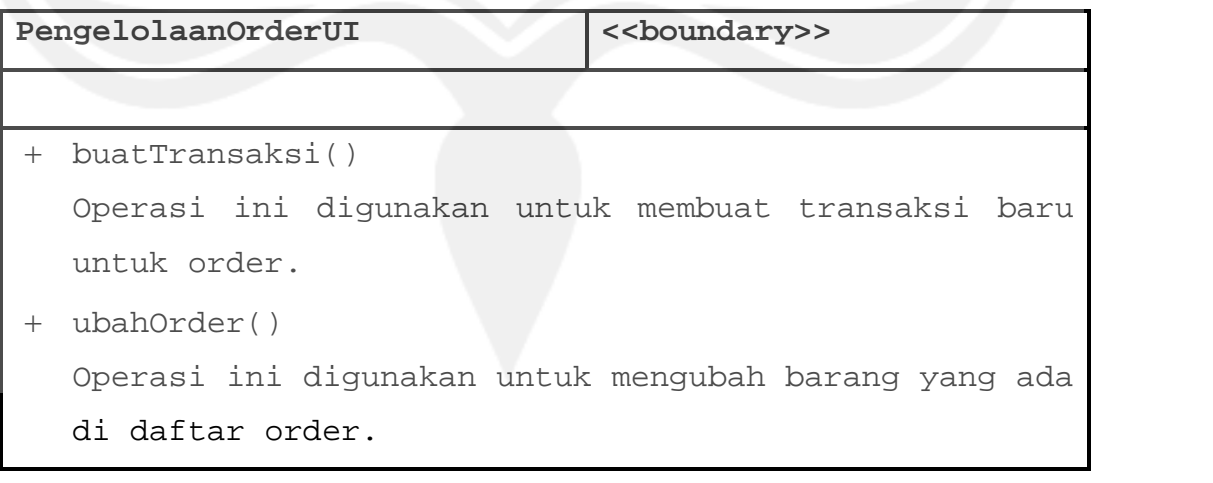

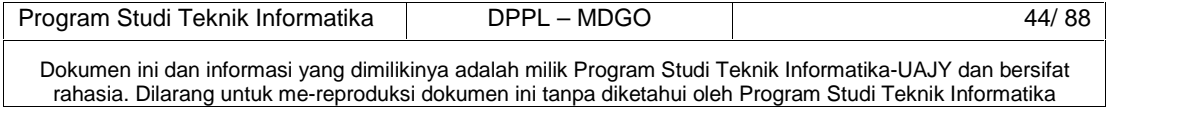

```
+ hapusOrder()
```
Operasi ini digunakan untuk menghapus barang yang ada di daftar order.

- + tambahOrder() Operasi ini digunakan untuk menambah barang ke dalam daftar order
- + getDataOrder() Operasi ini digunakan untuk mengambil data barang yang di order dari pengguna
- + tampilOrder()

Operasi ini digunakan untuk menampilkan daftar order dari dalam database.

pengOrderUI()

Default konstruktor, digunakan untuk inisialisasi semua attribute dari kelas ini.

## **2.2.3.9 Specific Design Class PengelolaanApprovalUI**

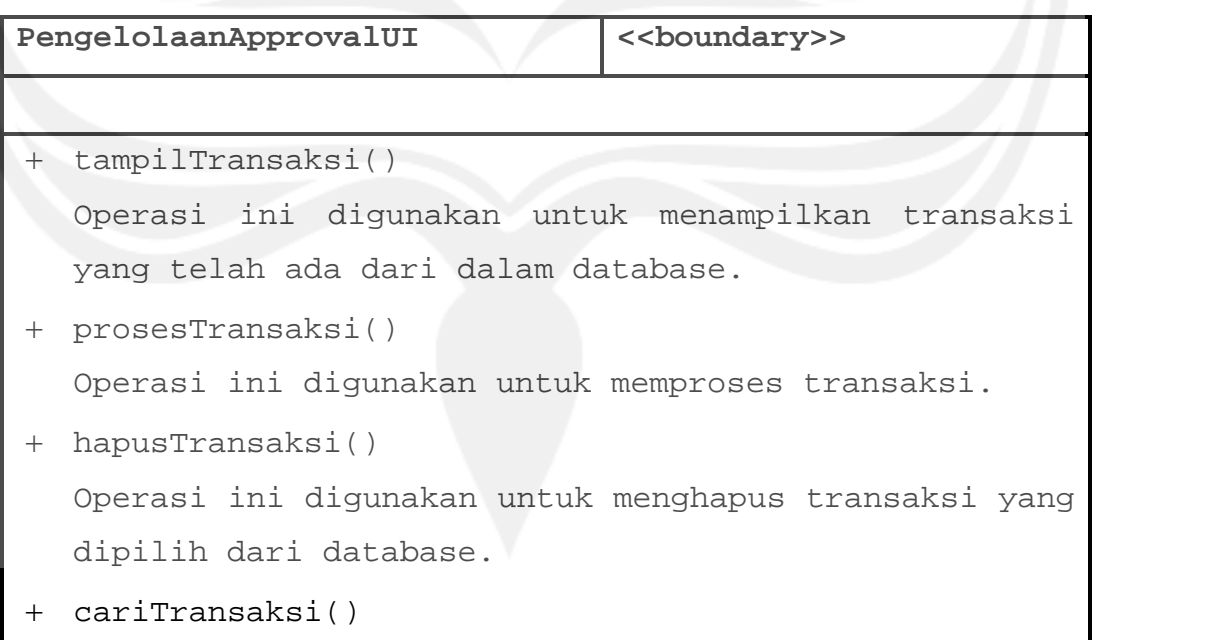

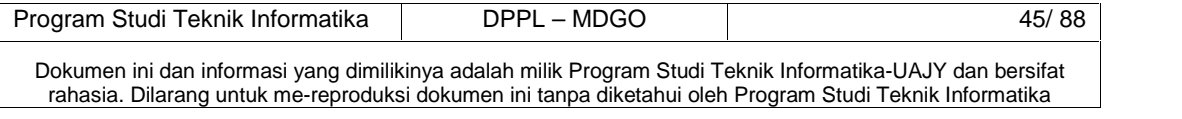

```
Operasi ini digunakan untuk mencari transaksi yang
  terdapat didalam database
 kirimKonfirmasi()
  Operasi ini digunakan untuk mengirim konfirmasi
  hasil transaksi.
 getDataTransaksi()
  Operasi ini digunakan untuk mengambil data transaksi
  dari pengguna
 getDetilTransaksi()
  Operasi ini digunakan untuk mengambil data detil
  transaksi dari pengguna
 ubahApproval()
  Operasi ini digunakan untuk mengubah approval untuk
  detil transaksi dari transaksi yang bersangkutan.
 hapusApproval()
 Operasi ini digunakan untuk menghapus approval untuk
  detil transaksi dari transaksi yang bersangkutan.
 pengApprovalUI()
  Default konstruktor, digunakan untuk inisialisasi
  semua attribute dari kelas ini.
```
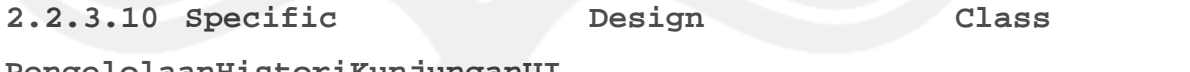

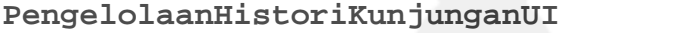

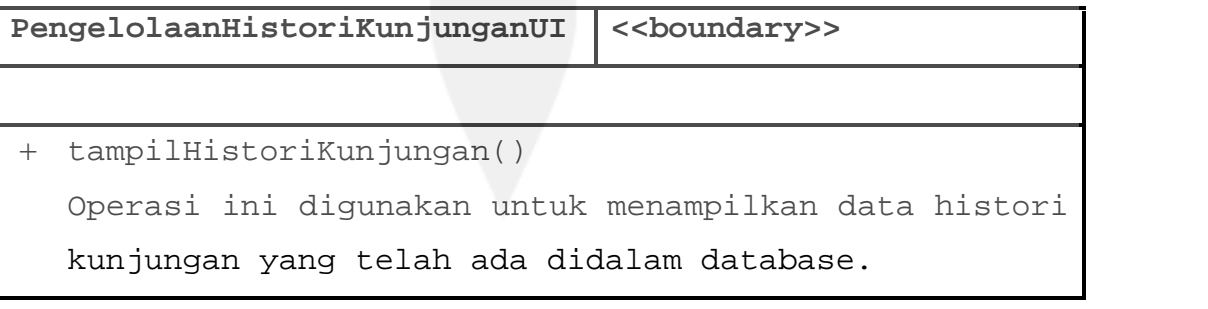

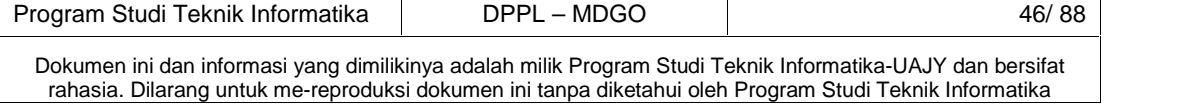

```
+ tampilPeta()
```
Operasi ini digunakan untuk menampilkan peta dari histori kunjungan berdasarkan latitude dan longitude.

pengHistoriKunjunganUI()

Default konstruktor, digunakan untuk inisialisasi semua attribute dari kelas ini.

**2.2.3.11 Specific Design Class**

```
PengelolaanLaporanKunjunganMDUI
```
**PengelolaanLaporanKunjunganMDUI <<boundary>>** + tampilLaporan() Operasi ini digunakan untuk menampilkan laporan kunjungan MD. getDataKunjungan() Operasi ini digunakan untuk mengambil data kunjungan pengguna. pengLaporanKunjunganMDUI() Default konstruktor, digunakan untuk inisialisasi semua attribute dari kelas ini.

**2.2.3.12 Specific Design Class**

**PengelolaanLaporanOrderPerOutletUI**

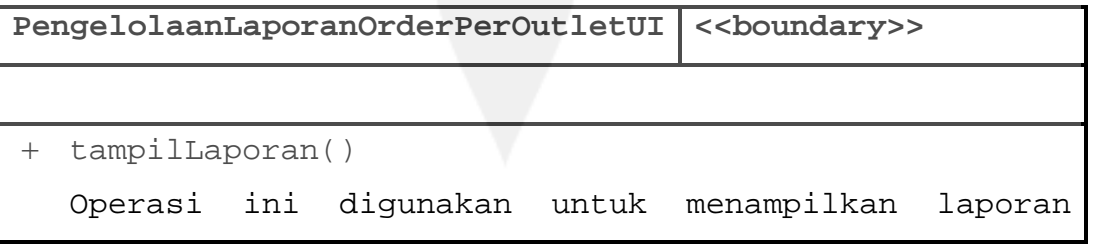

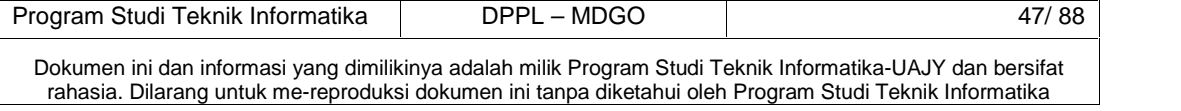

kunjungan MD.

```
 getTransaksi()
  Operasi ini digunakan untuk mengambil data transaksi
  pengguna.
```

```
 pengLaporanOrderPerOutletUI()
```
Default konstruktor, digunakan untuk inisialisasi semua attribute dari kelas ini.

**2.2.3.13 Specific Design Class**

```
PengelolaanLaporanOrderPerBarangUI
```
PengelolaanLaporanOrderPerOutletUI<sup> <<br/>boundary>></sup> + tampilLaporan() Operasi ini digunakan untuk menampilkan laporan kunjungan MD. getTransaksi() Operasi ini digunakan untuk mengambil data transaksi pengguna. pengLaporanOrderPerBarangUI() Default konstruktor, digunakan untuk inisialisasi semua attribute dari kelas ini.

```
2.2.3.14 Specific Design Class
```
**pengaturanKoneksiMobileUI()**

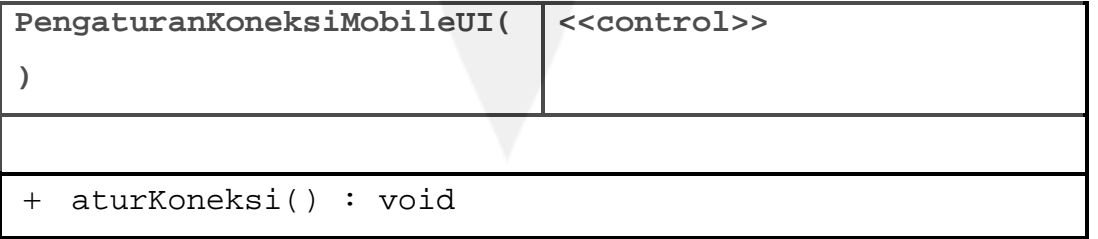

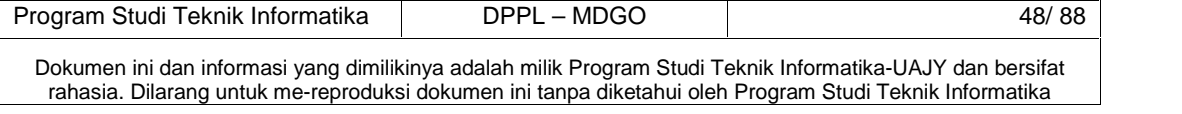

Prosedur ini digunakan untuk menyimpan masukkan pengguna untuk pengaturan koneksi. PengaturanKoneksiMobileUI() : void Default konstruktor, digunakan untuk inisialisasi semua attribute dari kelas ini.

**2.2.3.15 Specific Design Class pengaturanKoneksiDesktopUI()**

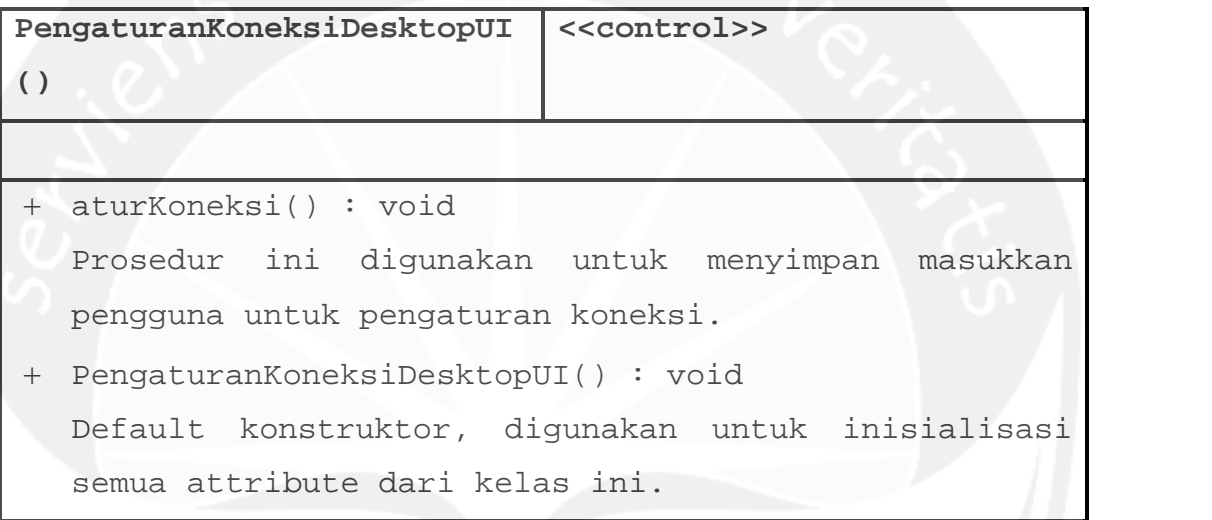

# **2.2.3.16 Specific Design Class LoginMobileCtrl()**

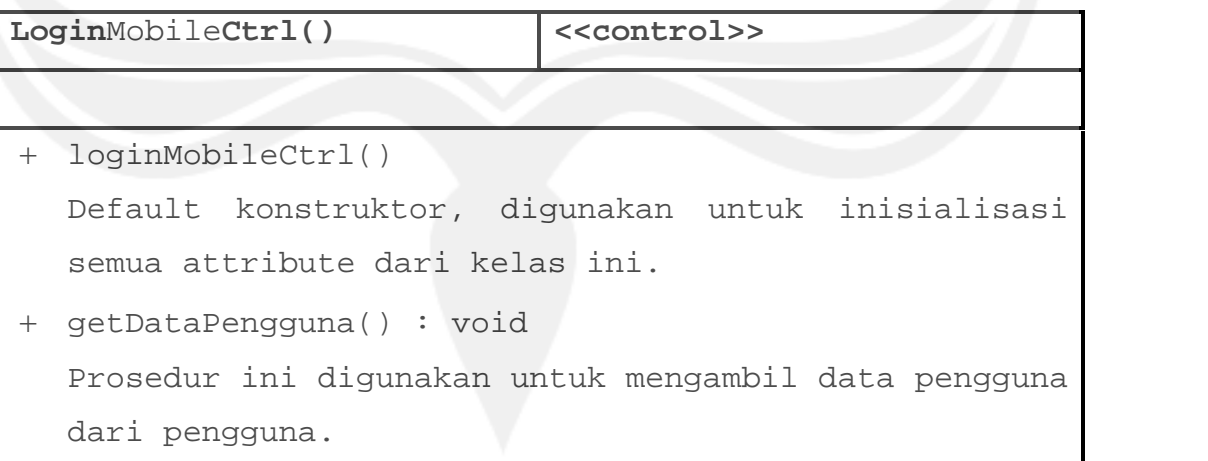

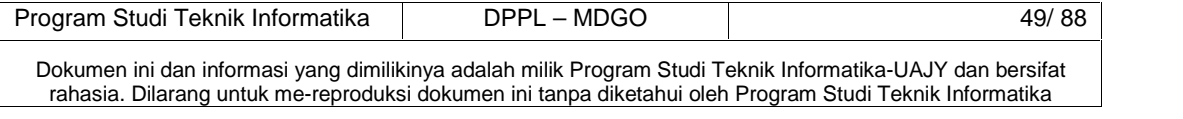

# **2.2.3.17 Specific Design Class cekJadwalCtrl()**

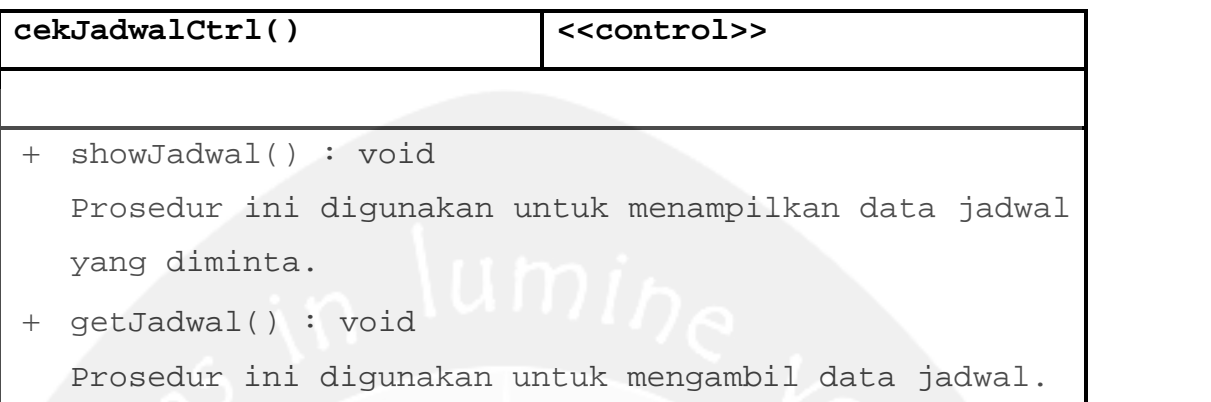

# **2.2.3.18 Specific Design Class LoginDekstopCtrl()**

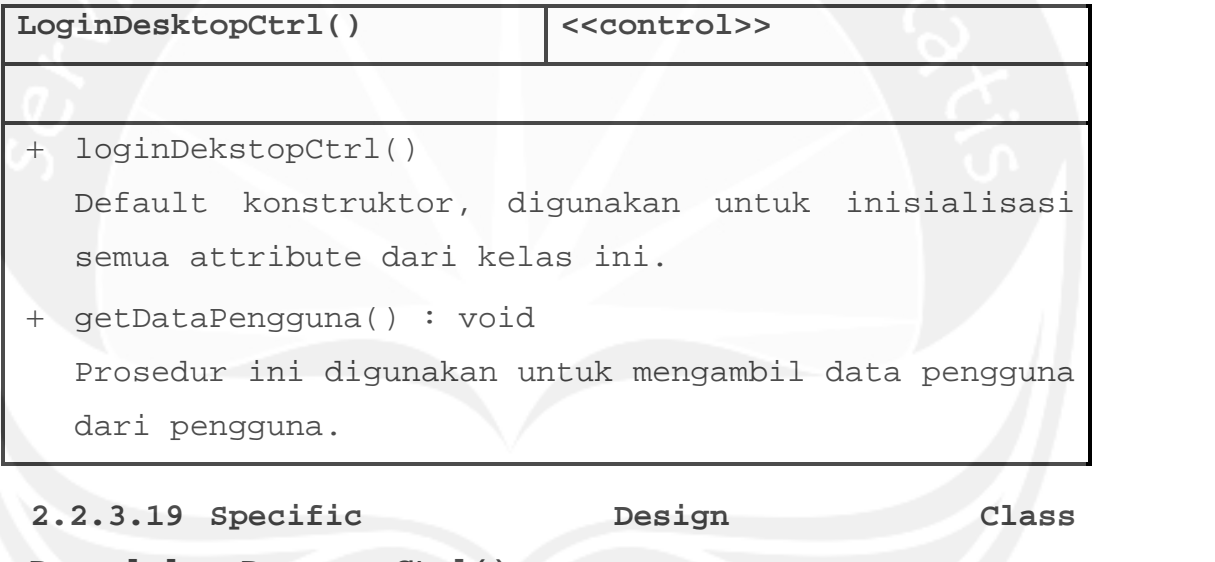

**PengelolaanPenggunaCtrl()**

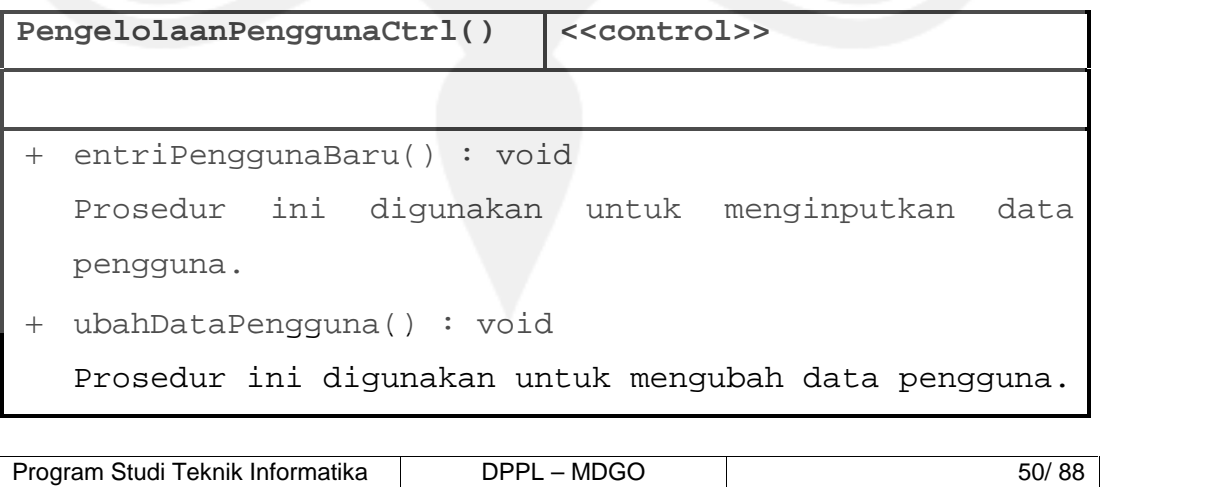

Dokumen ini dan informasi yang dimilikinya adalah milik Program Studi Teknik Informatika-UAJY dan bersifat rahasia. Dilarang untuk me-reproduksi dokumen ini tanpa diketahui oleh Program Studi Teknik Informatika

```
 hapusDataPengguna() : void
```
Prosedur ini digunakan untuk menghapus data pengguna.

```
 cariPengguna() : void
```
Prosedur ini digunakan untuk mencari data pengguna.

tampilDataPengguna() : void

Prosedur ini digunakan untuk menampilkan data pengguna.

- getDataPengguna() : void Prosedur ini digunakan untuk mengambil data pengguna dari pengguna.
- + PengPengguna

Default konstruktor, digunakan untuk inisialisasi semua attribute dari kelas ini.

# **2.2.3.20 Specific Design Class PengelolaanBarangCtrl()**

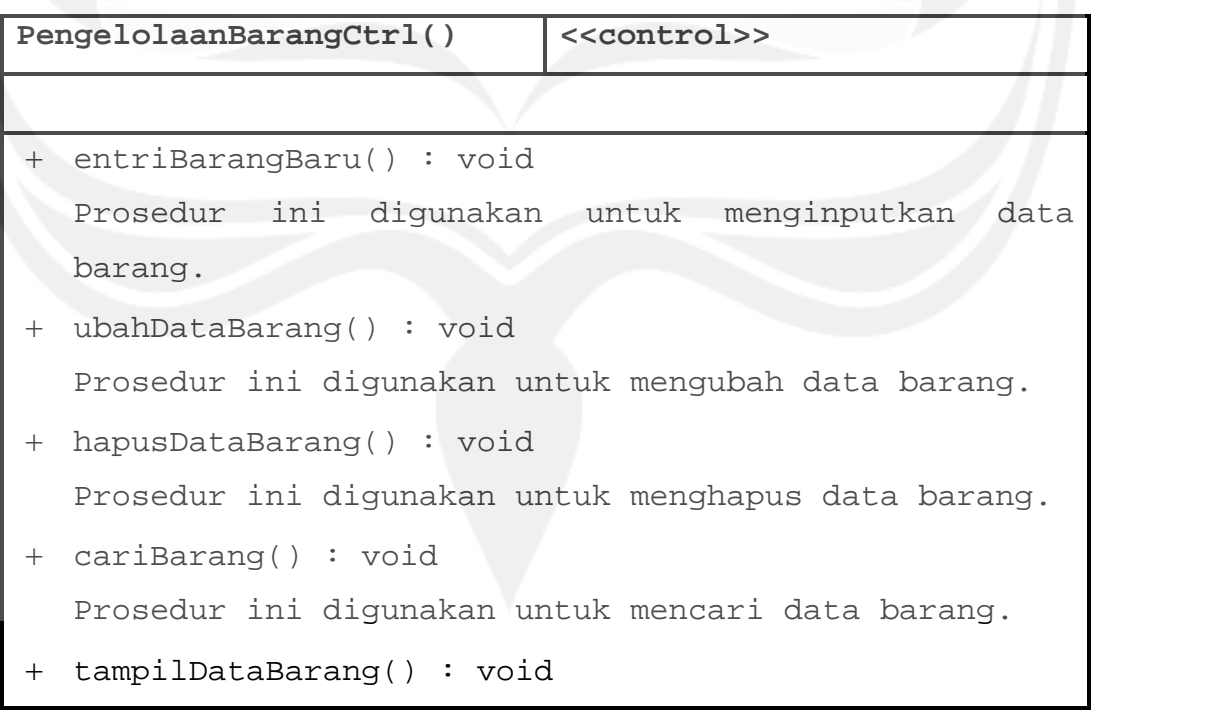

Program Studi Teknik Informatika DPPL – MDGO 51/88 Dokumen ini dan informasi yang dimilikinya adalah milik Program Studi Teknik Informatika-UAJY dan bersifat rahasia. Dilarang untuk me-reproduksi dokumen ini tanpa diketahui oleh Program Studi Teknik Informatika

```
Program Studi Teknik Informatika DPPL – MDGO 52/ 88
  Prosedur ini digunakan untuk menampilkan data
  barang.
 getDataBarang() : void
  Prosedur ini digunakan untuk mengambil data barang
  dari pengguna.
+ PengBarang
  Default konstruktor, digunakan untuk inisialisasi
  semua attribute dari kelas ini.
2.2.3.21 Specific Design Class
PengelolaanKategoriCtrl()
PengelolaanKategoriCtrl() <<control>>
 entriKategoriBaru() : void
  Prosedur ini digunakan untuk menginputkan data
  kategori.
 ubahDataKategori() : void
  Prosedur ini digunakan untuk mengubah data kategori.
 hapusDataKategori() : void
  Prosedur ini digunakan untuk menghapus data
  kategori.
 cariKategori() : void
  Prosedur ini digunakan untuk mencari data kategori.
 tampilDataKategori() : void
  Prosedur ini digunakan untuk menampilkan data
  kategori.
 getDataKategori() : void
  Prosedur ini digunakan untuk mengambil data kategori
```
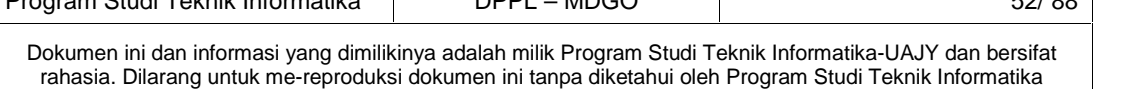

dari pengguna.

```
+ PengKategori
```

```
Default konstruktor, digunakan untuk inisialisasi
semua attribute dari kelas ini.
```
**2.2.3.22 Specific Design Class PengelolaanOutletCtrl()**

```
PengelolaanOutletCtrl() <<control>>
 entriOutletBaru() : void
  Prosedur ini digunakan untuk menginputkan data
  outlet.
 ubahDataOutlet() : void
  Prosedur ini digunakan untuk mengubah data outlet.
 hapusDataOutlet() : void
  Prosedur ini digunakan untuk menghapus data outlet.
 cariOutlet() : void
  Prosedur ini digunakan untuk mencari data outlet.
 tampilDataOutlet() : void
  Prosedur ini digunakan untuk menampilkan data
  outlet.
 getDataOutlet() : void
  Prosedur ini digunakan untuk mengambil data outlet
  dari pengguna.
+ PengOutlet
  Default konstruktor, digunakan untuk inisialisasi
  semua attribute dari kelas ini.
```
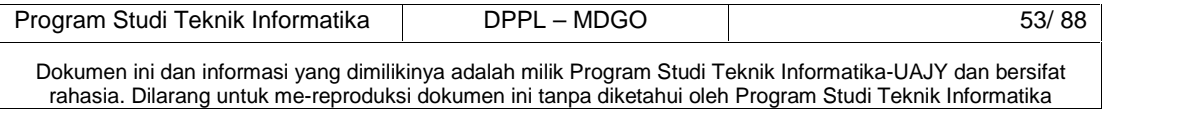

### **2.2.3.23 Specific Design Class**

#### **PengelolaanJadwalMDCtrl()**

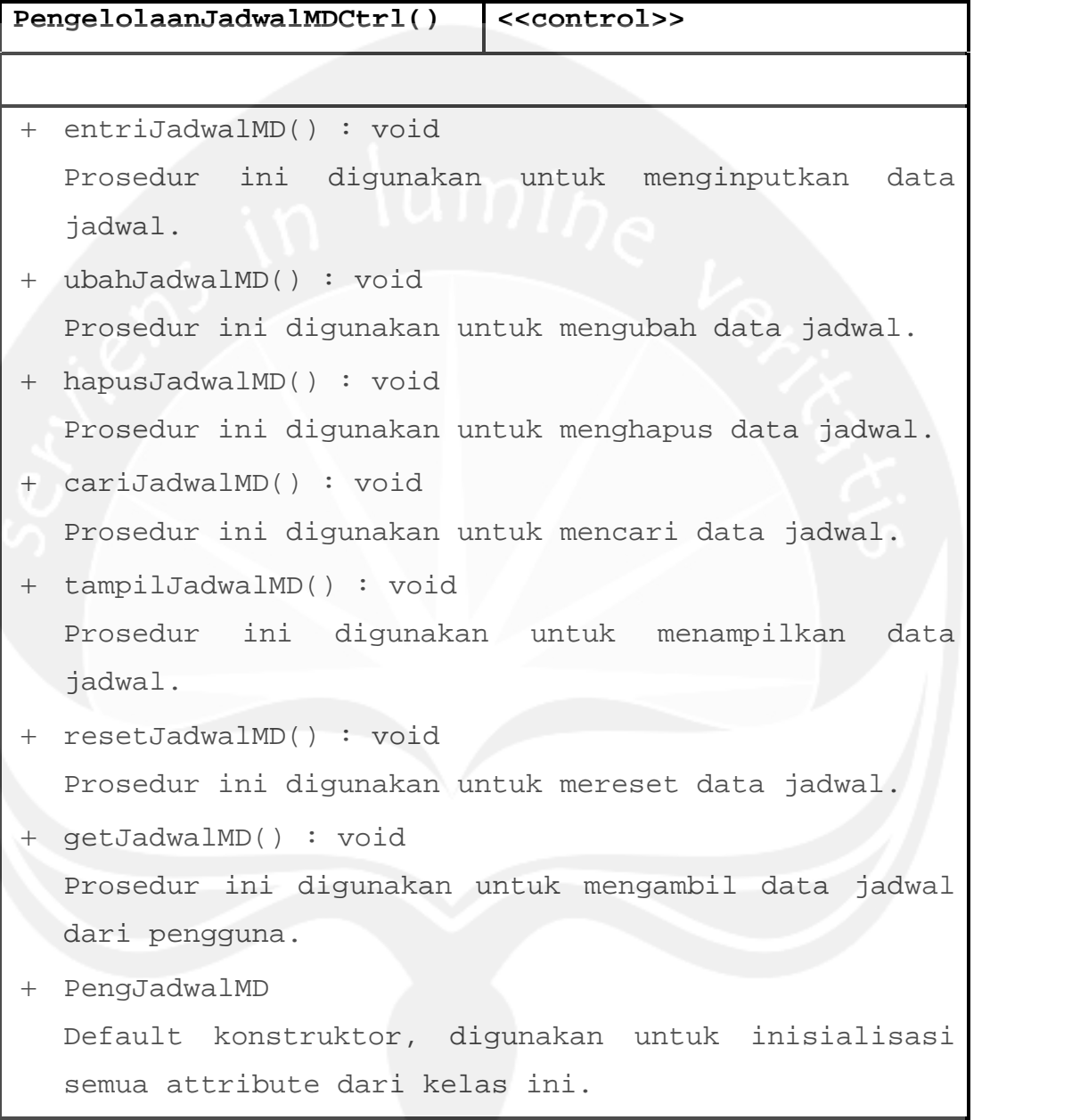

## **2.2.3.24 Specific Design Class PengelolaanOrderCtrl()**

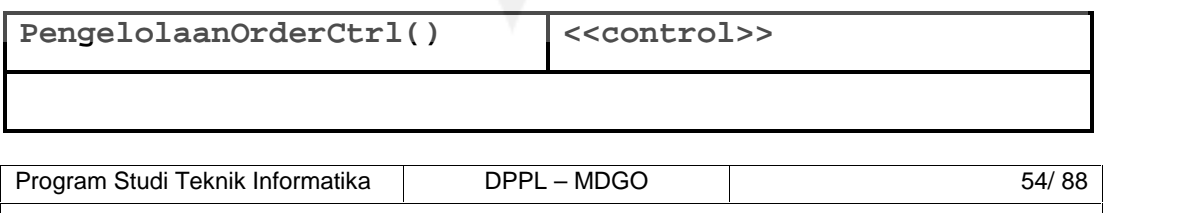

Dokumen ini dan informasi yang dimilikinya adalah milik Program Studi Teknik Informatika-UAJY dan bersifat rahasia. Dilarang untuk me-reproduksi dokumen ini tanpa diketahui oleh Program Studi Teknik Informatika

```
 buatTransaksi() : void
  Prosedur ini digunakan untuk membuat transaksi untuk
  order.
 ubahOrder(): void
  Prosedur ini digunakan untuk mengubah data barang di
  daftar order.
 hapusOrder(): void
  Prosedur ini digunakan untuk menghapus data barang
  di daftar order.
 tambahOrder(): void
  Prosedur ini digunakan untuk menambah data barang di
  daftar order.
 getDataOrder(): void
  Prosedur ini digunakan untuk mengambil data order
  dari pengguna.
 tampilOrder(): void
  Prosedur ini digunakan untuk menampilkan data order.
+ PengOrder
  Default konstruktor, digunakan untuk inisialisasi
  semua attribute dari kelas ini.
```
**2.2.3.25 Specific Design Class**

**PengelolaanApprovalCtrl()**

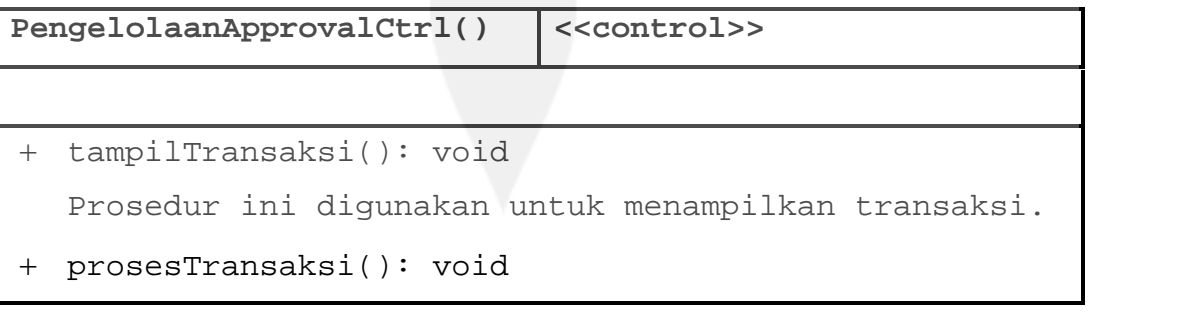

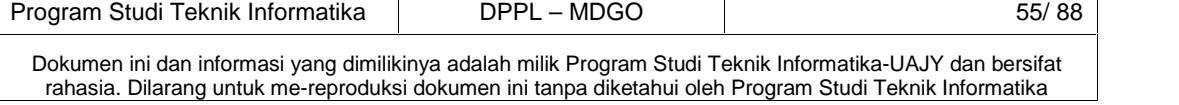
```
Prosedur ini digunakan untuk memproses transaksi.
 hapusTransaksi(): void
  Prosedur ini digunakan untuk menghapus transaksi.
 cariTransaksi(): void
  Prosedur ini digunakan untuk mencari transaksi
  berdasarkan tanggal.
 kirimKonfirmasi(): void
  Prosedur ini digunakan untuk mengirim konfirmasi
  transaksi.
 getDataTransaksi(): void
  Prosedur ini digunakan untuk mengambil data
  transaksi pengguna.
 getDetilTransaksi(): void
  Prosedur ini digunakan untuk mengambil data detil
  transaksi pengguna.
 ubahApproval(): void
  Prosedur ini digunakan untuk mengubah approval dari
  detil transaksi.
 hapusApproval(): void
  Prosedur ini digunakan untuk menghapus barang dari
  detil transaksi.
+ PengApproval
  Default konstruktor, digunakan untuk inisialisasi
  semua attribute dari kelas ini.
```
**2.2.3.26 Specific Design Class PengelolaanHistoriKunjunganCtrl()**

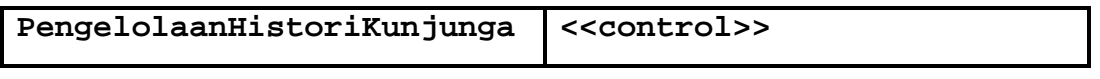

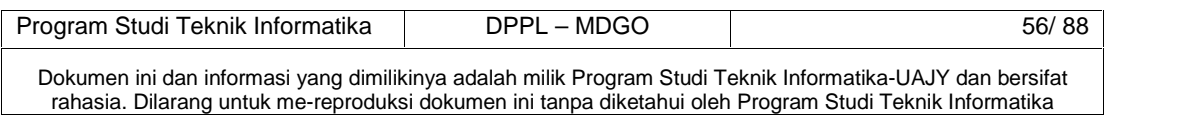

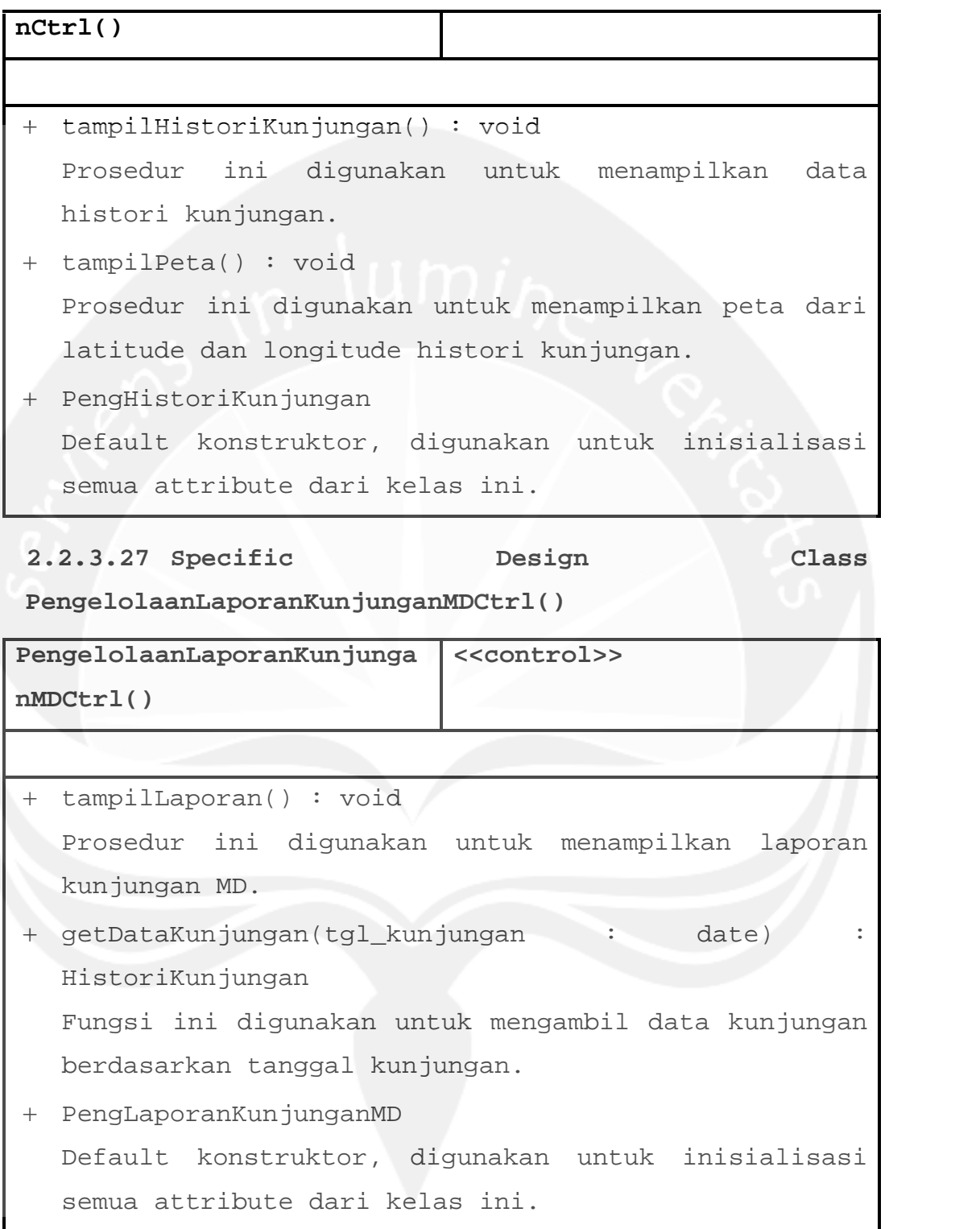

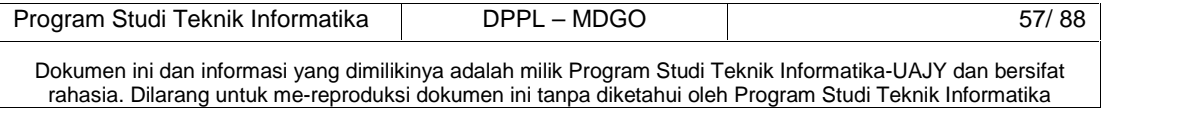

#### **2.2.3.28 Specific Design Class pengDetilTransCtrl()**

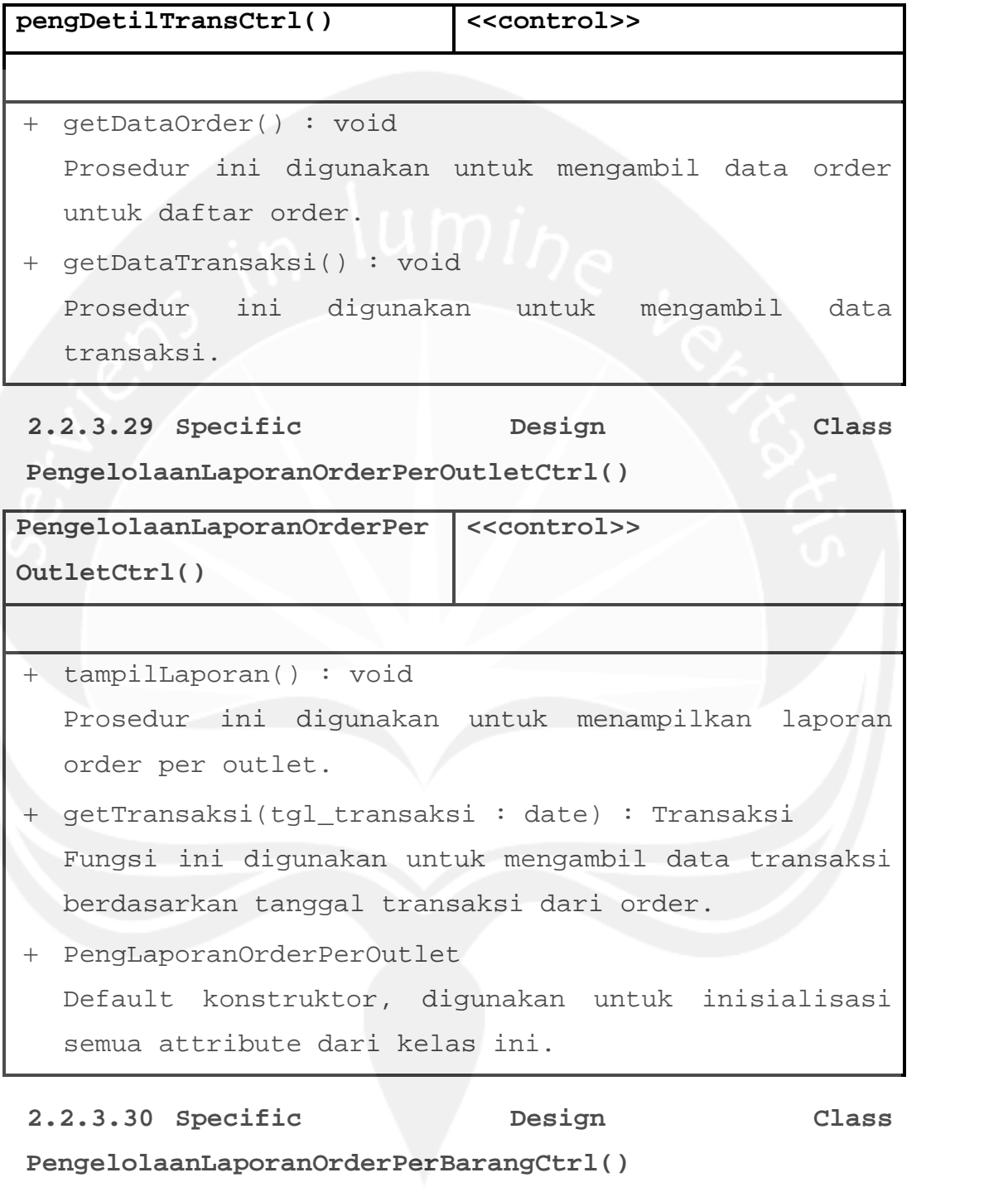

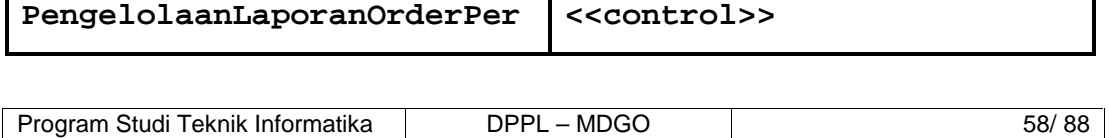

٦

Dokumen ini dan informasi yang dimilikinya adalah milik Program Studi Teknik Informatika-UAJY dan bersifat rahasia. Dilarang untuk me-reproduksi dokumen ini tanpa diketahui oleh Program Studi Teknik Informatika

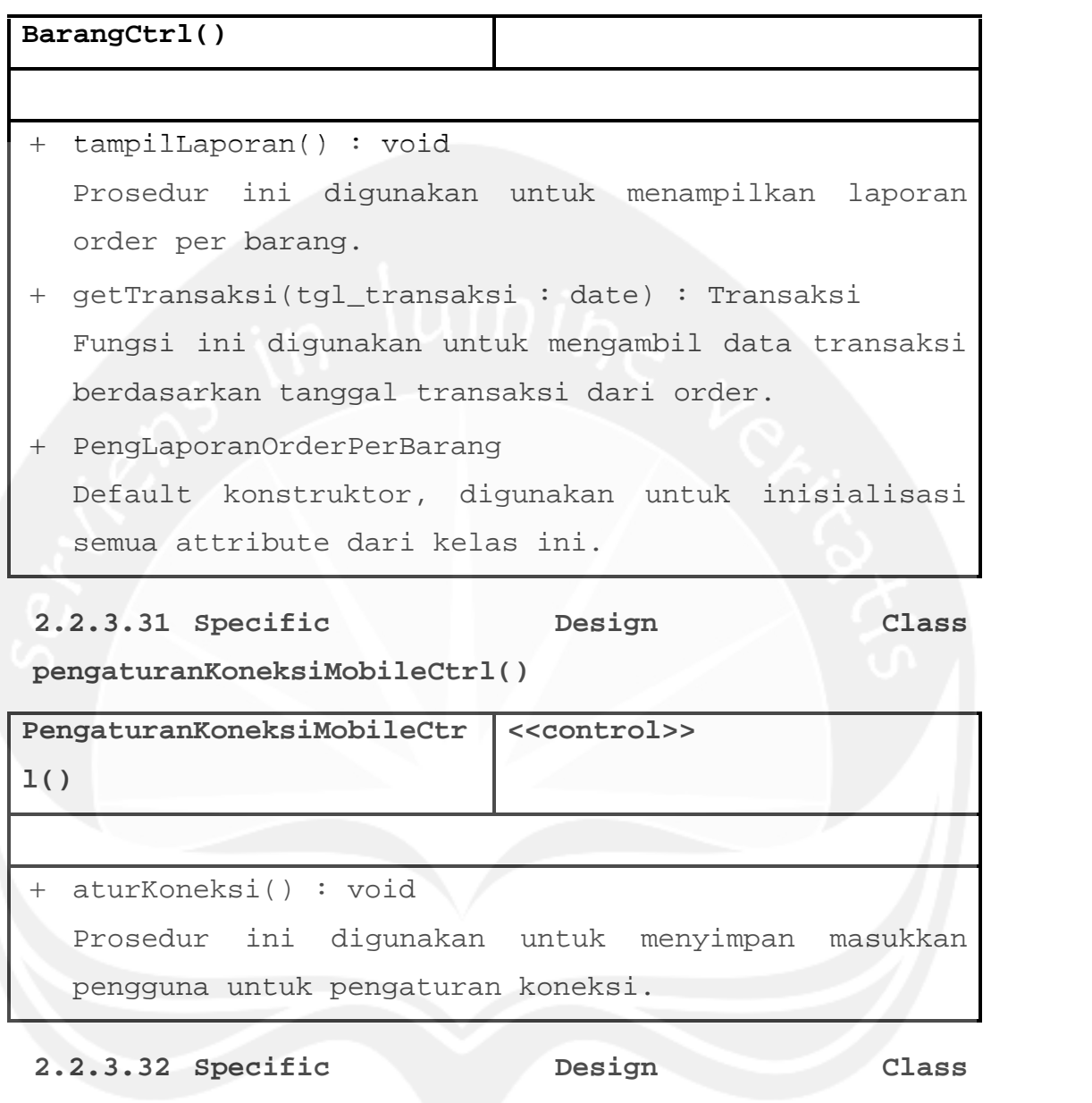

**pengaturanKoneksiDesktopCtrl()**

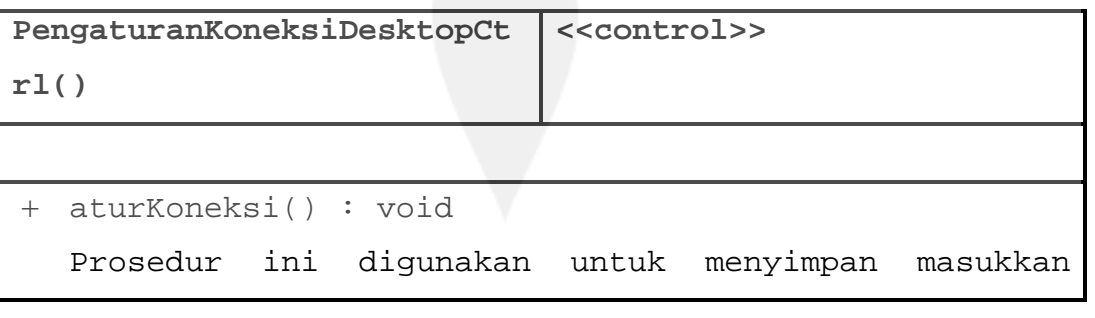

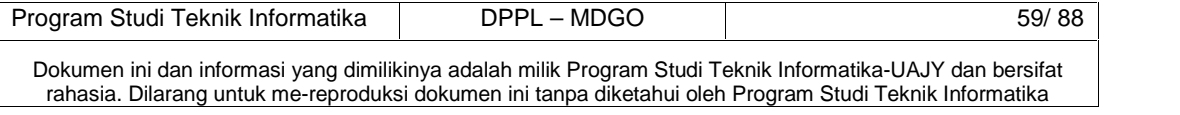

# pengguna untuk pengaturan koneksi.

# **2.2.3.33 Specific Design Class MD**

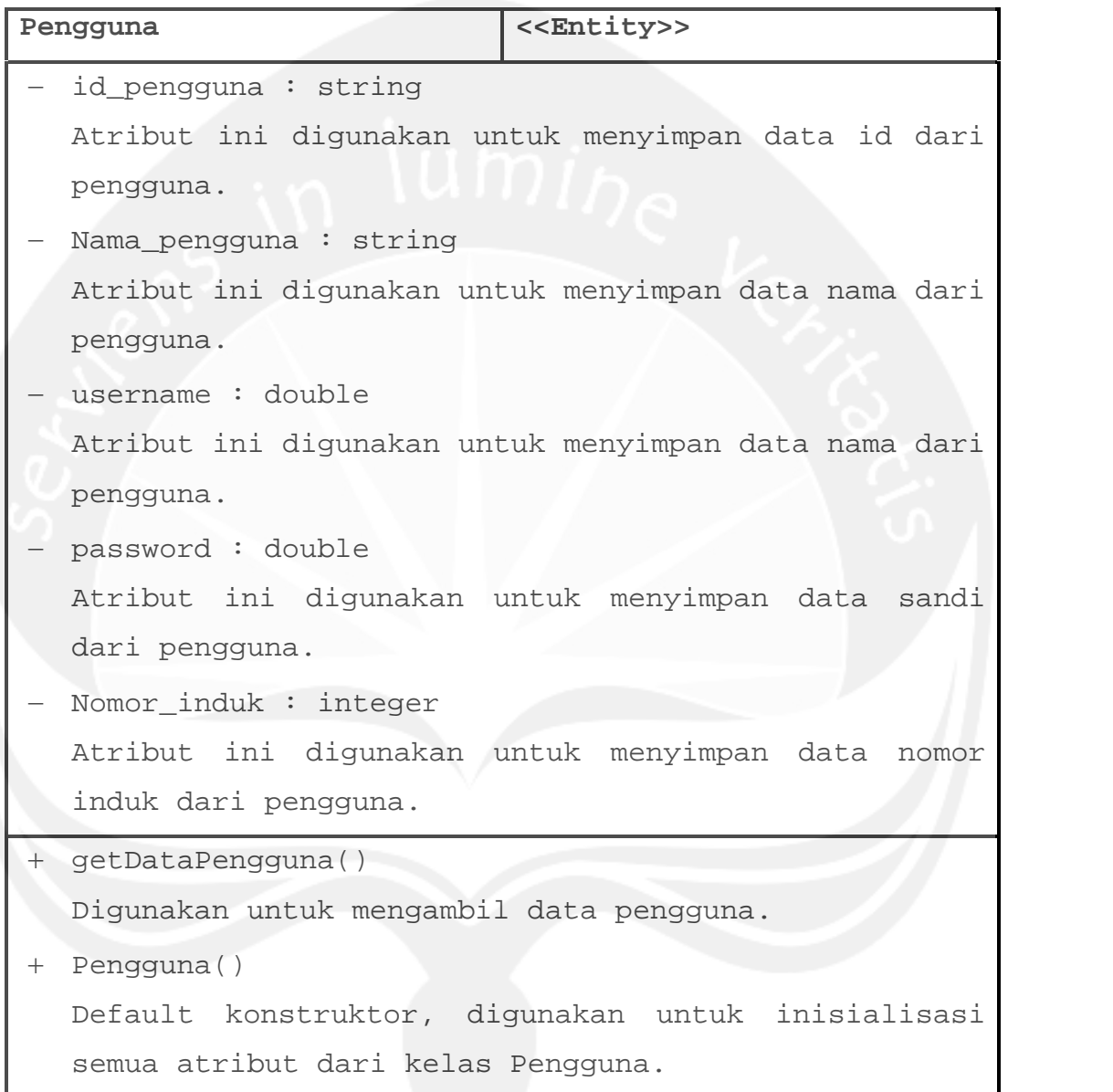

## **2.2.3.34 Specific Design Class Barang()**

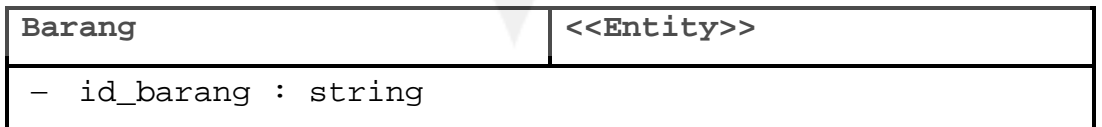

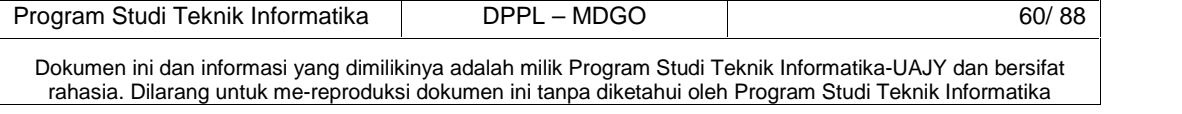

```
Atribut ini digunakan untuk menyimpan data id dari
  barang.
- Nama_barang : string
  Atribut ini digunakan untuk menyimpan data nama dari
  barang.
- satuan : string
  Atribut ini digunakan untuk menyimpan data satuan
  dari barang.
 getDataBarang()
  Digunakan untuk mengambil data Barang.
 Barang()
  Default konstruktor, digunakan untuk inisialisasi
```
semua atribut dari kelas Barang.

#### **2.2.3.35 Specific Design Class Kategori()**

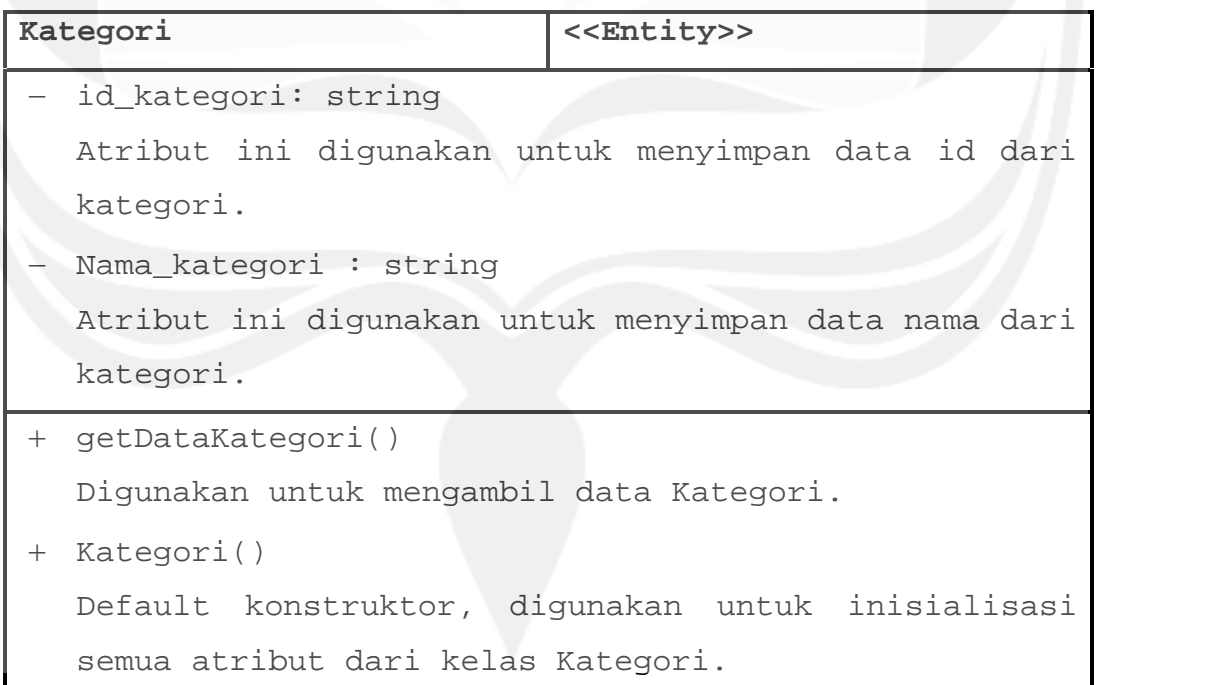

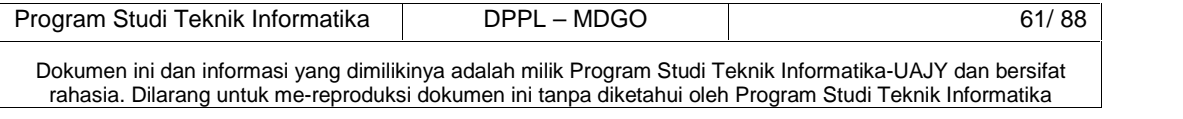

**2.2.3.36 Specific Design Class Outlet()**

| Outlet<br>< <entity>&gt;</entity>                    |
|------------------------------------------------------|
| id_outlet: string                                    |
| Atribut ini digunakan untuk menyimpan data id dari   |
| outlet.                                              |
| Nama_outlet: string                                  |
| Atribut ini digunakan untuk menyimpan data nama dari |
| outlet.                                              |
| alamat_outlet: string                                |
| Atribut ini digunakan untuk menyimpan data alamat    |
| dari outlet.                                         |
| qrcode: string                                       |
| Atribut ini digunakan untuk menyimpan data QR Code   |
| dari outlet.                                         |
| + getDataOutlet()                                    |
| Digunakan untuk mengambil data Outlet.               |
| + Outlet()                                           |
| Default konstruktor, digunakan untuk inisialisasi    |
| semua atribut dari kelas Outlet.                     |

# **2.2.3.37 Specific Design Class JadwalMD()**

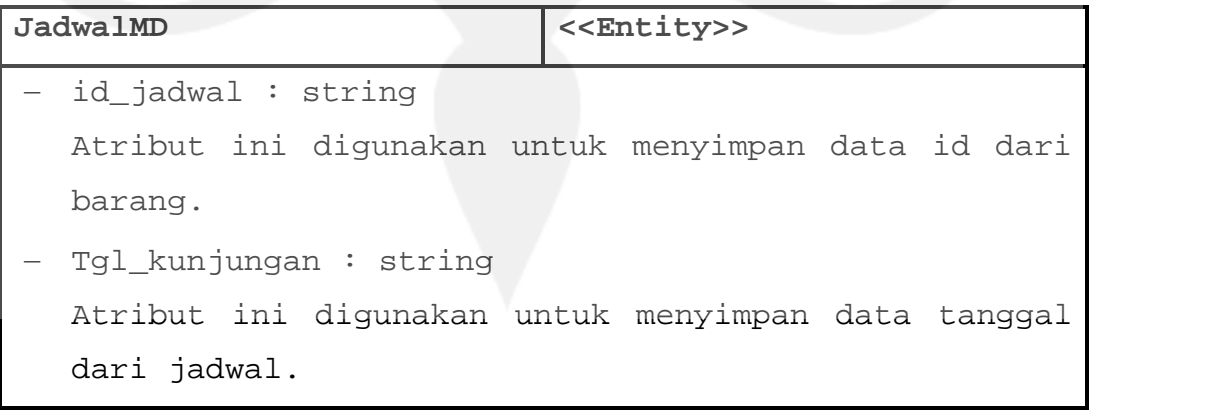

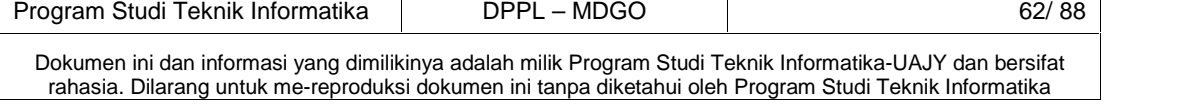

```
 latitude: string
  Atribut ini digunakan untuk menyimpan data latitude
  dari histori kunjungan.
- longitude: string
  Atribut ini digunakan untuk menyimpan data longitude
  dari histori kunjungan.
- Waktu : string
  Atribut ini digunakan untuk menyimpan data waktu
  dari histori kunjungan.
 getJadwalMD()
  Digunakan untuk mengambil data Jadwal MD.
```
JadwalMD()

Default konstruktor, digunakan untuk inisialisasi semua atribut dari kelas JadwalMD.

#### **2.2.3.38 Specific Design Class Transaksi()**

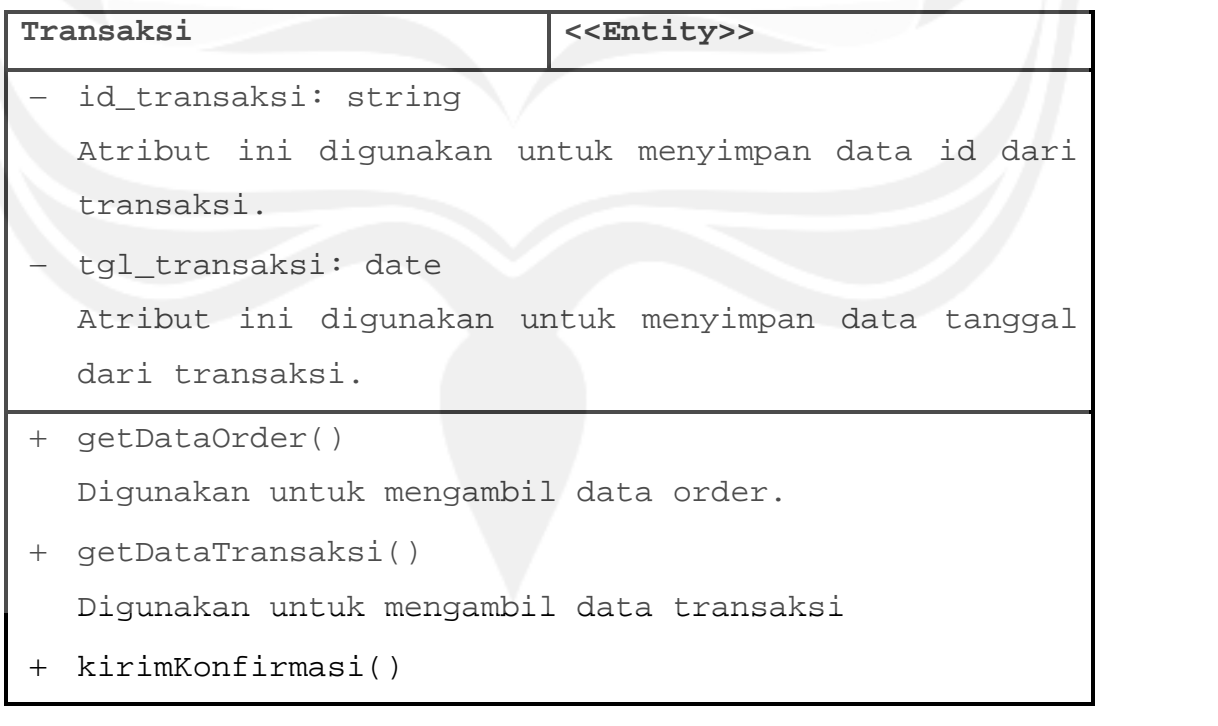

Dokumen ini dan informasi yang dimilikinya adalah milik Program Studi Teknik Informatika-UAJY dan bersifat rahasia. Dilarang untuk me-reproduksi dokumen ini tanpa diketahui oleh Program Studi Teknik Informatika

Program Studi Teknik Informatika DPPL – MDGO 63/ 88

Digunakan untuk mengambil data pengiriman konfirmasi transaksi. + Transaksi() Default konstruktor, digunakan untuk inisialisasi semua atribut dari kelas Transaksi.

# **2.2.3.39 Specific Design Class DetilTransaksi()**

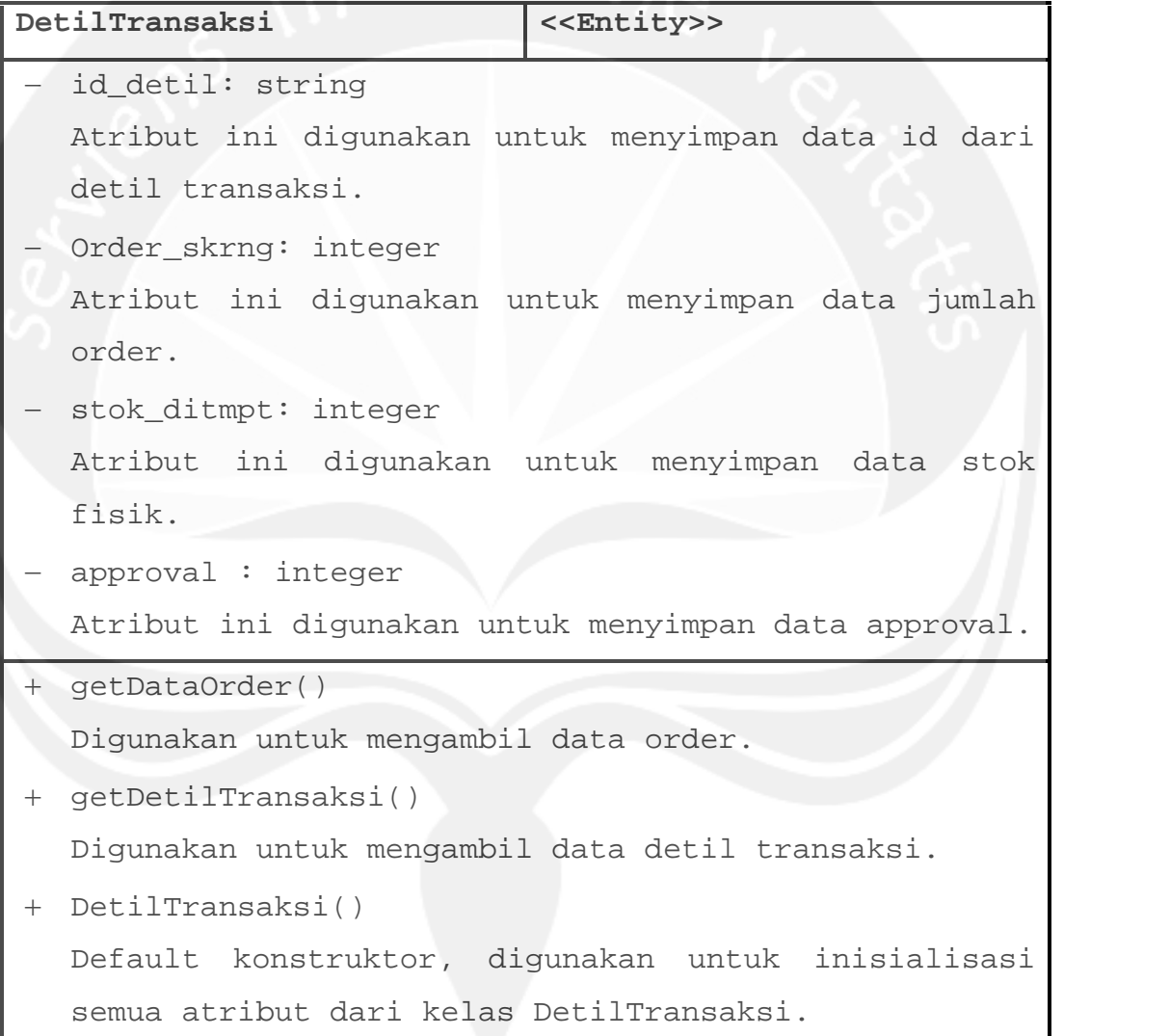

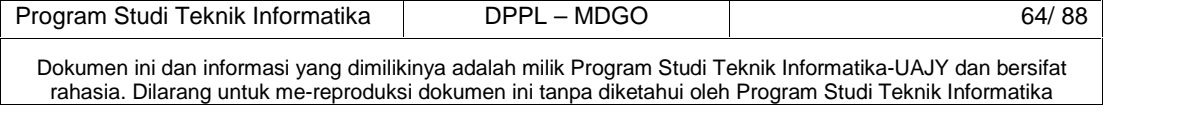

# **2.2.3.40 Specific Design Class statusTransaksi**

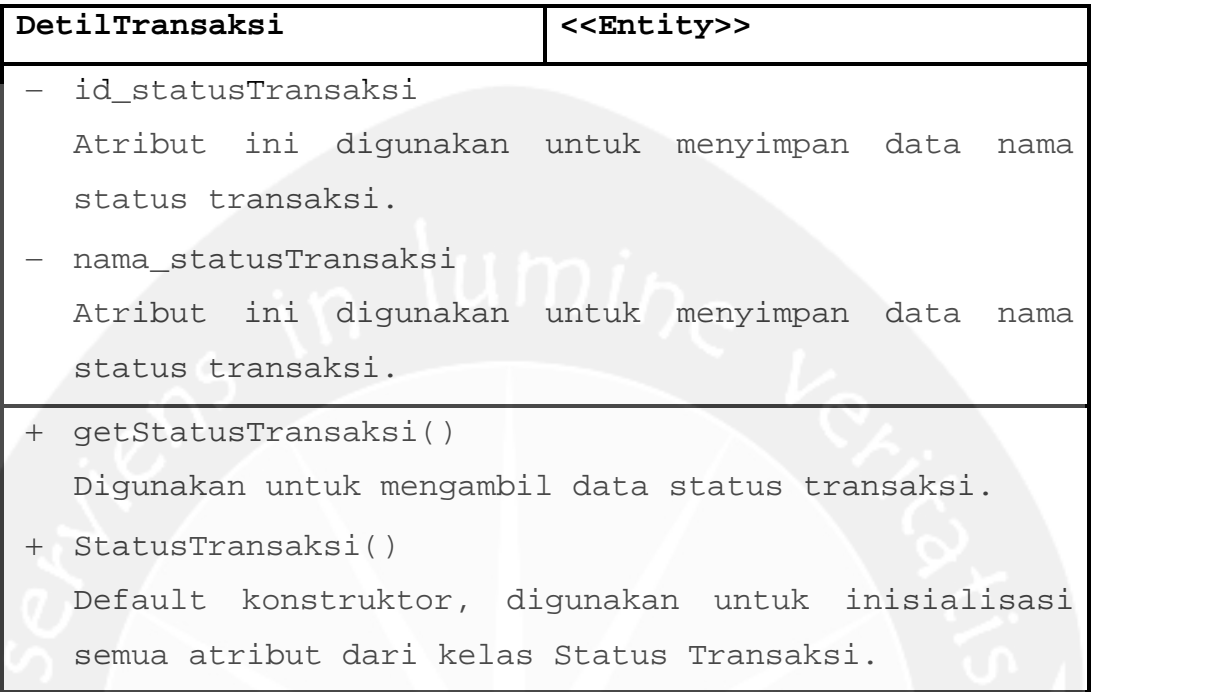

# **2.2.3.41 Specific Design Class Status Jadwal**

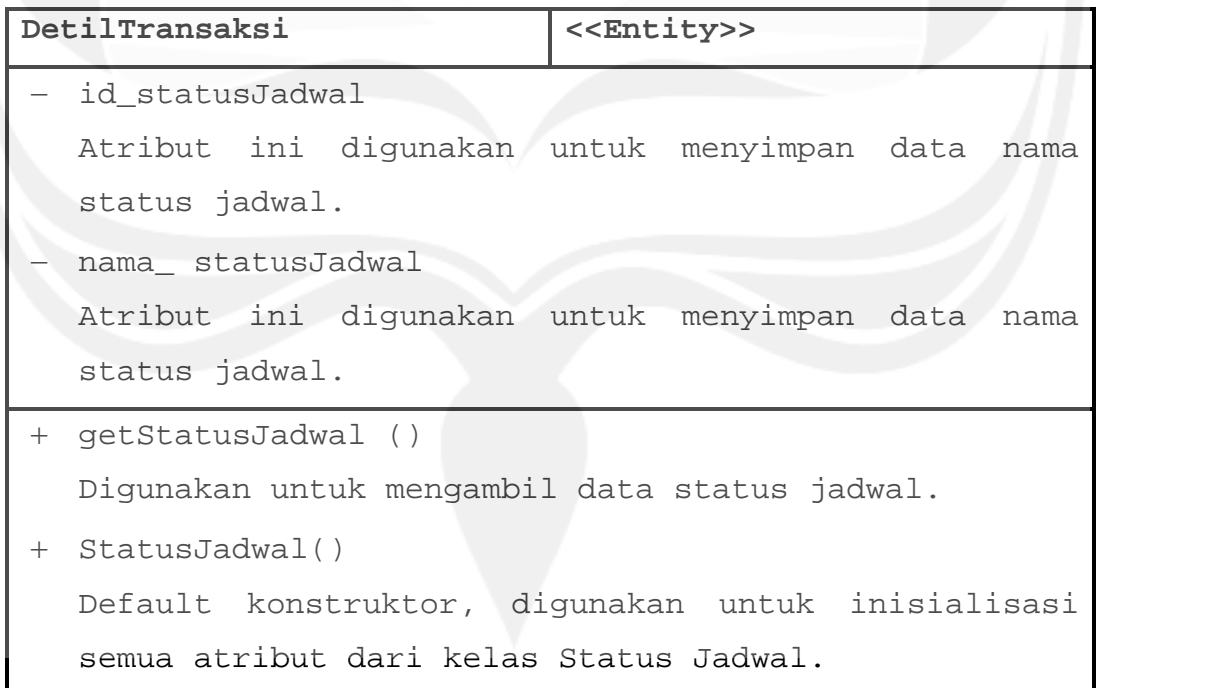

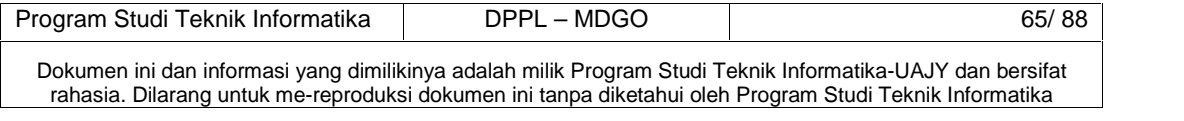

# **PERANCANGAN DATA**

3.1 Dekomposisi Data

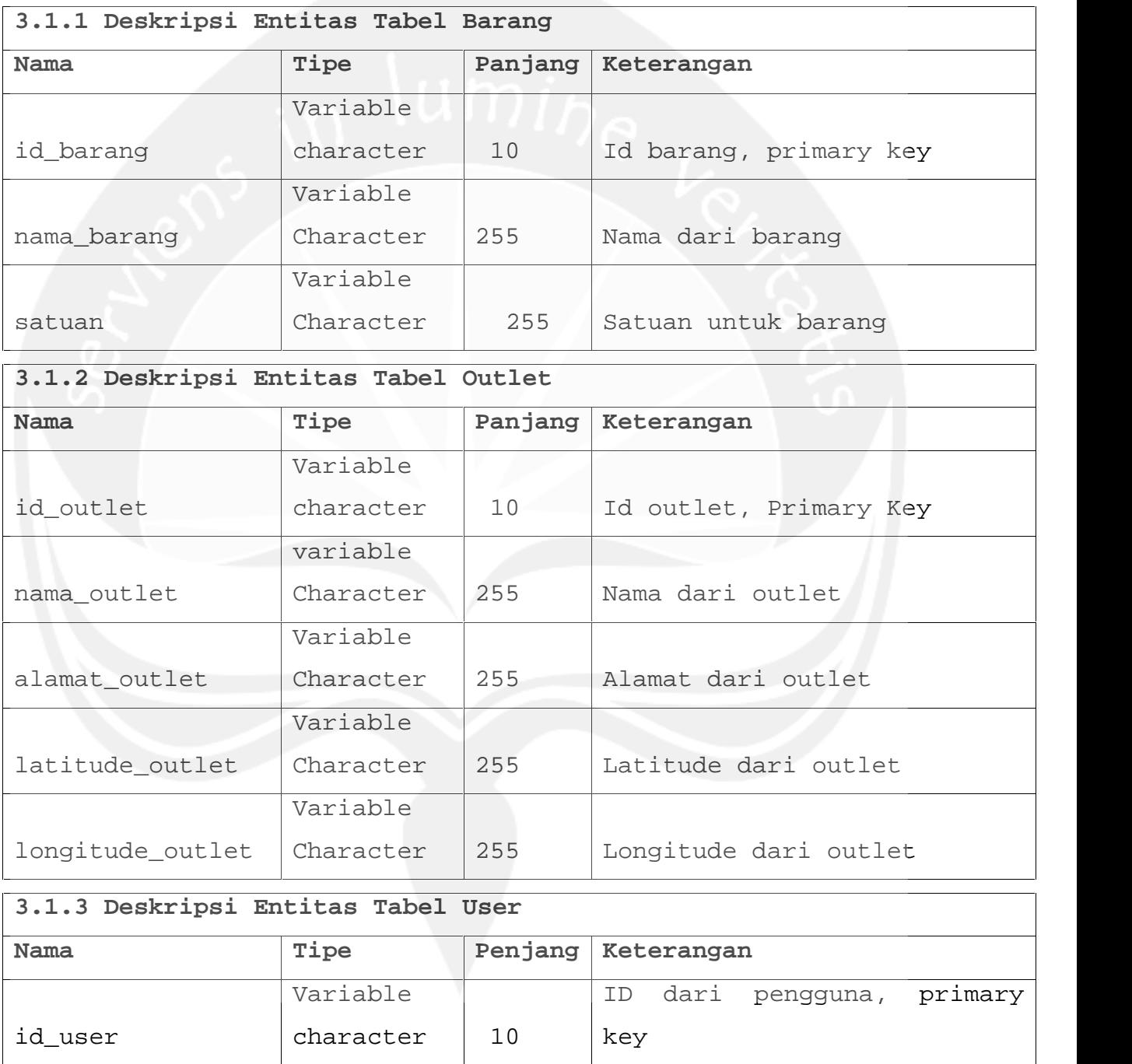

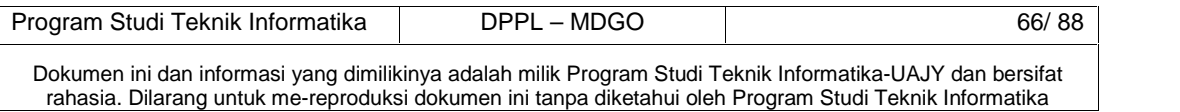

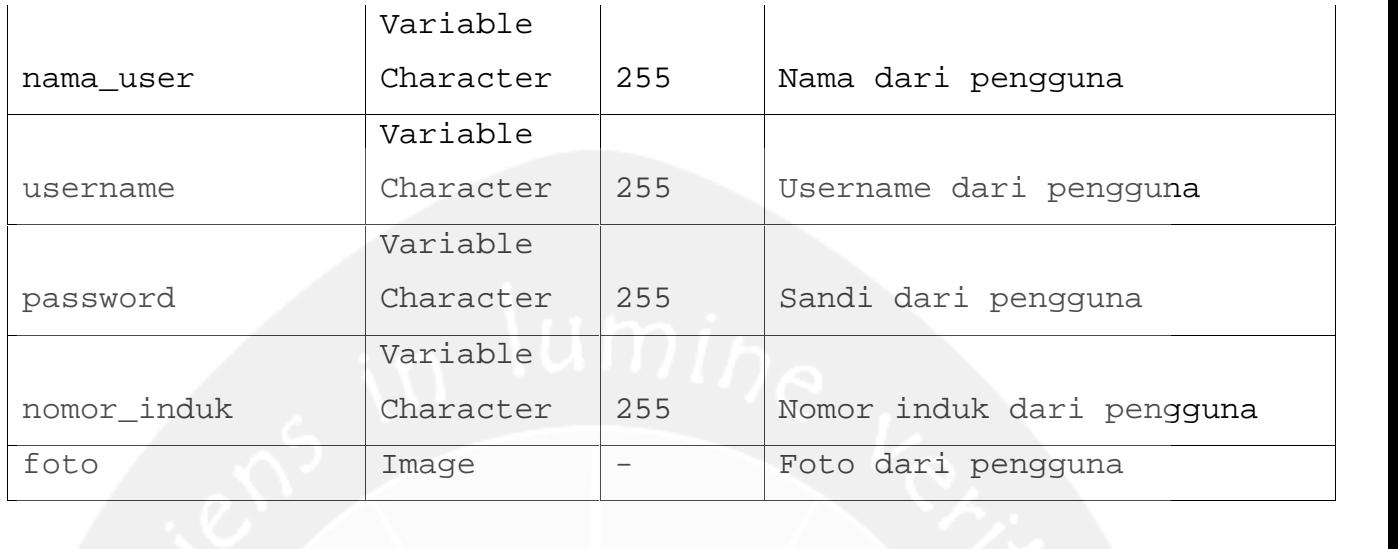

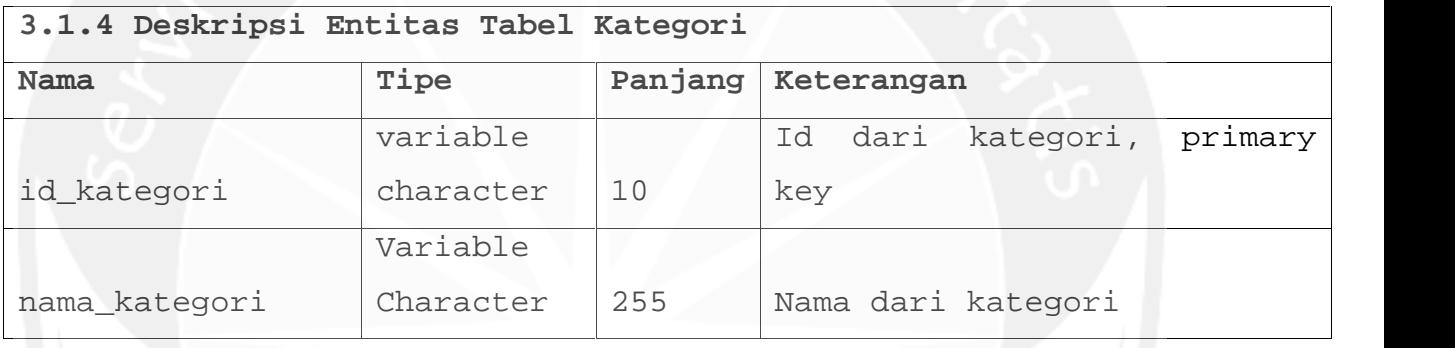

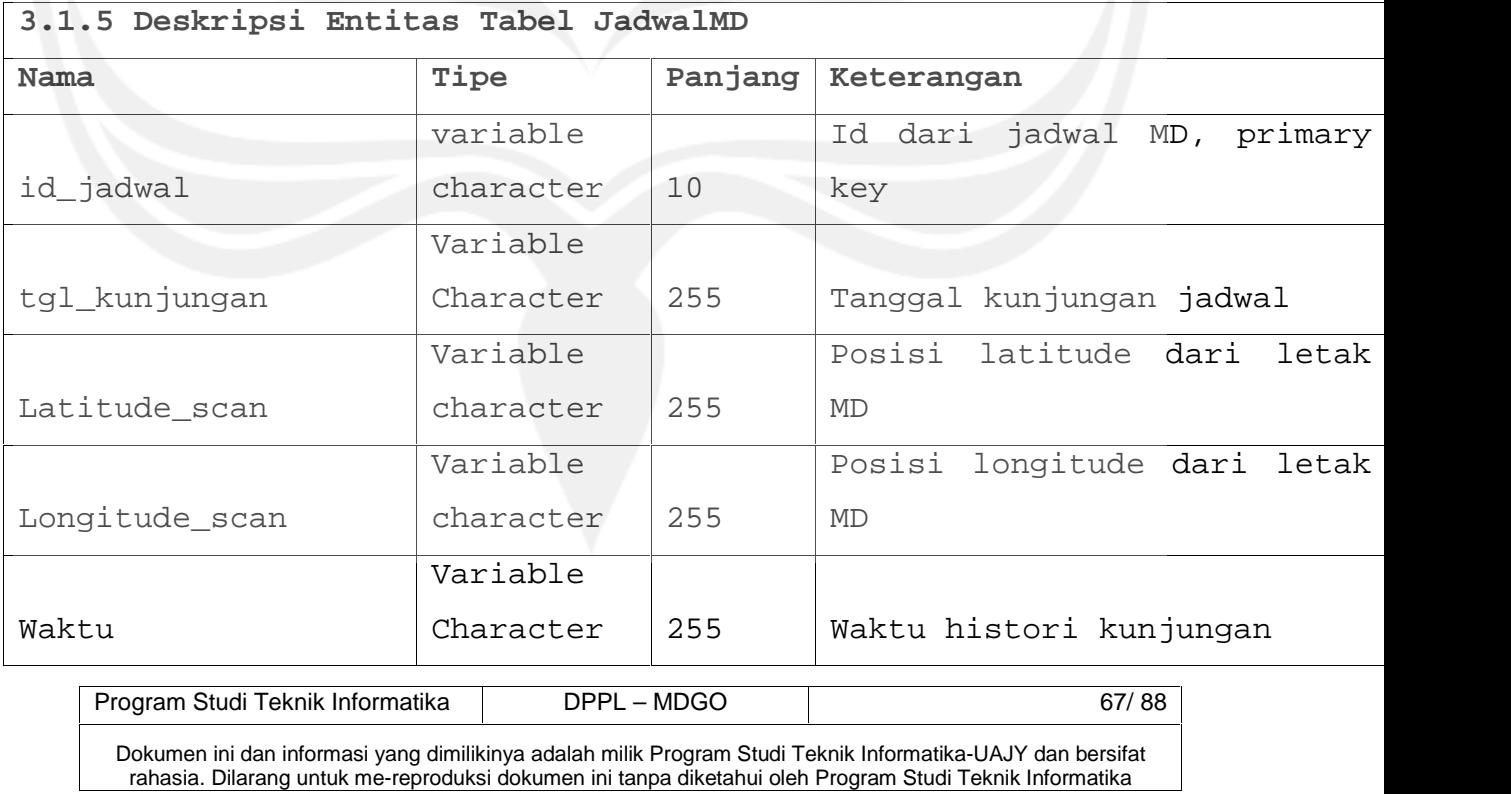

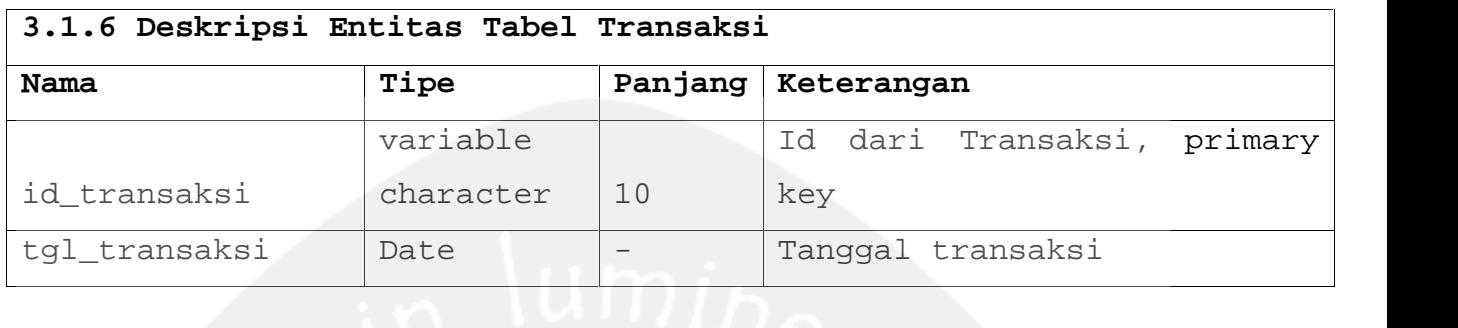

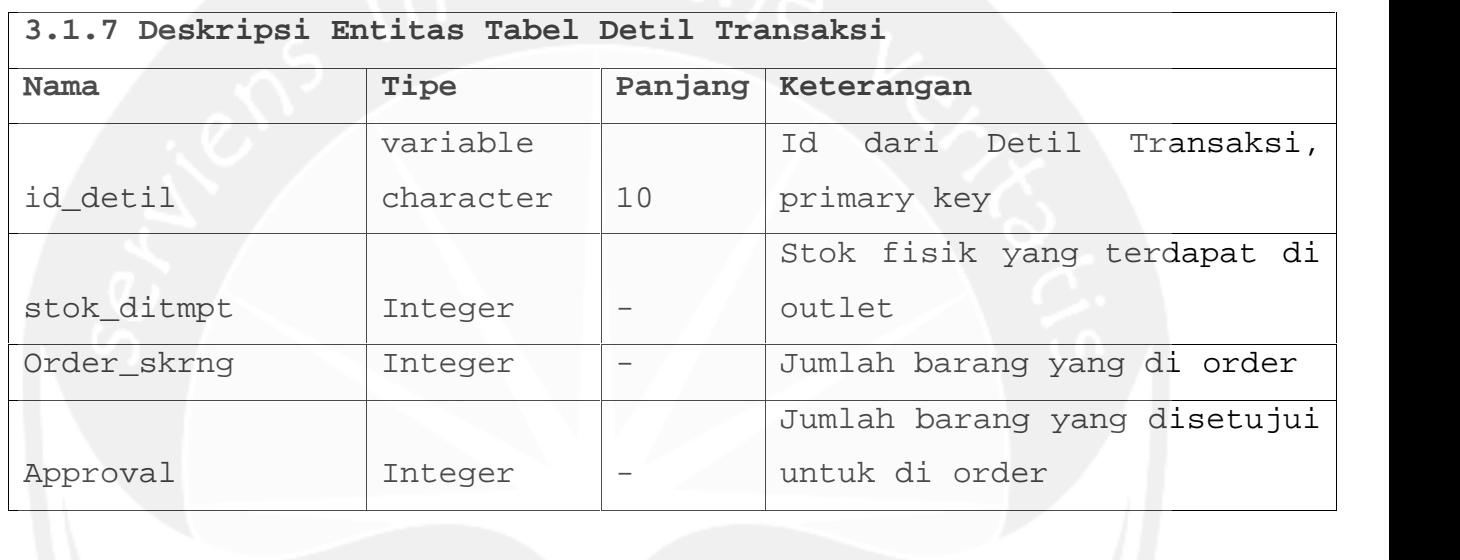

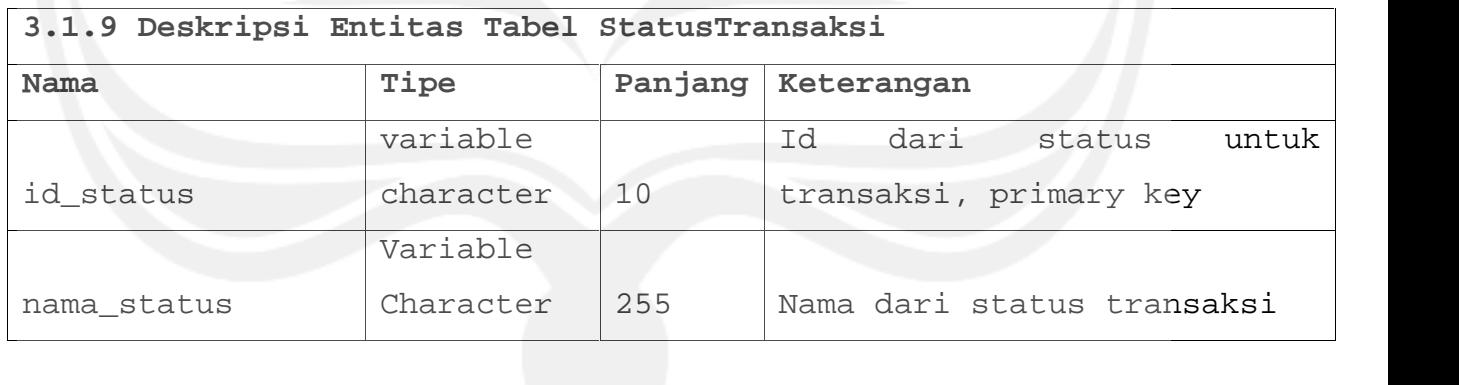

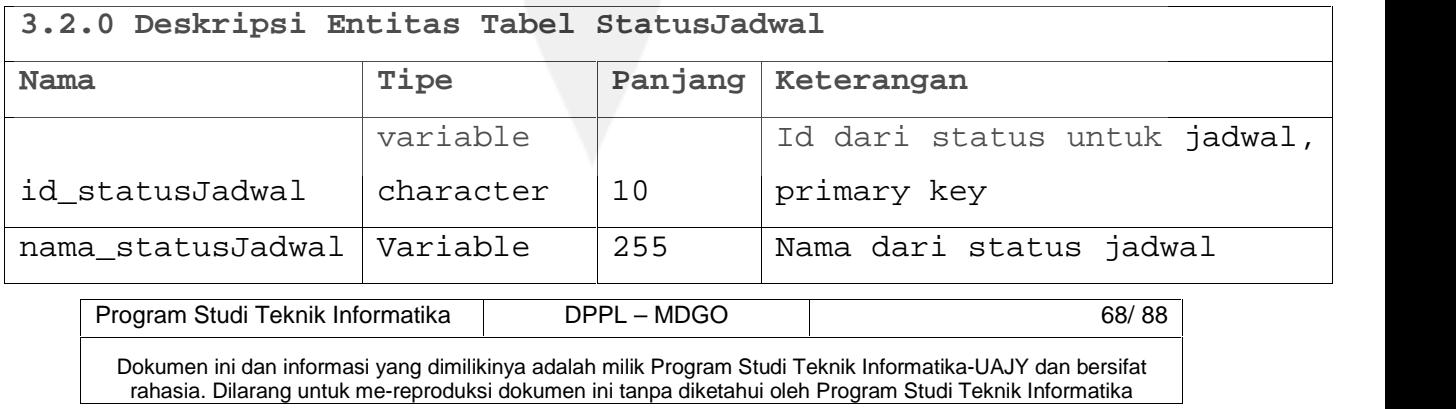

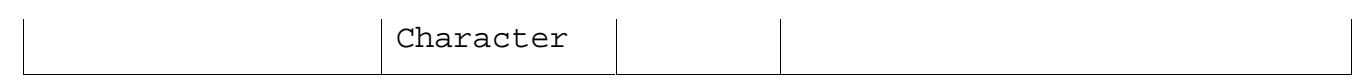

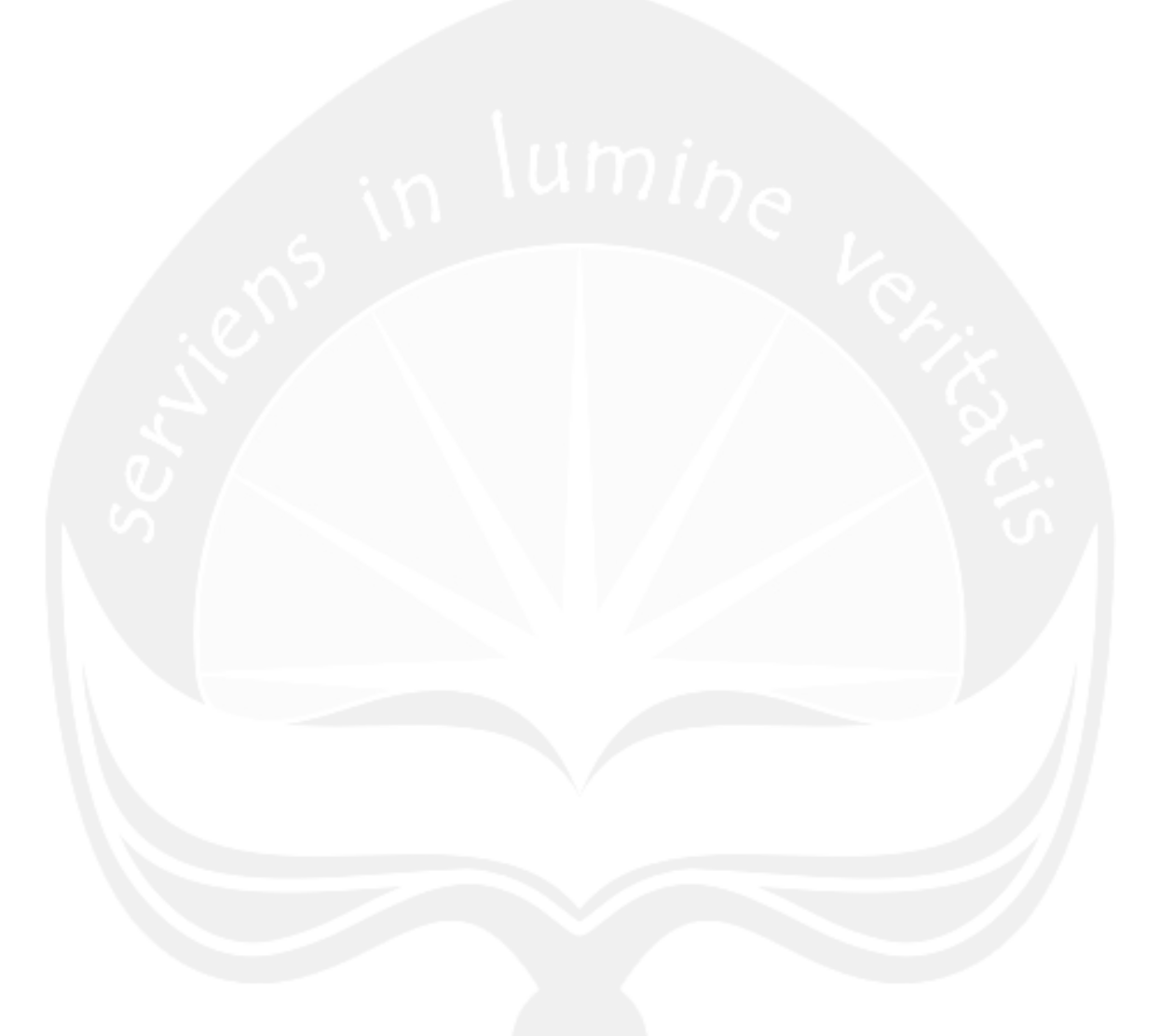

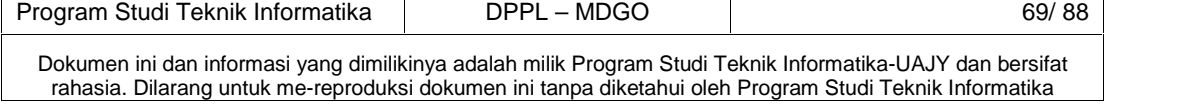

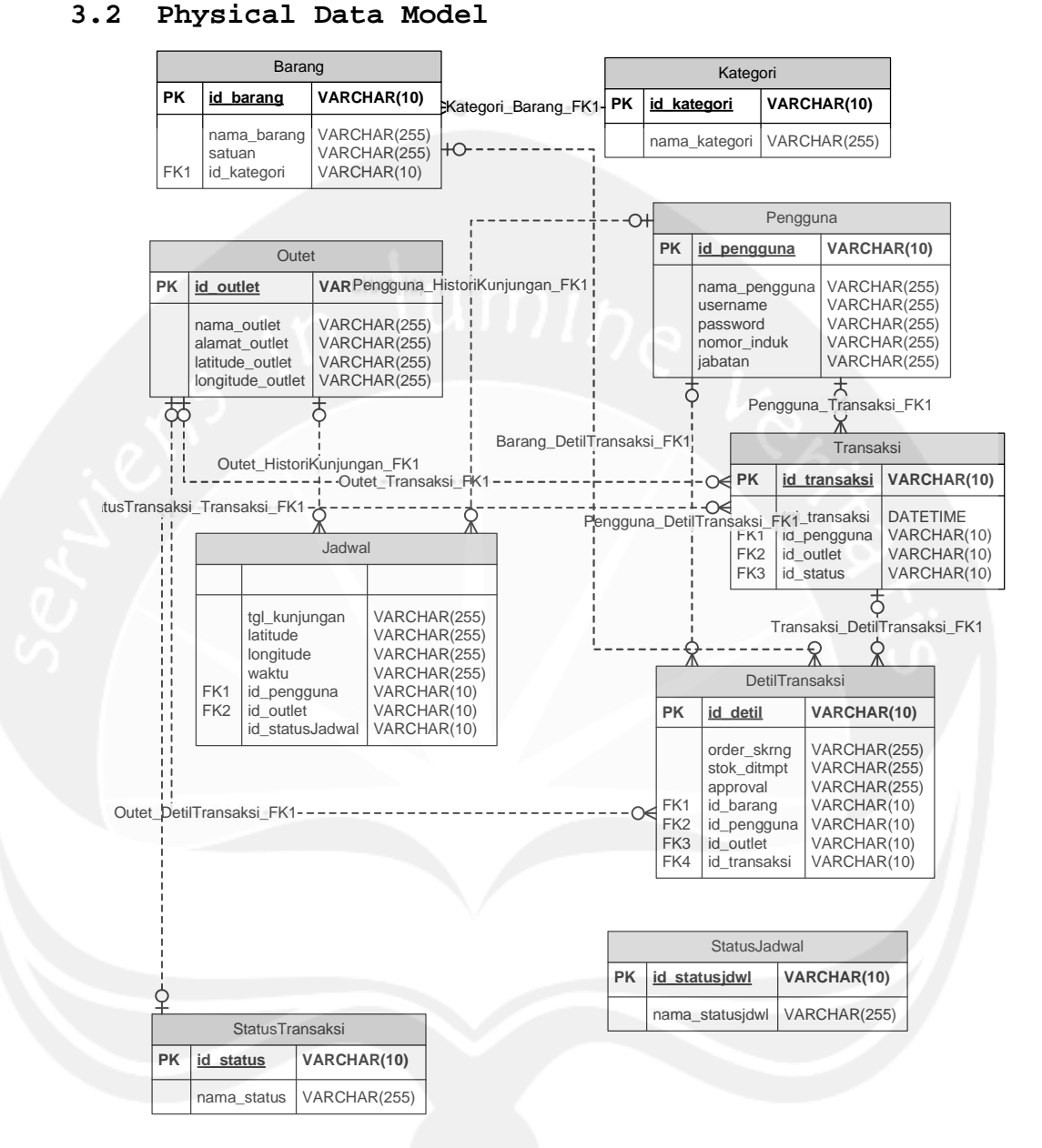

**Gambar 3.1 Physical Data Model MDGO**

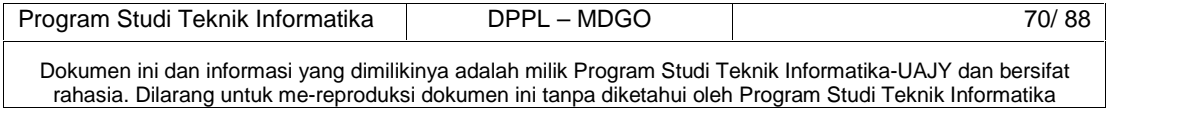

#### **4. Deskripsi Perancangan AntarMuka**

#### **4.1 Antarmuka Halaman Login Dekstop**

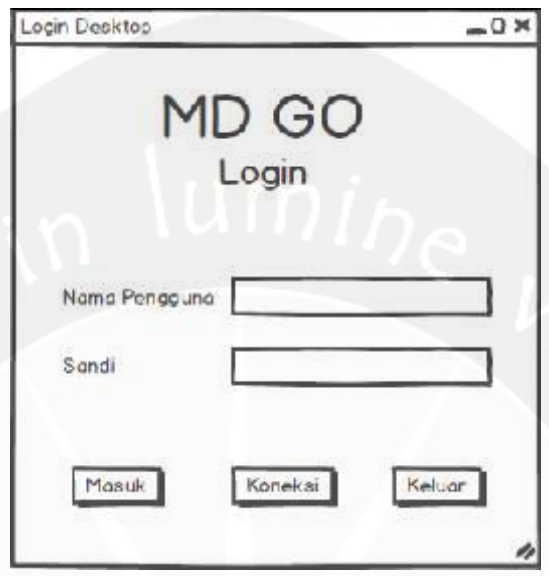

**Gambar 4.1 Antarmuka Halaman Login Desktop**

Antarmuka ini digunakan untuk melakukan proses login ke dalam sistem Aplikasi Dekstop. Untuk mendapat akses masuk ke dalam sistem, pengguna harus menginputkan nama pengguna dan sandi dengan benar pada textbox yang telah disediakan. Pada saat tombol Login ditekan, sistem akan mengecek nama pengguna dan sandi yang diinputkan dengan data nama pengguna dan sandi yang telah tersimpan di database. Jika data nama pengguna dan sandi benar atau cocok maka pengguna akan masuk ke dalam sistem, sebaliknya jika nama pengguna dan sandi salah atau tidak cocok maka akan diberikan pesan peringatan.

Apabila tombol login ditekan maka proses akan dilanjutkan ke antarmuka Halaman Utama.

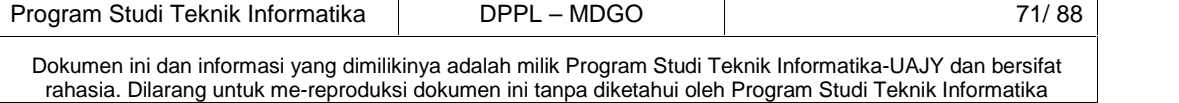

#### **4.2 Antarmuka Halaman Utama Desktop**

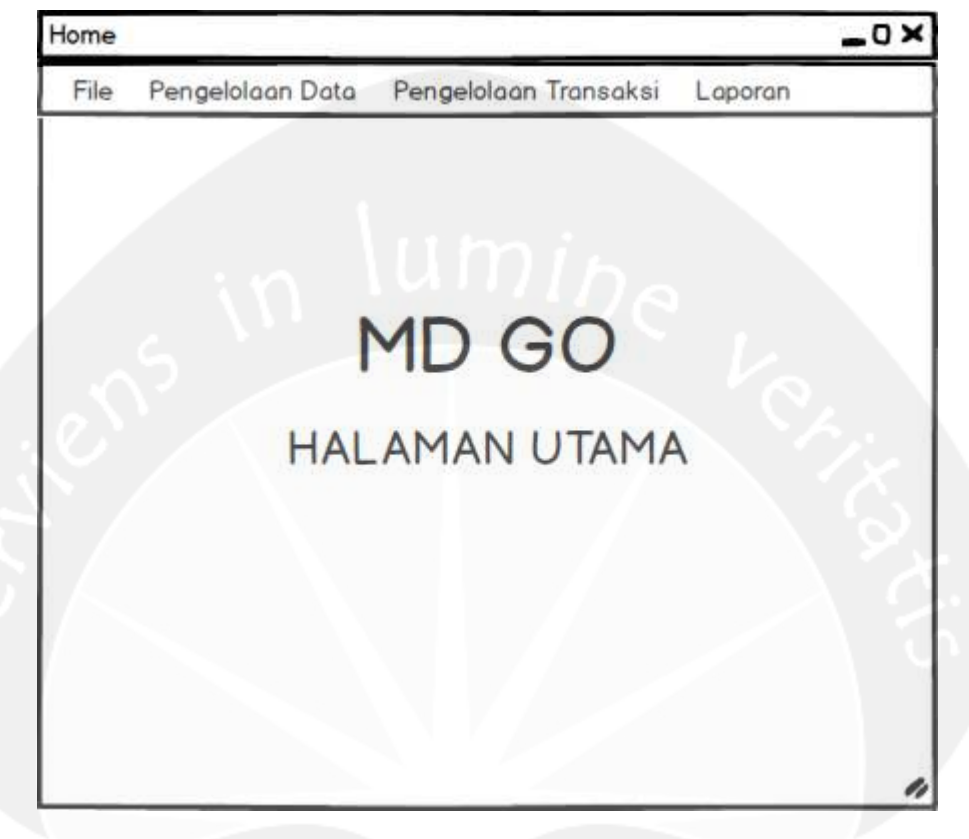

**Gambar 4.2 Antarmuka Halaman Utama Desktop**

Antarmuka ini merupakan antarmuka utama yang berisi menu untuk masuk ke antarmuka-antarmuka yang lain. Pengguna dapat menggunakan menu bar berada tepat di atas kiri antarmuka. Masing-masing pengguna yang masuk mempunyai tugas yang berbeda beda, maka jika yang masuk adalah petugas admin maka akan mengakifkan hanya menu bar pengelolaan petugas admin.

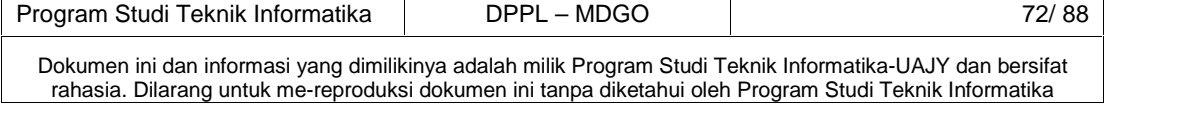

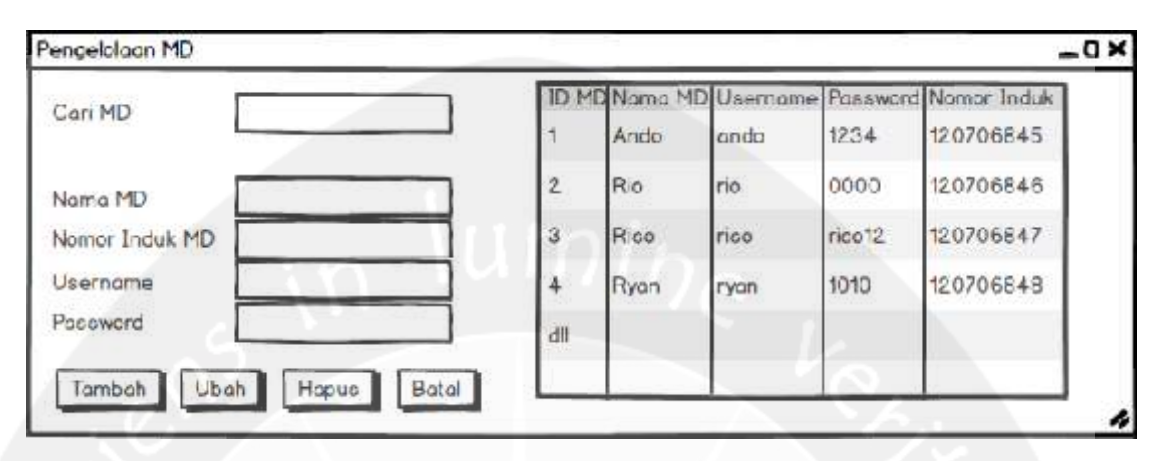

#### **4.3 Antarmuka Halaman Pengelolaan Merchandiser (MD)**

**Gambar 4.3 Antarmuka Halaman Pengelolaan MD**

Antarmuka ini digunakan untuk melakukan pengelolaan pengguna, termasuk didalamnya tambah pengguna baru, ubah data pengguna lama, hapus data pengguna, reset sandi pengguna dan cari data pengguna. Terdapat tempat untuk memasukkan data yang berisi data pribadi dari pengguna, seperti Id pegawai, nama pengguna, sandi, nomor induk, jabatan, dan nama asli pegawai. Tombol akan berubah secara otomatis menjadi Simpan, sehingga digunakan untuk menyimpan data anggota yang baru atau data pengguna yang sudah diubah ke database. Tabel database tepat berada disamping sebelah kanan

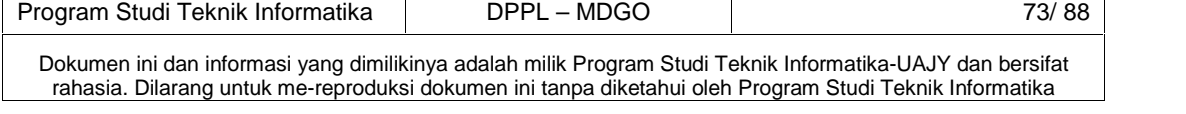

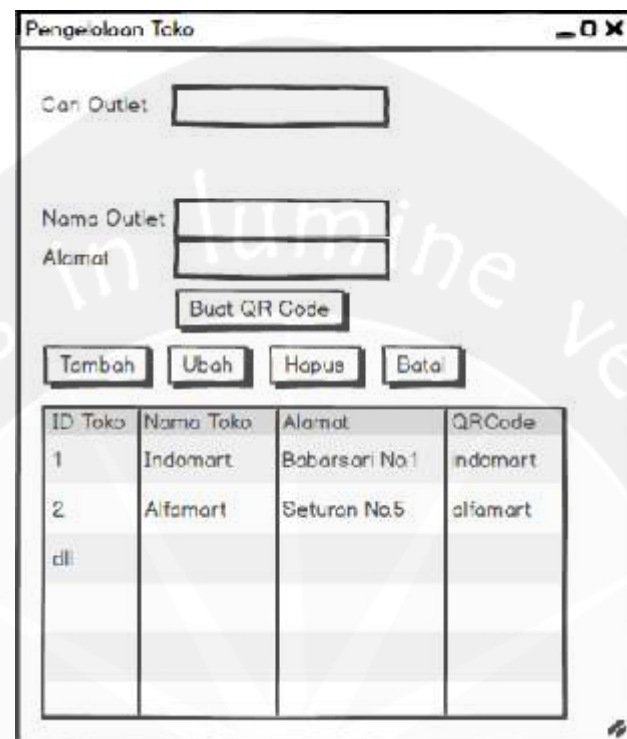

#### **4.4 Antarmuka Halaman Pengelolaan Outlet**

**Gambar 4.4 Antarmuka Halaman Pengelolaan Outlet**

Antarmuka ini digunakan untuk melakukan pengelolaan oulet, termasuk didalamnya tambah outlet baru, ubah data outlet lama, hapus data outlet, dan cari data outlet berdasarkan nama. Terdapat tempat untuk memasukkan data pengguna operator yang berisi data outlet, seperti Id outlet, nama outlet, alamat outlet, dan qrcode foto. Tombol akan berubah secara otomatis menjadi Simpan, sehingga digunakan untuk menyimpan data outlet yang baru atau data outlet yang sudah diubah ke database. Tabel database tepat berada dibawah.

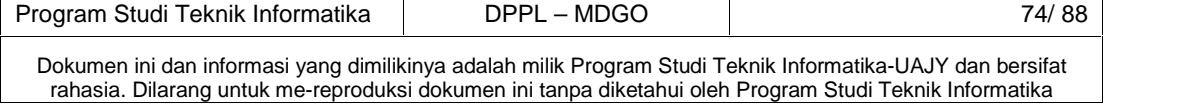

# **4.5 Antarmuka Halaman Pengelolaan Barang dan Kategori**

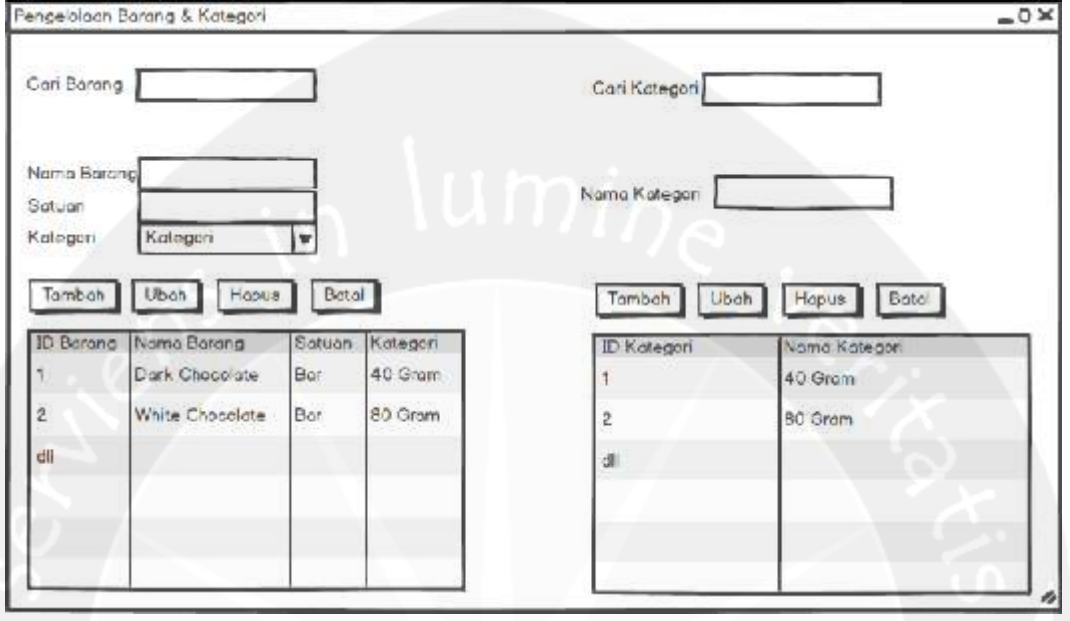

#### **Gambar 4.5 Antarmuka Halaman Pengelolaan Barang dan Kategori**

Antarmuka ini digunakan untuk melakukan pengelolaan data barang. Terdapat tempat untuk memasukkan data dari pengguna yang berisi data barang, seperti nama barang, satuan, dan kategori barang. Jika dipilih tombol selesai, maka data yang diinputkan tadi masuk ke dalam database. Tombol tambah digunakan untuk menambahkan data barang, tombol Ubah digunakan untuk mengedit data barang jika terjadi kesalahan dan tombol Hapus digunakan untuk menghapus barang. Tabel database tepat berada di bawah.

Antarmuka disampingnya digunakan untuk melakukan pengelolaan data kategori. Terdapat tempat untuk memasukkan data dari pengguna pencatat yang berisi data

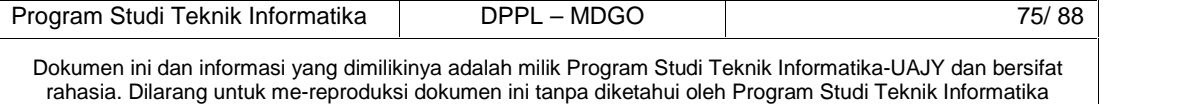

kategori, seperti nama kategori. Jika dipilih tombol selesai, maka data yang diinputkan tadi masuk ke dalam database. Tombol tambah digunakan untuk menambahkan data kategori, tombol edit digunakan untuk mengedit data kategori jika terjadi kesalahan dan tombol delete digunakan untuk menghapus kategori. Tabel database tepat berada di bawah.

| Con Jodwal        |          |                 | <b>ID</b> Toko   | Nama Toko | Alamat.          |  |
|-------------------|----------|-----------------|------------------|-----------|------------------|--|
|                   |          |                 |                  | Indomart  | Babarcari No.1   |  |
| Nama Outlet       |          | Pin dan samping | $\hat{z}$        | Alfamart  | Seturan Na 5     |  |
| Namo MD           | Namo MD  | ۰               |                  |           |                  |  |
| Tanggal Kunjungan | 1/1/2017 | 雦               |                  |           |                  |  |
|                   |          |                 |                  |           |                  |  |
|                   |          |                 |                  |           |                  |  |
|                   |          |                 |                  |           |                  |  |
|                   |          |                 |                  |           |                  |  |
| Tombah            | Ubah     | Butal<br>Hapus  |                  |           |                  |  |
|                   | Nama MD  | Outlet Tujuan   | Tanggo Kunjungon |           | Status Kunjungan |  |
|                   | Ando     | Indomart        | 1/1/2017         |           | Belum            |  |
| 2                 | Ryc      | Alfomort        | 1/2/2017         |           | Belum            |  |
|                   |          |                 |                  |           |                  |  |
| ID Jadwal         |          |                 |                  |           |                  |  |
|                   |          |                 |                  |           |                  |  |

**4.6 Antarmuka Halaman Pengelolaan Jadwal MD**

**Gambar 4.6 Antarmuka Halaman Pengelolaan Jadwal MD**

Program Studi Teknik Informatika DPPL – MDGO 76/ 88 Dokumen ini dan informasi yang dimilikinya adalah milik Program Studi Teknik Informatika-UAJY dan bersifat rahasia. Dilarang untuk me-reproduksi dokumen ini tanpa diketahui oleh Program Studi Teknik Informatika Antarmuka ini digunakan untuk melakukan pengelolaan jadwal MD. Terdapat tempat untuk memasukkan data dari pengguna yang berisi nama outlet, nama MD, dan tanggal. Nama outlet didapat dari pemilihan outlet disebelah kanan. Jika dipilih tombol selesai, maka data yang

diinputkan tadi masuk ke dalam database. Tombol tambah digunakan untuk menambahkan kategori, tombol Ubah digunakan untuk mengedit kategori jika terjadi kesalahan dan tombol Hapus digunakan untuk menghapus kategori. Tabel database tepat berada di bawah.

Pengeloloan Histori Kunjungan  $-0\times$ Tonggel Kunjungan 1/1/2017 10 ME Noths MD Usernome Password Nomer Triduk **ID History** Nama MD Late Long tupe 120706845 1234 Ar do ando Ando exx ánn 0000 120706846  $\dot{2}$ Ric ria  $\overline{a}$ Rico rico rico12 120706647 120706848 Ryon ryon 1010  $\overline{a}$ di) Outlet Tanggal Kunjungan Waktu Perbeson Perkecil

**4.7 Antarmuka Halaman Pengelolaan Data Kunjungan MD**

**Gambar 4.7 Antarmuka Halaman Data Kunjungan MD**

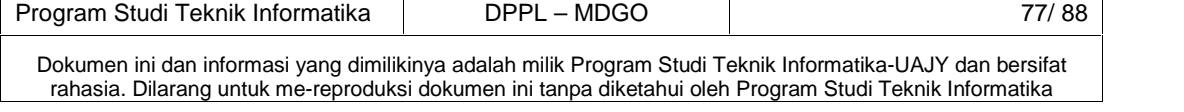

Antarmuka ini digunakan untuk melihat histori kunjungan yang telah dilakukan oleh MD. Aktor dapat melihat daftar kunjungan dari MD yang telah dilakukan dengan memasukkan tanggal jadwal dan nama MD. Dari situ, sistem akan menampilkan peta letak posisi MD melakukan kunjungan sesuai dengan jadwal.

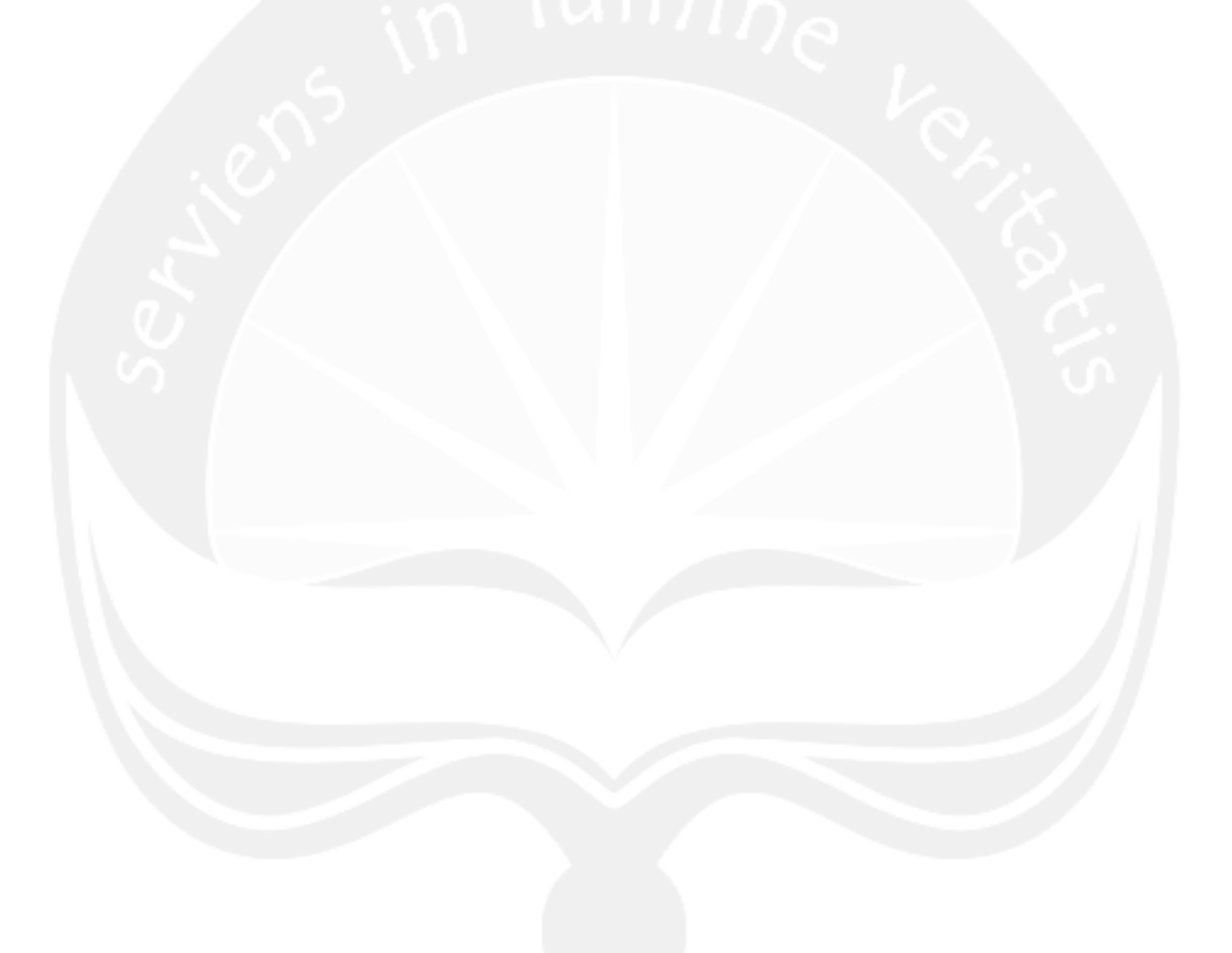

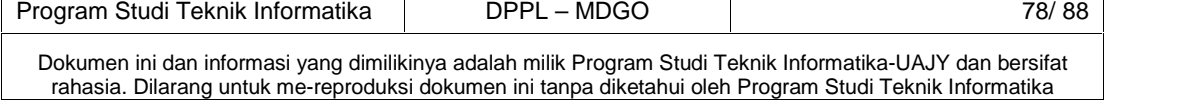

# **4.8 Antarmuka Halaman Pengelolaan Transaksi Persetujuan**

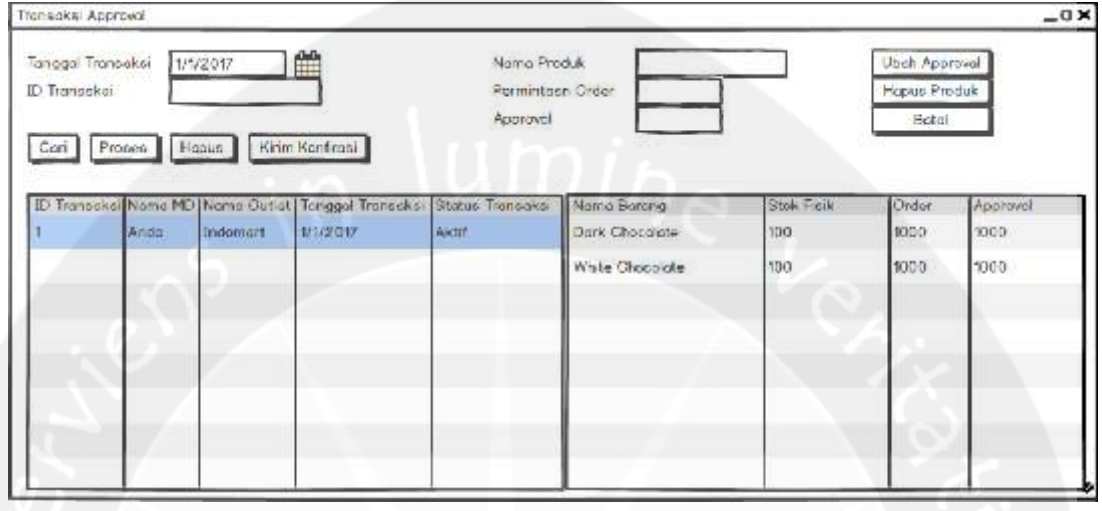

**Gambar 4.8 Antarmuka Halaman Pengelolaan Transaksi Persetujuan**

Antarmuka ini digunakan untuk pengelolaan transaksi Persetujuan. Aktor diharuskan menginputkan tanggal transaksi dan ketika tombol cari transaksi ditekan maka sistem akan menampilkan transaksi berdasarkan tanggal yang diminta dibagian bawah. Ketika transaksi tersebut dipilih maka akan tertampil daftar barang yang diorder dibagian kanan. Aktor dapat mengubah nominal order approval dibagian kanan atas serta dapat menghapus barang yang dipilih. Setelah selesai maka tombol proses transaksi perlu ditekan agar transaksi dapat diproses.

Setelah transaksi selesai diproses, aktor dapat mengirimkan konfirmasi transaksi dengan menekan tombol

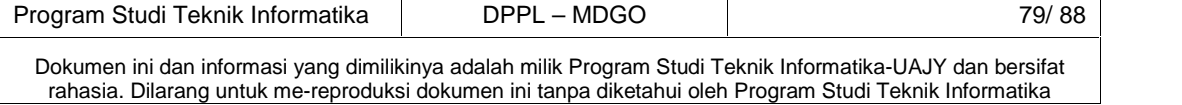

konfirmasi transaksi dan akan muncul form untuk pengiriman konfirmasi transaksi

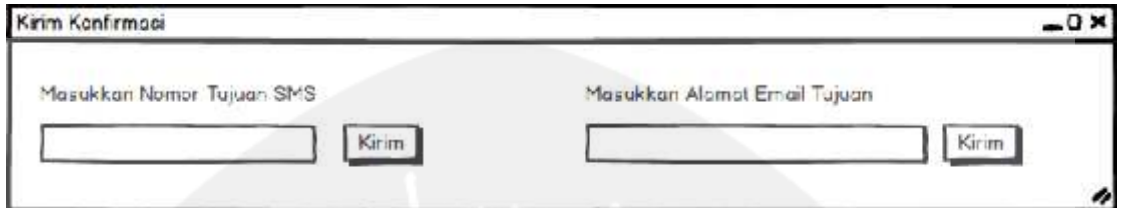

**Gambar 4.9 Antarmuka Halaman Kirim Konfirmasi**

Aktor dapat memilih untuk mengirim konfirmasi transaksi dalam bentuk SMS ataupun Email. Aktor perlu memasukkan nomor telepon jika ingin menggunakan SMS, atau alamat email jika ingin menggunakan email.

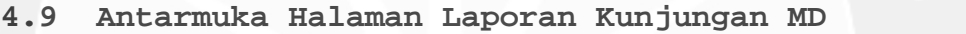

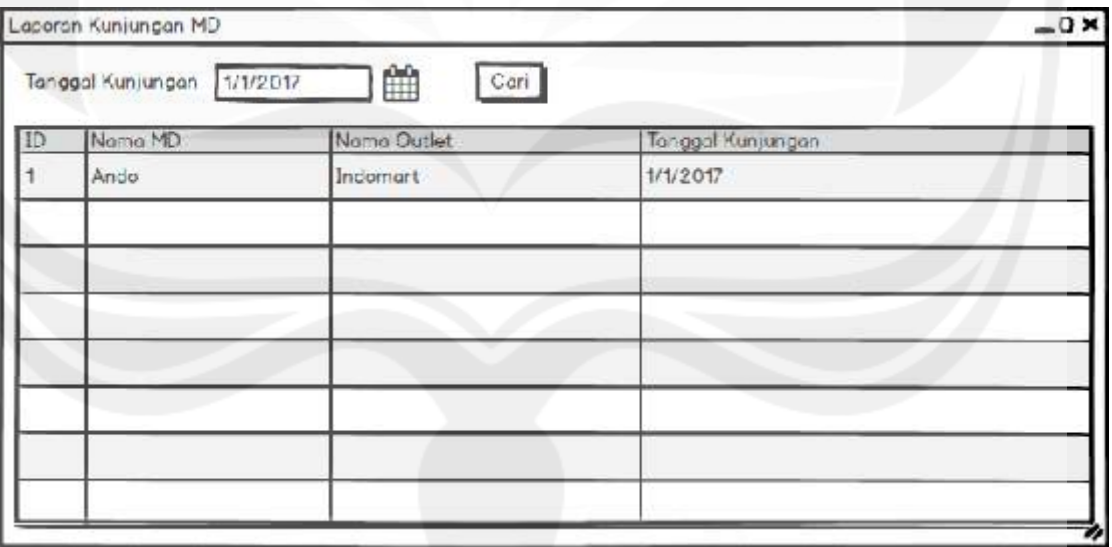

**Gambar 4.10 Antarmuka Halaman Laporan Kunjungan MD**

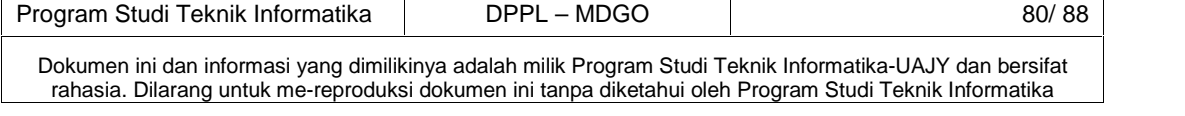

Antarmuka ini digunakan untuk menampilkan laporan kunjungan MD dan hanya dapat diakses oleh manager yang sudah login. Laporan kunjungan MD dapat ini dicetak.

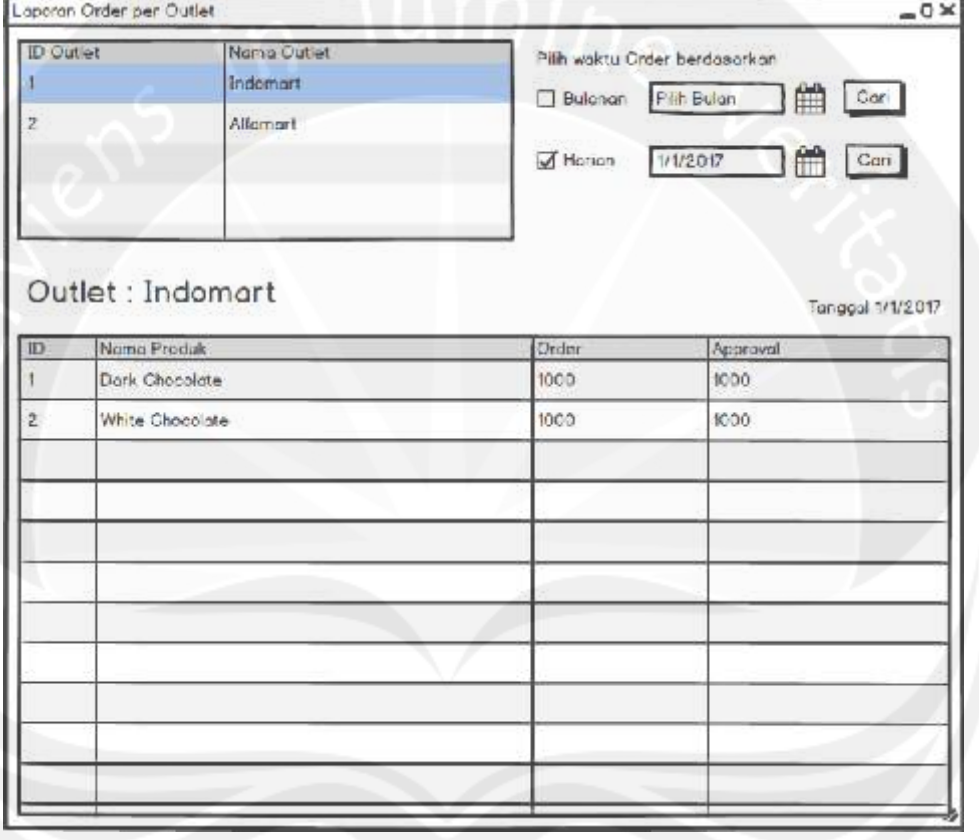

**4.10 Antarmuka Halaman Laporan Order per Outlet**

**Gambar 4.11 Antarmuka Halaman Laporan Order per Outlet**

Antarmuka ini digunakan untuk menampilkan laporan order per outlet dan hanya dapat diakses oleh manager yang sudah login. Laporan order per outlet ini dapat dicetak.

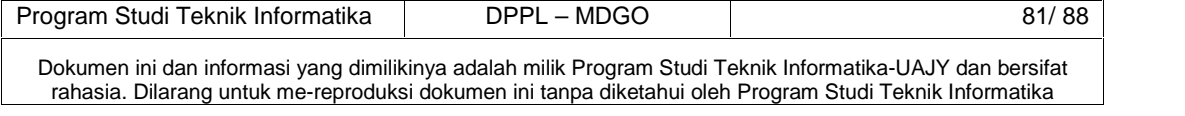

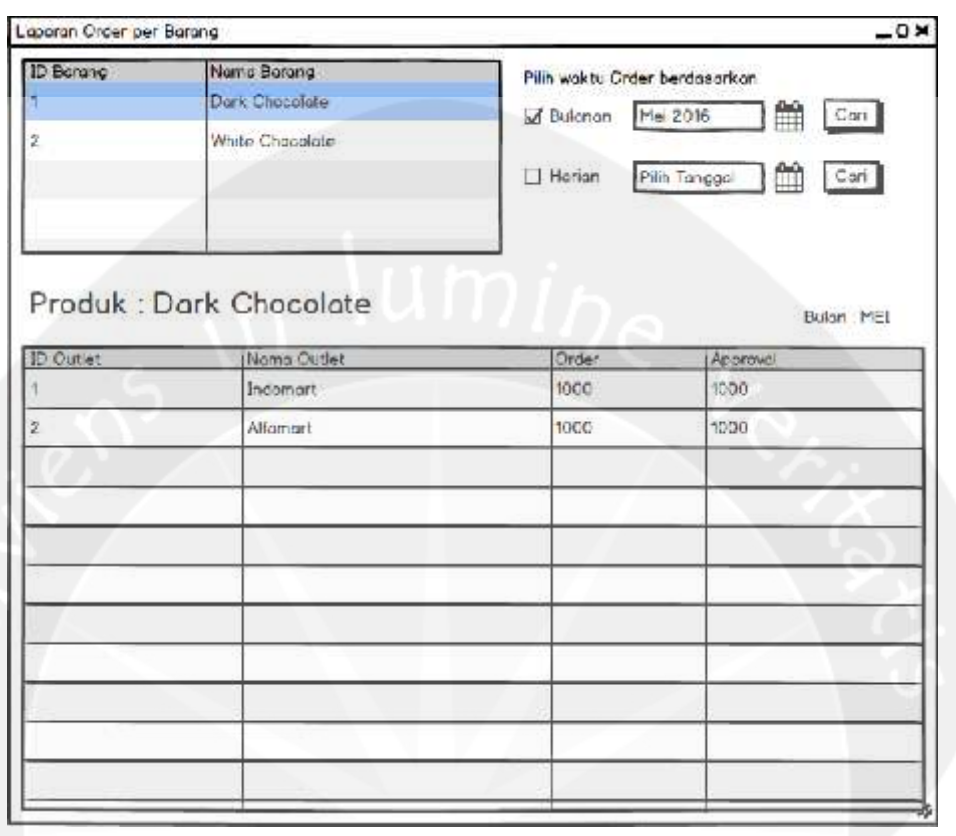

## **4.11 Antarmuka Halaman Laporan Order per Barang**

#### **Gambar 4.12 Antarmuka Halaman Laporan Order per Barang**

Antarmuka ini digunakan untuk menampilkan laporan order per barang dan hanya dapat diakses oleh manager yang sudah login. Laporan order per barang ini dapat dicetak.

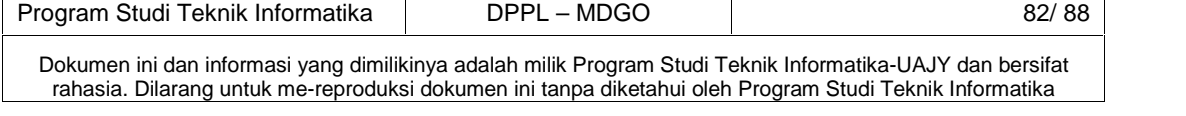

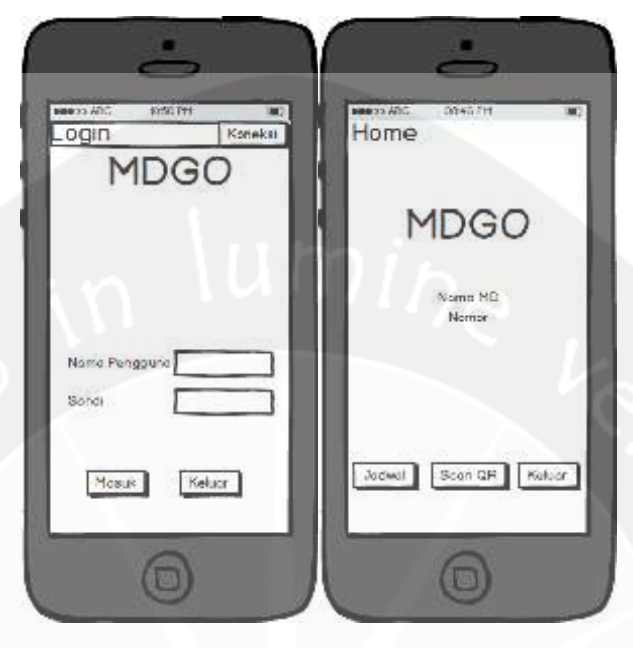

#### **4.12 Antarmuka Halaman Login Mobile**

**Gambar 4.13 Antarmuka Halaman Login Mobile**

Antarmuka ini digunakan untuk melakukan proses login di mobile secara online dan hanya dapat dilakukan oleh MD atau Administrator. Untuk mendapat akses masuk ke dalam sistem, penguna harus menginputkan nama pengguna dan sandi dengan benar pada textbox yang telah disediakan. Pada saat tombol login ditekan, sistem akan mengecek nama pengguna dan sandi yang diinputkan dengan data nama pengguna dan sandi yang telah tersimpan di database. Jika data nama pengguna dan sandi benar atau cocok maka penguna akan masuk ke dalam sistem, sebaliknya jika nama pengguna dan sandi salah atau tidak cocok maka akan diberikan pesan peringatan. Jika nama pengguna dan sandi benar maka akan menampilkan menu Home.

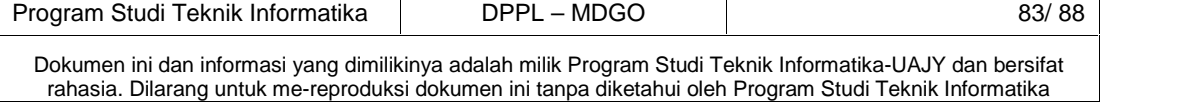

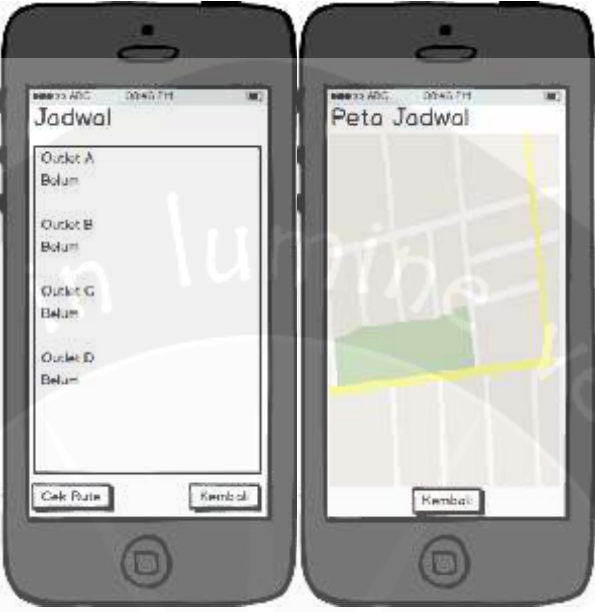

#### **4.13 Antarmuka Halaman Cek Jadwal**

**Gambar 4.14 Antarmuka Halaman Cek Jadwal**

Antarmuka ini digunakan untuk menampilkan jadwal MD. Jadwal MD diambil dari pengelolaan jadwal MD yang terdapat di desktop. Akan tertampil outlet yang harus dikunjungi beserta status kunjungan. Jika outlet dipilih maka akan tertampil peta dan rute dari posisi MD ke posisi outlet yang harus dikunjungi.

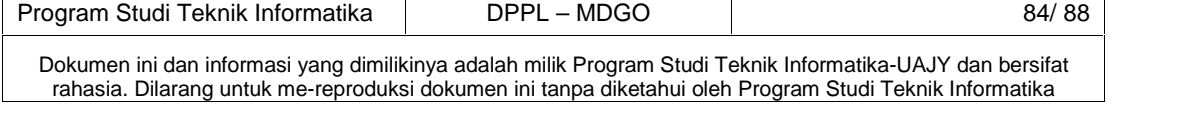

# 004071 Cek QR Outlet Scan QR Outlet A Lonjut Transaker? Cek QR Stok Kumball **Under** Keluar  $\Box$ Ġ

#### **4.14 Antarmuka Halaman Scan QR Code**

**Gambar 4.15 Antarmuka Halaman Scan QR Code**

Antarmuka ini digunakan untuk melakukan scan QR Code outlet. Scan diperlukan agar MD dapat melakukan pencatatan pemesanan. Scan harus sesuai dengan outlet dan jadwal dari MD, jika tidak maka sistem akan menolak. Setelah proses scan berhasil, maka akan tertampil validasi QR Code apakah sesuai dengan outlet atau tidak dan sistem akan memberi pilihan ke pengguna apakah akan melanjutkan ke proses pencatatan pemesanan atau tidak.

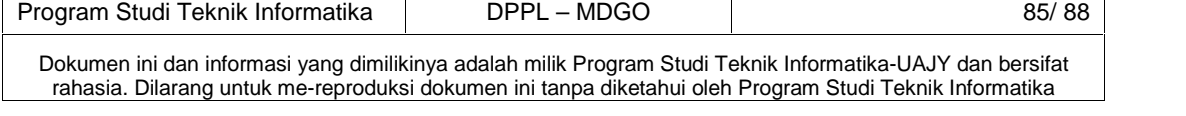

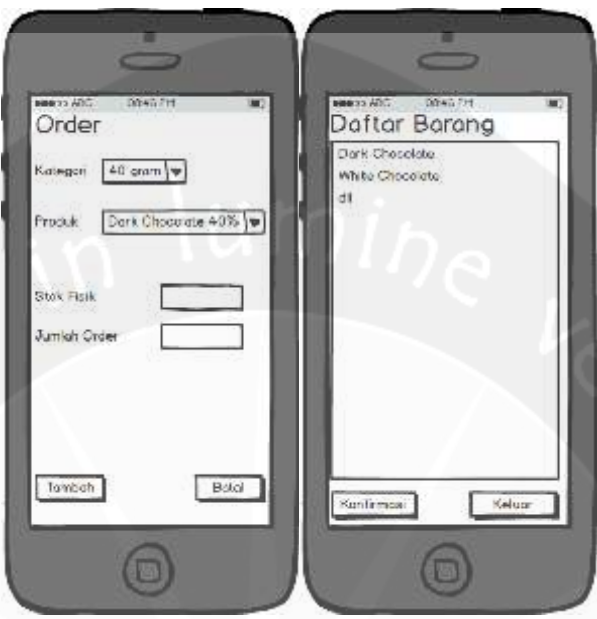

### **4.15 Antarmuka Halaman Tambah Produk Pemesanan**

**Gambar 4.16 Antarmuka Halaman Tambah Produk Pemesanan**

Antarmuka ini digunakan untuk memilih kategori dari barang yang akan dipesan, setelah dipilih maka sistem akan menampilkan barang sesuai dengan kategori yang telah dipilih dan sistem meminta data ke pengguna untuk stok fisik barang dan jumlah pemesanan selanjutnya.

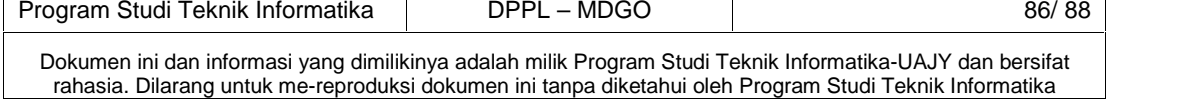

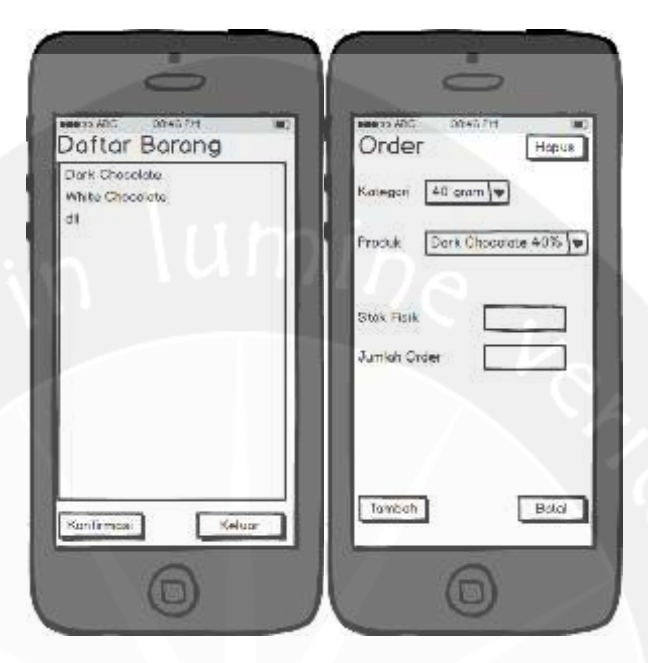

## **4.16 Antarmuka Halaman Ubah Produk Pemesanan**

**Gambar 4.17 Antarmuka Halaman Ubah Produk Pemesanan**

Antarmuka ini digunakan untuk melihat daftar barang yang akan dipesan. Pengguna dapat memilih untuk memproses transaksi, melakukan pengubahan barang, atau menambah barang baru. Untuk melakukan pengubahan barang, pengguna harus memilih barang kemudian akan berpindah ke bagian pengubahan. Disana, pengguna hanya bisa mengubah nominal stok dan jumlah pemesanan. Pengguna tidak bisa mengubah nama barang. Jika pengguna ingin mengubah barang maka barang tersebut harus dihapus dan mengambil barang baru.

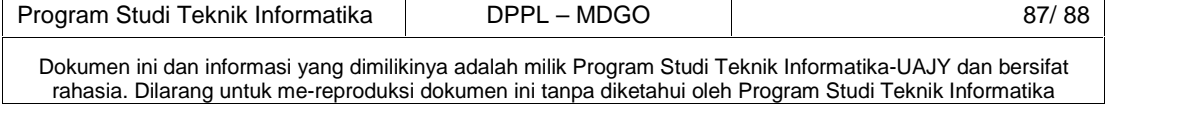

#### **4.17 Antarmuka Halaman Konfirmasi Order**

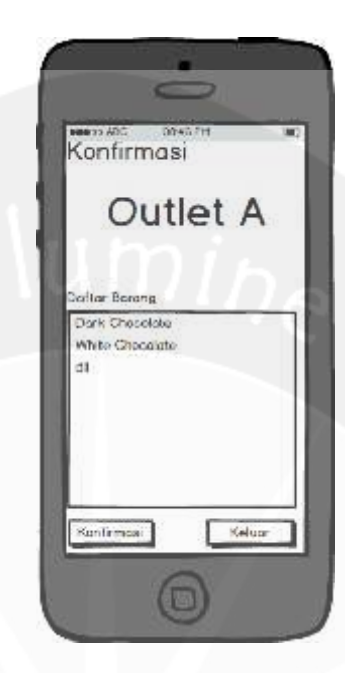

#### **Gambar 4.18 Antarmuka Halaman Konfirmasi Pemesanan**

Antarmuka ini digunakan untuk melakukan konfirmasi pemesanan. Setelah pengguna selesai dengan pencatatan pemesanan, ketika pengguna menekan proses transaksi maka akan muncul konfirmasi pemesanan dimana akan ditampilkan lagi outlet dan daftar barang yang diinginkan. Pengguna dapat memilih Selesai Transaksi jika pengguna merasa transaksi cukup atau Batal Transaksi jika pengguna ingin membatalkan transaksi secara keseluruhan.

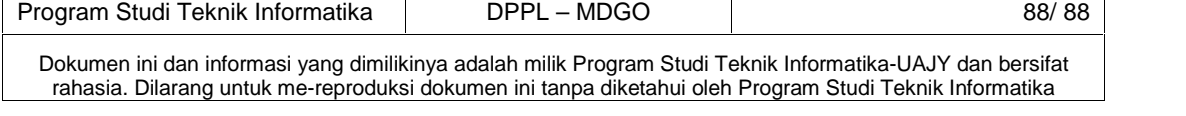

# **PDHUPL**

**PERENCANAAN, DESKRIPSI, DAN HASIL UJI PERANGKAT LUNAK**

> **Aplikasi MDGO Untuk : PT. Anugerah Mulia Indobel**

> > **Dipersiapkan oleh:**

**Arroyando Pristison Romanov / 120706845**

Program Studi Teknik Informatika – Fakultas Teknologi Industri Universitas Atma Jaya Yogyakarta Jl. Babarsari 43, Jogjakarta 50281

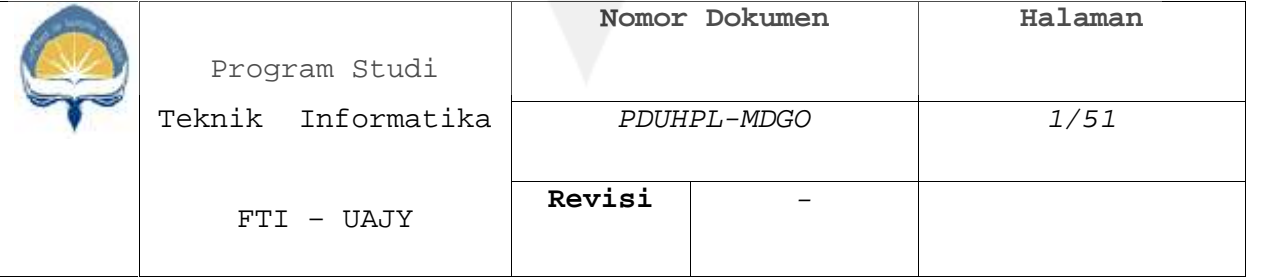

#### **DAFTAR PERUBAHAN**

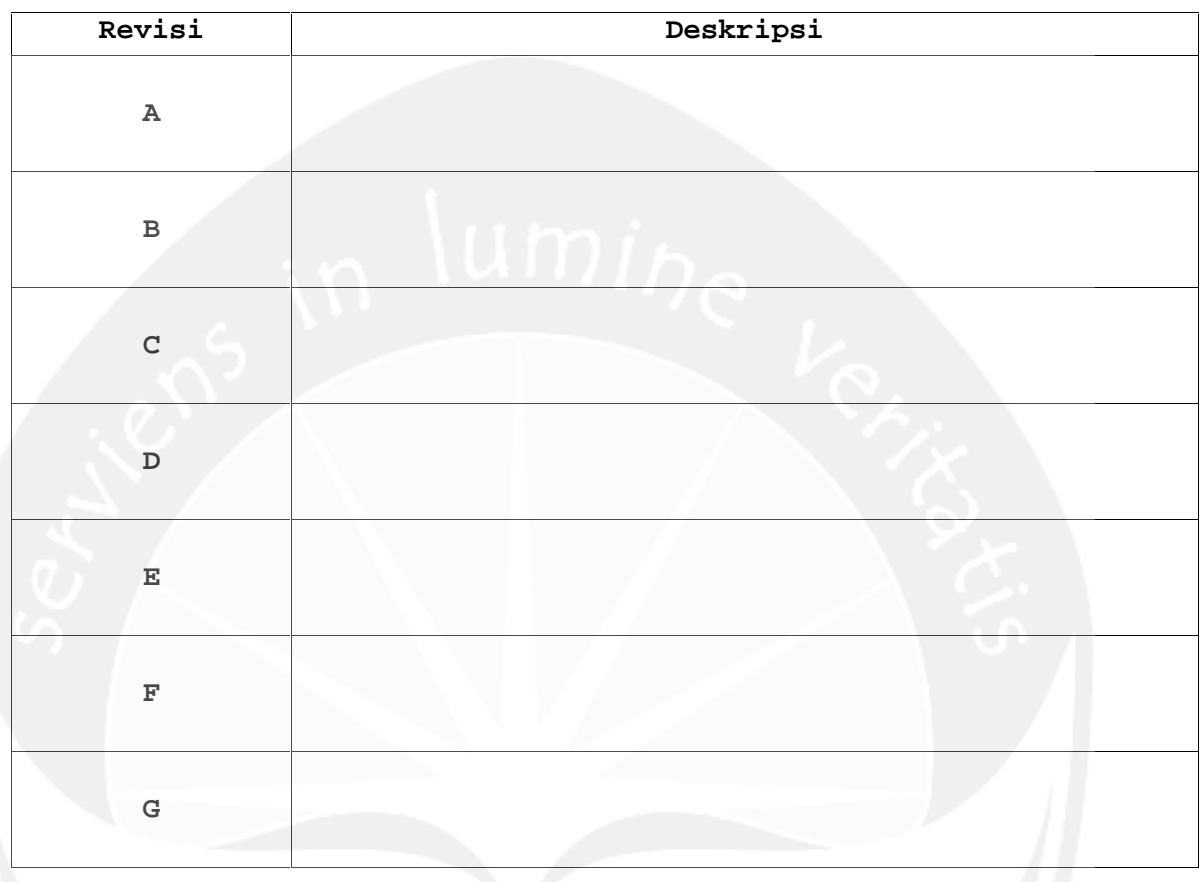

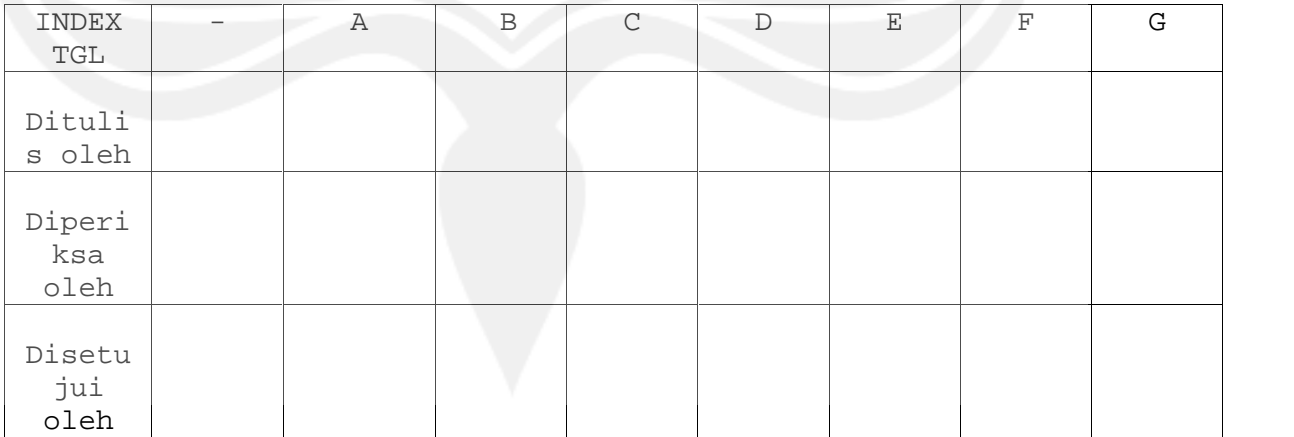

**Program Studi Teknik Informatika UAJY PDHUPL-MDGO Halaman 2 dari 51**

Dokumen ini dan informasi yang dimilikinya adalah milik Program Studi Teknik Informatika-UAJY dan bersifat rahasia. Dilarang mereproduksi dokumen ini tanpa diketahui oleh Program Studi Teknik Informatika-UAJY

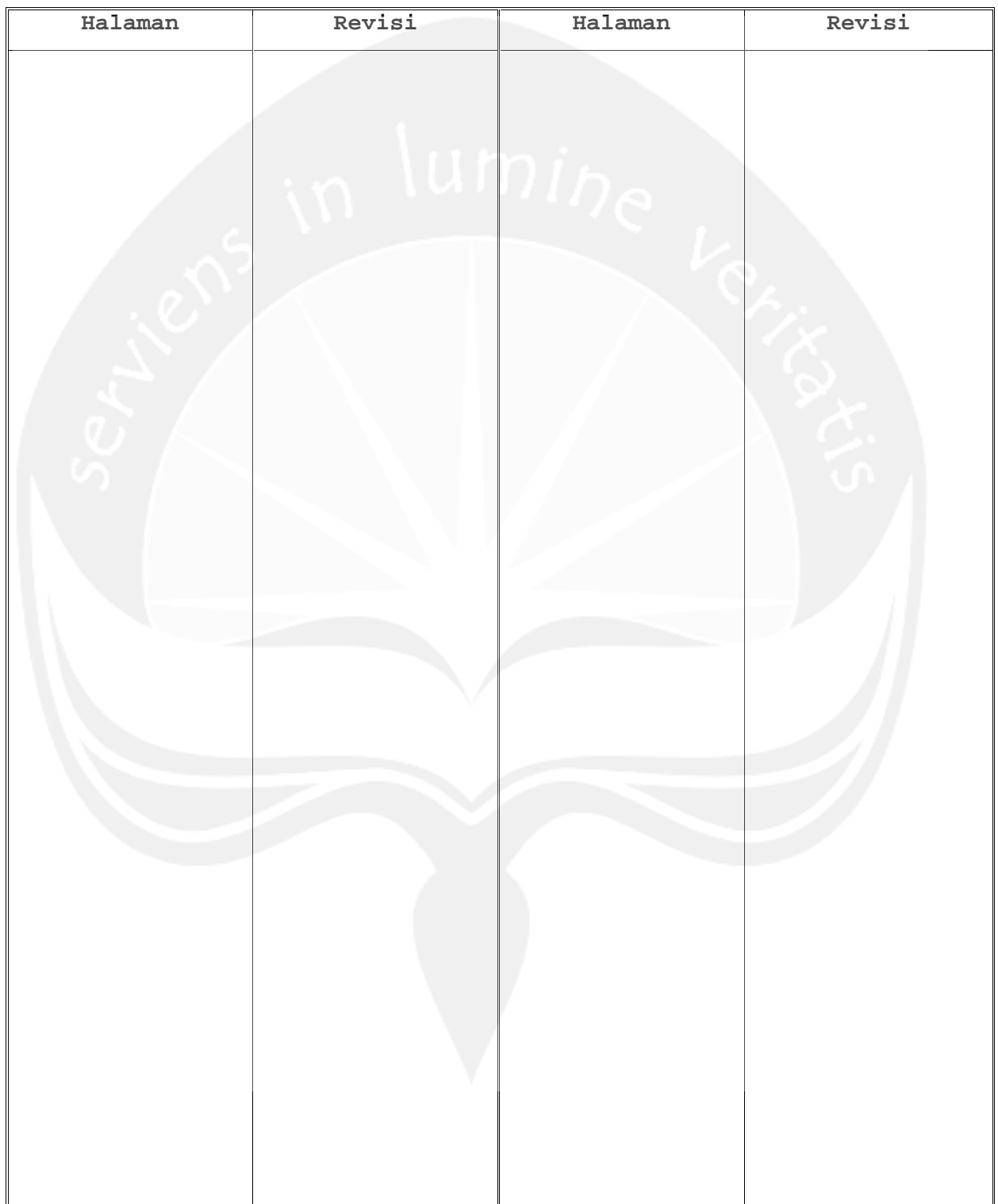

## **Daftar Halaman Perubahan**

**Program Studi Teknik Informatika UAJY PDHUPL-MDGO Halaman 3 dari 51**

Dokumen ini dan informasi yang dimilikinya adalah milik Program Studi Teknik Informatika-UAJY dan bersifat rahasia. Dilarang mereproduksi dokumen ini tanpa diketahui oleh Program Studi Teknik Informatika-UAJY
#### **Daftar Isi**

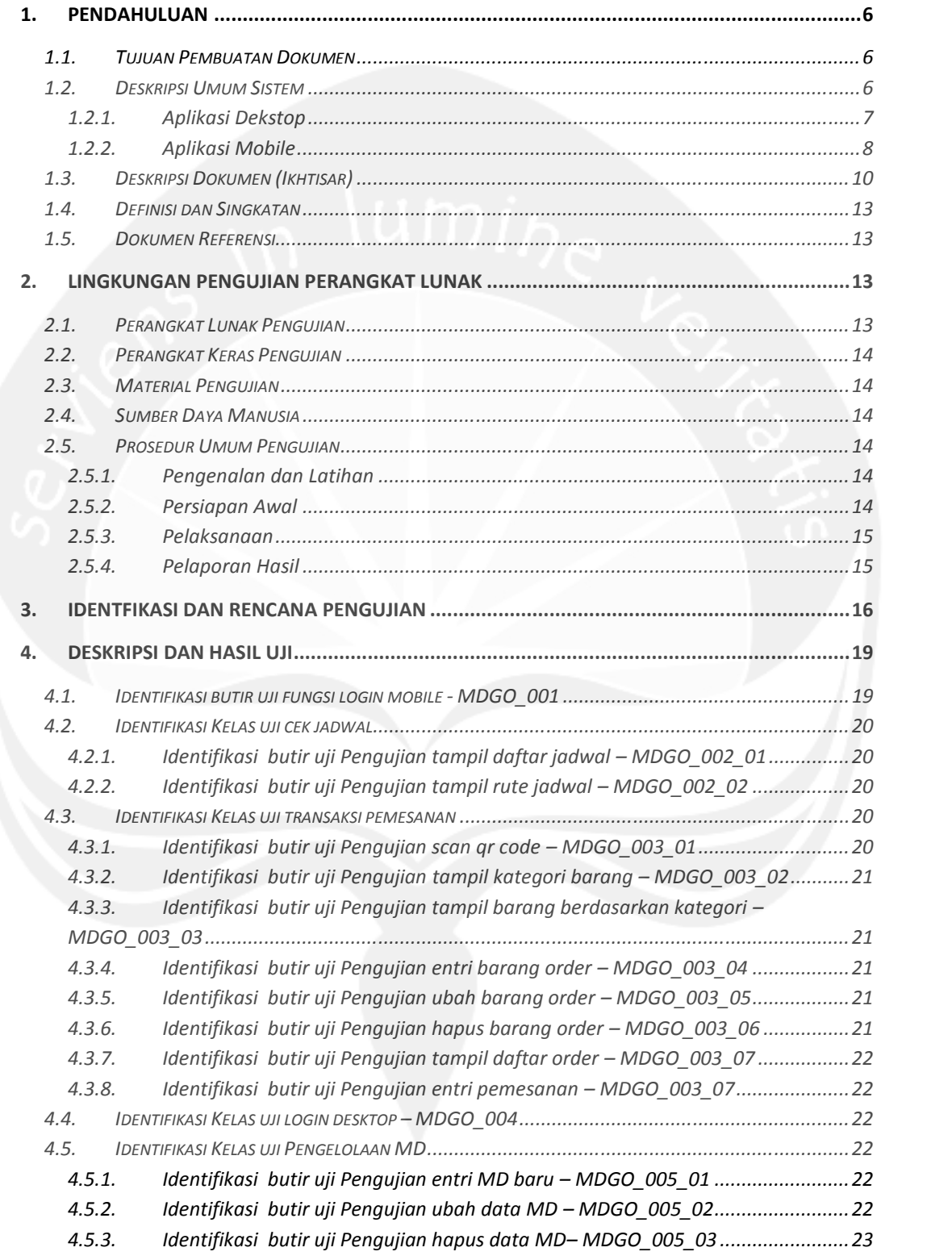

**Program Studi Teknik Informatika UAJY PDHUPL-MDGO Halaman 4 dari 51**

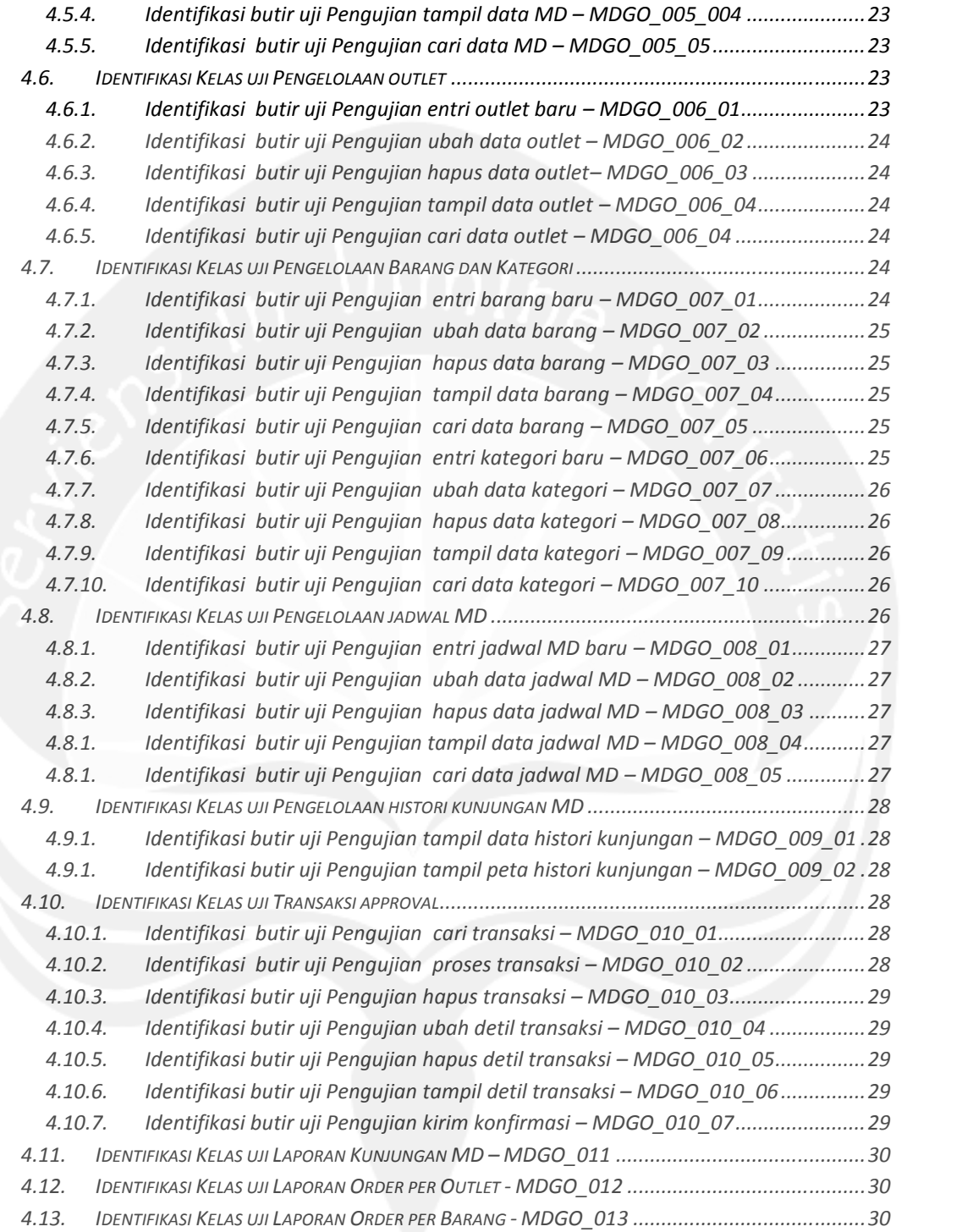

**Program Studi Teknik Informatika UAJY PDHUPL-MDGO Halaman 5 dari 51**

#### **Daftar Tabel**

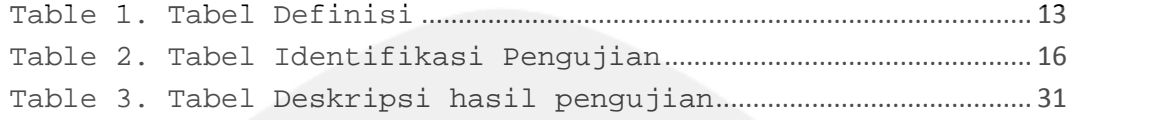

#### **1. Pendahuluan**

#### **1.1. Tujuan Pembuatan Dokumen**

Dokumen ini adalah dokumen yang berisi perencanaan, deskripsi dan hasil pengujian perangkat lunak yang spesifikasi terdapat MDGO. Dokumen ini dibuat untuk Universitas Atma Jaya Yogyakarta. Selanjutnya dokumen ini dipergunakan sebagai bahan panduan untuk melakukan pengujian terhadap MDGO. PDHUPL ini juga akan digunakan untuk menguji keseluruhan MDGO.

### **1.2. Deskripsi Umum Sistem**

MDGO merupakan perangkat lunak yang dikembangkan untuk membantu pengelolaan sistem informasi pada desktop dan mobile. Sistem ini membantu PT. Anugerah Mulia Indobel untuk membangun sebuah sistem informasi yang dapat membantu Merchandiser (MD) dalam melakukan transaksi pemesanan produk untuk outlet. Sistem ini juga dapat dipergunakan oleh PT. Anugerah Mulia Indobel sendiri. Sistem ini sendiri dibagi menjadi dua jenis, aplikasi desktop dan aplikasi mobile. Sedangkan untuk lingkungan pemrogramannya pada aplikasi desktop menggunakan Microsoft Visual Studio 2008 sedangkan untuk aplikasi mobile menggunakan Android Studio. Sedang untuk database, akan dipergunakan PostgreSQL, dan kedua aplikasi, desktop dan mobile, akan mengacu kepada database yang sama. Sistem ini secara garis besar terdiri dari dua komponen besar, yaitu:

#### **Program Studi Teknik Informatika UAJY PDHUPL-MDGO Halaman 6 dari 51**

### **1.2.1. Aplikasi Dekstop**

- 1. Login
- 2. Pengaturan Koneksi Desktop
- 3. Pengelolaan Outlet
	- Entri Outlet
	- Ubah Outlet
	- Hapus Outlet
	- Cari Outlet
	- Tampil Outlet
- 4. Pengelolaan MD
	- Entri MD
	- Ubah MD
	- Hapus MD
	- Cari MD
	- Tampil MD
- 5. Pengelolaan Barang dan Kategori
	- Entri Barang
	- Ubah Barang
	- Hapus Barang
	- Tampil Barang
	- Cari Barang
	- Entri Kategori
	- Ubah Kategori
	- Hapus Kategori
	- Tampil Kategori
- 6. Pengelolaan Jadwal MD
	- Entri Jadwal MD
	- Ubah Jadwal MD
	- Hapus Jadwal MD
	- Tampil Jadwal MD

**Program Studi Teknik Informatika UAJY PDHUPL-MDGO Halaman 7 dari 51**

- Cari Jadwal MD
- Reset Jadwal
- 7. Pengelolaan Histori Transaksi
	- Tampil MD
	- Tampil Peta
	- Cari Histori Transaksi
- 8. Pengelolaan Transaksi Approval
	- Tampil Transaksi
	- Tampil Detil Transaksi
	- Cari Transaksi
	- Proses Transaksi
	- Hapus Transaksi
	- Kirim Konfirmasi
	- Ubah Barang Approval
	- Hapus Barang Approval

#### 9. Reporting

- Laporan Kunjungan MD
- Laporan Order per Outlet
- Laporan Order per Barang

### **1.2.2. Aplikasi Mobile**

- 1. Login
- 2. Halaman Utama (Home)
- 3. Halaman Konfirgurasi Jaringan
- 4. Jadwal
	- Tampil Jadwal
	- Tampil Peta Rute Jadwal
- 5. Scan QR Code
- 6. Validasi QR Code
- 7. Transaksi Pemesanan

#### **Program Studi Teknik Informatika UAJY PDHUPL-MDGO Halaman 8 dari 51**

- Tampil Kategori
- Tampil Barang
- Entri Pemesanan
- Tampil Daftar Pemesanan
- Ubah Pemesanan
- Hapus Pemesanan
- 8. Konfirmasi Transaksi

**Program Studi Teknik Informatika UAJY PDHUPL-MDGO Halaman 9 dari 51**

### **1.3. Deskripsi Dokumen (Ikhtisar)**

Dokumen PDUHPL MDGO ini mempunyai sistematika penulisan sebagai berikut:

#### **1. PENDAHULUAN**

- *1.1. TUJUAN PEMBUATAN DOKUMEN*
- *1.2. DESKRIPSI UMUM SISTEM*
	- *1.2.1. Aplikasi Dekstop*
	- *1.2.2. Aplikasi Mobile*
- *1.3. DESKRIPSI DOKUMEN (IKHTISAR)*
- *1.4. DEFINISI DAN SINGKATAN*
- *1.5. DOKUMEN REFERENSI*

#### **2. LINGKUNGAN PENGUJIAN PERANGKAT LUNAK**

- *2.1. PERANGKAT LUNAK PENGUJIAN*
- *2.2. PERANGKAT KERAS PENGUJIAN*
- *2.3. MATERIAL PENGUJIAN*
- *2.4. SUMBER DAYA MANUSIA*
- *2.5. PROSEDUR UMUM PENGUJIAN*
	- *2.5.1. Pengenalan dan Latihan*
	- *2.5.2. Persiapan Awal*
		- 2.5.2.1. Persiapan Prosedural
		- 2.5.2.2. Persiapan Perangkat Keras
		- 2.5.2.3. Persiapan Perangkat Lunak
	- *2.5.3. Pelaksanaan*
	- *2.5.4. Pelaporan Hasil*

#### **3. IDENTFIKASI DAN RENCANA PENGUJIAN**

#### **4. DESKRIPSI DAN HASIL UJI**

- *4.1. IDENTIFIKASI BUTIR UJI FUNGSI LOGIN MOBILE - MDGO\_001*
- *4.2. IDENTIFIKASI BUTIR UJI FUNGSI PENGATURAN JARINGAN - MDGO\_002*
- *4.3. IDENTIFIKASI KELAS UJI CEK JADWAL*
	- *4.3.1. Identifikasi butir uji Pengujian tampil daftar jadwal – MDGO\_003\_01*
	- *4.3.2. Identifikasi butir uji Pengujian tampil rute jadwal – MDGO\_003\_02*
- *4.4. IDENTIFIKASI KELAS UJI TRANSAKSI PEMESANAN*
	- *4.4.1. Identifikasi butir uji Pengujian scan qr code – MDGO\_004\_01*
	- *4.4.2. Identifikasi butir uji Pengujian tampil kategori barang – MDGO\_004\_02*
	- *4.4.3. Identifikasi butir uji Pengujian tampil barang berdasarkan kategori – MDGO\_004\_03*
	- *4.4.4. Identifikasi butir uji Pengujian entri barang order – MDGO\_004\_04*
	- *4.4.5. Identifikasi butir uji Pengujian ubah barang order – MDGO\_004\_05*
	- *4.4.6. Identifikasi butir uji Pengujian hapus barang order – MDGO\_004\_06*

#### **Program Studi Teknik Informatika UAJY PDHUPL-MDGO Halaman 10 dari 51**

*4.4.7. Identifikasi butir uji Pengujian tampil daftar order – MDGO\_004\_07*

*4.4.8. Identifikasi butir uji Pengujian entri pemesanan – MDGO\_004\_07*

*4.5. IDENTIFIKASI KELAS UJI LOGIN DESKTOP – MDGO\_005*

*4.6. IDENTIFIKASI KELAS UJI PENGATURAN JARINGAN DESKTOP – MDGO\_006*

*4.7. IDENTIFIKASI KELAS UJI PENGELOLAAN MD*

*4.7.1. Identifikasi butir uji Pengujian entri MD baru – MDGO\_007\_01*

*4.7.2. Identifikasi butir uji Pengujian ubah data MD – MDGO\_007\_02*

*4.7.3. Identifikasi butir uji Pengujian hapus data MD– MDGO\_007\_03*

*4.7.4. Identifikasi butir uji Pengujian tampil data MD – MDGO\_007\_004*

*4.7.5. Identifikasi butir uji Pengujian cari data MD – MDGO\_007\_05*

*4.8. IDENTIFIKASI KELAS UJI PENGELOLAAN OUTLET*

*4.8.1. Identifikasi butir uji Pengujian entri outlet baru – MDGO\_008\_01*

*4.8.2. Identifikasi butir uji Pengujian ubah data outlet – MDGO\_008\_02*

*4.8.3. Identifikasi butir uji Pengujian hapus data outlet– MDGO\_008\_03*

*4.8.4. Identifikasi butir uji Pengujian tampil data outlet – MDGO\_008\_04*

*4.8.5. Identifikasi butir uji Pengujian cari data outlet – MDGO\_008\_04*

*4.9. IDENTIFIKASI KELAS UJI PENGELOLAAN BARANG DAN KATEGORI*

*4.9.1. Identifikasi butir uji Pengujian entri barang baru – MDGO\_009\_01*

*4.9.2. Identifikasi butir uji Pengujian ubah data barang – MDGO\_009\_02*

*4.9.3. Identifikasi butir uji Pengujian hapus data barang – MDGO\_009\_03*

*4.9.4. Identifikasi butir uji Pengujian tampil data barang – MDGO\_009\_04*

*4.9.5. Identifikasi butir uji Pengujian cari data barang – MDGO\_009\_05*

*4.9.6. Identifikasi butir uji Pengujian entri kategori baru – MDGO\_009\_06*

*4.9.7. Identifikasi butir uji Pengujian ubah data kategori – MDGO\_009\_07*

*4.9.8. Identifikasi butir uji Pengujian hapus data kategori – MDGO\_009\_08*

*4.9.9. Identifikasi butir uji Pengujian tampil data kategori – MDGO\_009\_09*

*4.9.10. Identifikasi butir uji Pengujian cari data kategori – MDGO\_009\_10*

*4.10. IDENTIFIKASI KELAS UJI PENGELOLAAN JADWAL MD*

*4.10.1. Identifikasi butir uji Pengujian entri jadwal MD baru – MDGO\_010\_01*

*4.10.2. Identifikasi butir uji Pengujian ubah data jadwal MD – MDGO\_010\_02*

*4.10.3. Identifikasi butir uji Pengujian hapus data jadwal MD – MDGO\_010\_03*

*4.10.1. Identifikasi butir uji Pengujian tampil data jadwal MD – MDGO\_010\_04*

*4.10.1. Identifikasi butir uji Pengujian cari data jadwal MD – MDGO\_010\_05*

*4.11. IDENTIFIKASI KELAS UJI PENGELOLAAN HISTORI KUNJUNGAN MD*

*4.11.1. Identifikasi butir uji Pengujian tampil data histori kunjungan – MDGO\_011\_01*

*4.11.2. Identifikasi butir uji Pengujian tampil peta histori kunjungan – MDGO\_011\_02*

*4.12. IDENTIFIKASI KELAS UJI TRANSAKSI APPROVAL*

*4.12.1. Identifikasi butir uji Pengujian cari transaksi – MDGO\_012\_01*

*4.12.2. Identifikasi butir uji Pengujian proses transaksi – MDGO\_012\_02*

*4.12.3. Identifikasi butir uji Pengujian hapus transaksi – MDGO\_012\_03*

*4.12.4. Identifikasi butir uji Pengujian ubah detil transaksi – MDGO\_012\_04*

*4.12.5. Identifikasi butir uji Pengujian hapus detil transaksi – MDGO\_012\_05*

*4.12.6. Identifikasi butir uji Pengujian tampil detil transaksi – MDGO\_012\_06*

*4.12.7. Identifikasi butir uji Pengujian kirim konfirmasi – MDGO\_012\_07*

- *4.13. IDENTIFIKASI KELAS UJI LAPORAN KUNJUNGAN MD – MDGO\_013*
- 4.14. IDENTIFIKASI KELAS UJI LAPORAN ORDER PER OUTLET MDGO\_014
- *4.15. IDENTIFIKASI KELAS UJI LAPORAN ORDER PER BARANG - MDGO\_015*

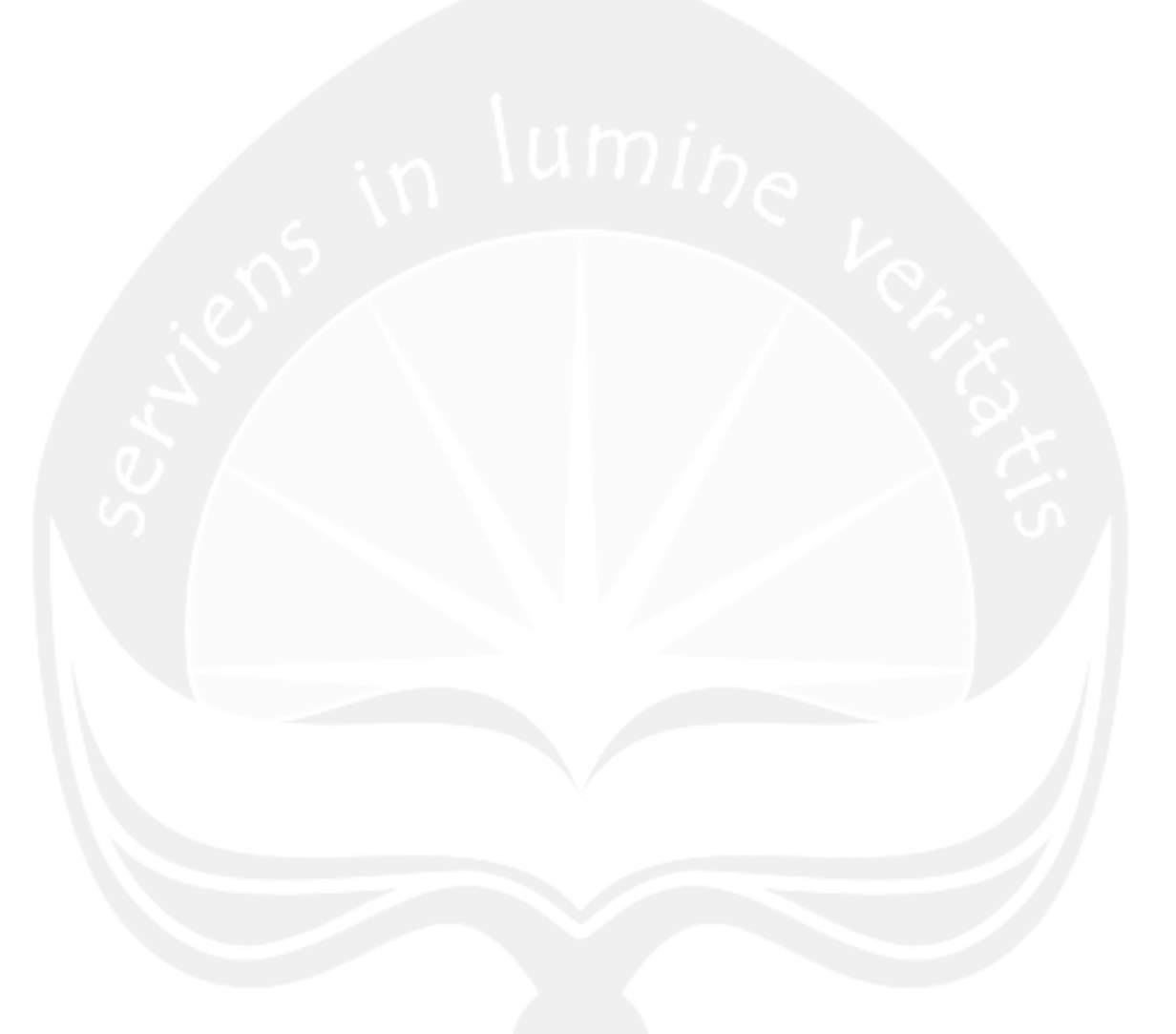

**Program Studi Teknik Informatika UAJY PDHUPL-MDGO Halaman 12 dari 51**

### **1.4. Definisi dan Singkatan**

#### **Table 1. Tabel Definisi**

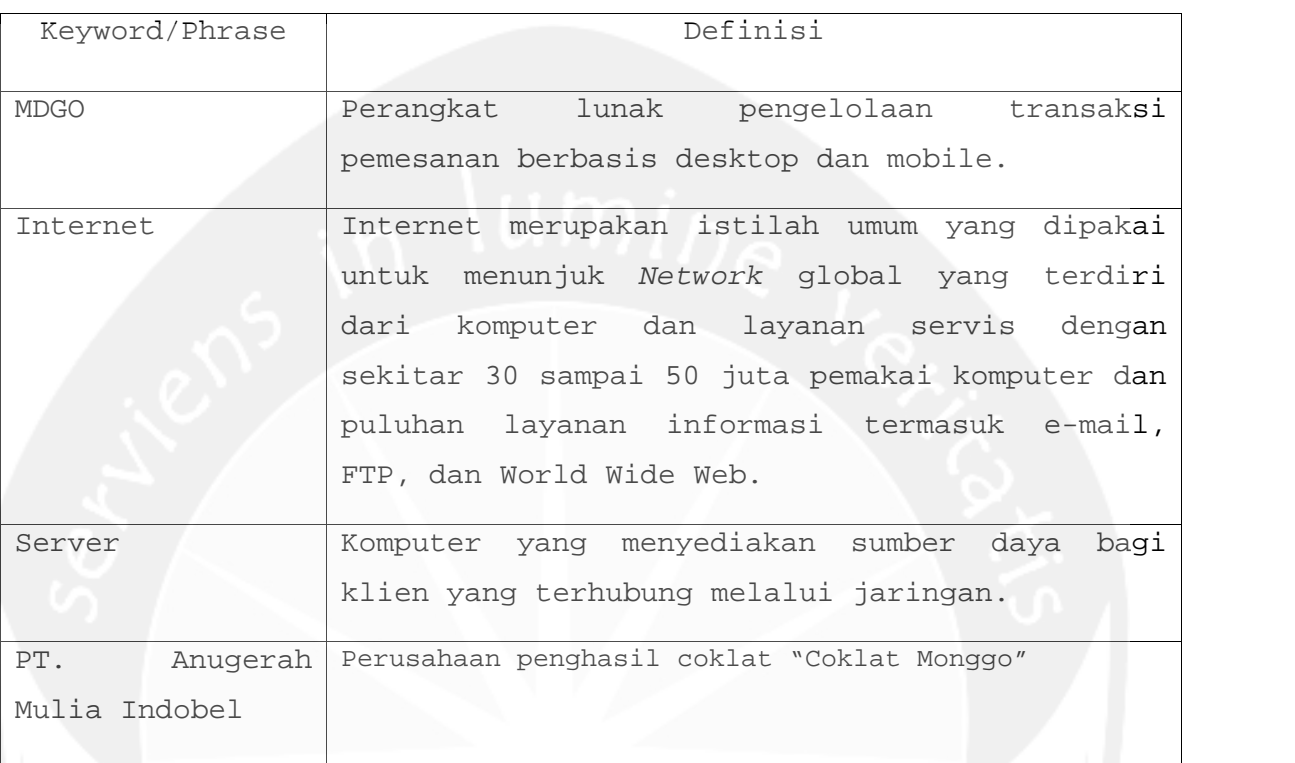

### **1.5. Dokumen Referensi**

- 1. Arroyando Pristison Romanov, Spesifikasi Kebutuhan Perangkat Lunak MDGO, Universitas Atma Jaya Yogyakarta, 2016.
- 2. Arroyando Pristison Romanov, Deskripsi Perancangan Perangkat Lunak MDGO, Universitas Atma Jaya Yogyakarta, 2016.
- **2. Lingkungan Pengujian Perangkat Lunak**

#### **2.1. Perangkat Lunak Pengujian**

Perangkat Lunak pengujian beserta spesifikasinya berupa:

- 1. Windows 7 / Windows 8 sebagai sistem operasi
- 2. PostgreSQL, sebagai DBMS penjalan aplikasi
- 3. Microsoft Visual Studio 2008 dari Microsoft sebagai tools untuk menjalankan aplikasi desktop.

- 4. Android Studio sebagai tools untuk menjalankan aplikasi mobile
- 5. Tool pengujian lain yang direncanakan

#### **2.2. Perangkat Keras Pengujian**

- 1. Komputer server dengan spesifikasi minimalIntel Pentium 4 2.0 GHz / AMD Athlon XP 2000+ or higher, RAM: 512 MB, DirectX Version: DirectX 9.0 or 10.0.
- 2. Komputer PC dengan spesifikasi minimal Intel Pentium 4 2.0 GHz / AMD Athlon XP 2000+ or higher, RAM: 512 MB, DirectX Version: DirectX 9.0 or 10.0.

#### **2.3. Material Pengujian**

Tidak ada material tambahan untuk pengujian ini.

#### **2.4. Sumber Daya Manusia**

Sumber daya pengujian ini berupa:

Penguji  $\rightarrow$  terdiri dari 2 orang dengan spesifikasi Sarjana Teknik Informatika.

#### **2.5. Prosedur Umum Pengujian**

**2.5.1. Pengenalan dan Latihan**

Tidak dilakukan pengenalan dan latihan untuk MDGO ini.

**2.5.2. Persiapan Awal**

**2.5.2.1. Persiapan Prosedural**

Prosedural pengujianakan diawali dengan pengajuan izin untuk menginstal perangkat lunak MDGO pada komputer dan server PT. Anugerah Mulia Indobel.

#### **Program Studi Teknik Informatika UAJY PDHUPL-MDGO Halaman 14 dari 51**

### **2.5.2.2. Persiapan Perangkat Keras**

Perangkat Keras beserta spesifikasinya berupa:

- 1. Komputer server dengan spesifikasi minimalIntel Pentium 4 2.0 GHz / AMD Athlon XP 2000+ or higher, RAM: 512 MB, DirectX Version: DirectX 9.0 or 10.0.
- 2. Komputer client dengan spesifikasi minimalIntel Pentium 4 2.0 GHz / AMD Athlon XP 2000+ or higher, RAM: 512 MB, DirectX Version: DirectX 9.0 or 10.0.

#### **2.5.2.3. Persiapan Perangkat Lunak**

- 1. Perangkat Lunak MDGO disiapkan dalam desktop PC dan perangkat mobile.
- 2. Siapkan listing modul apa saja yang akan diuji.

### **2.5.3. Pelaksanaan**

Pelaksanan pengujian akan dilakukan untuk masing-masing use case, basic path dan alternative path. Untuk deskripisi use case dapat mengacu ke Spesifikasi Kebutuhan Perangkat Lunak MDGO.

#### **2.5.4. Pelaporan Hasil**

Hasil pengujian akan diserahkan kepada Bapak Rizal selaku Pemimpin Direksi IT PT. Anugerah Mulia Indobel. Laporan lengkap mengenai hasil pengujian akan diserahkan kepada Bapak Th. Adi Purnomo Sidhi, S.T., M.T. dan Ibu Findra Kartika Sari D, S.T.,M.T.,M.M..

**Program Studi Teknik Informatika UAJY PDHUPL-MDGO Halaman 15 dari 51**

#### **3. Identfikasi dan Rencana Pengujian**

#### **Table 2. Tabel Identifikasi Pengujian**

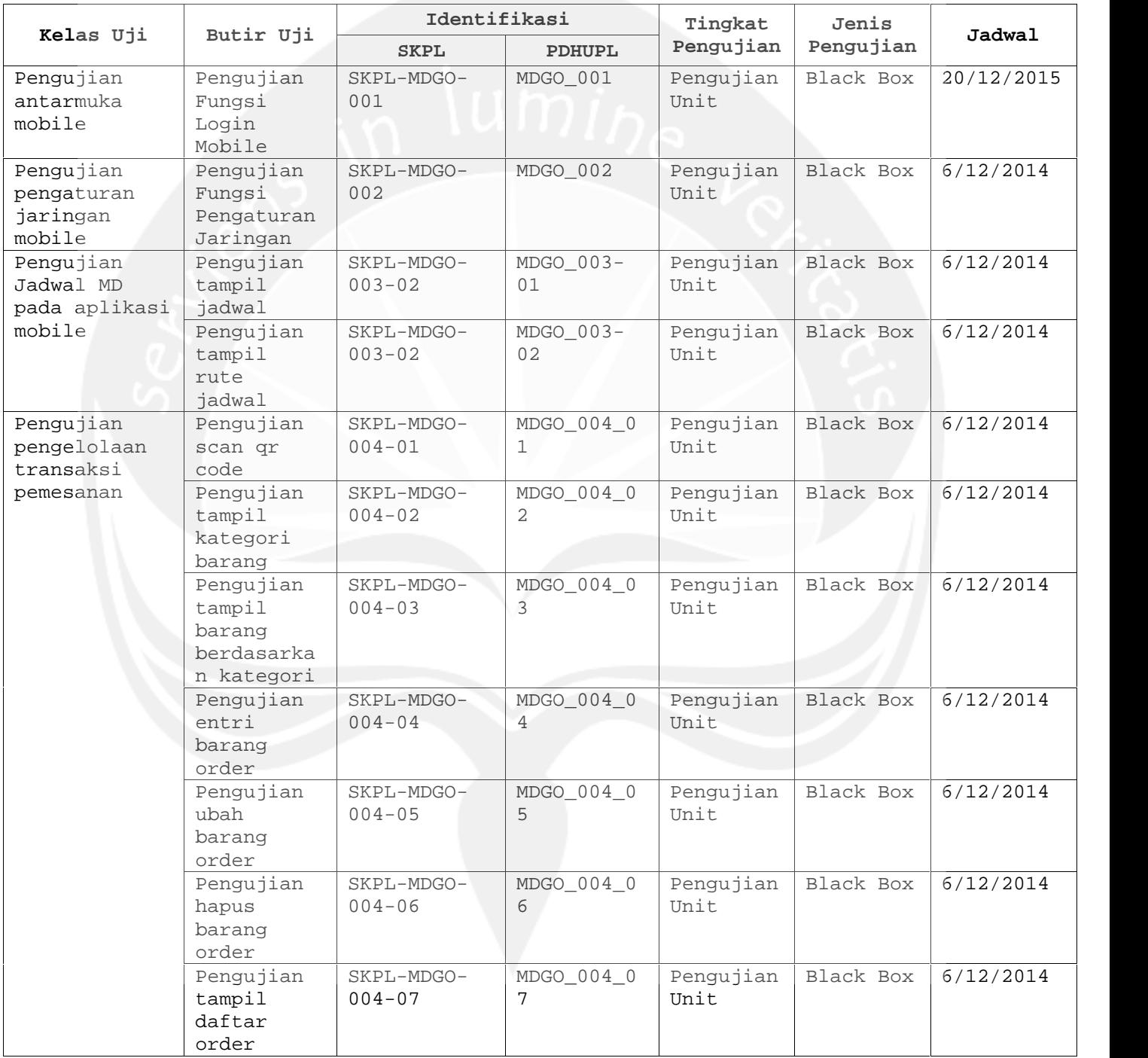

**Program Studi Teknik Informatika UAJY PDHUPL-MDGO Halaman 16 dari 51**

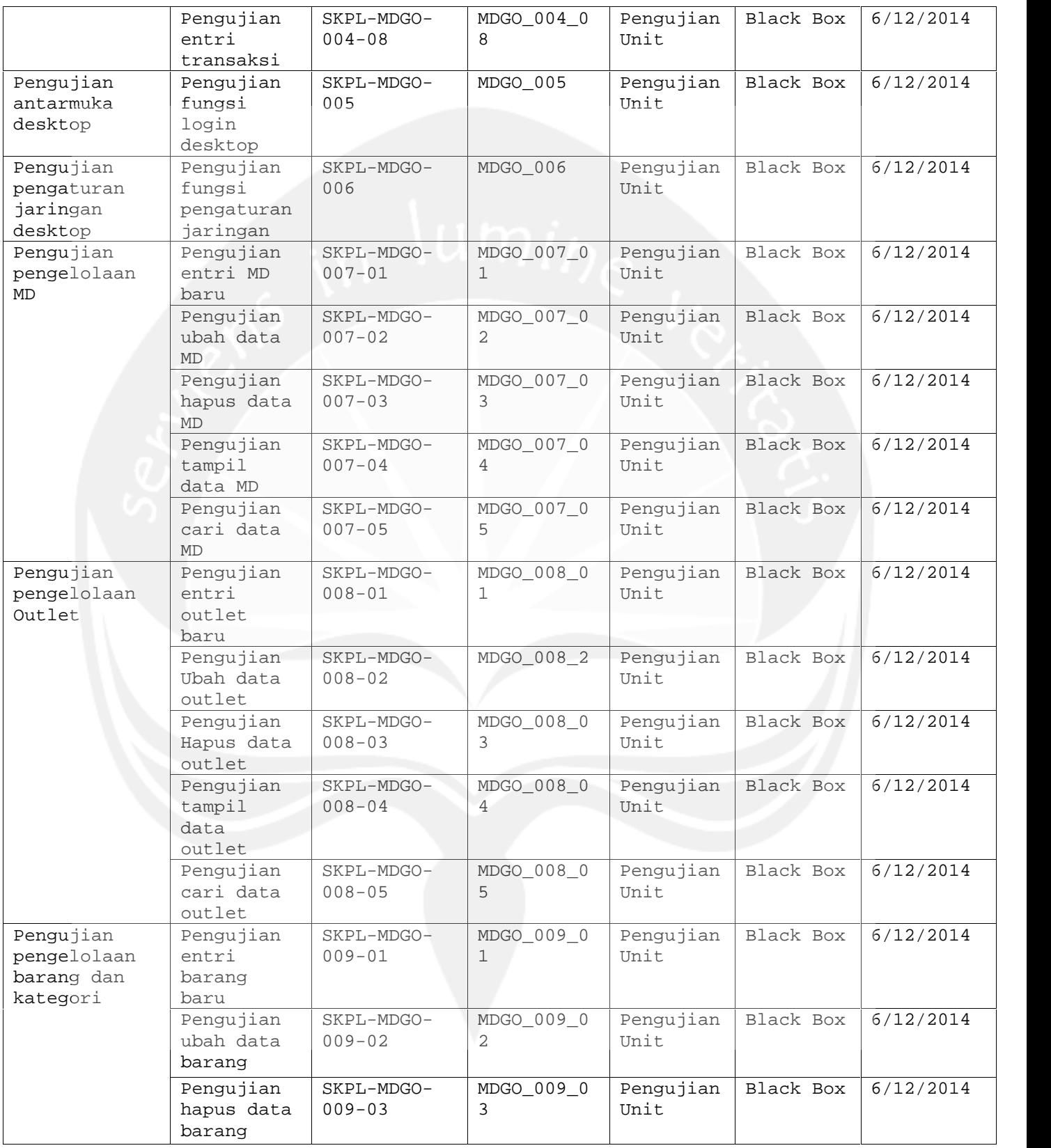

**Program Studi Teknik Informatika UAJY PDHUPL-MDGO Halaman 17 dari 51**

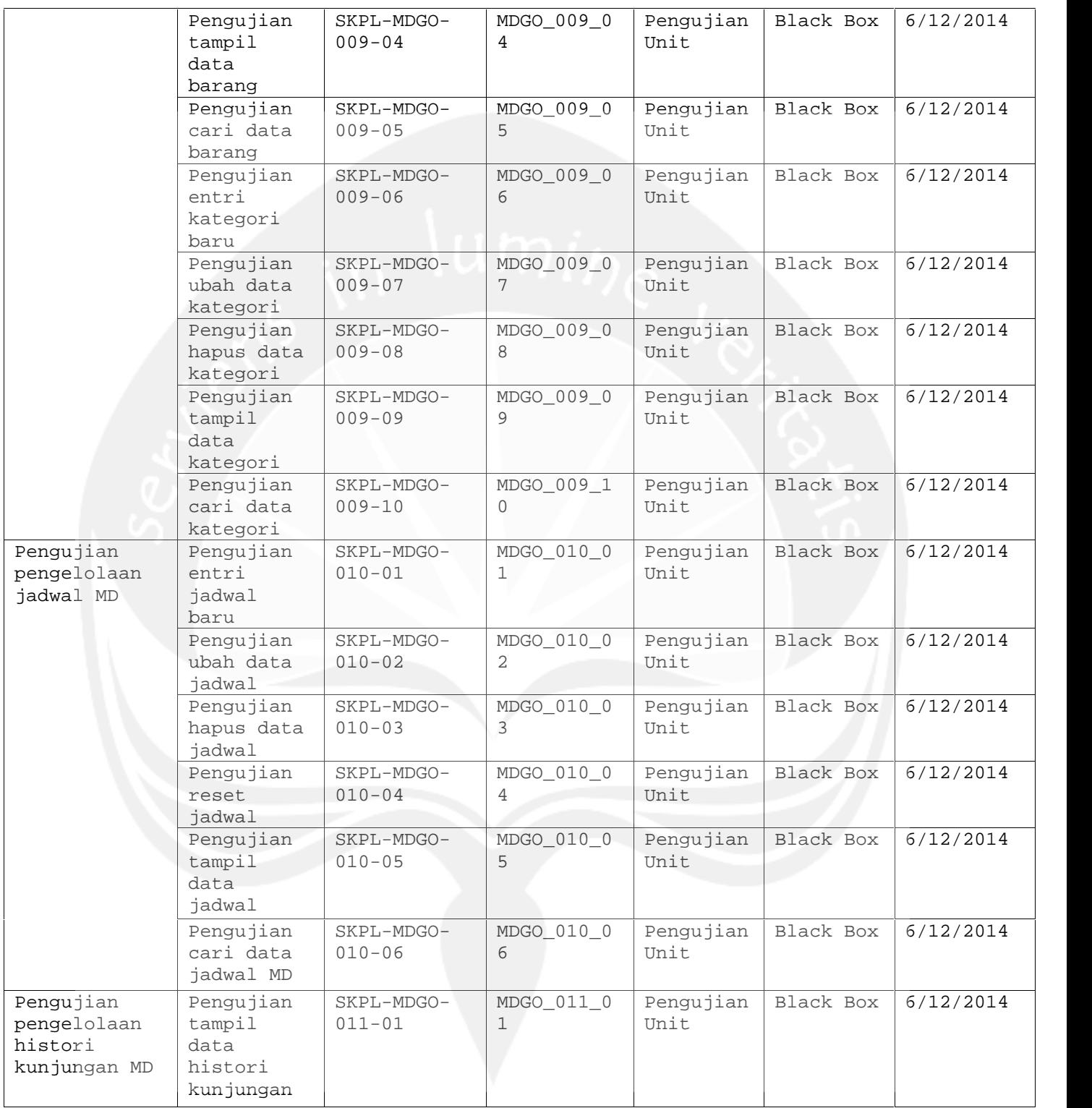

**Program Studi Teknik Informatika UAJY PDHUPL-MDGO Halaman 18 dari 51**

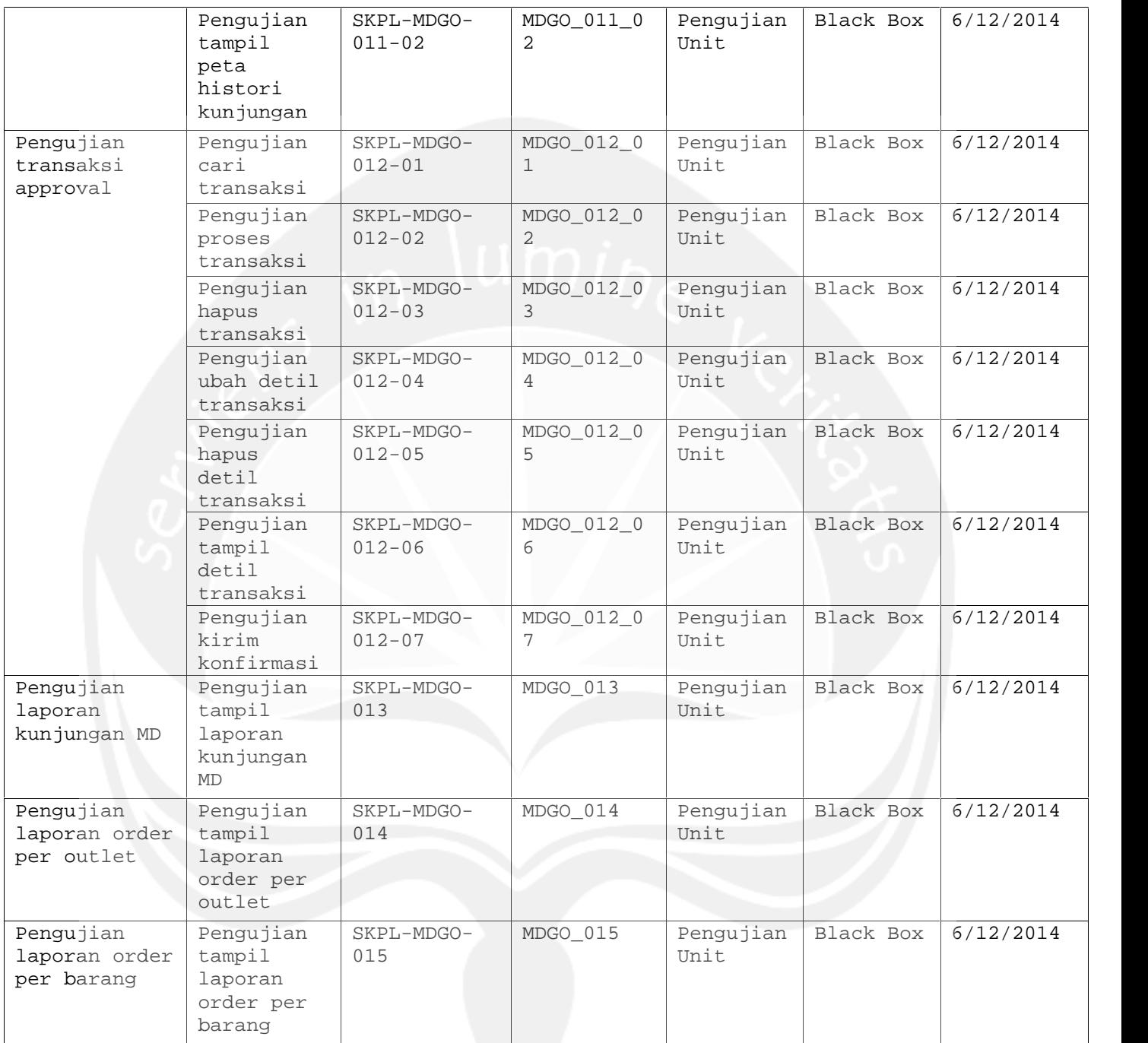

### **4. Deskripsi dan Hasil Uji**

# **4.1. Identifikasi butir uji fungsi login mobile - MDGO\_001**

### **Program Studi Teknik Informatika UAJY PDHUPL-MDGO Halaman 19 dari 51**

Butir uji ini menguji autentikasi pengguna yang ingin masuk ke sistem pada mobile. Pengujian dilakukan dengan menginputkan id dan password oleh pengguna

# **4.2. Identifikasi butir uji fungsi pengaturan jaringan - MDGO\_002**

Butir uji ini menguji fungsi pengaturan jaringan untuk menghubungkan pengiriman data antara perangkat dengan server.

#### **4.3. Identifikasi Kelas uji cek jadwal**

Kelas uji ini merupakan pengujian terhadap pengelolaan pengguna oleh admin

# **4.3.1. Identifikasi butir uji Pengujian tampil daftar jadwal – MDGO\_003\_01**

Butir uji ini menguji fungsi untuk menampilkan data jadwal dari pengguna. Pengujian dilakukan dengan memilih cek jadwal dari halaman utama pada aplikasi mobile.

# **4.3.2. Identifikasi butir uji Pengujian tampil rute jadwal – MDGO\_003\_02**

Butir uji ini menguji fungsi untuk menampilkan peta rute. Pengujian dilakukan dengan terlebih dahulu memilih jadwal dari pengguna, kemudian halaman berikutnya akan ditampilkan peta rute jadwal dari lokasi pengguna ke lokasi tujuan.

#### **4.4. Identifikasi Kelas uji transaksi pemesanan**

Kelas uji ini merupakan pengujian terhadap transaksi pemesanan oleh pengguna khususnya MD

# **4.4.1. Identifikasi butir uji Pengujian scan qr code – MDGO\_004\_01**

Butir uji ini meenguji fungsi untuk mencocokkan qr code outlet dengan data qr code yang terdapat di dalam

#### **Program Studi Teknik Informatika UAJY PDHUPL-MDGO Halaman 20 dari 51**

database. Pengujian dilakukan dengan mengambil gambar qr code dengan kamera dari perangkat mobile.

### **4.4.2. Identifikasi butir uji Pengujian tampil kategori barang – MDGO\_004\_02**

Butir uji ini menguji fungsi menampilkan kategori barang. Pengujian dilakukan dengan memilih untuk melakukan transaksi pemesanan.

# **4.4.3. Identifikasi butir uji Pengujian tampil barang berdasarkan kategori – MDGO\_004\_03**

Butir uji ini menguji fungsi untuk menampilkan barang berdasarkan kategori. Pengujian dilakukan dengan terlebih dahulu memilih kategori barang.

# **4.4.4. Identifikasi butir uji Pengujian entri barang order – MDGO\_004\_04**

Butir uji ini menguji fungsi untuk memasukkan data pemesanan barang yang dilakukan. Pengujian dilakukan dengan memasukkan data-data berupa jumlah yang diorder dan barang yang diorder.

# **4.4.5. Identifikasi butir uji Pengujian ubah barang order – MDGO\_004\_05**

Butir uji ini menguji fungsi untuk mengubah data barang yang telah diorder. Pengujian dilakukan melakukan entri order terlebih dahulu, kemudian mengubah jumlah barang yang telah diorder.

### **4.4.6. Identifikasi butir uji Pengujian hapus barang order – MDGO\_004\_06**

Butir uji ini menguji fungsi untuk menghapus data barang yang telah diorder. Pengujian dilakukan melakukan entri order terlebih dahulu, kemudian menghapus barang yang telah diorder.

### **4.4.7. Identifikasi butir uji Pengujian tampil daftar order – MDGO\_004\_07**

Butir uji ini menguji fungsi untuk menampilkan data daftar barang yang telah diorder. Pengujian dilakukan melakukan entri order terlebih dahulu.

# **4.4.8. Identifikasi butir uji Pengujian entri pemesanan – MDGO\_004\_07**

Butir uji ini menguji fungsi untuk memasukkan seluruh data order ke dalam database. Pengujian dilakukan melakukan entri order terlebih dahulu.

#### **4.5. Identifikasi Kelas uji login desktop – MDGO\_005**

Butir uji ini menguji autentikasi pengguna yang ingin masuk ke sistem pada dekstop. Pengujian dilakukan dengan menginputkan id dan password oleh pengguna.

# **4.6. Identifikasi Kelas uji pengaturan jaringan desktop – MDGO\_006**

Butir uji ini menguji fungsi pengaturan jaringan untuk menghubungkan pengiriman data antara perangkat dengan server.

#### **4.7. Identifikasi Kelas uji Pengelolaan MD**

Kelas uji ini menguji pengelolaan MD oleh operator

# **4.7.1. Identifikasi butir uji Pengujian entri MD baru – MDGO\_007\_01**

Butir uji ini menguji fungsi untuk menambah data MD ke dalam sistem. Pengujian dilakukan dengan memasukkan data berupa nama MD, username, password, dan nomor induk MD. Kemudian pilih simpan untuk menyimpan data.

### **4.7.2. Identifikasi butir uji Pengujian ubah data MD – MDGO\_007\_02**

#### **Program Studi Teknik Informatika UAJY PDHUPL-MDGO Halaman 22 dari 51**

Butir pengujian ini menguji fungsi mengubah data MD yang telah ada pada sistem. Pengujian dilakukan dengan terlebih dahulu memilih data MD yang ingin diubah pada data gridview, kemudian ubah data untuk memasukkan data baru. Kemudian pilih simpan untuk menyimpan perubahan.

# **4.7.3. Identifikasi butir uji Pengujian hapus data MD– MDGO\_007\_03**

Butir pengujian ini menguji fungsi menghapus data MD dari sistem. Pengujian dilakukan dengan memilih MD yang akan dihapus. Kemudian memilih pilihan untuk menghapus data MD.

# **4.7.4. Identifikasi butir uji Pengujian tampil data MD – MDGO\_007\_004**

Butir pengujian ini menguji fungsi menampilkan data MD dari dalam database. Pengujian ini dilakukan dengan masuk ke form pengelolaan MD.

# **4.7.5. Identifikasi butir uji Pengujian cari data MD – MDGO\_007\_05**

Butir uji ini menguji fungsi untuk mencari data MD pada sistem. Pengujian dilakukan dengan menginputkan kata kunci yang ingin dicari kemudian data yang terkait kata kunci akan tampil pada data grid view.

### **4.8. Identifikasi Kelas uji Pengelolaan outlet**

Kelas uji ini menguji pengelolaan outlet yang dilakukan oleh operator.

### **4.8.1. Identifikasi butir uji Pengujian entri outlet baru – MDGO\_008\_01**

Butir uji ini menguji fungsi untuk menambah data outlet ke dalam sistem. Pengujian dilakukan dengan memasukkan data berupa nama outlet dan alamat outlet. Kemudian pilih simpan untuk menyimpan data.

#### **Program Studi Teknik Informatika UAJY PDHUPL-MDGO Halaman 23 dari 51**

# **4.8.2. Identifikasi butir uji Pengujian ubah data outlet – MDGO\_008\_02**

Butir pengujian ini menguji fungsi mengubah data outlet yang telah ada pada sistem. Pengujian dilakukan dengan terlebih dahulu memilih data outlet yang ingin diubah pada data gridview, kemudian ubah data untuk memasukkan data baru. Kemudian pilih simpan untuk menyimpan perubahan.

# **4.8.3. Identifikasi butir uji Pengujian hapus data outlet– MDGO\_008\_03**

Butir pengujian ini menguji fungsi menghapus data outlet dari sistem. Pengujian dilakukan dengan memilih outlet yang akan dihapus. Kemudian memilih pilihan untuk menghapus data outlet.

# **4.8.4. Identifikasi butir uji Pengujian tampil data outlet – MDGO\_008\_04**

Butir pengujian ini menguji fungsi menampilkan data outlet dari dalam database. Pengujian ini dilakukan dengan masuk ke form pengelolaan outlet.

# **4.8.5. Identifikasi butir uji Pengujian cari data outlet – MDGO\_008\_04**

Butir uji ini menguji fungsi untuk mencari data outlet pada sistem. Pengujian dilakukan dengan menginputkan kata kunci yang ingin dicari kemudian data yang terkait kata kunci akan tampil pada data grid view.

# **4.9. Identifikasi Kelas uji Pengelolaan Barang dan Kategori**

Kelas uji ini menguji pengelolaan barang dan kategori yang dilakukan oleh operator

# **4.9.1. Identifikasi butir uji Pengujian entri barang baru – MDGO\_009\_01**

#### **Program Studi Teknik Informatika UAJY PDHUPL-MDGO Halaman 24 dari 51**

Butir uji ini menguji fungsi untuk menambah data barang ke dalam sistem. Pengujian dilakukan dengan memasukkan data berupa nama barang dan satuan barang. Kemudian pilih simpan untuk menyimpan data.

# **4.9.2. Identifikasi butir uji Pengujian ubah data barang – MDGO\_009\_02**

Butir pengujian ini menguji fungsi mengubah data barang yang telah ada pada sistem. Pengujian dilakukan dengan terlebih dahulu memilih data barang yang ingin diubah pada data gridview, kemudian ubah data untuk memasukkan data baru. Kemudian pilih simpan untuk menyimpan perubahan.

# **4.9.3. Identifikasi butir uji Pengujian hapus data barang – MDGO\_009\_03**

Butir pengujian ini menguji fungsi menghapus data barang dari sistem. Pengujian dilakukan dengan memilih barang yang akan dihapus. Kemudian memilih pilihan untuk menghapus data barang.

### **4.9.4. Identifikasi butir uji Pengujian tampil data barang – MDGO\_009\_04**

Butir pengujian ini menguji fungsi menampilkan data barang dari dalam database. Pengujian ini dilakukan dengan masuk ke form pengelolaan barang dan kategori.

# **4.9.5. Identifikasi butir uji Pengujian cari data barang – MDGO\_009\_05**

Butir uji ini menguji fungsi untuk mencari data barang pada sistem. Pengujian dilakukan dengan menginputkan kata kunci yang ingin dicari kemudian data yang terkait kata kunci akan tampil pada data grid view.

# **4.9.6. Identifikasi butir uji Pengujian entri kategori baru – MDGO\_009\_06**

**Program Studi Teknik Informatika UAJY PDHUPL-MDGO Halaman 25 dari 51**

Butir uji ini menguji fungsi untuk menambah data kategori ke dalam sistem. Pengujian dilakukan dengan memasukkan data berupa nama kategori. Kemudian pilih simpan untuk menyimpan data.

# **4.9.7. Identifikasi butir uji Pengujian ubah data kategori – MDGO\_009\_07**

Butir pengujian ini menguji fungsi mengubah data kategori yang telah ada pada sistem. Pengujian dilakukan dengan terlebih dahulu memilih data kategori yang ingin diubah pada data gridview, kemudian ubah data untuk memasukkan data baru. Kemudian pilih simpan untuk menyimpan perubahan.

# **4.9.8. Identifikasi butir uji Pengujian hapus data kategori – MDGO\_009\_08**

Butir pengujian ini menguji fungsi menghapus data kategori dari sistem. Pengujian dilakukan dengan memilih kategori yang akan dihapus. Kemudian memilih pilihan untuk menghapus data kategori.

### **4.9.9. Identifikasi butir uji Pengujian tampil data kategori – MDGO\_009\_09**

Butir pengujian ini menguji fungsi menampilkan data kategori dari dalam database. Pengujian ini dilakukan dengan masuk ke form pengelolaan barang dan kategori.

# **4.9.10. Identifikasi butir uji Pengujian cari data kategori – MDGO\_009\_10**

Butir uji ini menguji fungsi untuk mencari data kategori pada sistem. Pengujian dilakukan dengan menginputkan kata kunci yang ingin dicari kemudian data yang terkait kata kunci akan tampil pada data grid view.

### **4.10. Identifikasi Kelas uji Pengelolaan jadwal MD**

**Program Studi Teknik Informatika UAJY PDHUPL-MDGO Halaman 26 dari 51**

Kelas uji ini menguji pengelolaan jadwal MD yang dilakukan oleh manager MD.

### **4.10.1. Identifikasi butir uji Pengujian entri jadwal MD baru – MDGO\_010\_01**

Butir uji ini menguji fungsi untuk menambah data kategori ke dalam sistem. Pengujian dilakukan dengan memilih data MD terlebih dahulu, kemudian memilih outlet yang dikunjungi beserta tanggal untuk kunjungan. Kemudian pilih simpan untuk menyimpan data.

# **4.10.2. Identifikasi butir uji Pengujian ubah data jadwal MD – MDGO\_010\_02**

Butir pengujian ini menguji fungsi mengubah data jadwal MD yang telah ada pada sistem. Pengujian dilakukan dengan terlebih dahulu memilih data jadwal MD yang ingin diubah pada data gridview, kemudian ubah data untuk memasukkan data baru. Kemudian pilih simpan untuk menyimpan perubahan.

# **4.10.3. Identifikasi butir uji Pengujian hapus data jadwal MD – MDGO\_010\_03**

Butir pengujian ini menguji fungsi menghapus data jadwal MD dari sistem. Pengujian dilakukan dengan memilih jadwal MD yang akan dihapus. Kemudian memilih pilihan untuk menghapus data jadwal MD.

# **4.10.1. Identifikasi butir uji Pengujian tampil data jadwal MD – MDGO\_010\_04**

Butir pengujian ini menguji fungsi menampilkan data jadwal MD dari dalam database. Pengujian ini dilakukan dengan masuk ke form pengelolaan jadwal MD.

### **4.10.1. Identifikasi butir uji Pengujian cari data jadwal MD – MDGO\_010\_05**

Butir uji ini menguji fungsi untuk mencari data jadwal MD pada sistem. Pengujian dilakukan dengan menginputkan kata kunci yang ingin dicari kemudian data

#### **Program Studi Teknik Informatika UAJY PDHUPL-MDGO Halaman 27 dari 51**

yang terkait kata kunci akan tampil pada data grid view.

# **4.11. Identifikasi Kelas uji Pengelolaan histori kunjungan MD**

Kelas uji ini menguji pengelolaan histori kunjungan MD yang dilakukan oleh manager MD.

### **4.11.1. Identifikasi butir uji Pengujian tampil data histori kunjungan – MDGO\_011\_01**

Butir uji ini menguji fungsi menampilkan data histori kunjungan yang tercatat di system. Pengujian dilakukan dengan cara melakukan transaksi pemesanan dahulu di mobile, kemudian masuk ke form pengelolaan histori kunjungan, lalu memilih MD.

### **4.11.2. Identifikasi butir uji Pengujian tampil peta histori kunjungan – MDGO\_011\_02**

Butir uji ini menguji fungsi change password yang terdapat pada website. Pengujian dilakukan dengan cara memilih data histori kunjungan pada datagridview, kemudian peta muncul pada webview.

### **4.12. Identifikasi Kelas uji Transaksi approval**

Kelas uji ini menguji transaksi approval yang dilakukan oleh operator.

# **4.12.1. Identifikasi butir uji Pengujian cari transaksi – MDGO\_012\_01**

Butir uji ini menguji fungsi pencarian transaksi pemesanan yang ada di sistem. Pengujian dilakukan dengan cara pengguna memilih tanggal transaksi lalu memilih tombol Cari Transaksi.

# **4.12.2. Identifikasi butir uji Pengujian proses transaksi – MDGO\_012\_02**

Butir uji ini menguji fungsi proses transaksi. Pengujian dilakukan dengan cara pengguna memilih transaksi kemudian memilih tombol Proses Transaksi.

# **4.12.3. Identifikasi butir uji Pengujian hapus transaksi – MDGO\_012\_03**

Butir uji ini menguji fungsi hapus transaksi. Pengujian dilakukan dengan cara pengguna memilih transaksi kemudian memilih tombol Hapus Transaksi.

### **4.12.4. Identifikasi butir uji Pengujian ubah detil transaksi – MDGO\_012\_04**

Butir uji ini menguji fungsi ubah detil transaksi. Pengujian dilakukan dengan cara pengguna memilih transaksi kemudian memilih detil transaksi pada datagridview, lalu pengguna memilih Ubah Detil dan memasukkan data baru, dan terakhir memilih Simpan.

### **4.12.5. Identifikasi butir uji Pengujian hapus detil transaksi – MDGO\_012\_05**

Butir uji ini menguji fungsi hapus detil transaksi. Pengujian dilakukan dengan cara pengguna memilih transaksi kemudian memilih detil transaksi pada datagridview, lalu pengguna memilih Hapus Detil Transaksi.

# **4.12.6. Identifikasi butir uji Pengujian tampil detil transaksi – MDGO\_012\_06**

Butir uji ini menguji fungsi tampil detil transaksi. Pengujian dilakukan dengan cara pengguna memilih transaksi pada datagridview.

# **4.12.7. Identifikasi butir uji Pengujian kirim konfirmasi – MDGO\_012\_07**

Butir uji ini menguji fungsi kirim konfirmasi. Pengujian dilakukan dengan cara pengguna memilih transaksi dengan status tertentu, lalu memilih Kirim Konfirmasi, kemudian pengguna memilih pengiriman

### **Program Studi Teknik Informatika UAJY PDHUPL-MDGO Halaman 29 dari 51**

konfirmasi melalui SMS atau Email. Pengguna harus memasukkan data nomor telepon untuk SMS atau alamat email untuk Email, lalu pengguna memilih Kirim.

# **4.13. Identifikasi Kelas uji Laporan Kunjungan MD – MDGO\_013**

Butir uji ini menguji fungsi tampil laporan kunjungan MD yang dapat diakses oleh manager approval dan manager MD. Pengujian dilakukan dengan cara login terlebih dahulu ke desktop dan memilih menu Laporan Kunjungan MD, maka akan ditampilkan secara keseluruhan laporan kunjungan MD dengan inputan berupa tanggal atau bulan kunjungan MD.

# **4.14. Identifikasi Kelas uji Laporan Order per Outlet - MDGO\_014**

Butir uji ini menguji fungsi tampil laporan order per outlet yang dapat diakses oleh manager approval. Pengujian dilakukan dengan cara login terlebih dahulu ke desktop dan memilih menu Laporan laporan order per outlet, maka akan ditampilkan secara keseluruhan laporan laporan order per outlet dengan inputan berupa outlet dan tanggal atau bulan transaksi

# **4.15. Identifikasi Kelas uji Laporan Order per Barang - MDGO\_015**

Butir uji ini menguji fungsi tampil laporan order per barang yang dapat diakses oleh manager approval. Pengujian dilakukan dengan cara login terlebih dahulu ke desktop dan memilih menu Laporan laporan order per barang, maka akan ditampilkan secara keseluruhan laporan laporan order per outlet dengan inputan berupa barang dan tanggal atau bulan transaksi.

**Program Studi Teknik Informatika UAJY PDHUPL-MDGO Halaman 30 dari 51**

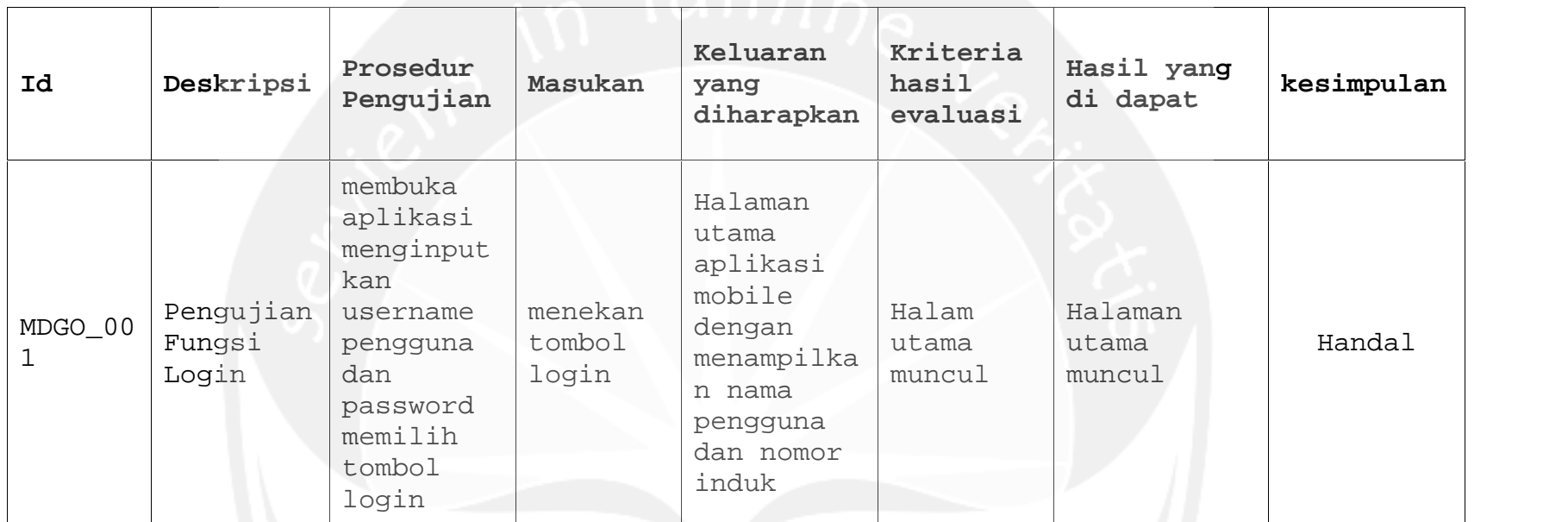

# **Table 3. Tabel Deskripsi hasil pengujian**

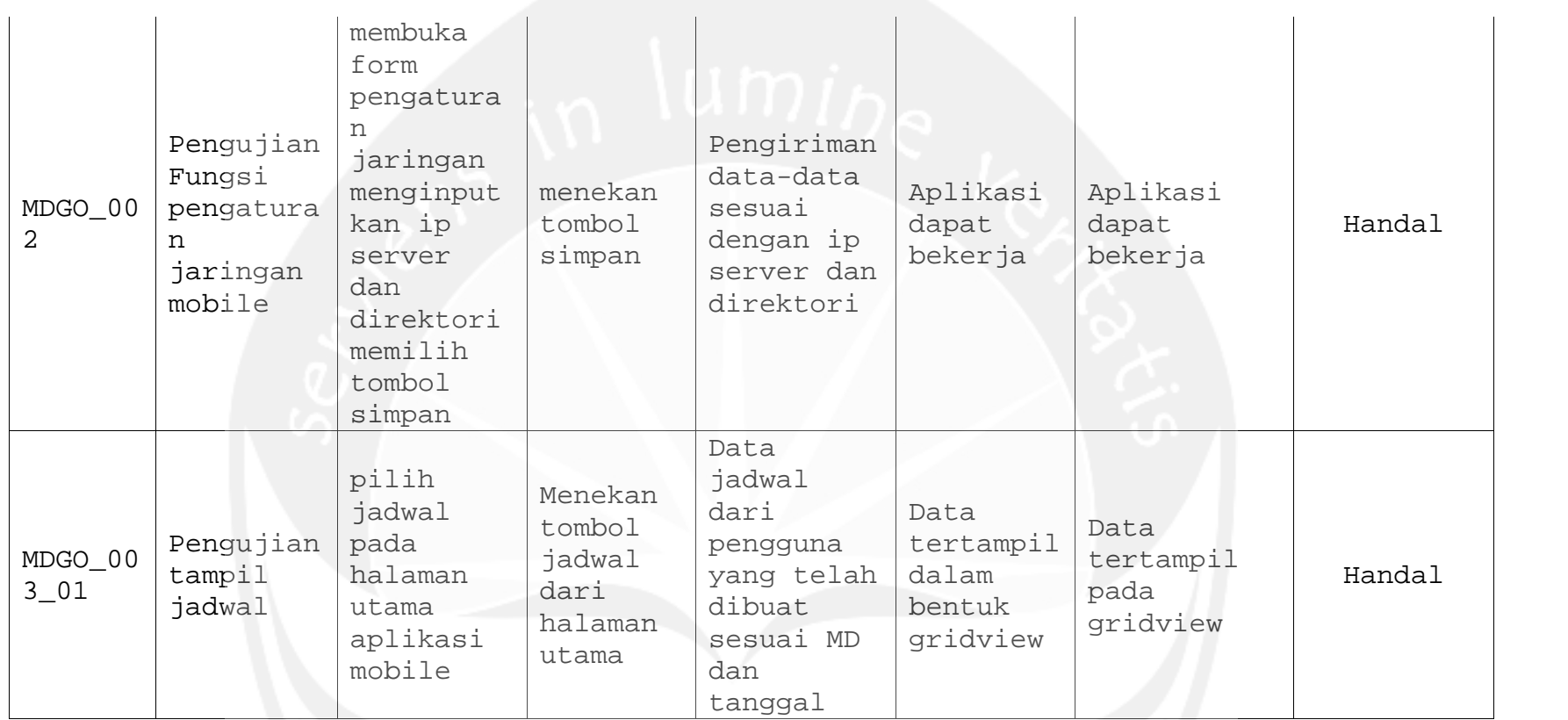

**Program Studi Teknik Informatika UAJY PDHUPL-MDGO Halaman 32 dari 51**

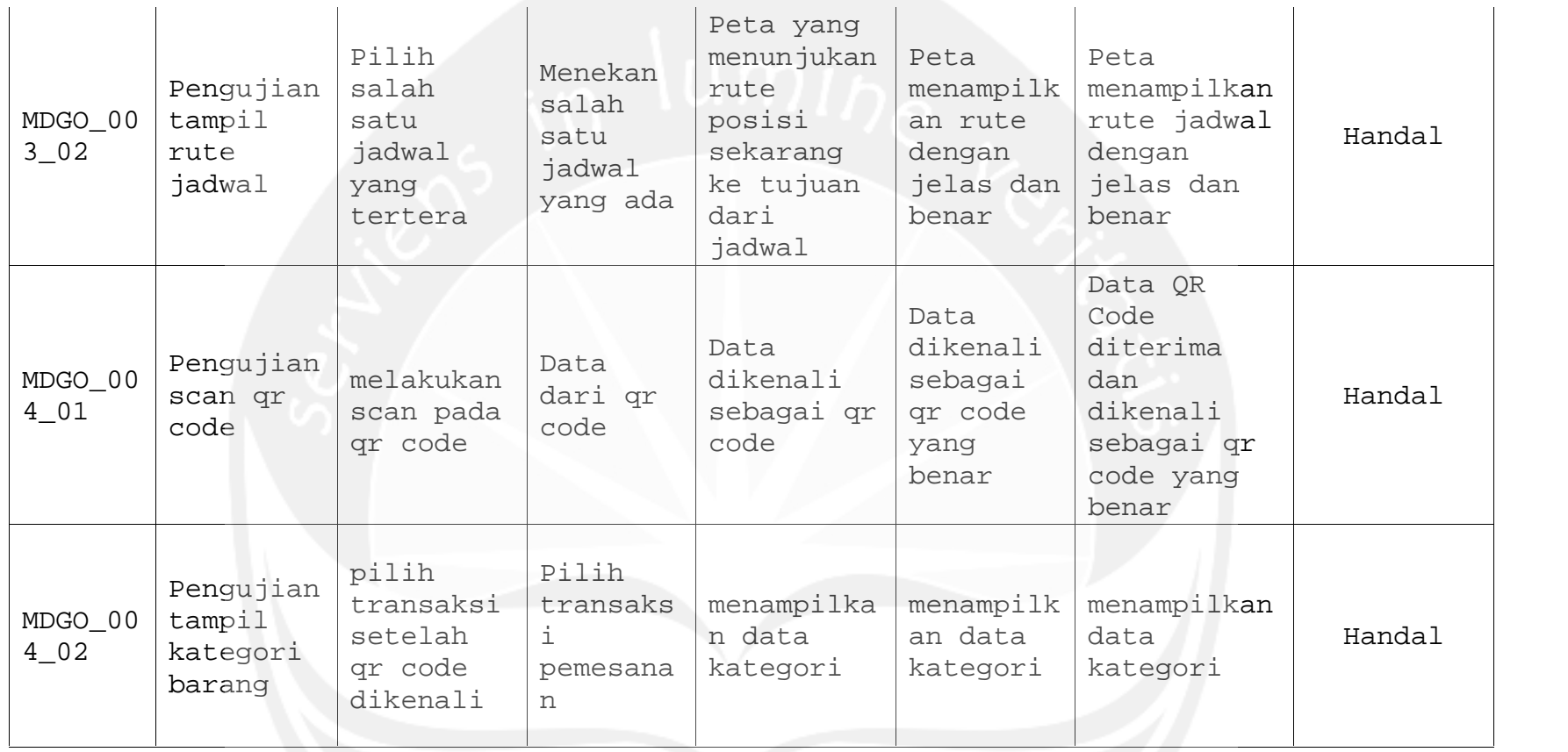

**Program Studi Teknik Informatika UAJY PDHUPL-MDGO Halaman 33 dari 51**

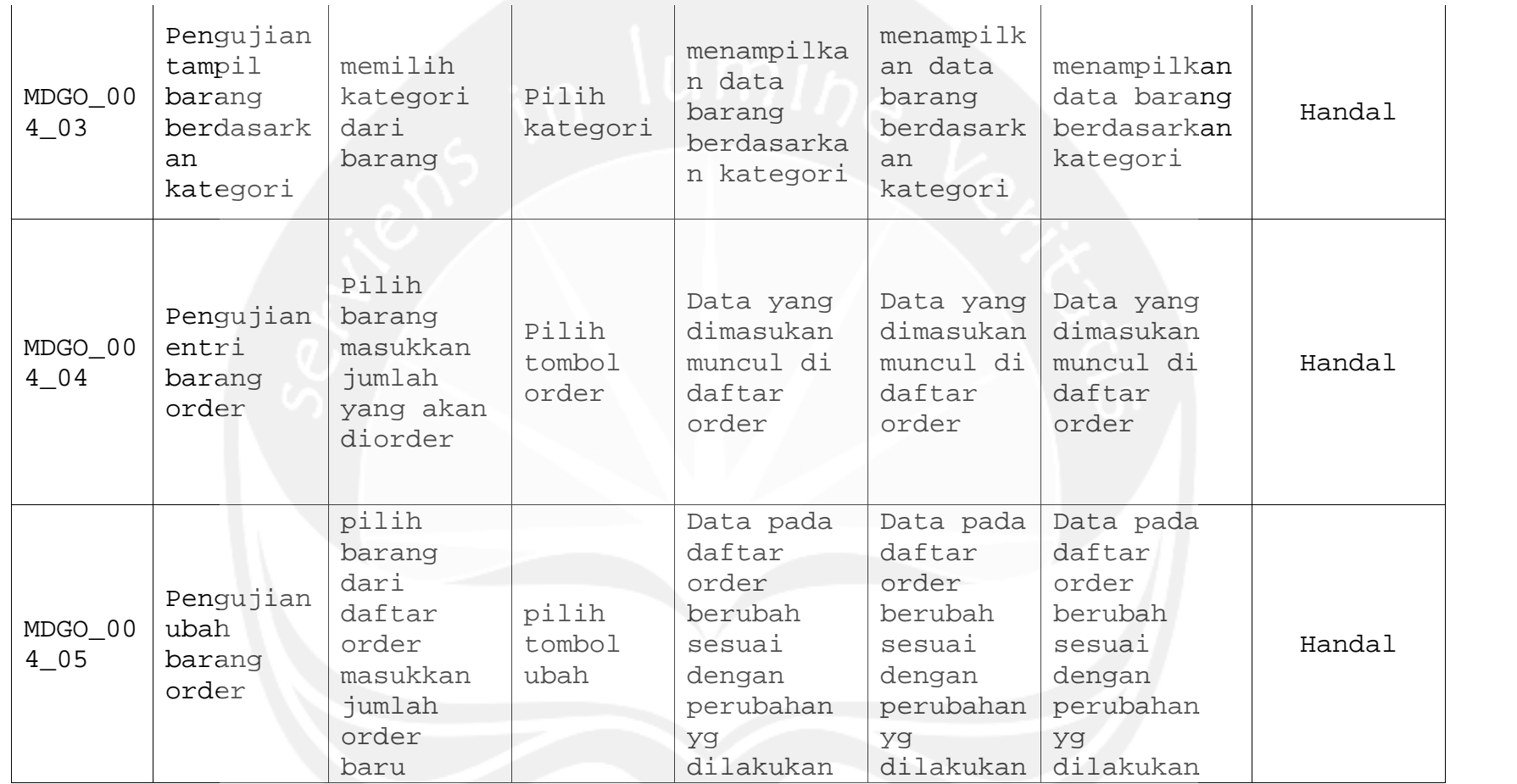

**Program Studi Teknik Informatika UAJY PDHUPL-MDGO Halaman 34 dari 51**

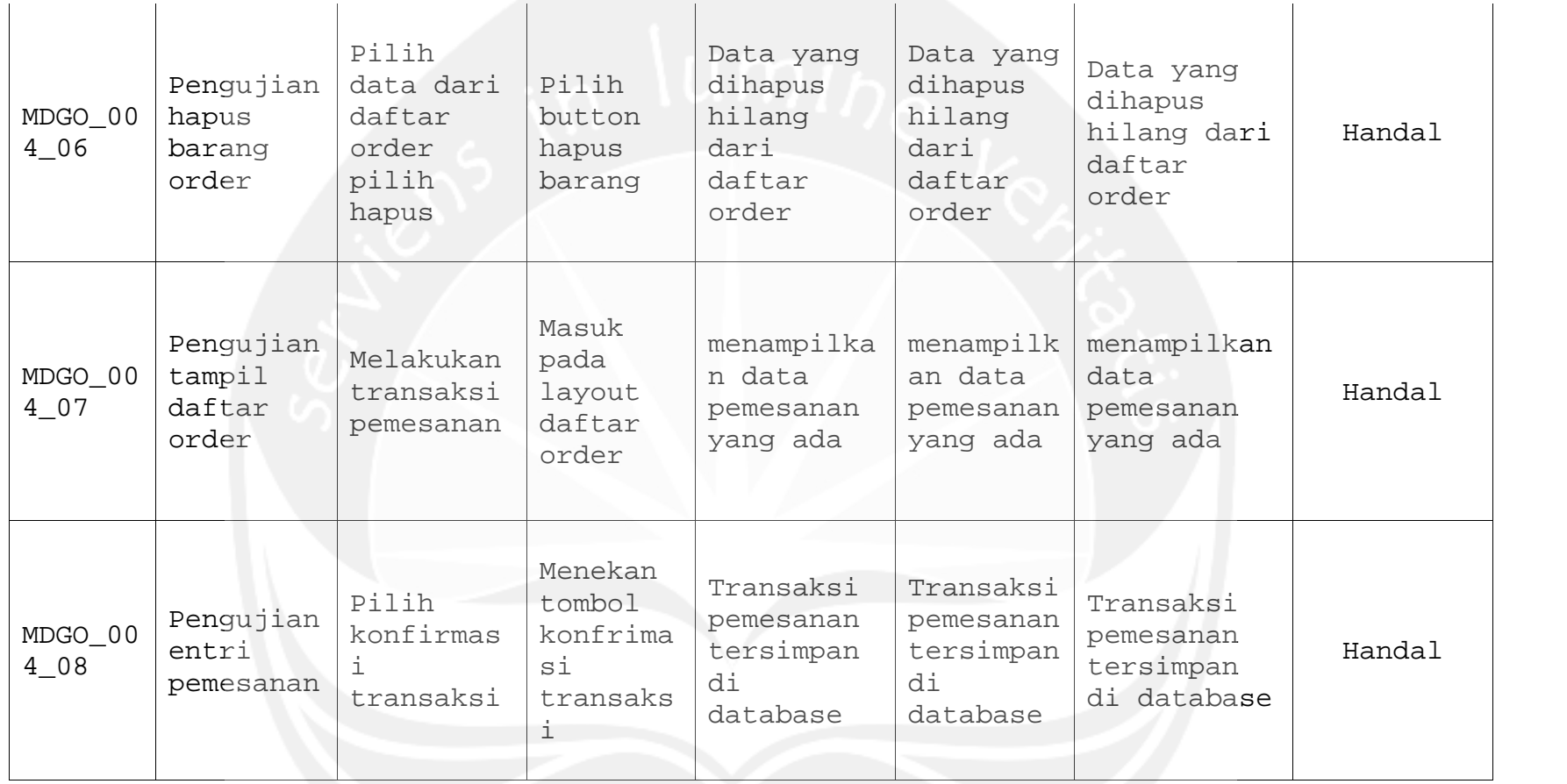

**Program Studi Teknik Informatika UAJY PDHUPL-MDGO Halaman 35 dari 51**

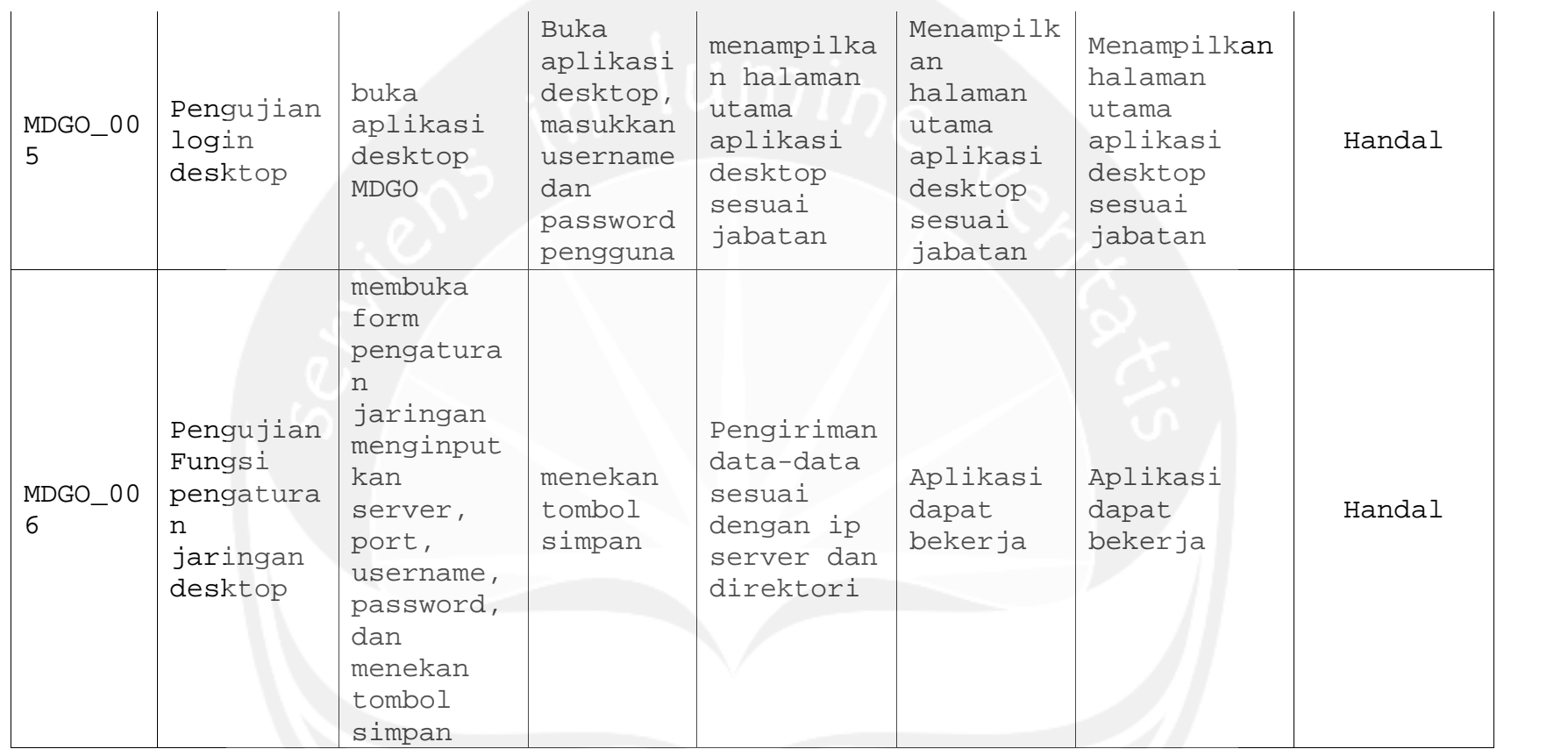

**Program Studi Teknik Informatika UAJY PDHUPL-MDGO Halaman 36 dari 51**

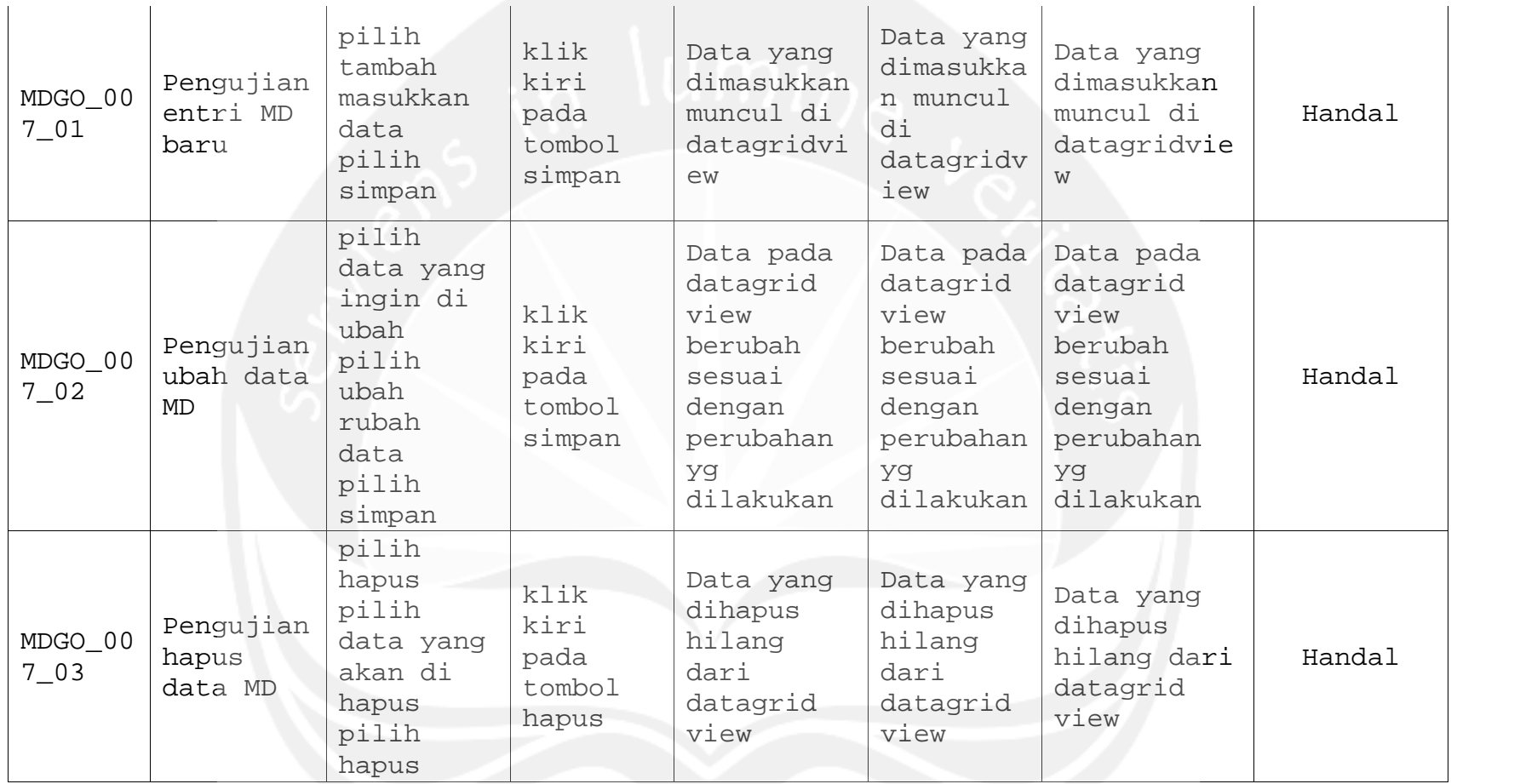

**Program Studi Teknik Informatika UAJY PDHUPL-MDGO Halaman 37 dari 51**

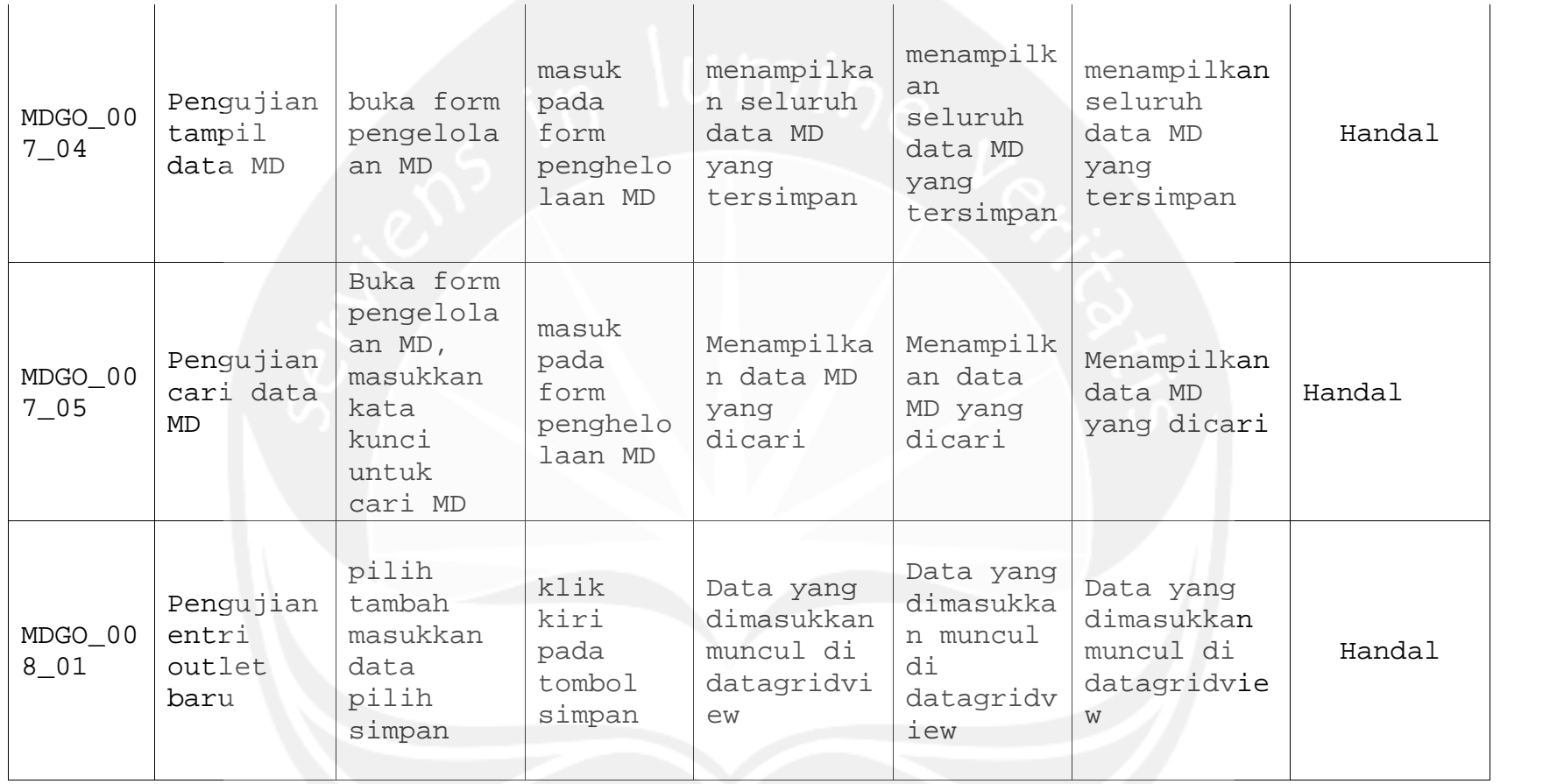

**Program Studi Teknik Informatika UAJY PDHUPL-MDGO Halaman 38 dari 51**

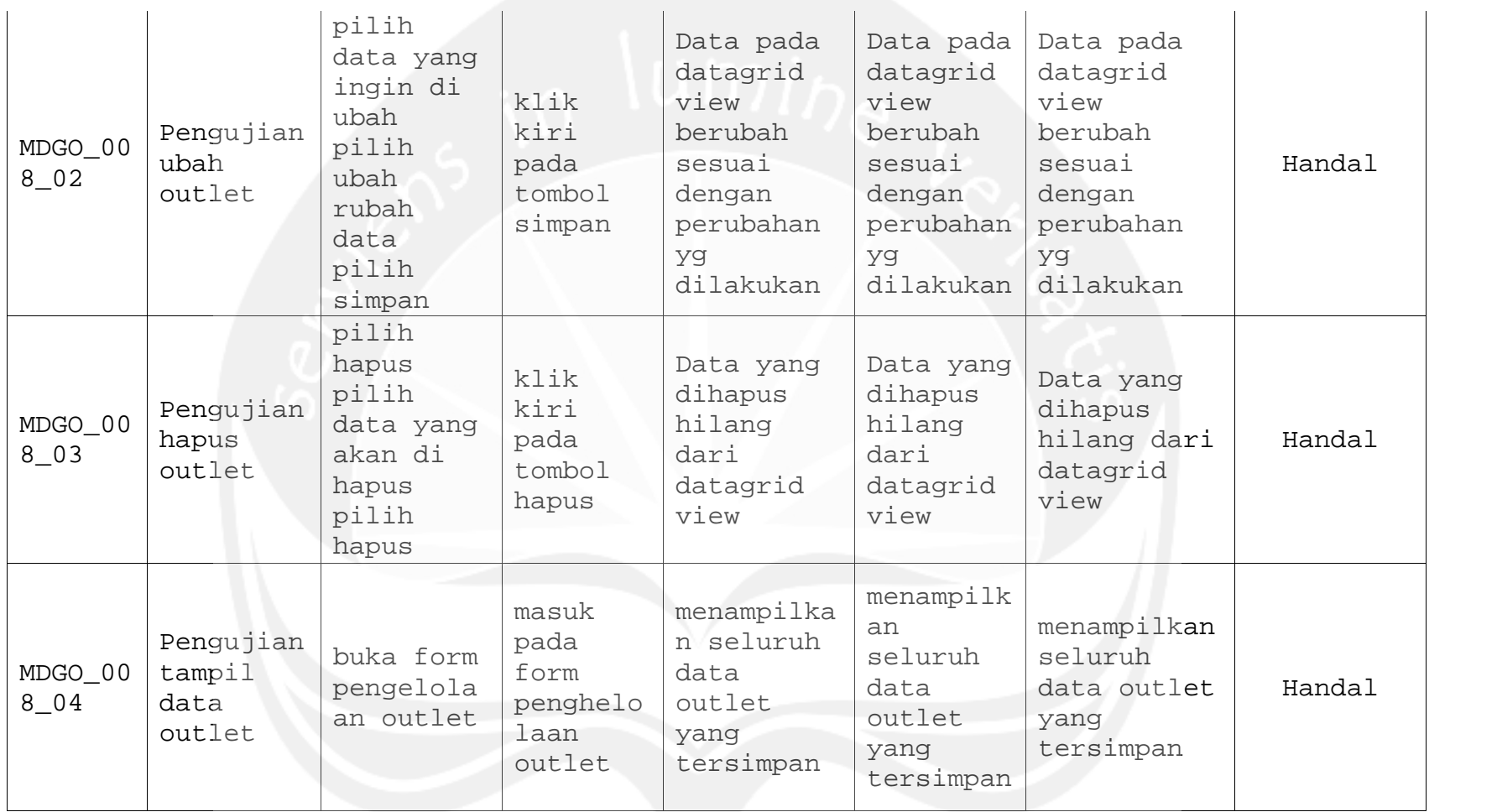

**Program Studi Teknik Informatika UAJY PDHUPL-MDGO Halaman 39 dari 51**
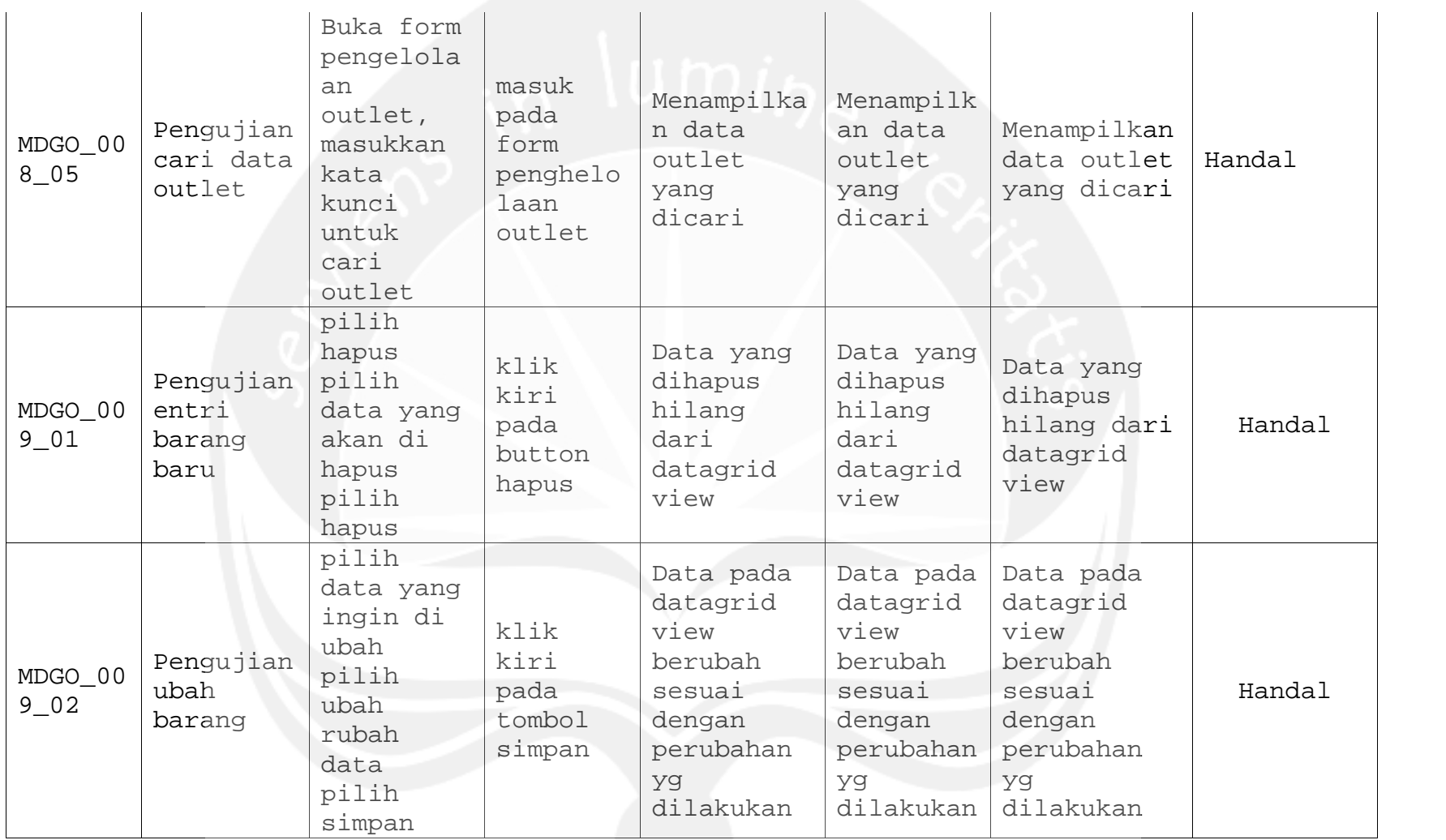

**Program Studi Teknik Informatika UAJY PDHUPL-MDGO Halaman 40 dari 51**

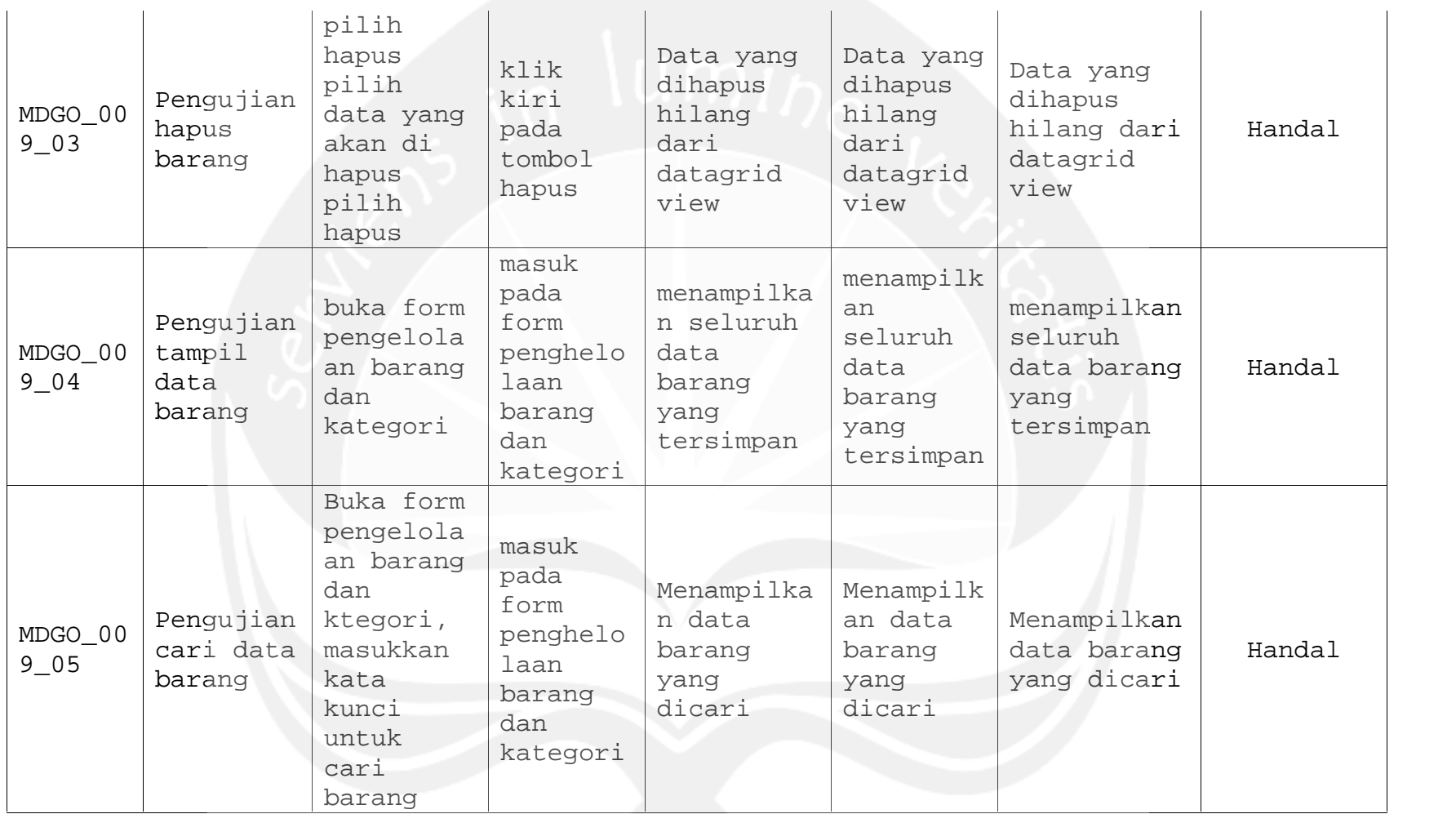

**Program Studi Teknik Informatika UAJY PDHUPL-MDGO Halaman 41 dari 51**

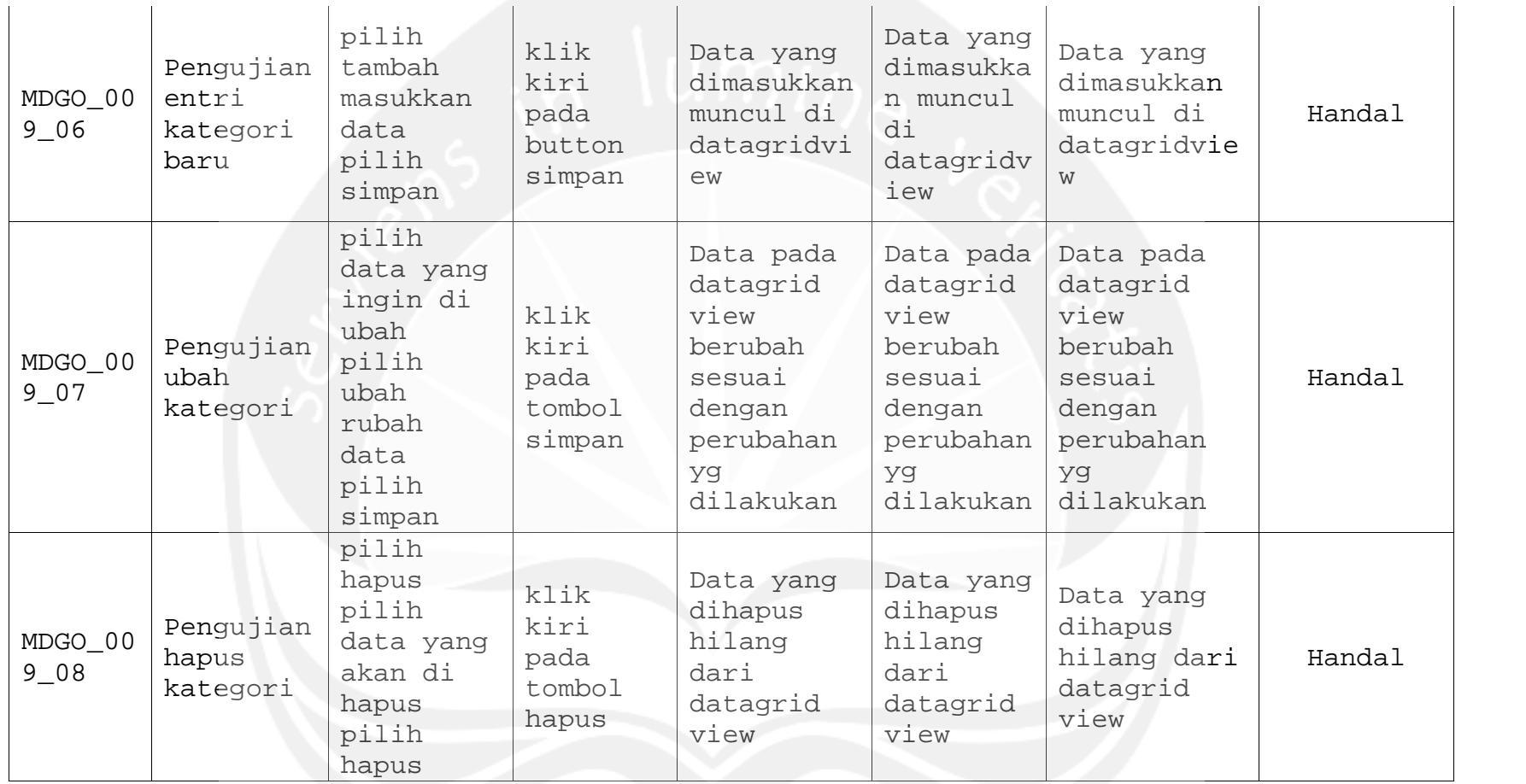

**Program Studi Teknik Informatika UAJY PDHUPL-MDGO Halaman 42 dari 51**

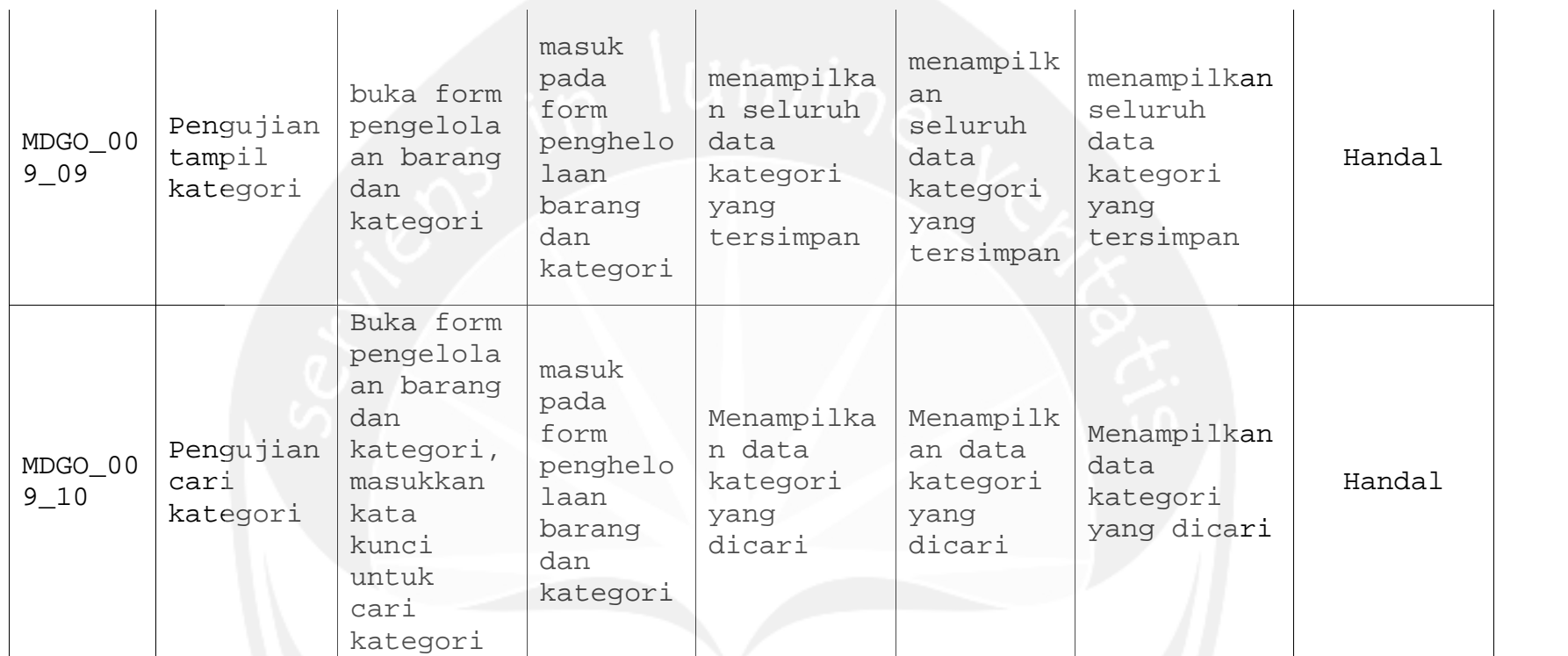

**Program Studi Teknik Informatika UAJY PDHUPL-MDGO Halaman 43 dari 51**

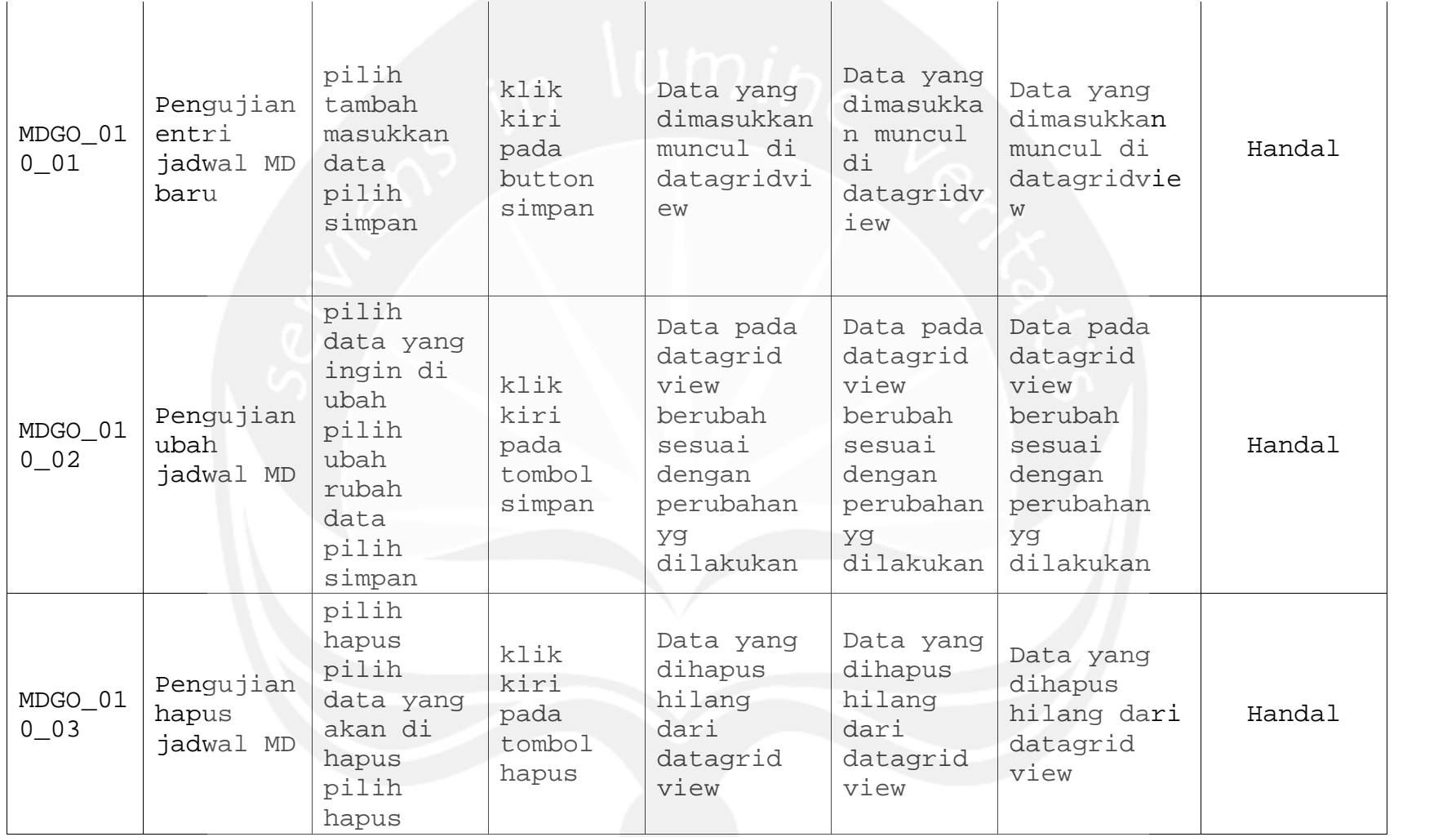

**Program Studi Teknik Informatika UAJY PDHUPL-MDGO Halaman 44 dari 51**

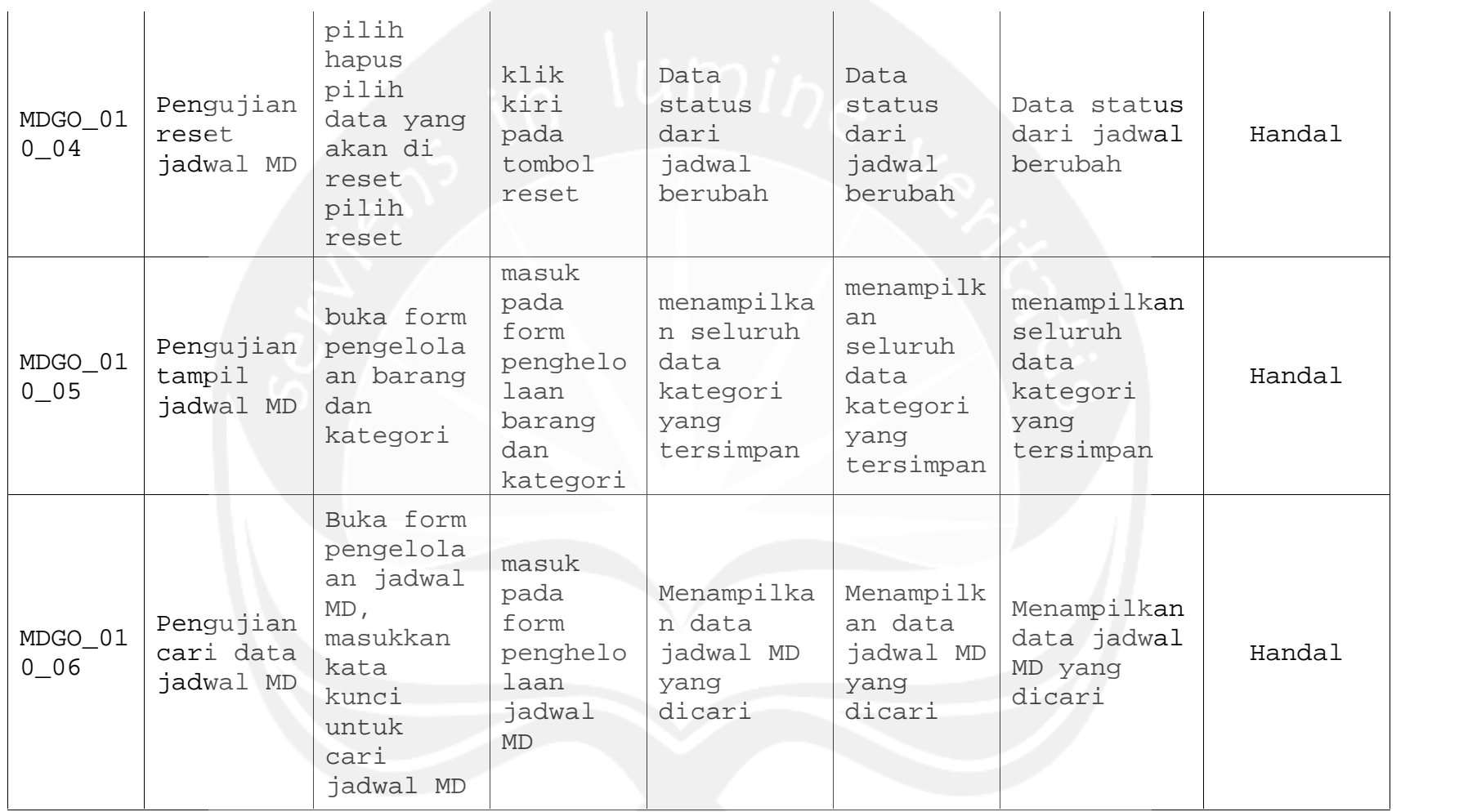

**Program Studi Teknik Informatika UAJY PDHUPL-MDGO Halaman 45 dari 51**

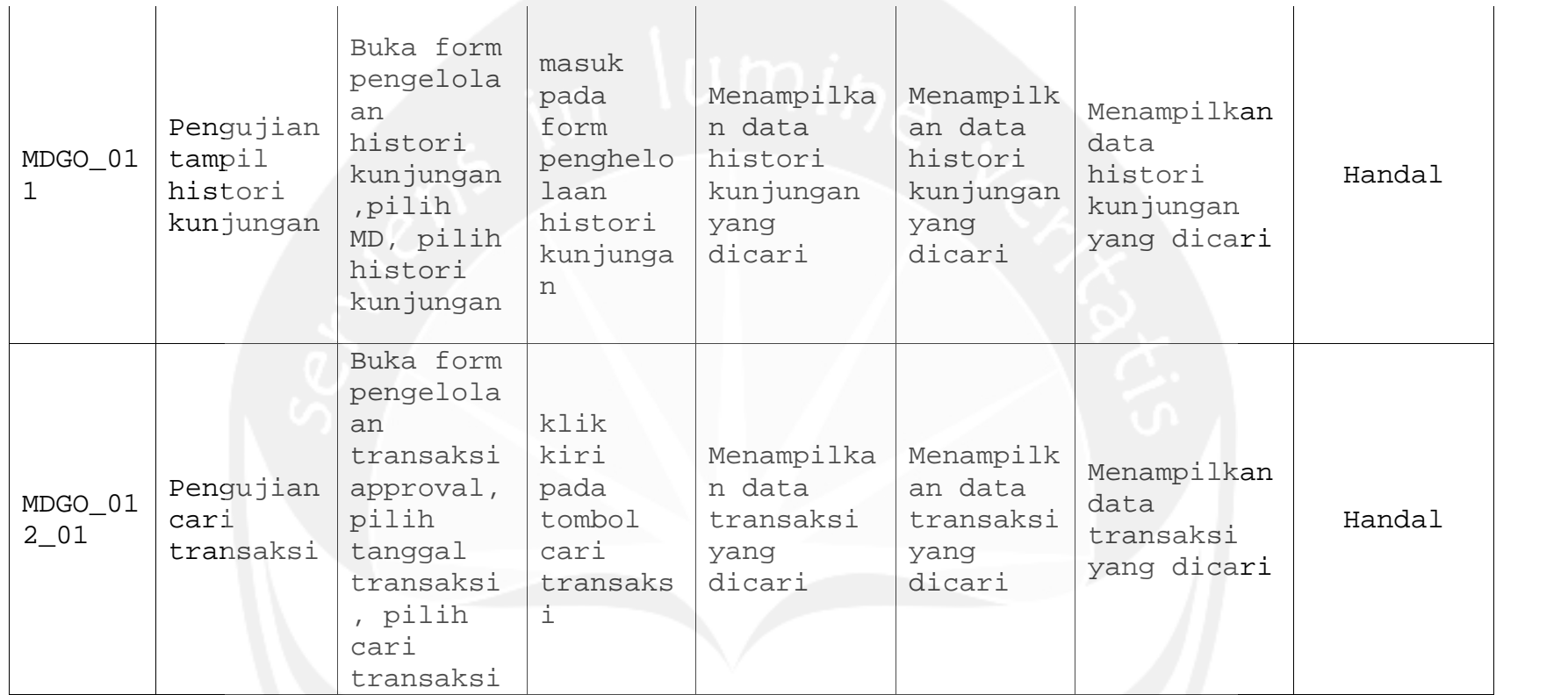

**Program Studi Teknik Informatika UAJY PDHUPL-MDGO Halaman 46 dari 51**

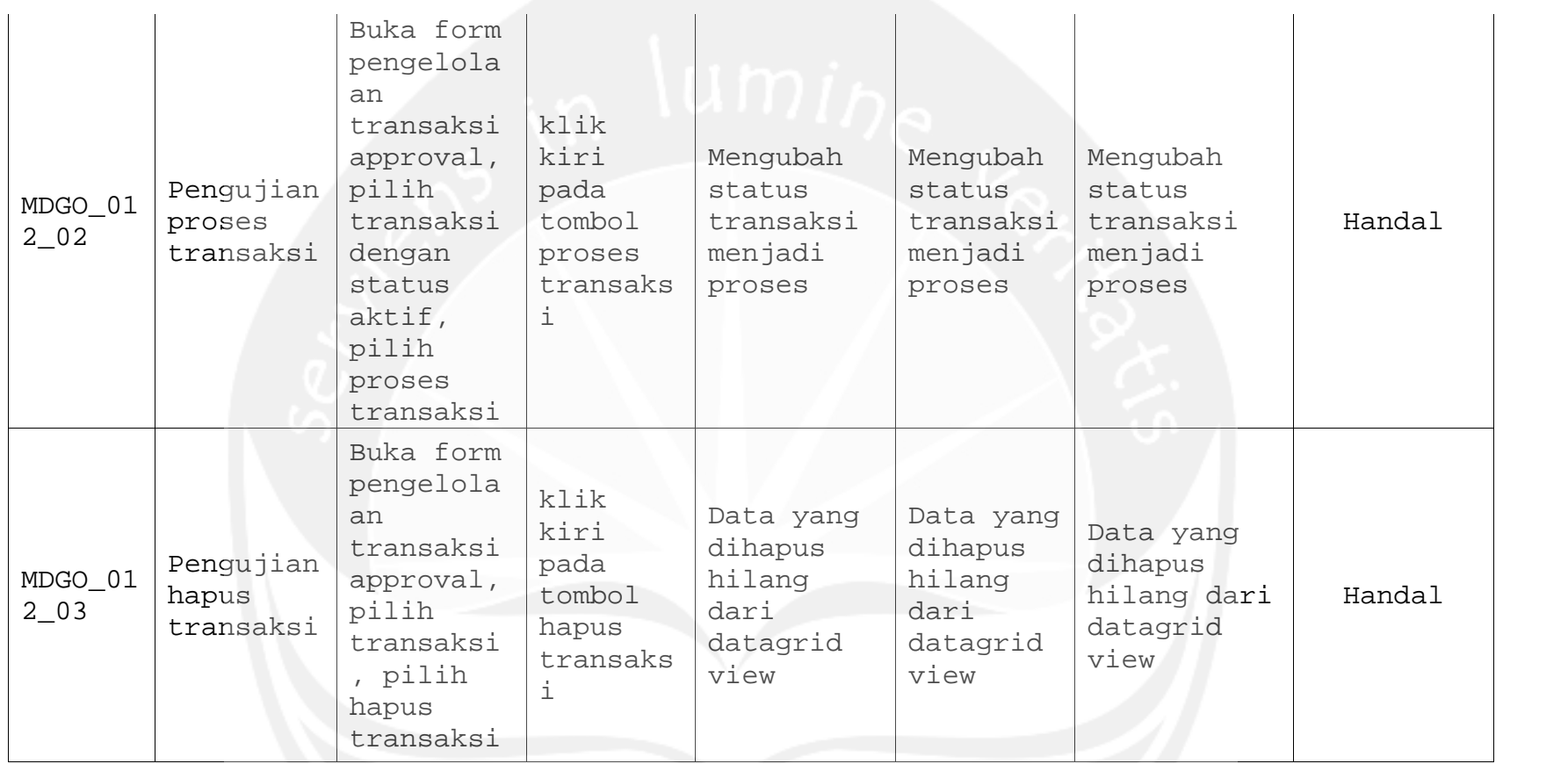

**Program Studi Teknik Informatika UAJY PDHUPL-MDGO Halaman 47 dari 51**

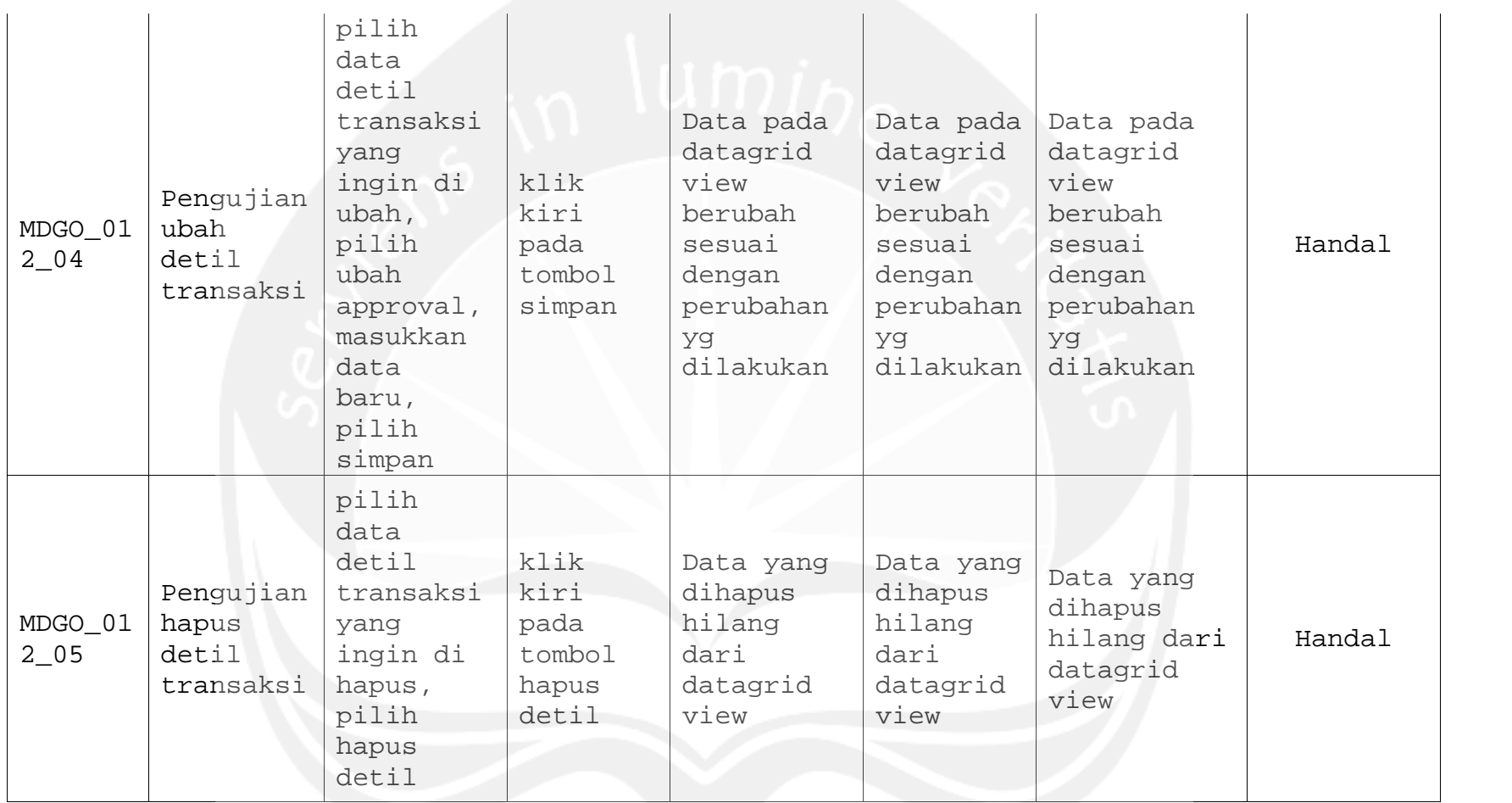

**Program Studi Teknik Informatika UAJY PDHUPL-MDGO Halaman 48 dari 51**

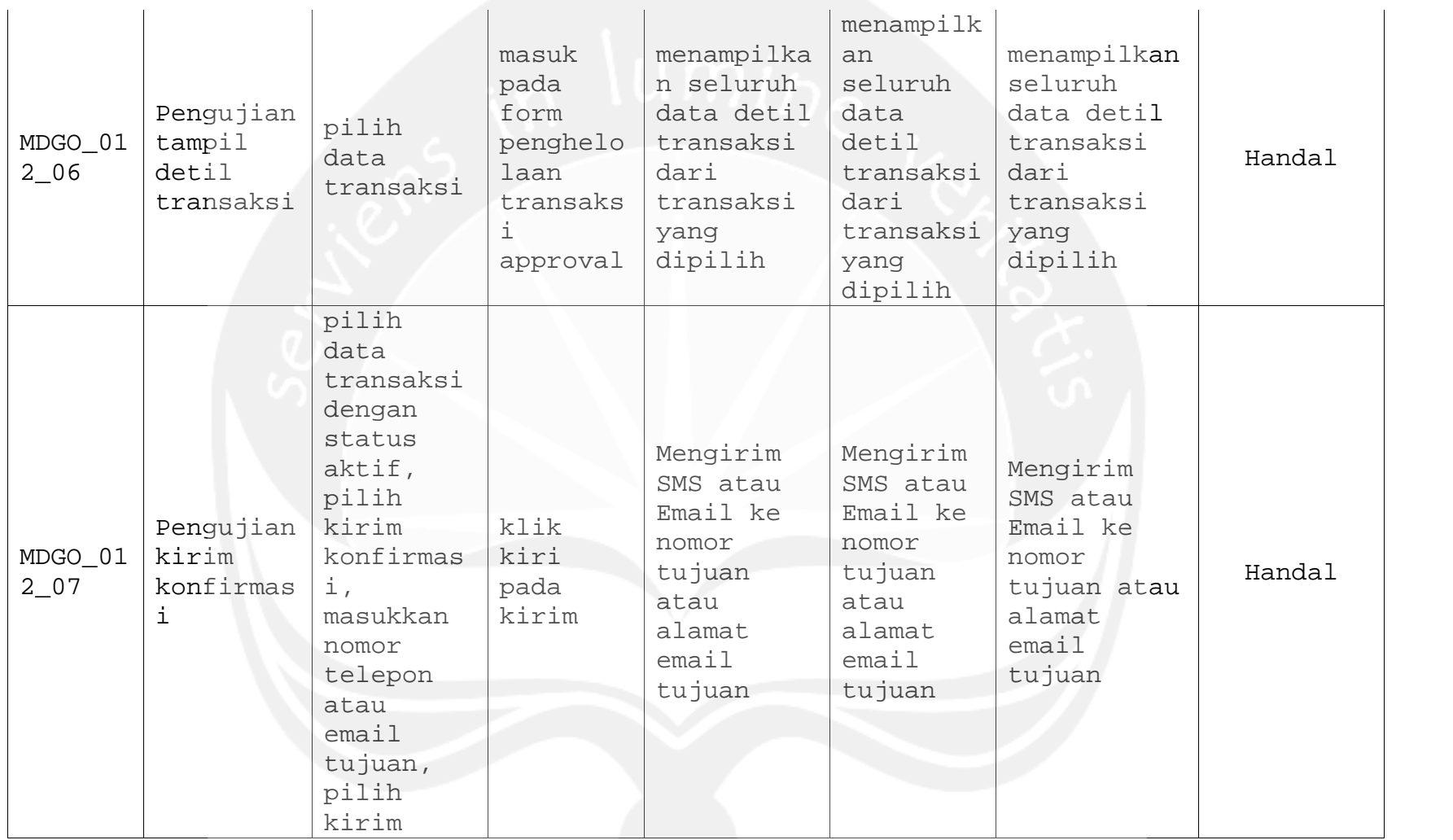

**Program Studi Teknik Informatika UAJY PDHUPL-MDGO Halaman 49 dari 51**

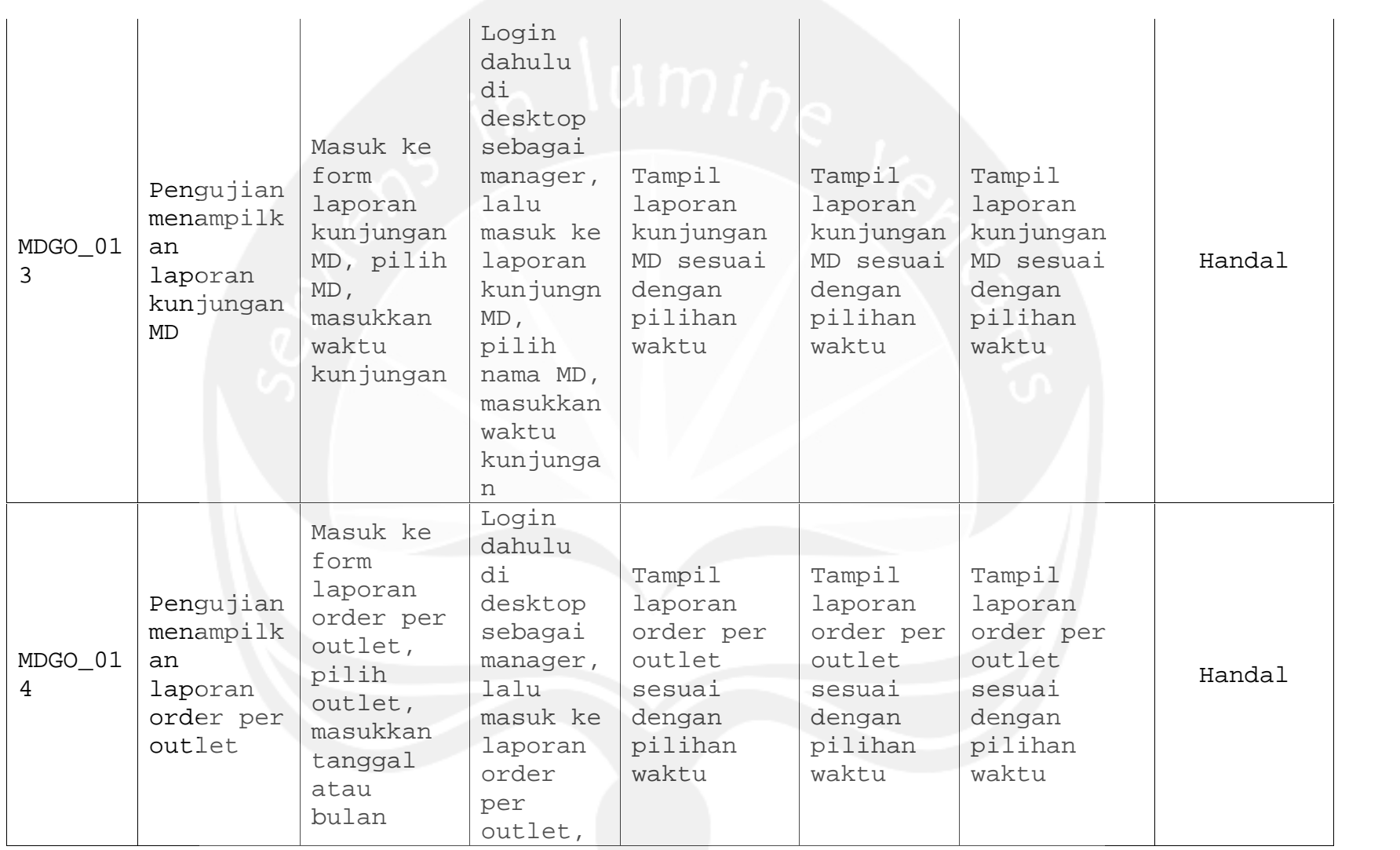

**Program Studi Teknik Informatika UAJY PDHUPL-MDGO Halaman 50 dari 51**

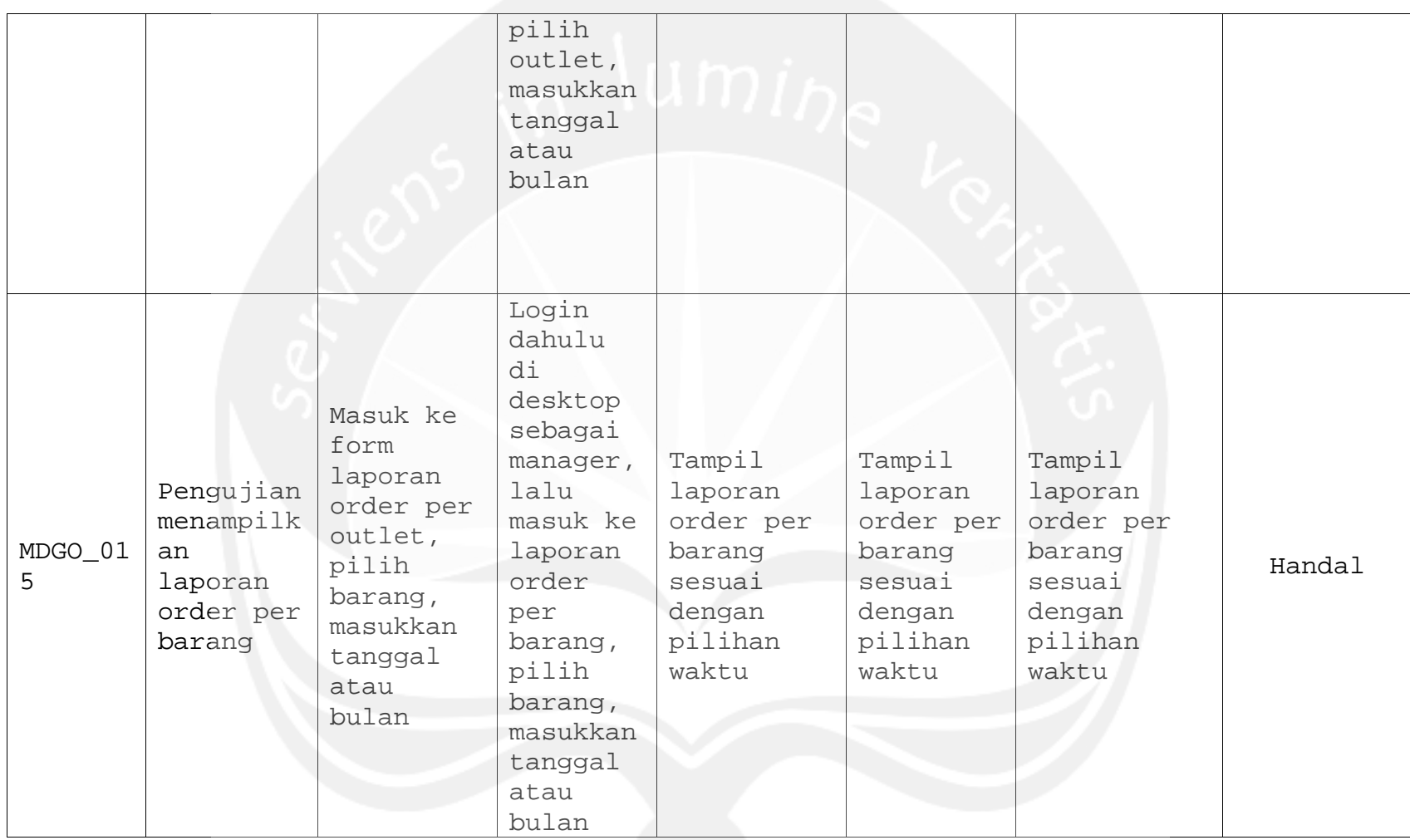

**Program Studi Teknik Informatika UAJY PDHUPL-MDGO Halaman 51 dari 51**